### **Supplementary Information for**

Preparation of samples for large-scale automated electron microscopy of tissue and cell ultrastructure

Carsten Dittmayer<sup>1\*</sup>, Hans-Hilmar Goebel<sup>1,2</sup>, Frank L Heppner<sup>1,3,4</sup>, Werner Stenzel<sup>1</sup>, Sebastian Bachmann<sup>5\*</sup>

1 Charité – Universitätsmedizin Berlin, corporate member of Freie Universität Berlin and Humboldt-Universität zu Berlin, Department of Neuropathology, Charitéplatz 1, 10117 Berlin, Germany 2 Johannes-Guttenberg University, Department of Neuropathology, Langenbeckstraße 1, 55122 Mainz, Germany

3 Charité – Universitätsmedizin Berlin, corporate member of Freie Universität Berlin and Humboldt-Universität zu Berlin, Neurocure Cluster of Excellence, Charitéplatz 1, 10117 Berlin, Germany 4 German Center for Neurodegenerative Diseases (DZNE) Berlin, Berlin, Germany 5 Charité – Universitätsmedizin Berlin, corporate member of Freie Universität Berlin and Humboldt-Universität zu Berlin, Institute of Functional Anatomy, Charitéplatz 1, 10117 Berlin, Germany \*Corresponding authors: Sebastian.Bachmann@charite.de or Carsten.Dittmayer@charite.de

Supplementary Figures 1-5 with legends and Supplementary Tables 1-4

### **Separate files (merged)**

**02-07 pdf files of step-by-step protocols**: Separate pdf files demonstrating data processing steps for 1) Stitching and lens correction of overlapping TEM image tiles to a coherent dataset with TrakEM2, including export to non-overlapping tif tiles as a basis for bigtif file generation; 2A) Semiautomated generation of a text file containing coordinates (X,Y and Z) of overlapping STEM image tiles from two large datasets for import into TrakEM2<sup>1</sup> using Excel; 2B) import and stitching of these tiles to coherent datasets with TrakEM2; 2C) export to non-overlapping tiles; 2D) bigtif generation using nip2; 2E) import in QuPath as a basis for in-depth analysis using measurements and annotations

**08 Supplementary Information ExcelTemplate:** Excel file for calculation of image tile coordinates, filled with exemplary data and a brief documentation how to use the file **09\_Supplementary\_Information\_STEM\_shower\_protocol**: Screenshot of the protocol for automated pre-irradiation (electron beam shower) for 12 grids using SmartSEM Software **10\_Supplementary\_Information\_zoominvideo\_hippocampus**: A zoom-in video to the large-scale dataset of the dentate gyrus, prepared with SEM-STEM

**Online repository datasets**: Selected large-scale datasets, as indicated in Supplementary Table 2, are accessible for online pan-and-zoom analysis via [www.nanotomy.org](http://www.nanotomy.org/) 

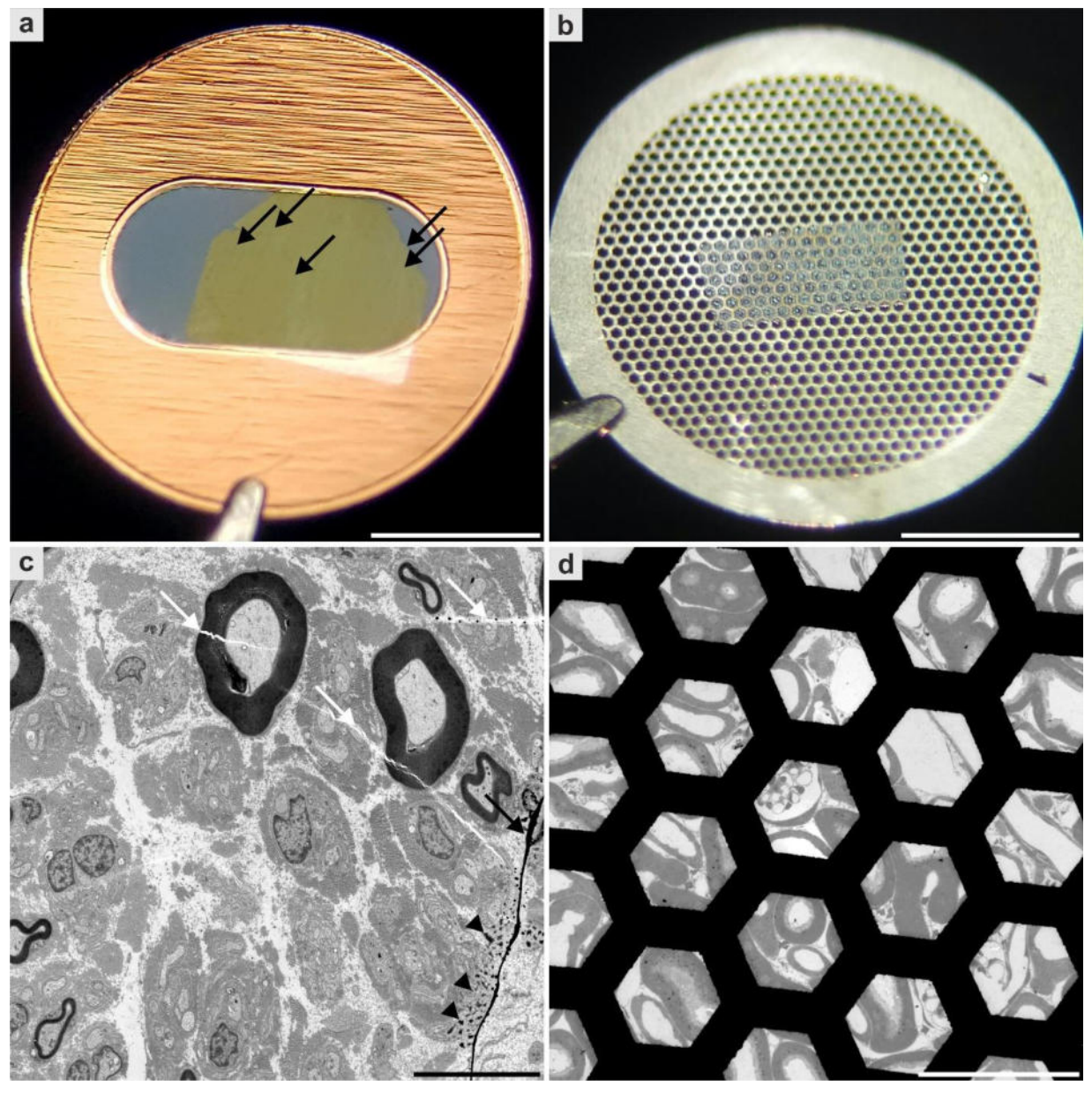

**Fig. S1. Common limitations of slot and mesh grids**. **a,c**, Slot grid provide a large observable area, allowing entire ultrathin sections to be viewed without limiting mesh bars. However, the delicate film is vulnerable to film imperfections, wrinkles (black arrows), stain precipitates (arrowheads in **c**), other contamination and section cracks (white arrows in **c**). **b,d**, The use of mesh grids on the other hand, allows preparation without additional film artifacts. **d**, This often results in cleaner samples, but viewing is impaired by mesh bars as well as decreased section stability. **c**, Biopsy of a peripheral nerve; hereditary neuropathy. **d**, Perfusion-fixed mouse kidney. Scale bars, 1 mm (**a,b**), 10 µm (**c**), 100 µm (**d**).

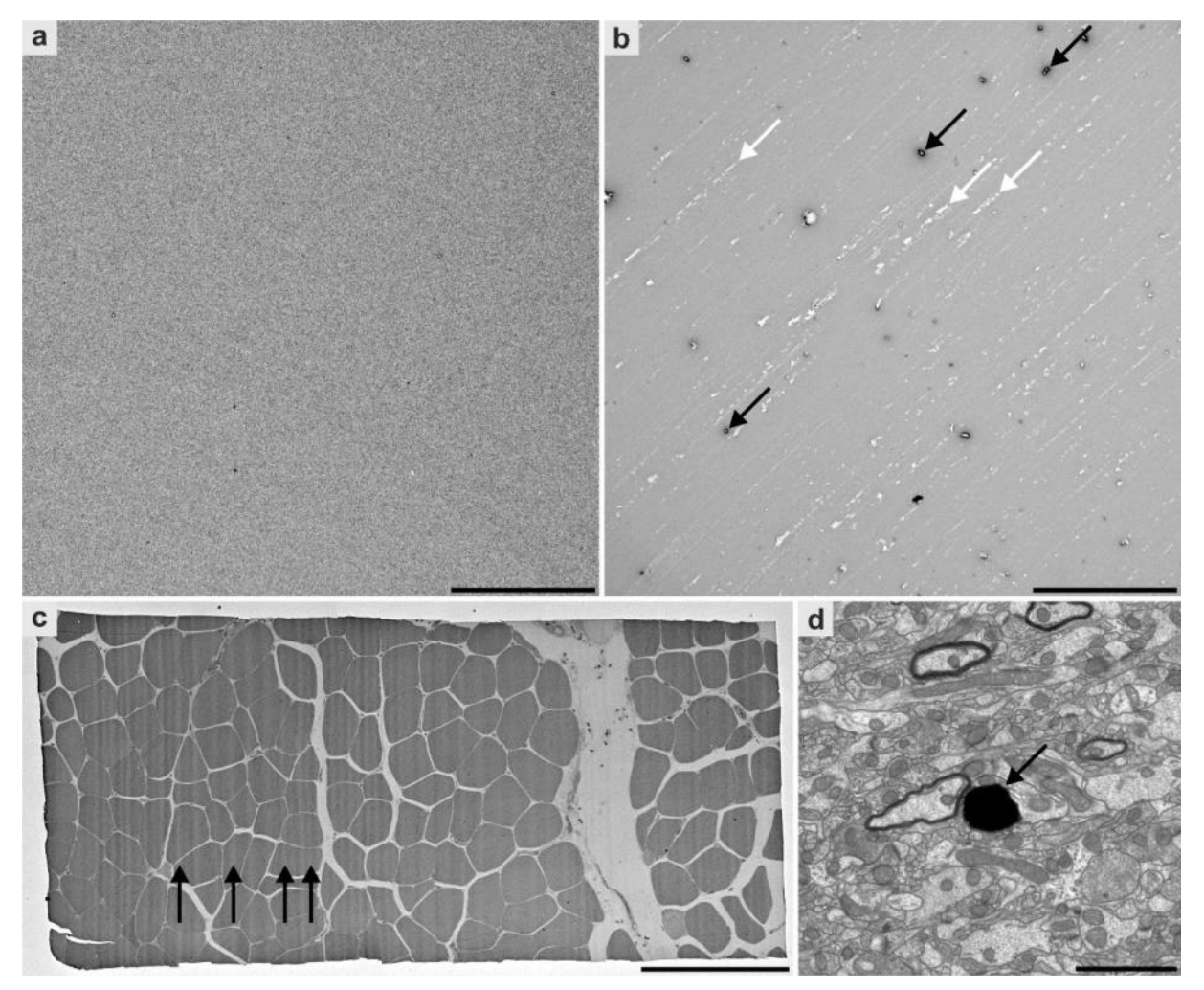

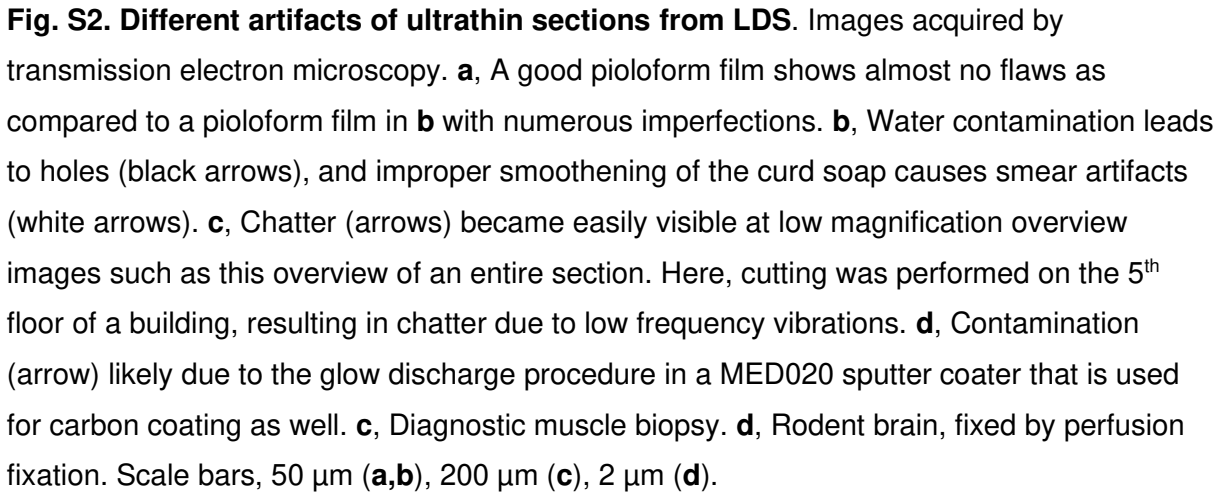

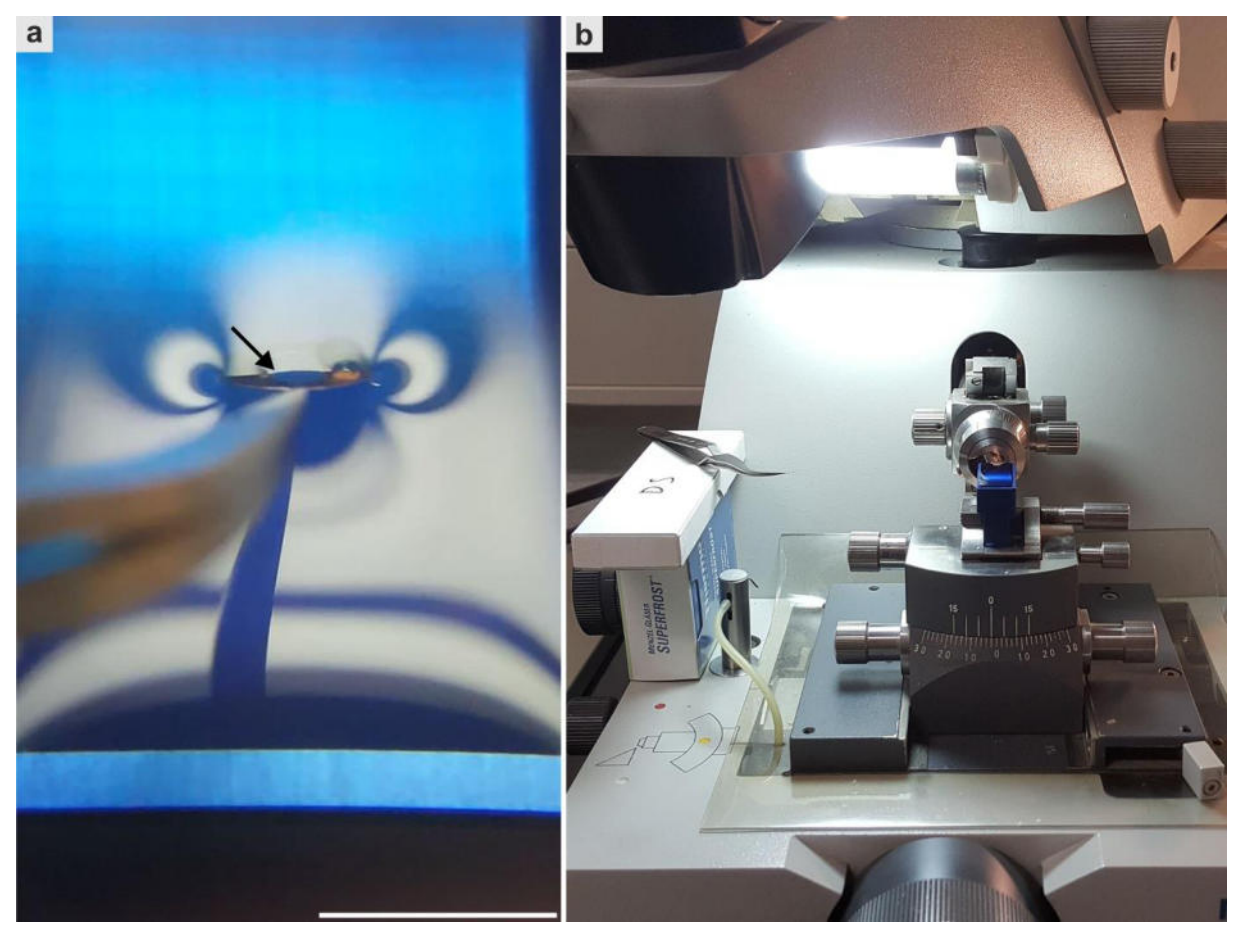

**Fig. S3. Preparing LDS; collection and drying of a section using a glow-discharged and ethanol-smoothened pioloform-coated slot grid**. **a**, The grid is inserted at the "6 o'clock position" to follow the section during the collection process. Ideal hydrophilicity of grids is indicated by a sharp and smooth water-grid borderline (arrow) which facilitates attachment of a section at the borderline and allows to collect the section by raising the grid out of the water. Note that the borderline is crossing the pioloform film; alternatively, the borderline may be placed on the metal surface directly underneath the forceps to compensate for mildly insufficient hydrophilicity (see Supplementary Table 3 for troubleshooting). **b**, After collection of a section, the self-closing forceps is placed next to the diamond knife, allowing examination of the attachment and drying processes. Scale bar, 5 mm (**a**).

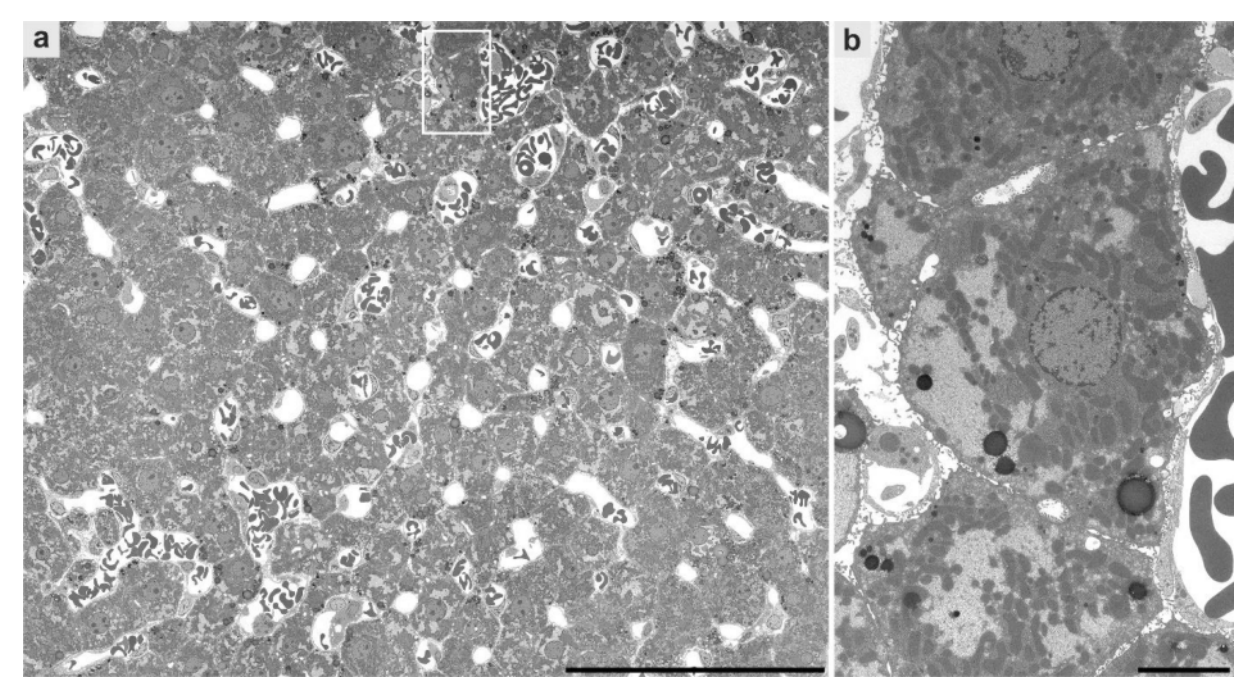

**Fig. S4. Large-scale digitization of a medium-sized region of interest within a section of rodent liver using transmission electron microscopy**. An intermediate magnification of 4646x was used, resulting in a pixel size of 9.3 nm. **a**, Microanatomical overview of parenchyma. **b**, Digitally magnified region from **a** shows hepatocytes with well-resolved glycogen, mitochondria, lysosomes, perisinusoidal space and intercellular bile ducts. Scale bars, 100 µm (**a**), 5 µm (**b**). See also [www.nanotomy.org](http://www.nanotomy.org/) for download of the full resolution dataset.

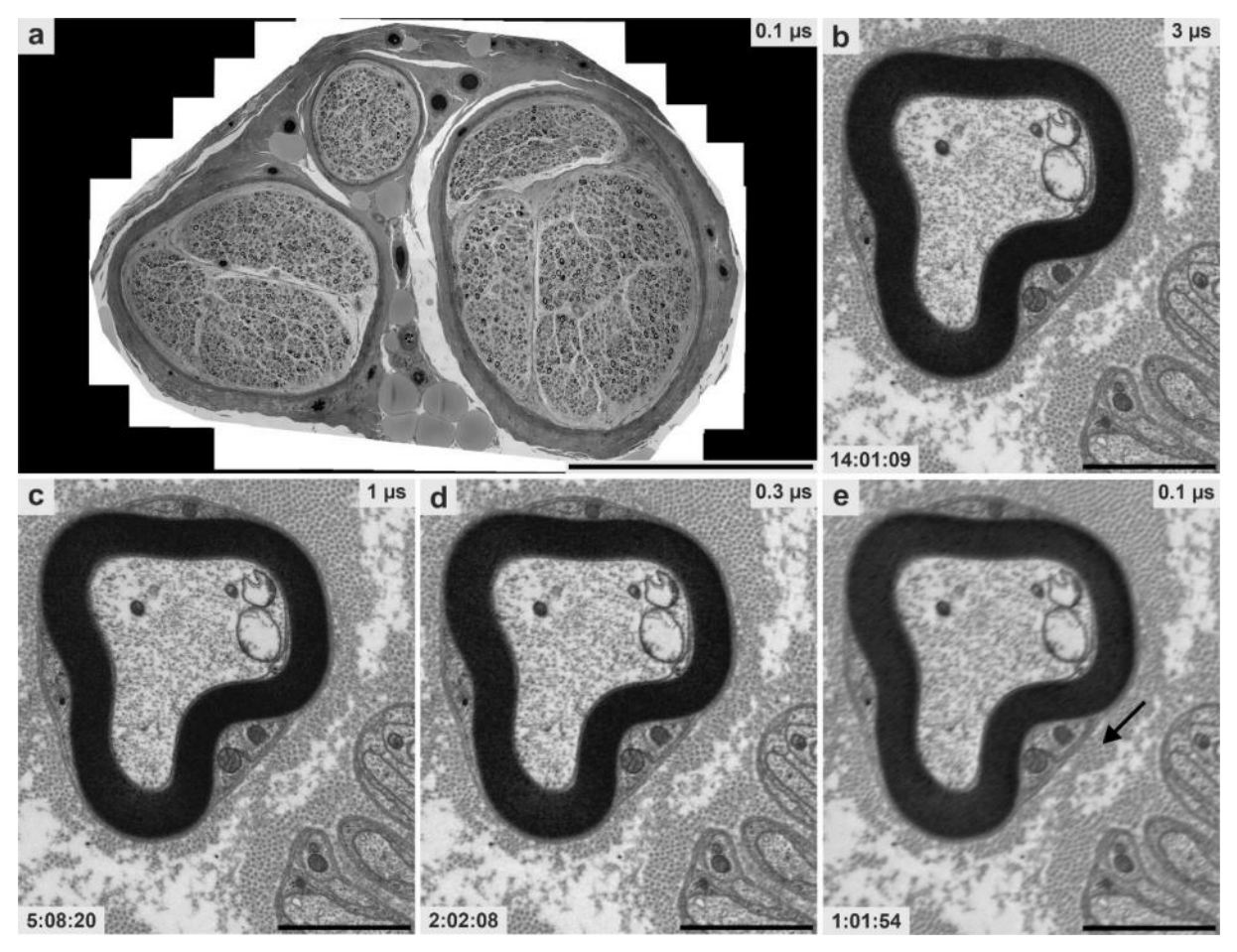

**Fig. S5. Large-scale digitization of a diagnostic nerve sample using scanning transmission electron microscopy**. **a**, An entire ultrathin section was digitized at 9 nm pixel size using different dwell times to analyze imaging time and quality. **b** to **d**, Image quality only moderately decreases with increased imaging speed using 3 µs, 1 µs and 0.3 µs dwell time, while imaging time is drastically decreasing from 14 to 2 h. Quality in **d** allows to clearly resolve diagnostically relevant structures such as collagen pockets (see step-by-step protocol 2E; QuPath analysis). **e**, At 0.1 µs dwell time, still individual collagen fibrils are resolved (arrow), but the image quality clearly appears blurred. Scale bars, 500 µm (**a**), 2 µm (**b**-**e**). See also [www.nanotomy.org](http://www.nanotomy.org/) for internet browser-based pan-and-zoom analysis of the full resolution datasets of **c,d** and **e**.

Supplementary Table 1. Information on tissue blocks illustrated in this work\*

| Fig.  | Tissue       | Pathology                          | <b>Species</b> | Resin  | Osmication                              | UA en bloc staining |
|-------|--------------|------------------------------------|----------------|--------|-----------------------------------------|---------------------|
| 2,6   | Kidnev       | Chronic hypokalemic<br>nephropathy | Human          | Epon   | 30 min 1% in 0.1 M phosphate buffer     |                     |
| 3     | Kidnev       | Lupus nephritis                    | Human          | Epon   | 30 min 1% in 0.1 M phosphate buffer     | ۰                   |
| 4     | <b>Brain</b> | Alzheimer's disease                | Mouse          | Renlam | Overnight 1% in 0.5 M cacodylate buffer | $+$                 |
| ga, 5 | Muscle       | Tubular aggregates                 | Human          | Renlam | Overnight 1% in 0.5 M cacodylate buffer | $+$                 |
| S4    | Liver        | ۰                                  | Rat            | Epon   | 2 h 2% in distilled water               |                     |
| S5    | Nerve        | Neuropathy                         | Human          | Renlam | Overnight 1% in 0.5 M cacodylate buffer | $+$                 |

\*In total, we prepared ultrathin sections of 100 different tissue blocks from different research projects to establish the LDS protocol. However, early preparations were less sophisticated and demonstrated higher amounts of preparation flaws so that more sections were needed to prepare one high-quality section <sup>2, 3</sup>. ga, graphical abstract; UA uranyl acetate.

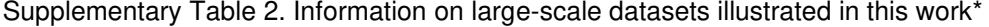

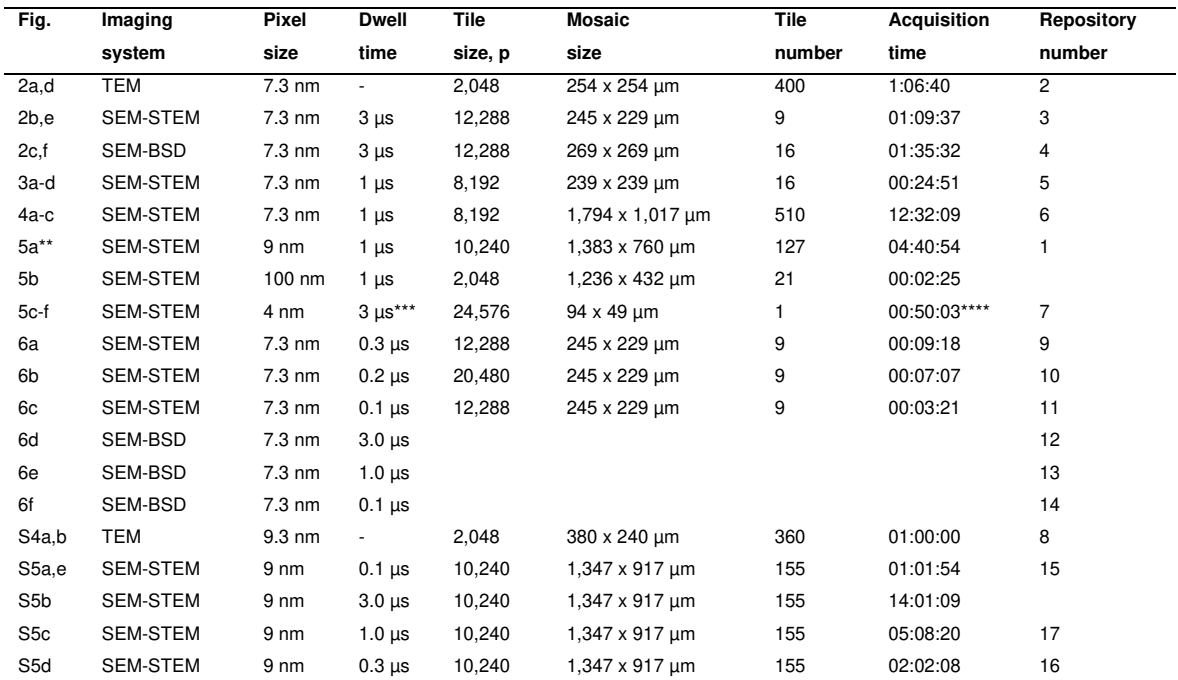

\*In total, we digitized large areas (entire ultrathin sections) from 92 different samples; 85 were diagnostic (76x skeletal muscle, 4x brain, 2x lung, 2x tumor, 1x nerve) and 10 experimental samples (5x kidney, 1x liver, 2x brain, 1x lung, 1x cell culture). Medium sized ROIs came from 5 different blocks of diagnostic samples (5x kidney). \*\* Same dataset as in graphical abstract; \*\*\* including line averaging of 3 x 3 µs; \*\*\*\* for each of the 6 regions of interest. p, pixels.

## Supplementary Table 3. Critical steps in preparation of large-scale digitization samples

### (troubleshooting)

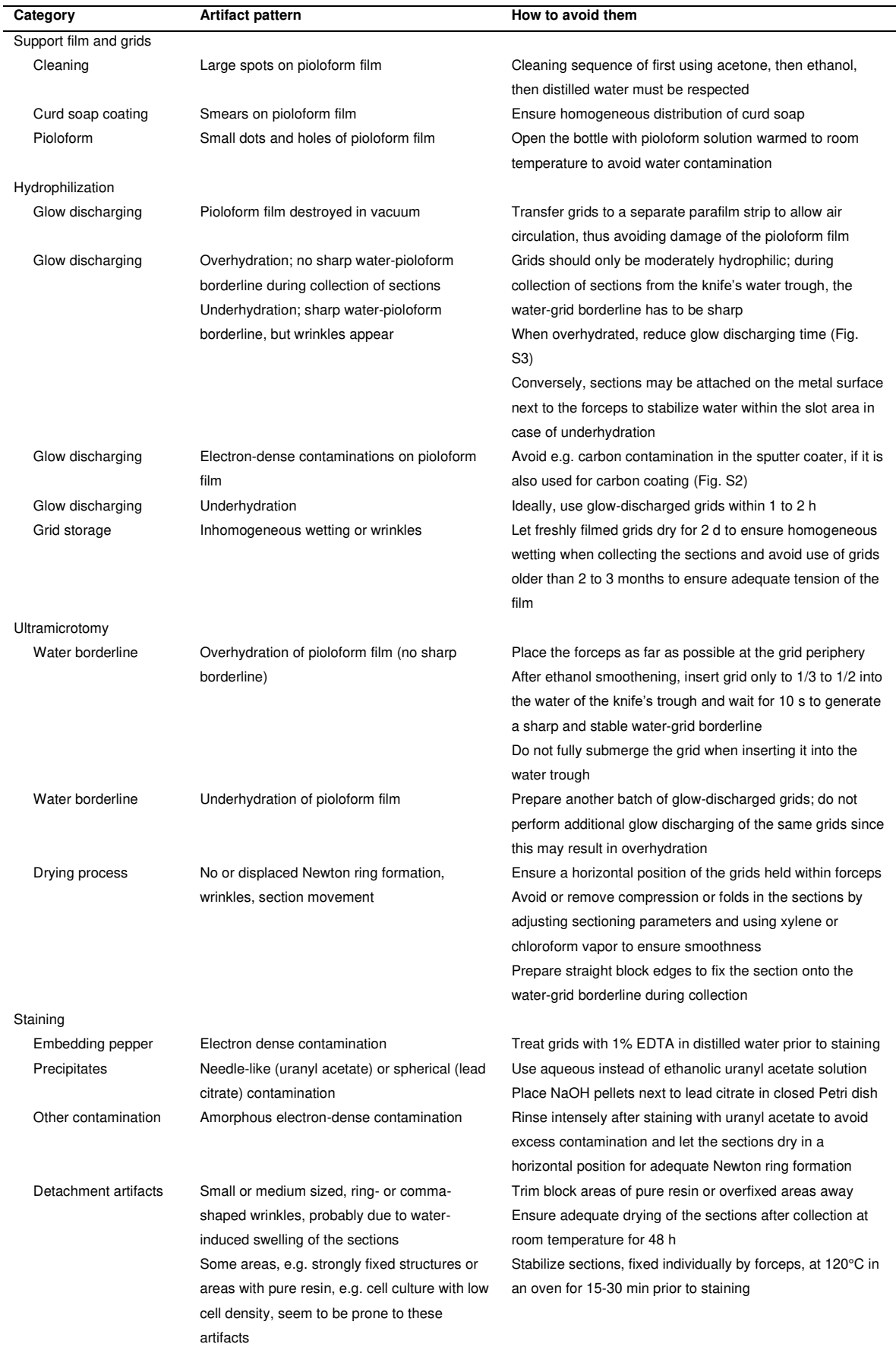

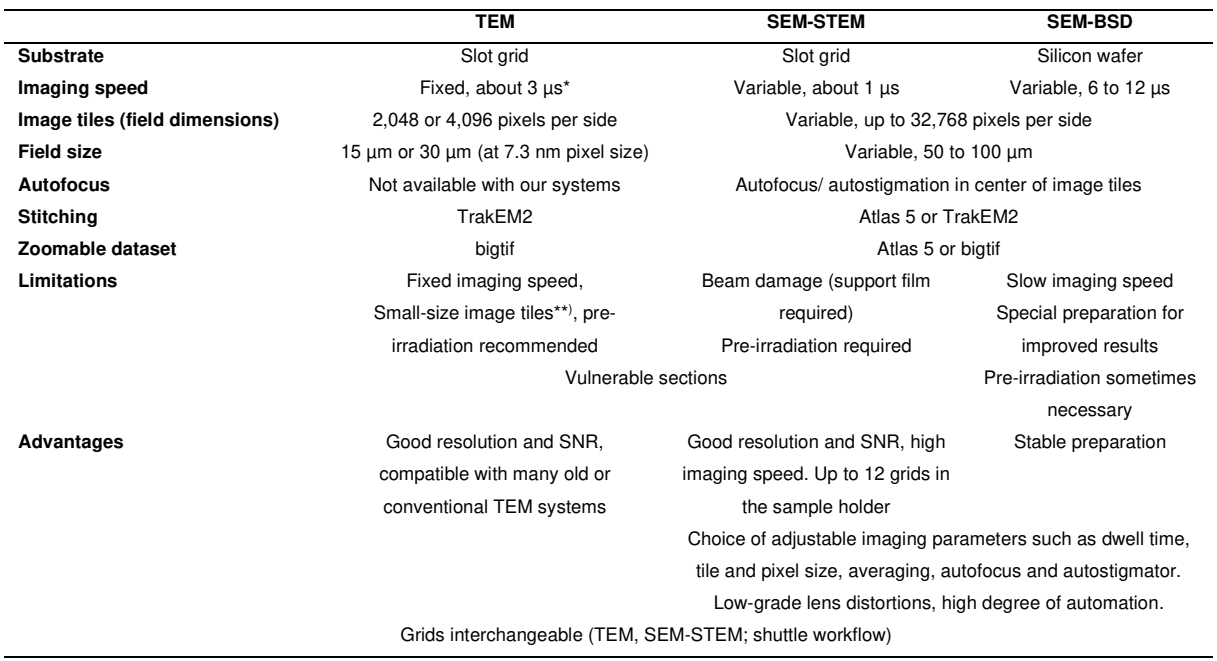

Supplementary Table 4. Comparison of large-scale digitization using TEM, STEM and BSD

\* µs per pixel, 2k CCD camera. TEM, transmission electron microscopy; SEM, scanning electron microscope; STEM, scanning transmission electron microscopy; BSD, backscattered electron detection.

#### References

- 1. Cardona, A. et al. TrakEM2 software for neural circuit reconstruction. *PLoS One* **7**, e38011 (2012).
- 2. Dittmayer, C. et al. Morphological characteristics of the transition from juvenile to adult dermatomyositis. *Neuropathol. Appl. Neurobiol.* **46**, 790–794 (2020).
- 3. Dittmayer, C. Optimierte Verfahren zur morphologischen und histochemischen Auswertung der Niere. *Medical thesis* (2019).

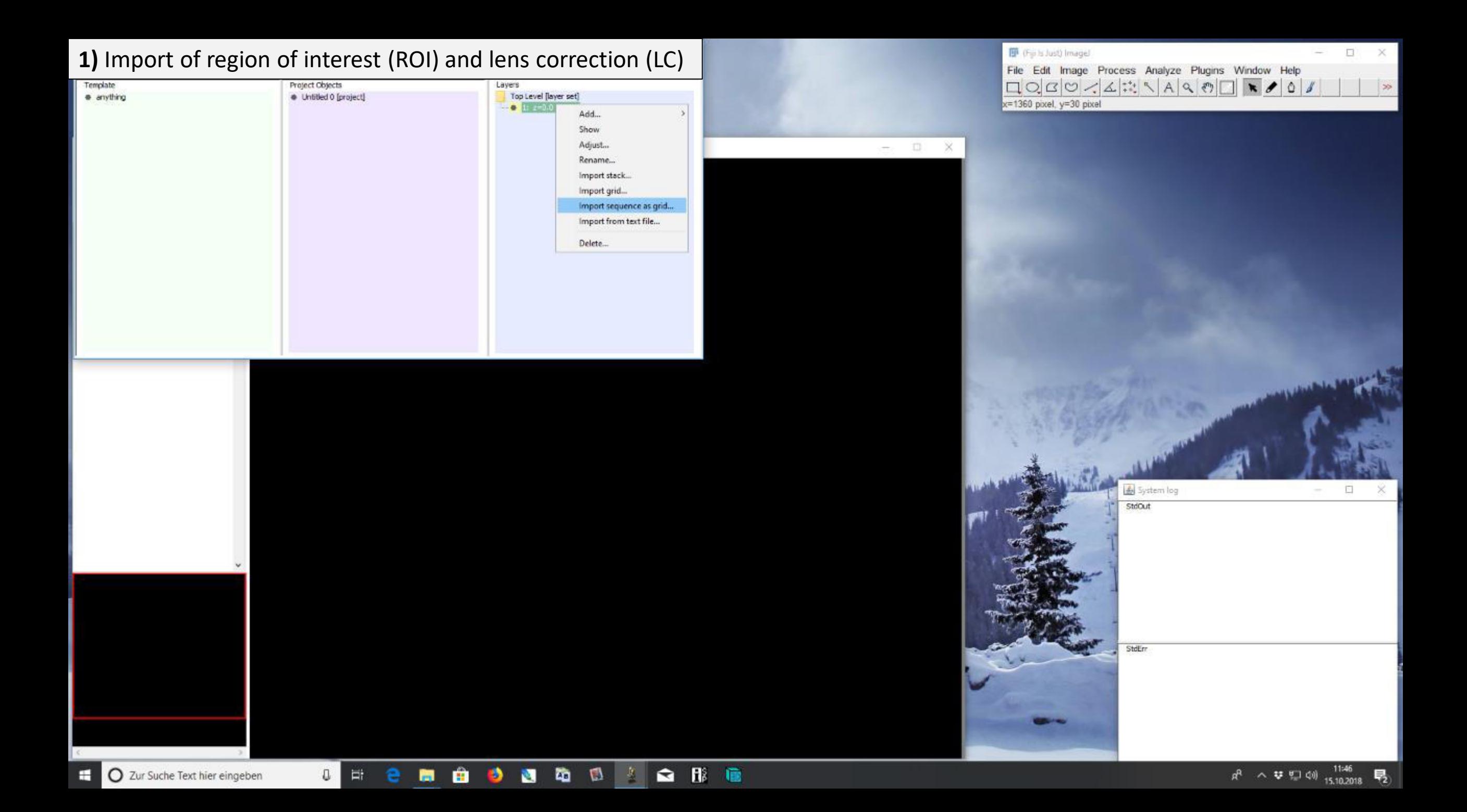

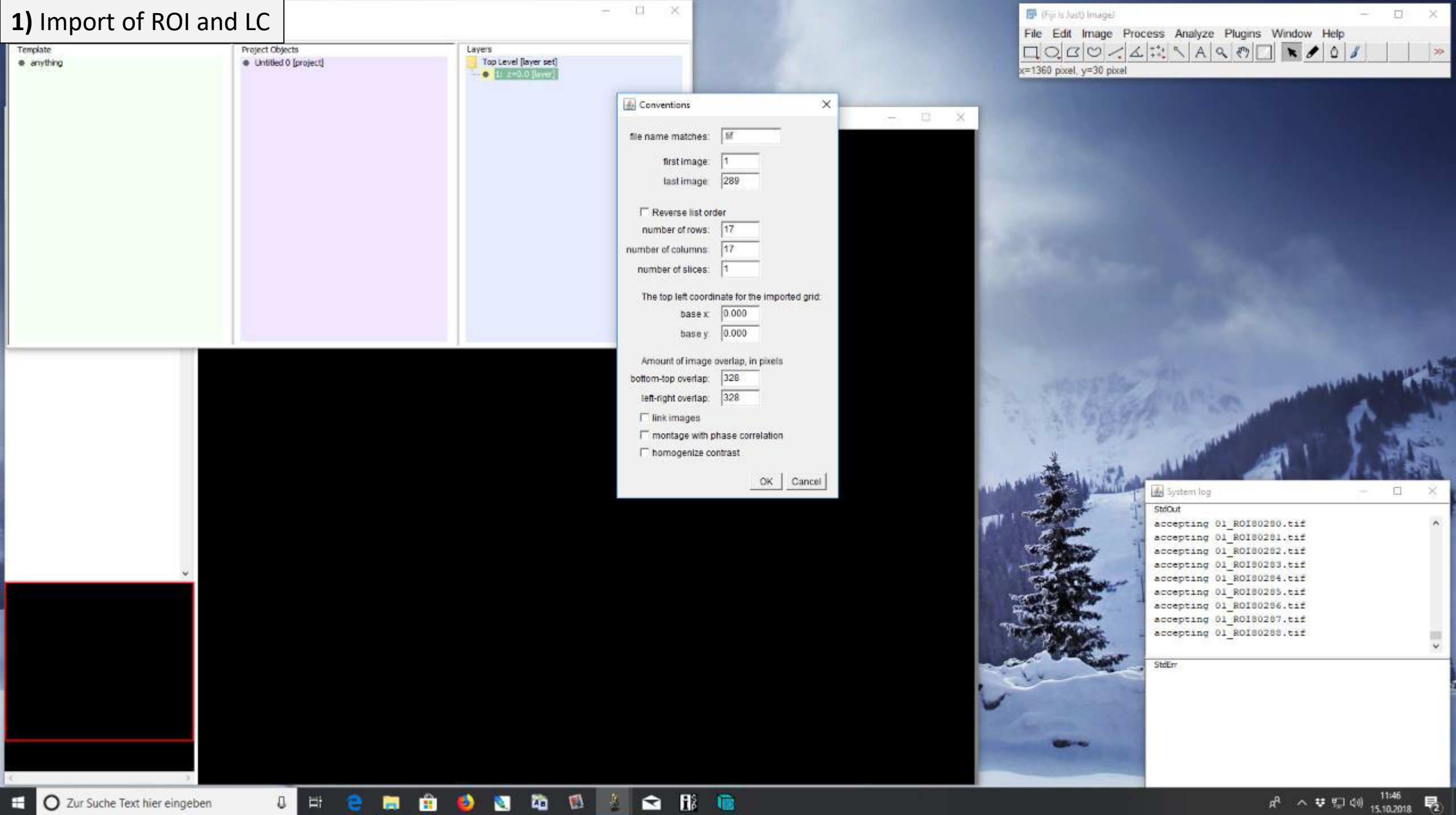

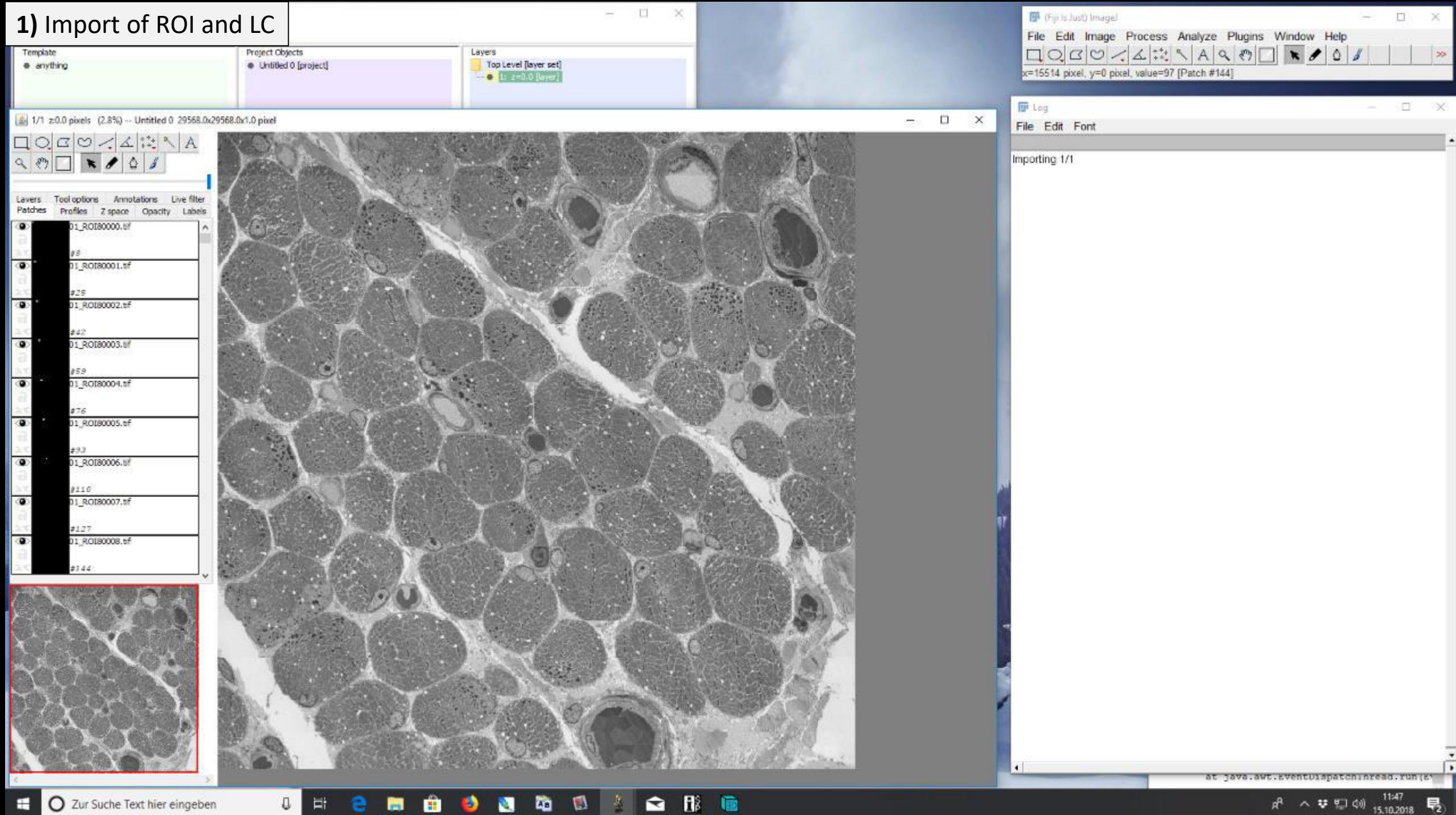

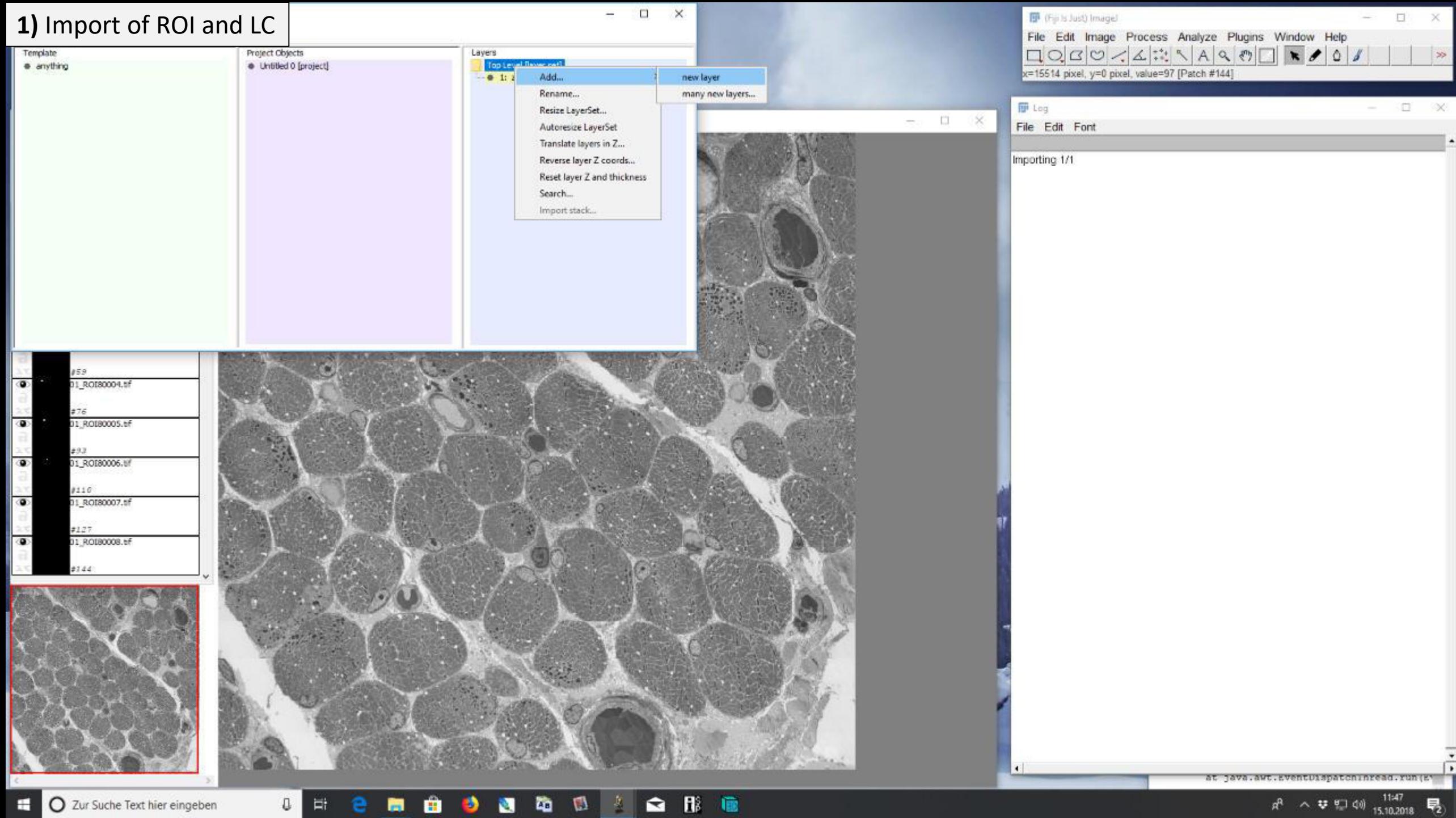

O Zur Suche Text hier eingeben

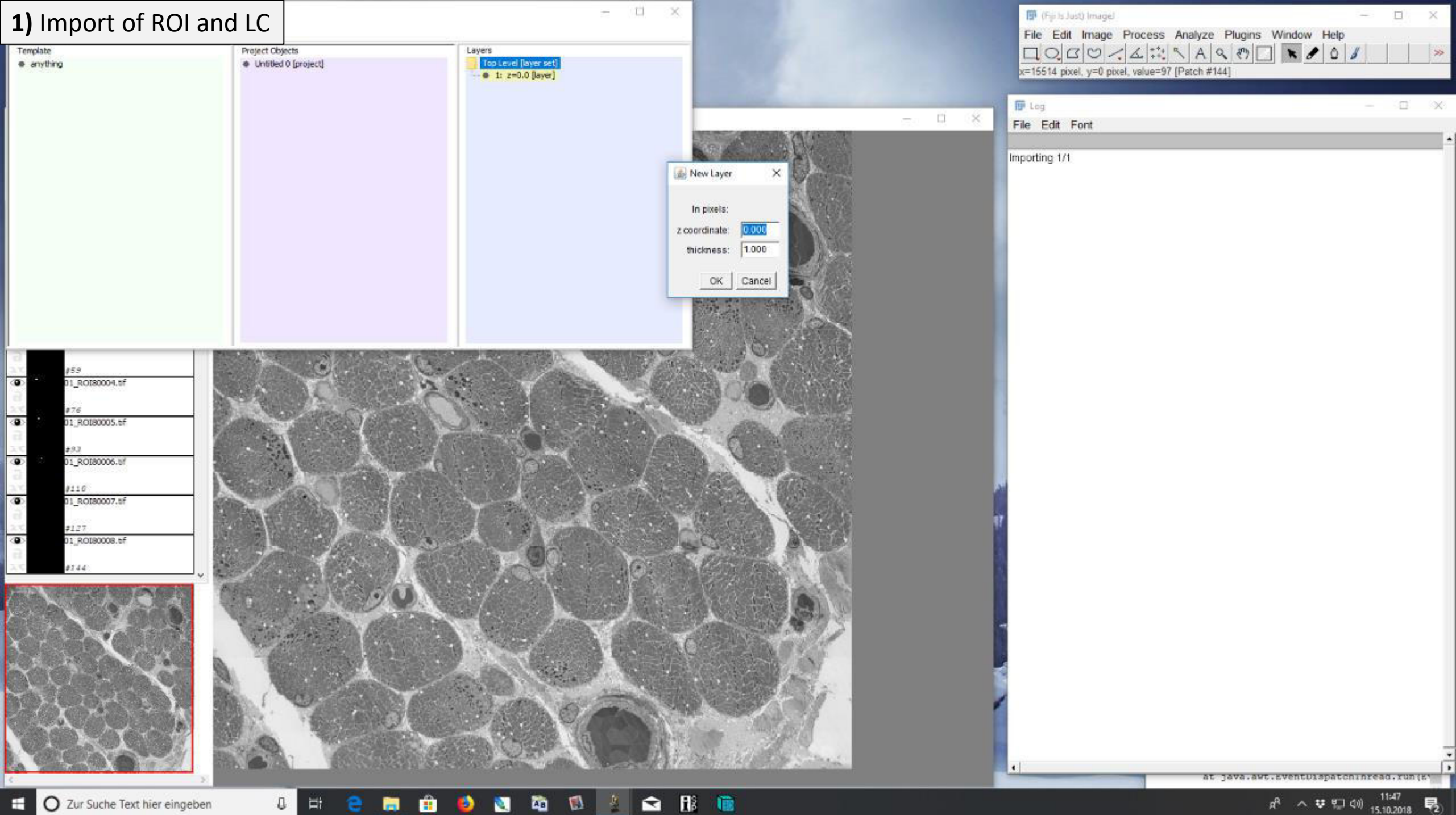

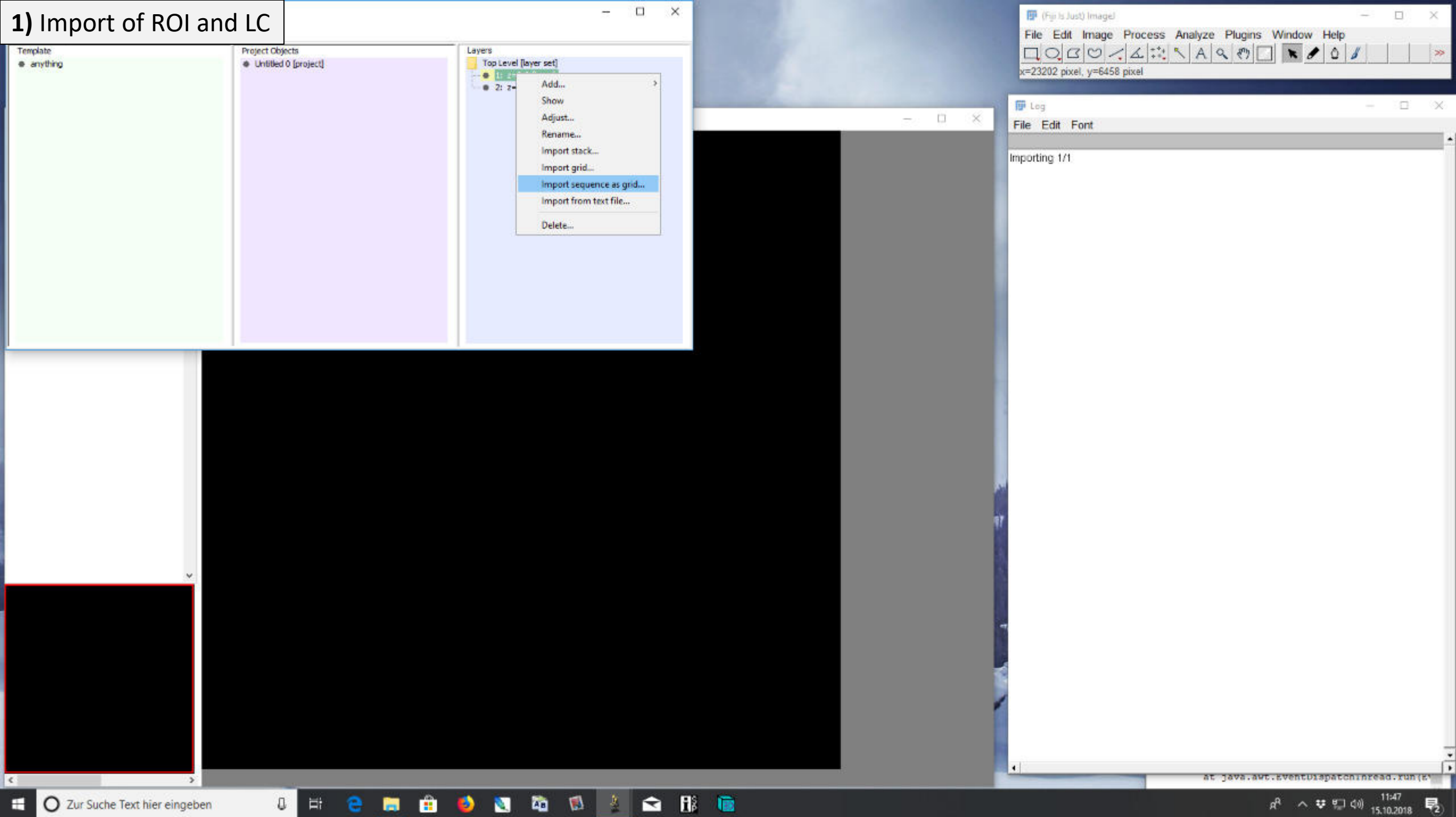

O Zur Suche Text hier eingeben

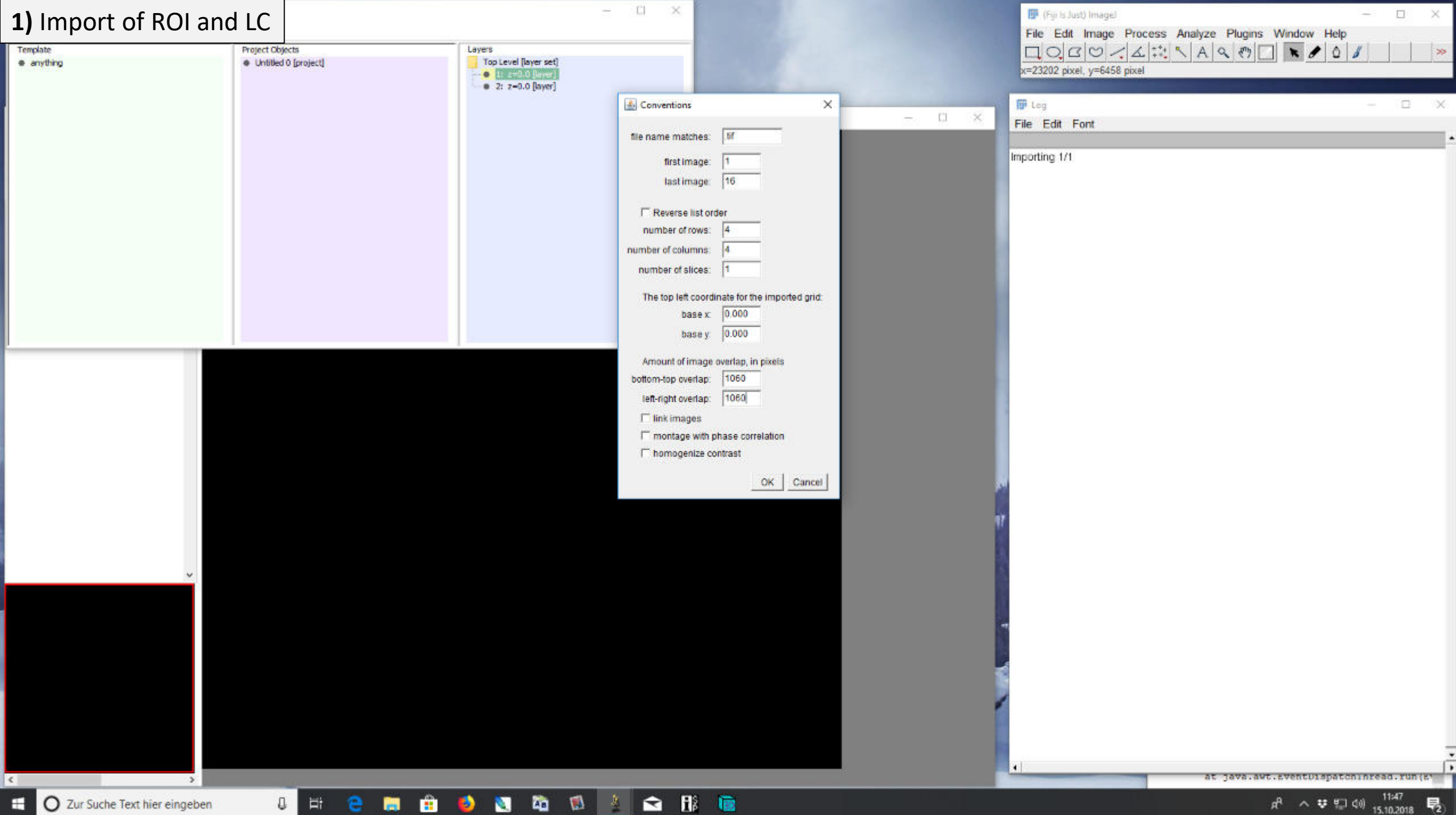

÷

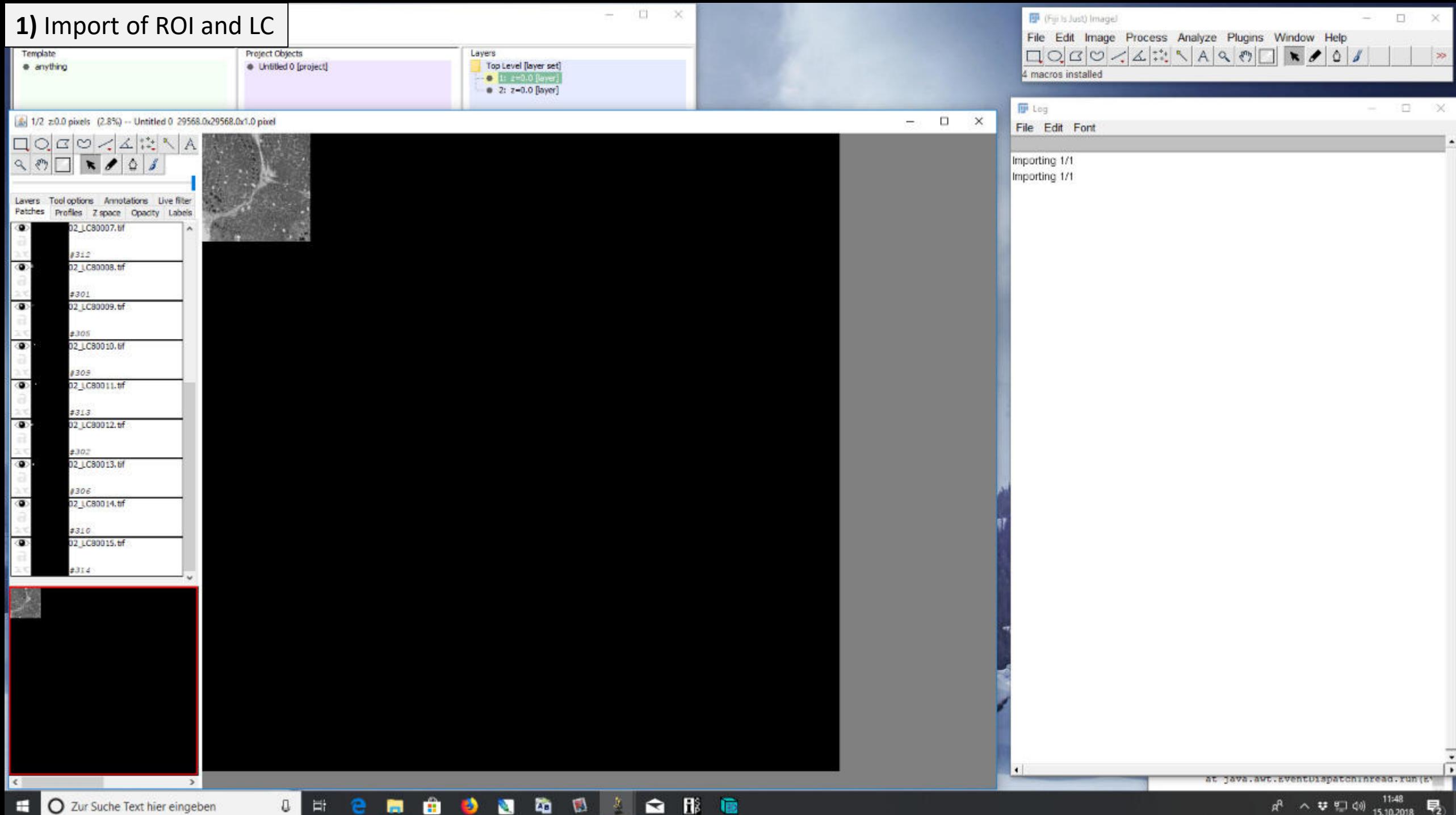

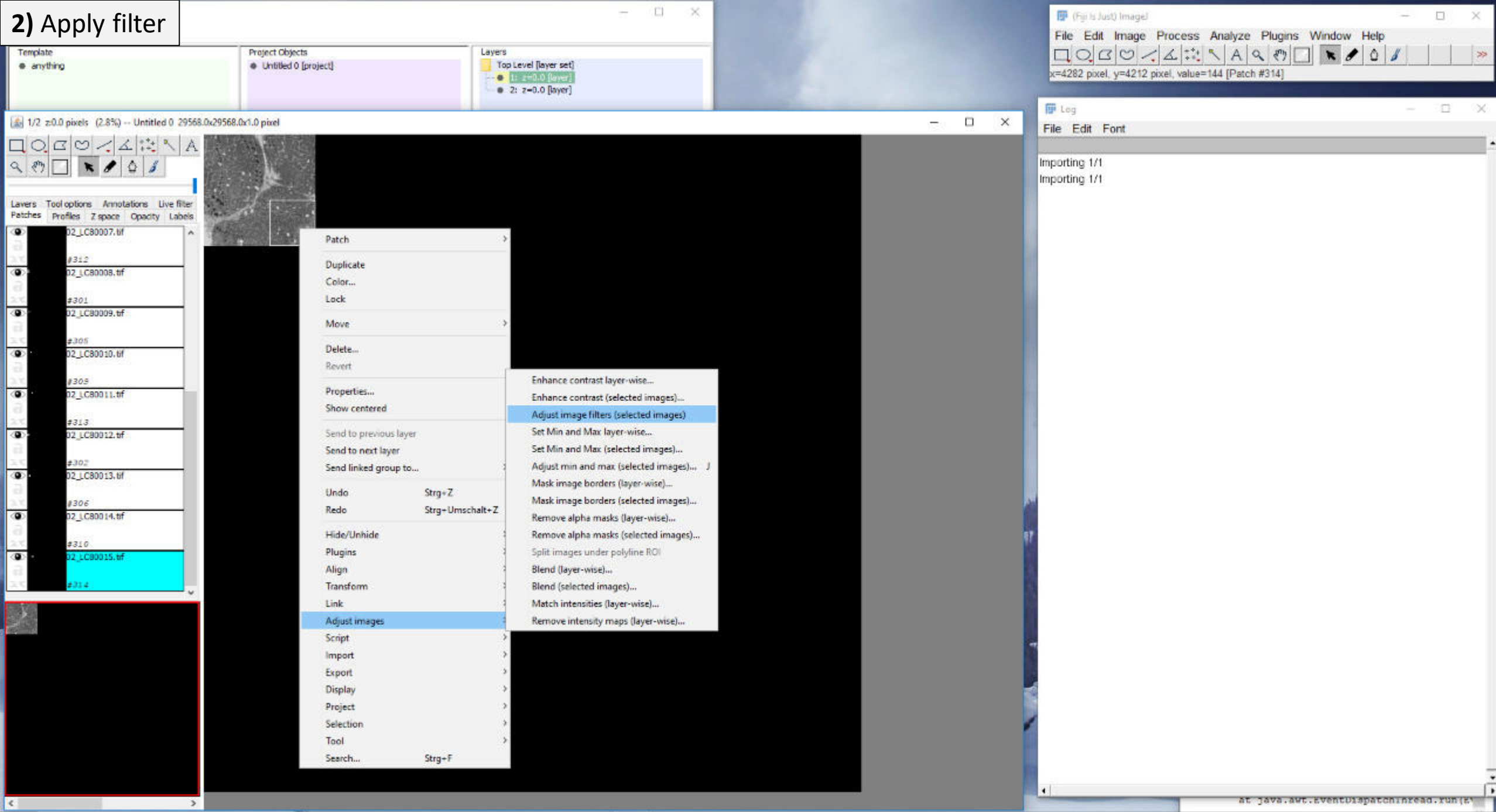

O H **e m a b a b** a b a fi a

O Zur Suche Text hier eingeben

 $R^2 \sim \Psi \oplus 40$   $\frac{1148}{15,10,2018}$ 

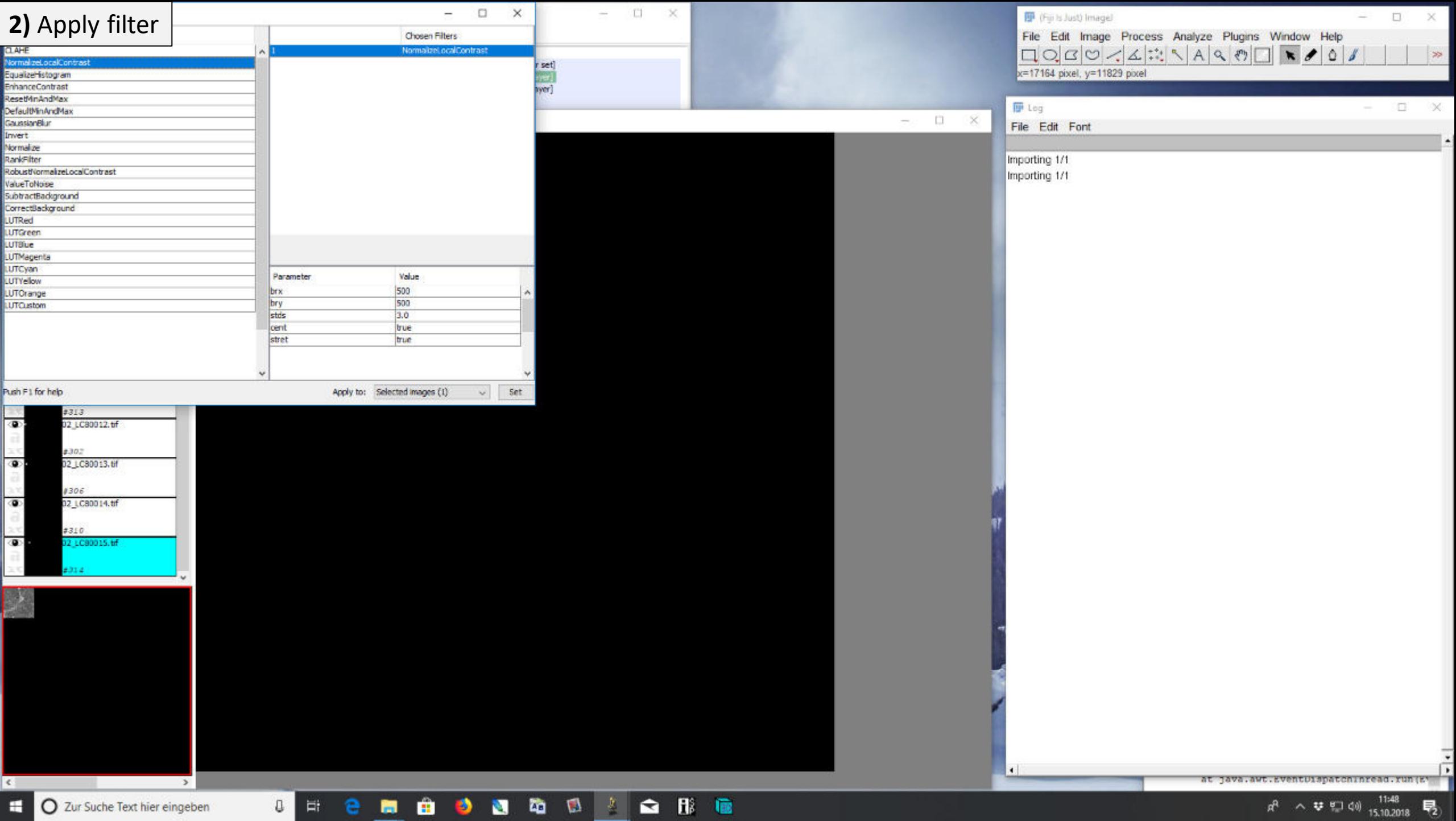

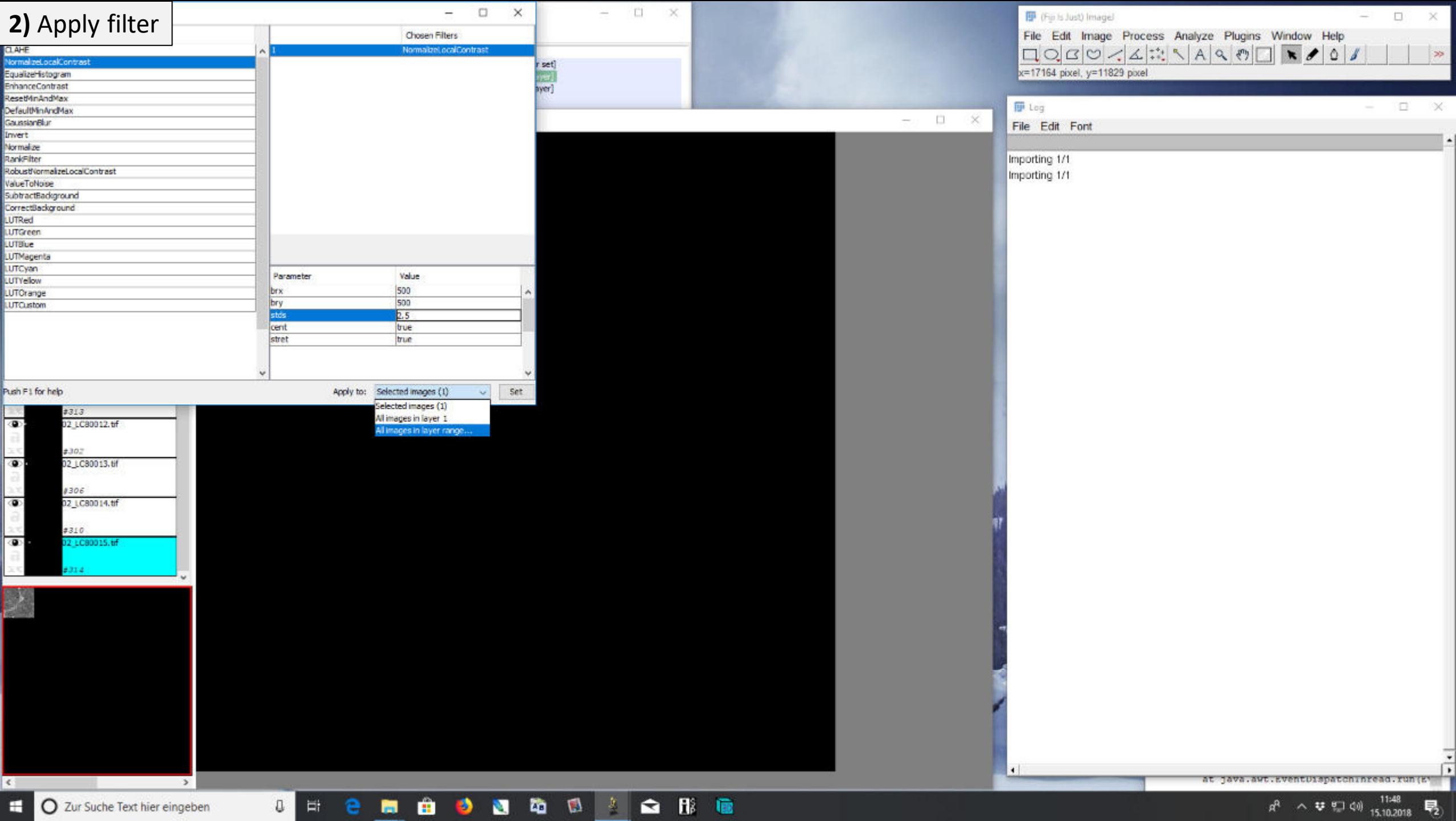

E O Zur Suche Text hier eingeben

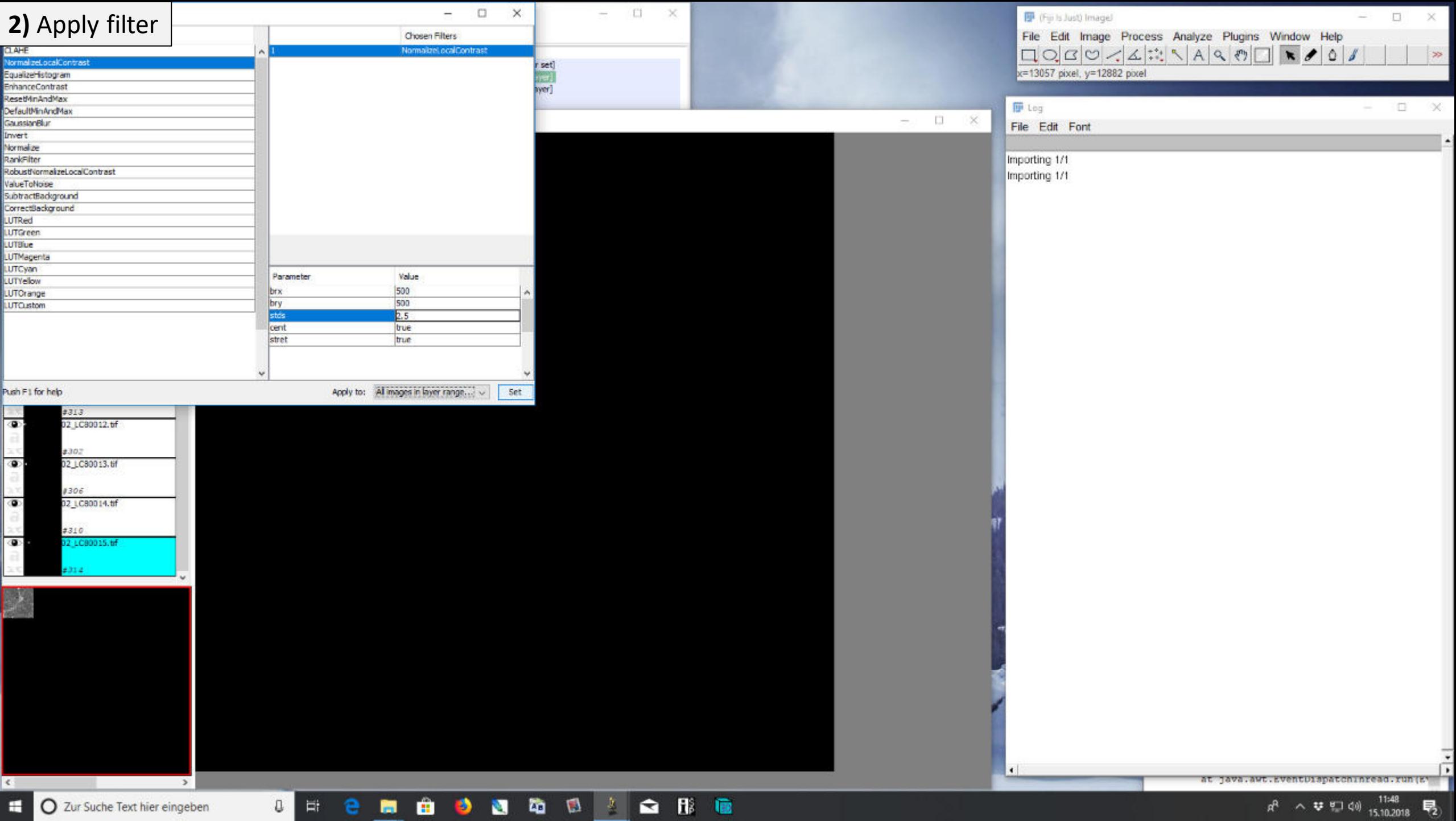

**C** Zur Suche Text hier eingeben

 $R^2$  ヘ 琴 聖 (0)  $\frac{1148}{15,10,2018}$  最)

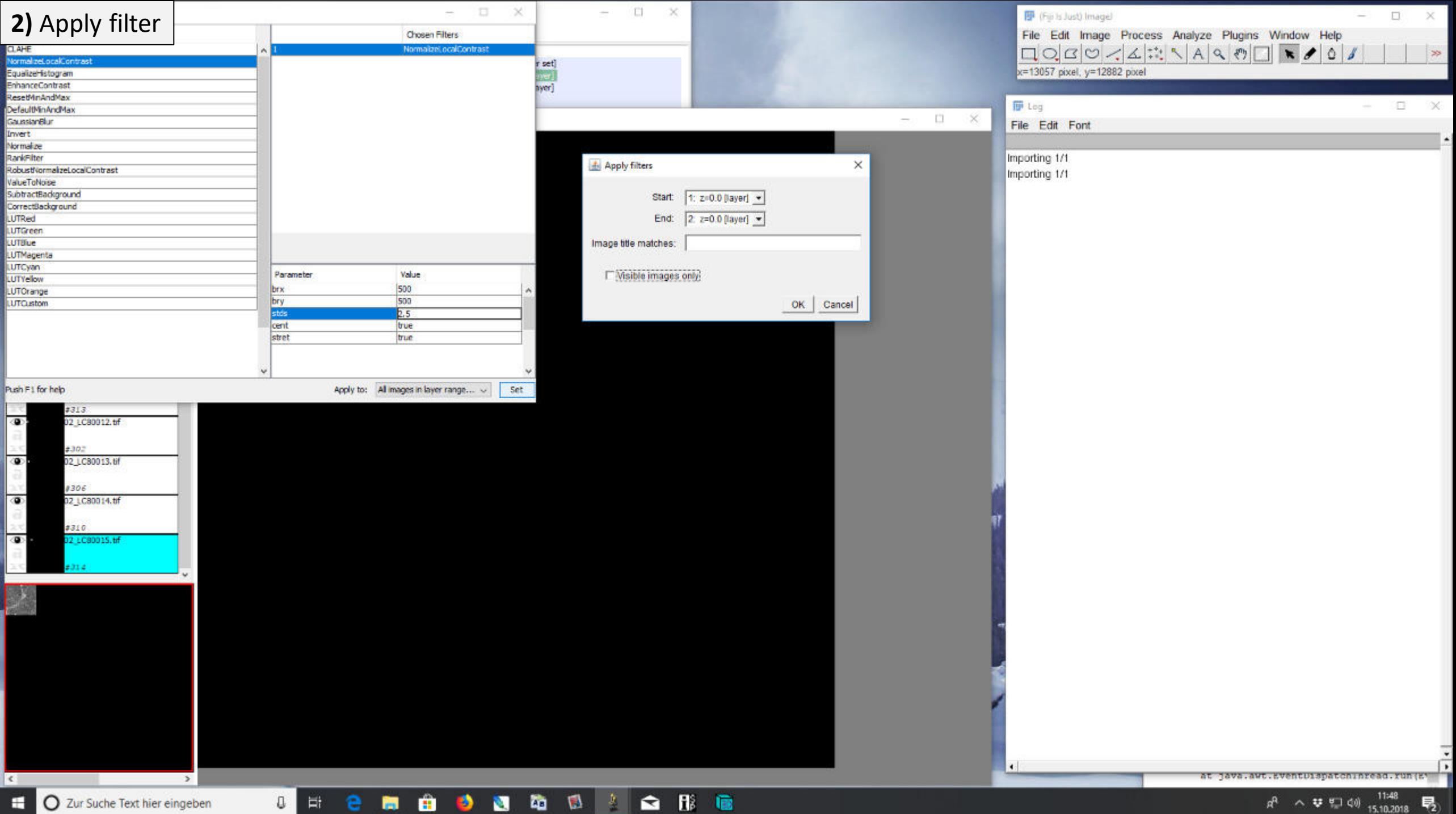

 $R^2$  ヘ <br> い い 11:48 → 15.10.2018 → 2018

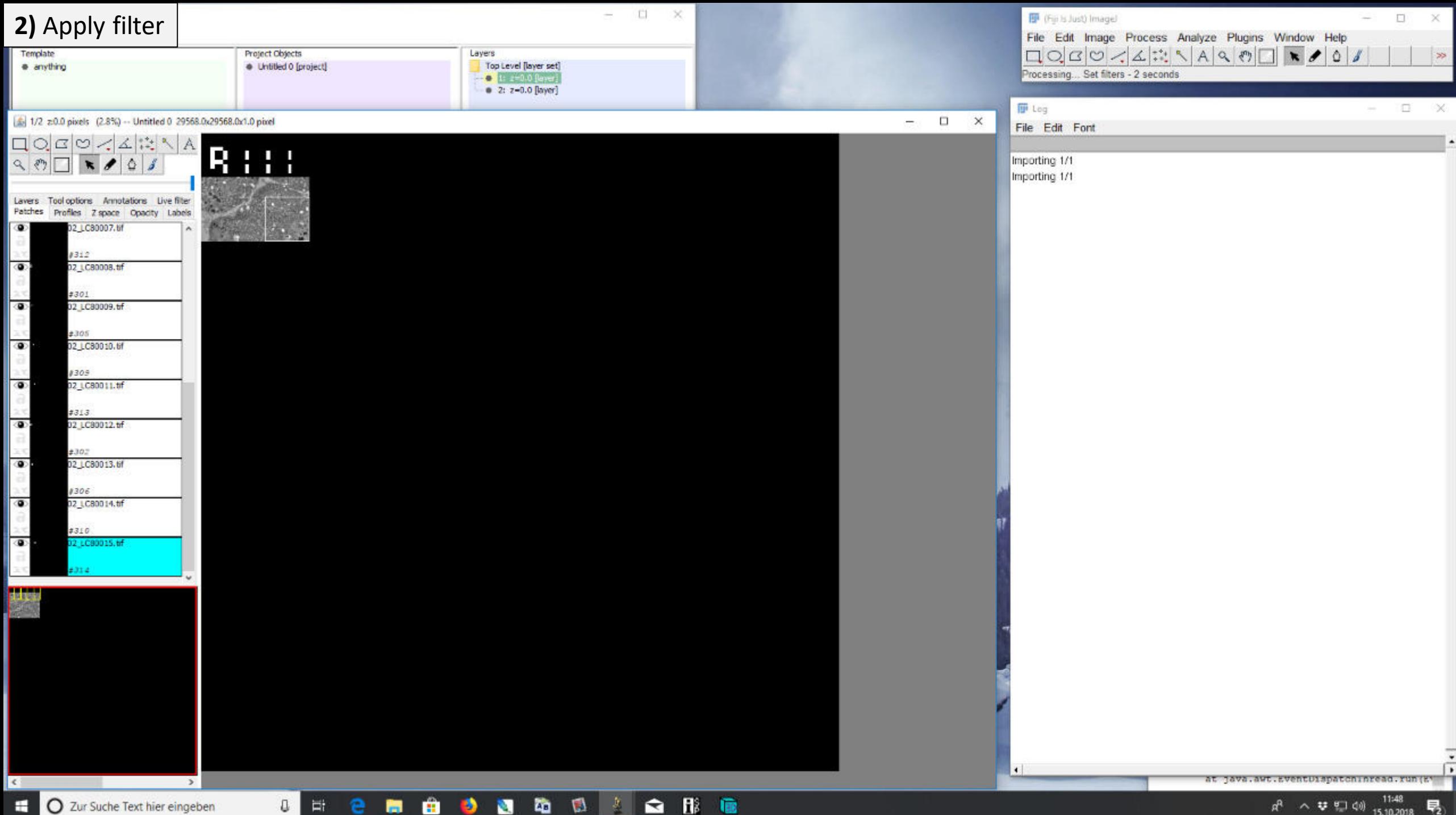

 $\mathfrak{g}^{\text{R}} \quad \land \quad \mathbf{\nabla} \quad \xi \rightarrow 00 \quad \mathfrak{g} \quad \mathfrak{g} \quad \mathfrak{g} \quad \overline{\mathfrak{g}} \quad \overline{\mathfrak{g}} \quad \overline{\mathfrak{g}} \quad \overline{\mathfrak{g}} \quad \overline{\mathfrak{g}} \quad \overline{\mathfrak{g}} \quad \overline{\mathfrak{g}} \quad \overline{\mathfrak{g}} \quad \overline{\mathfrak{g}} \quad \overline{\mathfrak{g}} \quad \overline{\mathfrak{g}} \quad \overline{\mathfrak{g}} \quad \overline{\mathfrak{g}} \$ 

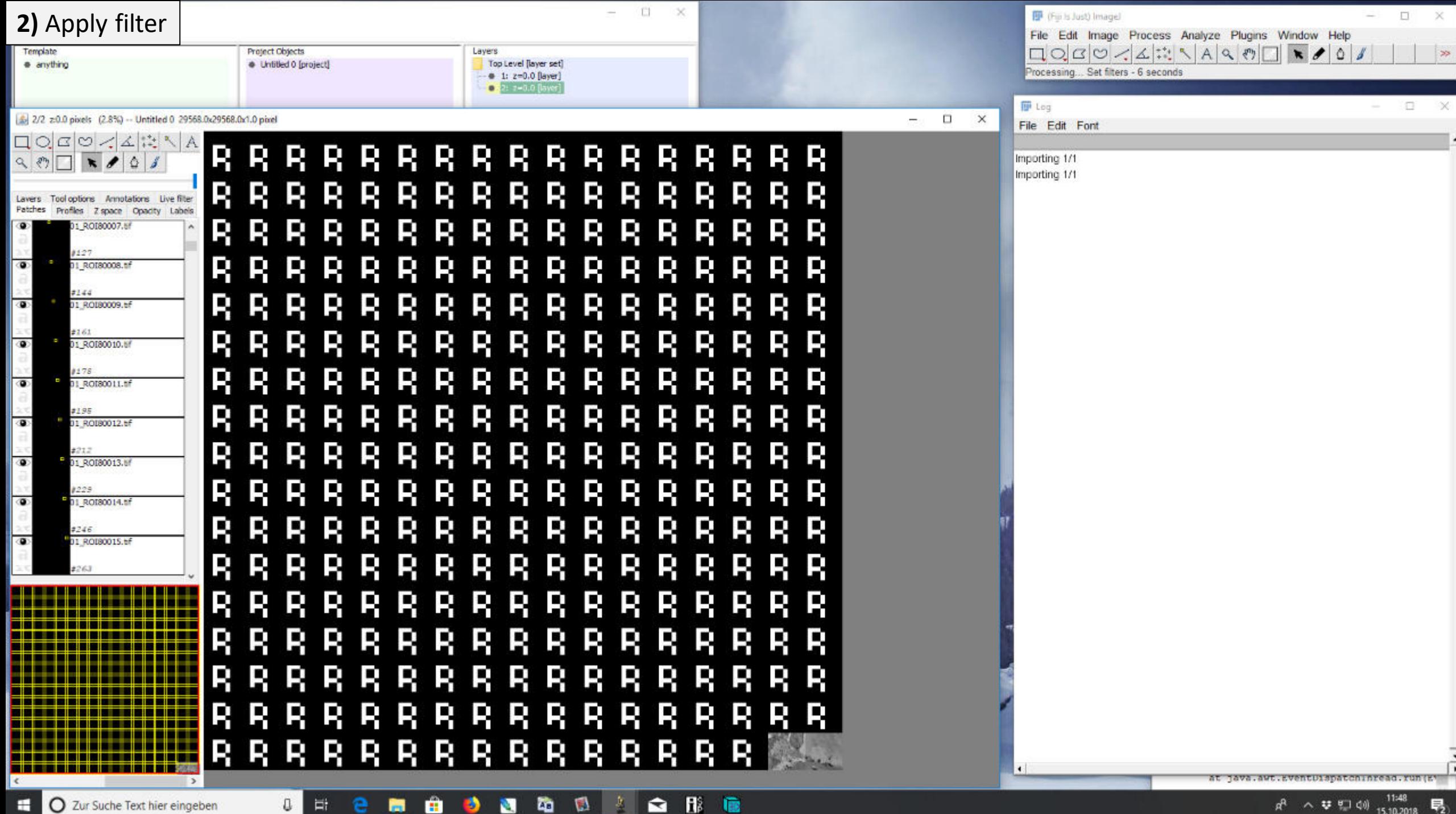

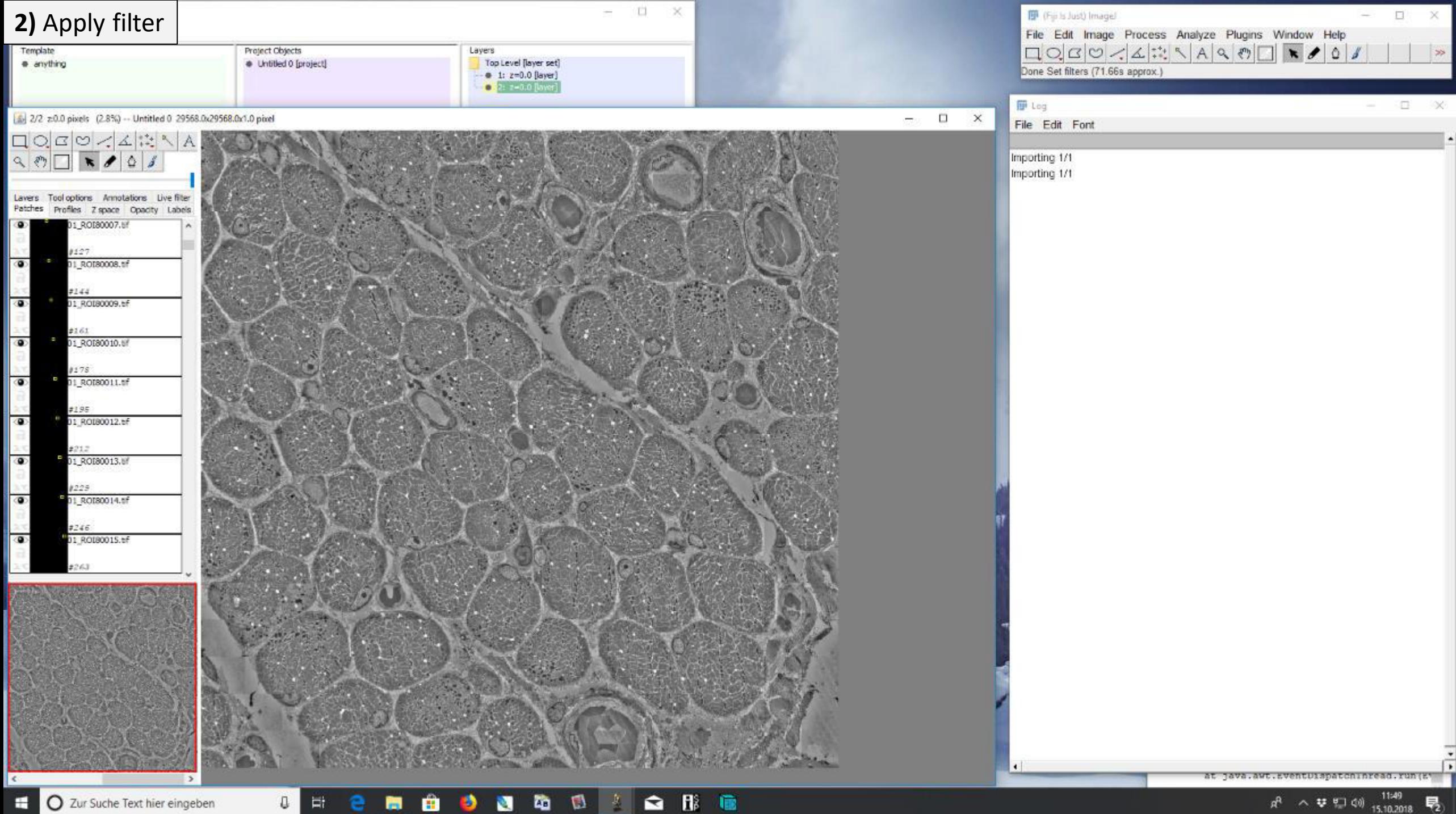

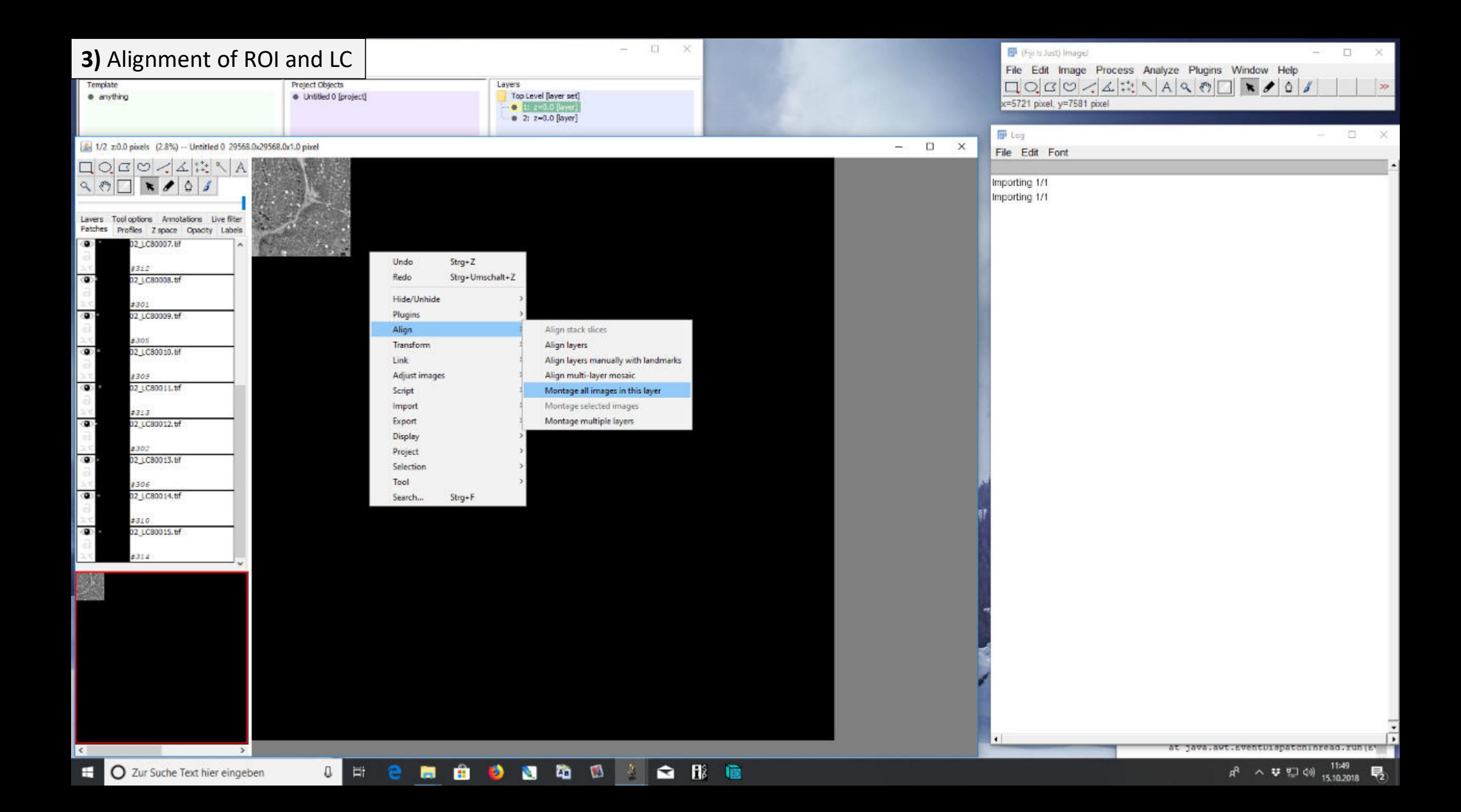

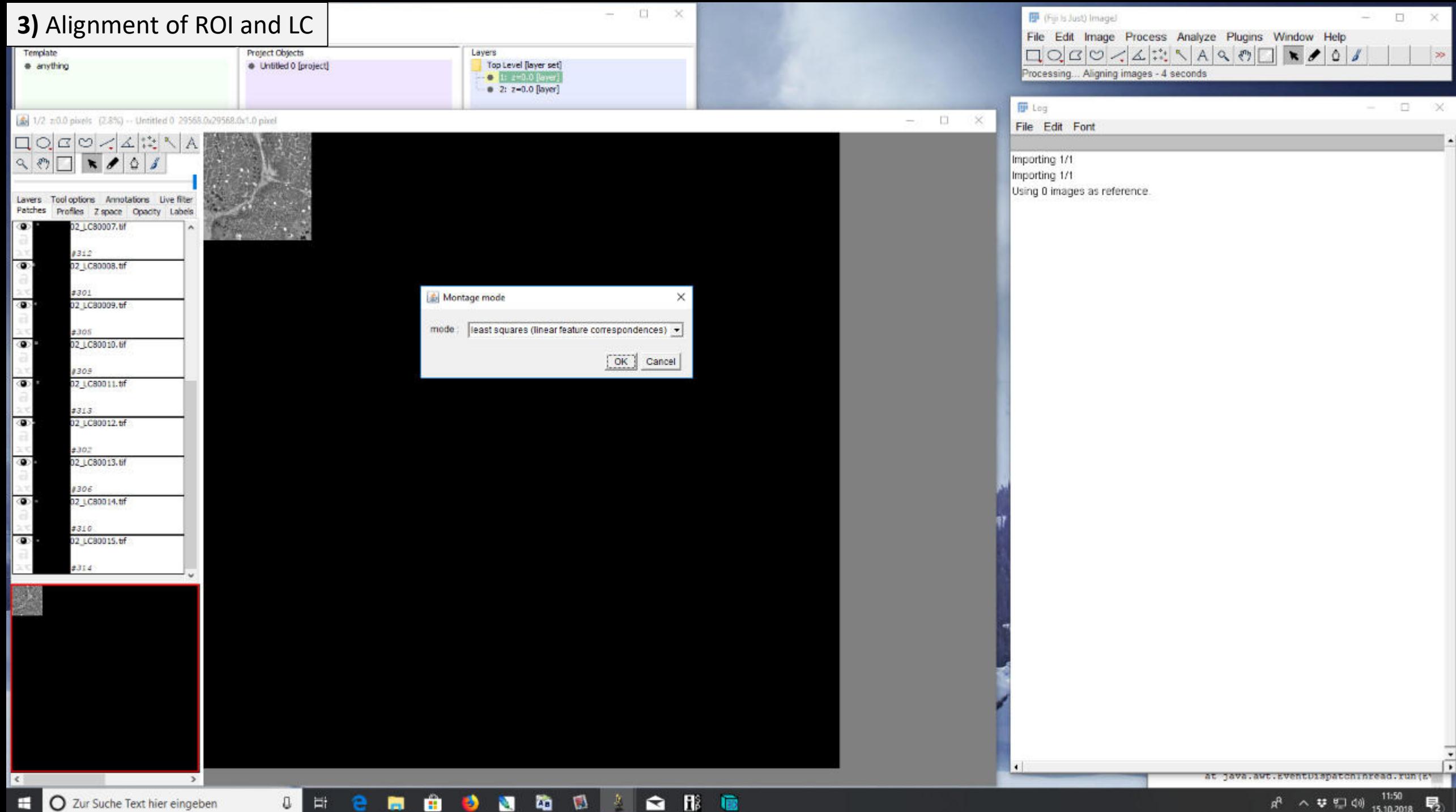

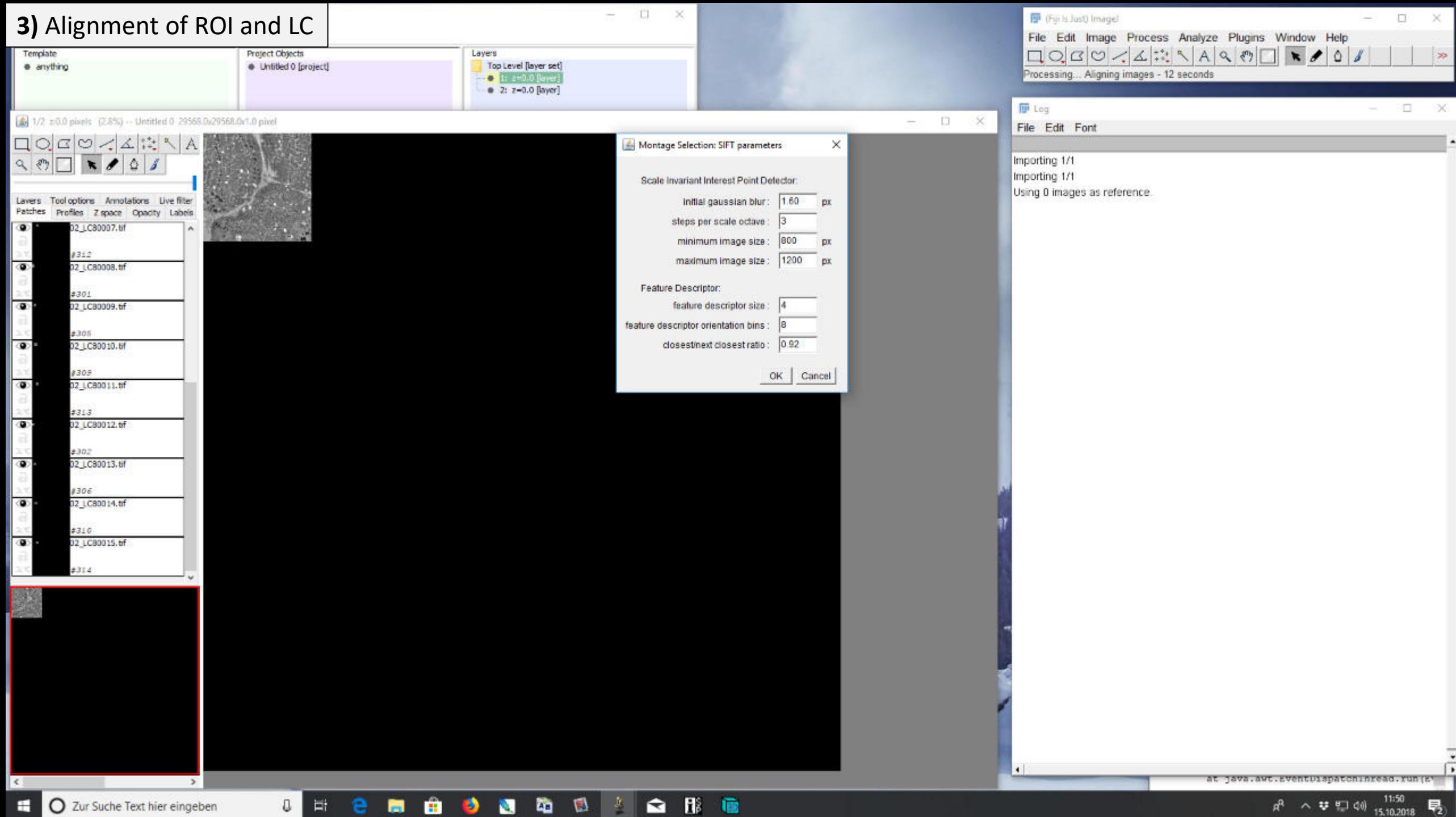

ы

N.

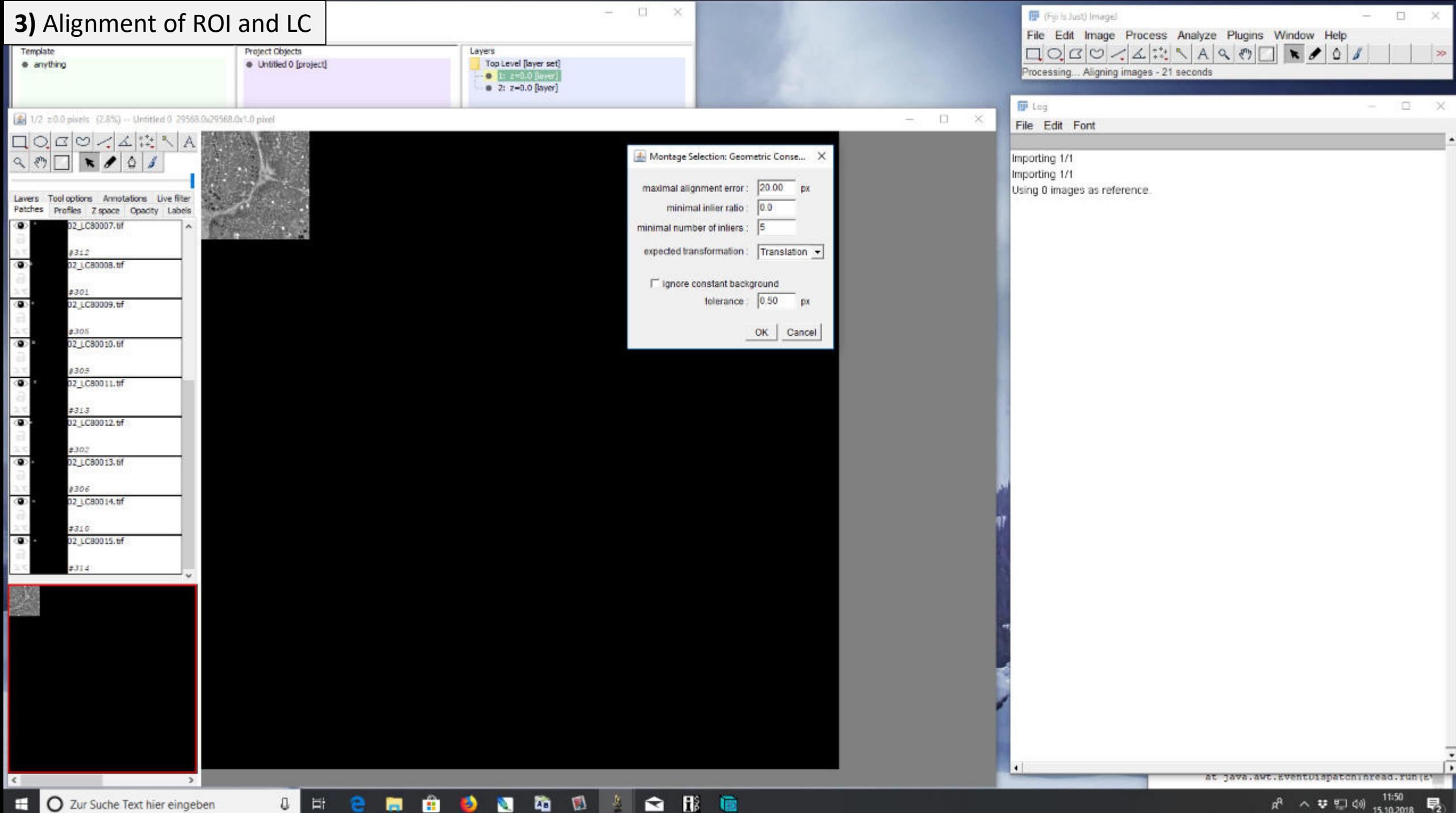

н O Zur Suche Text hier eingeben 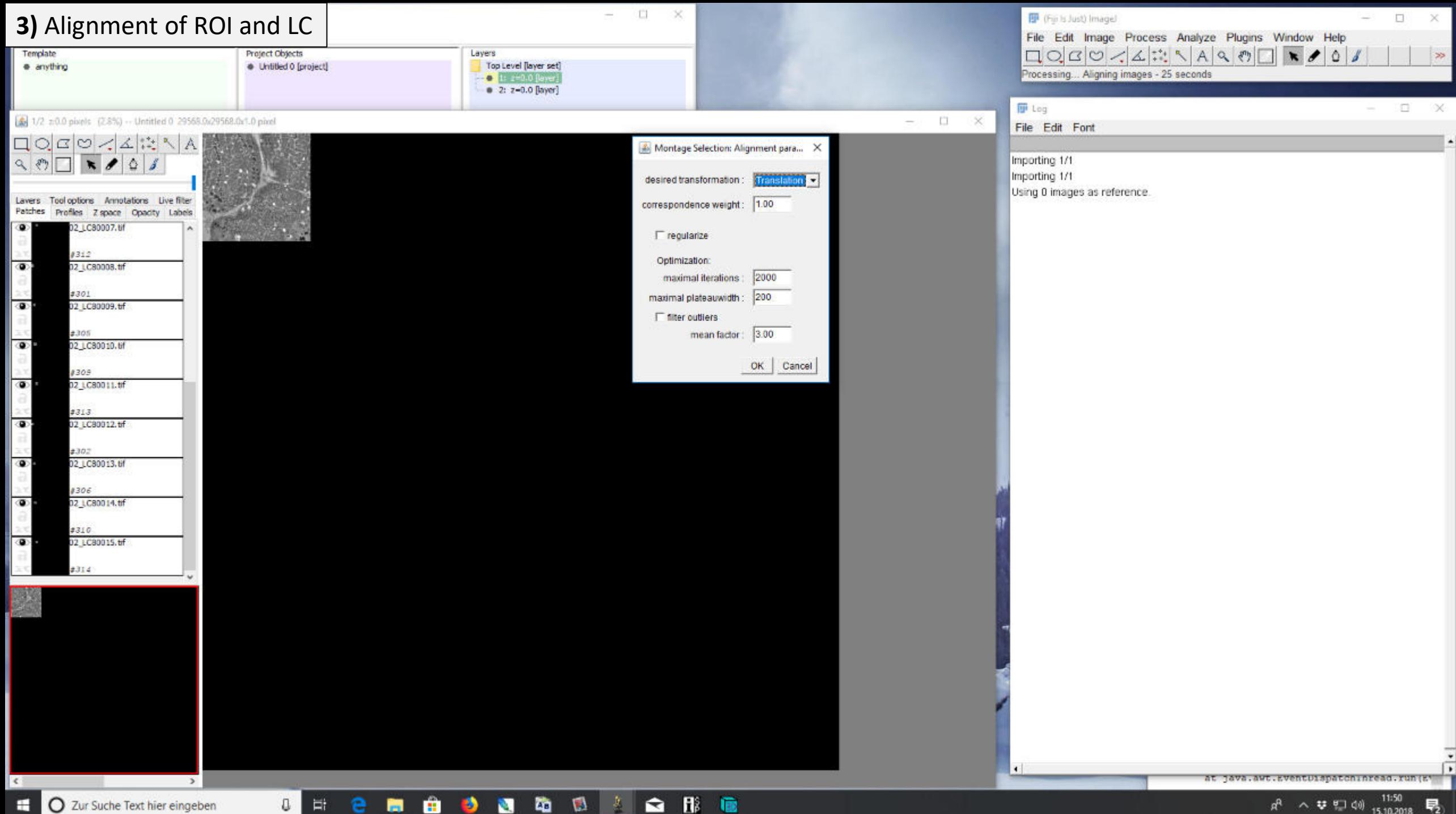

Ð

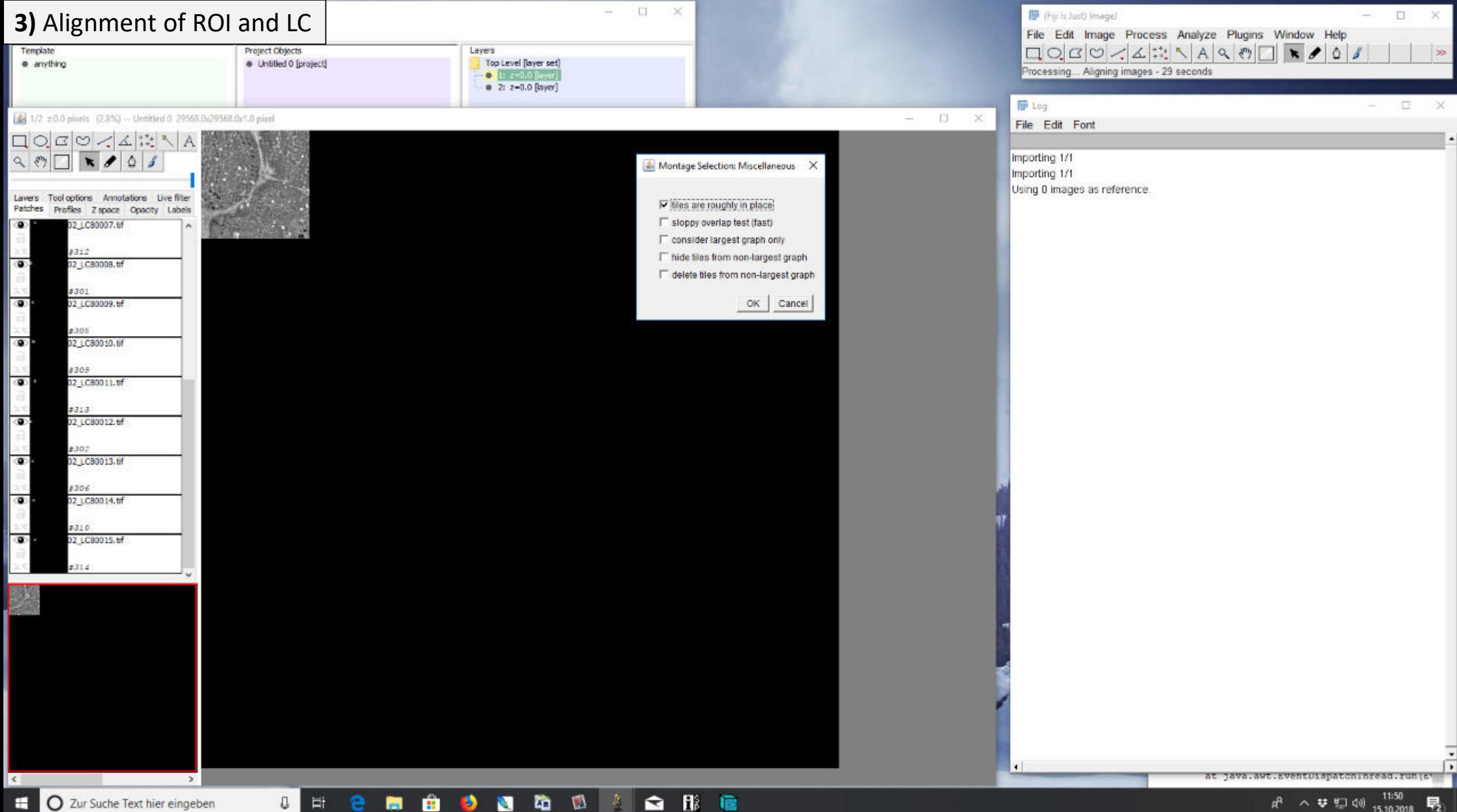

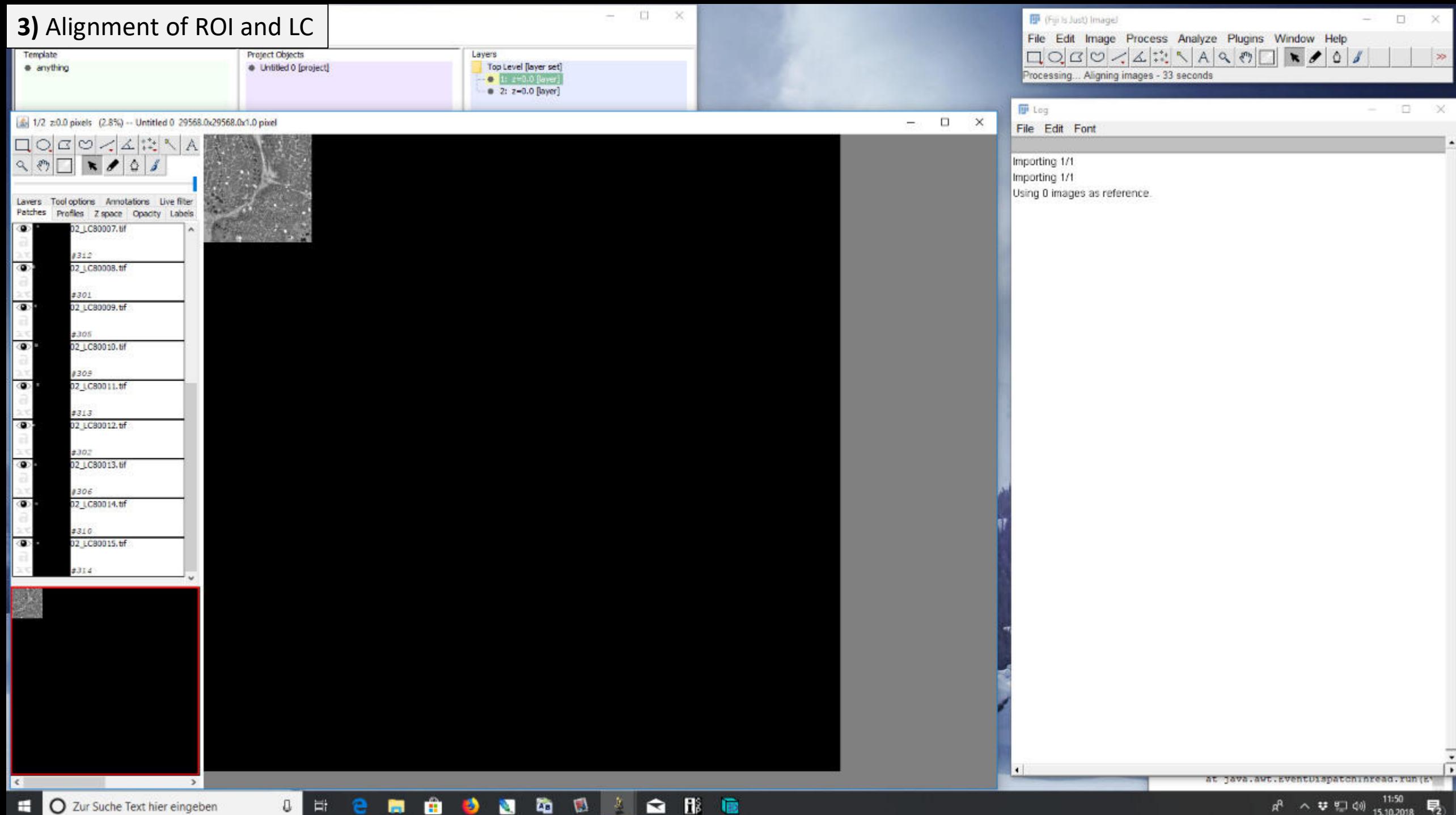

Ð

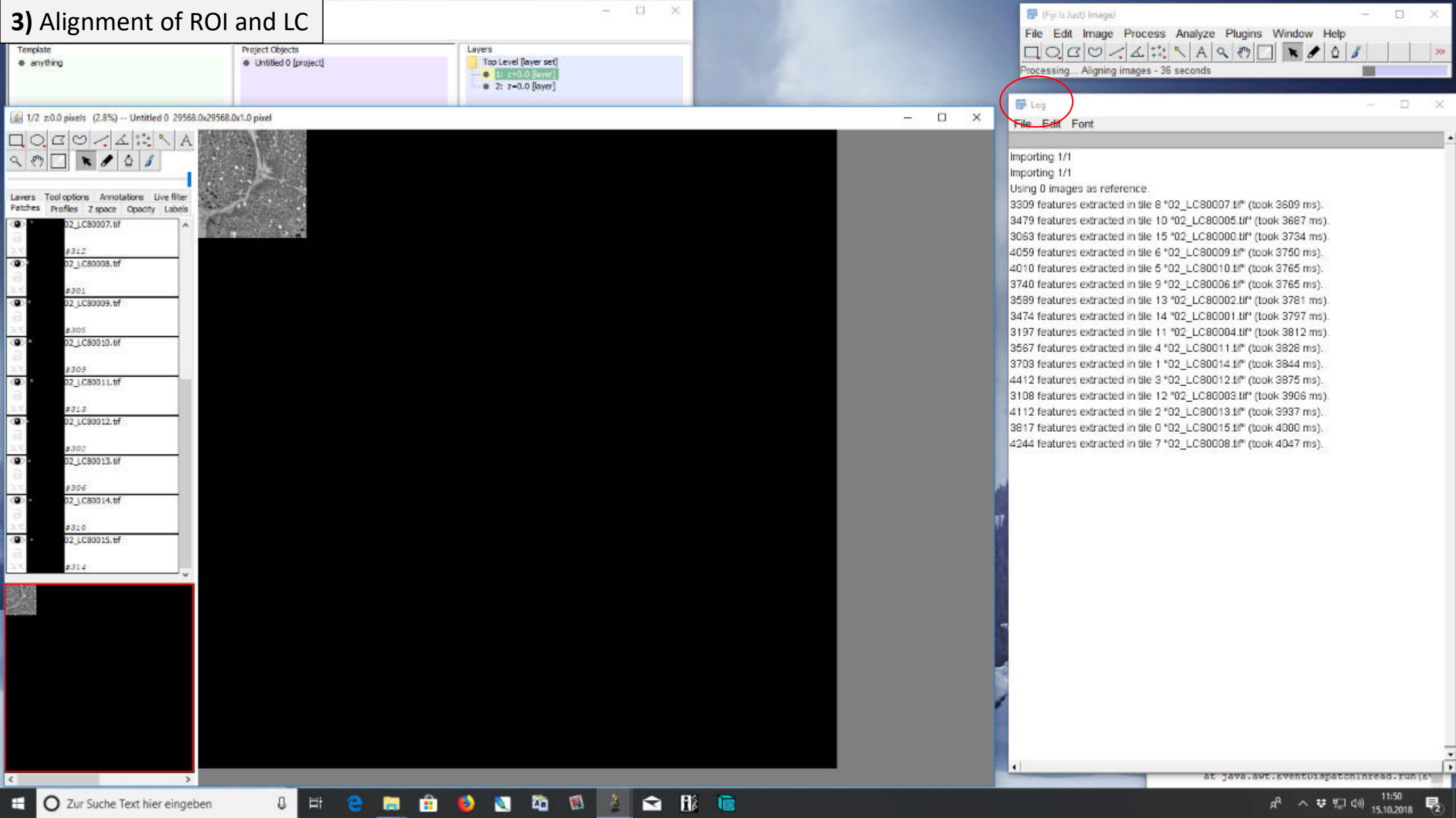

E O Zur Suche Text hier eingeben

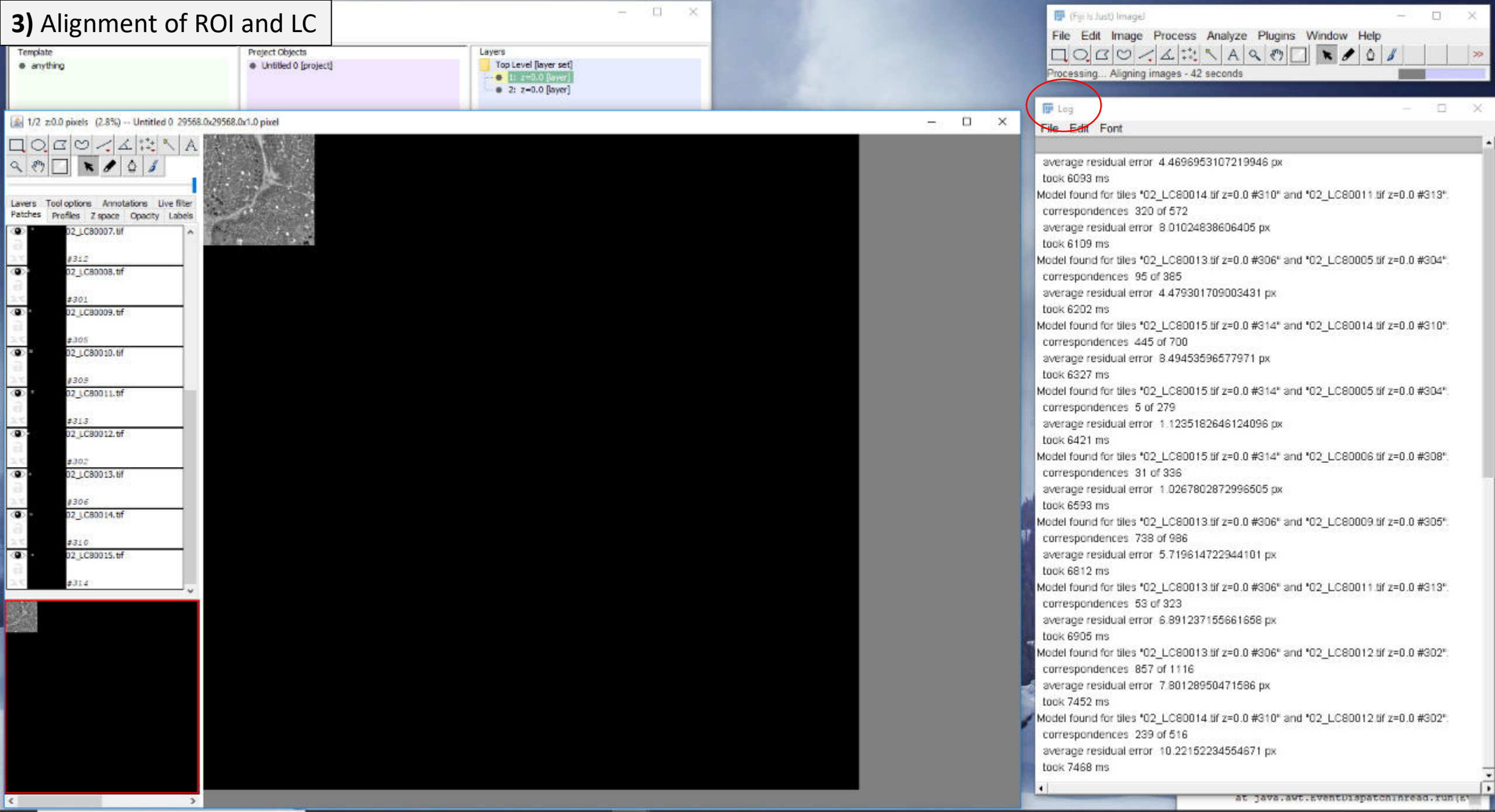

O H **e m a b a b** a b a fi a

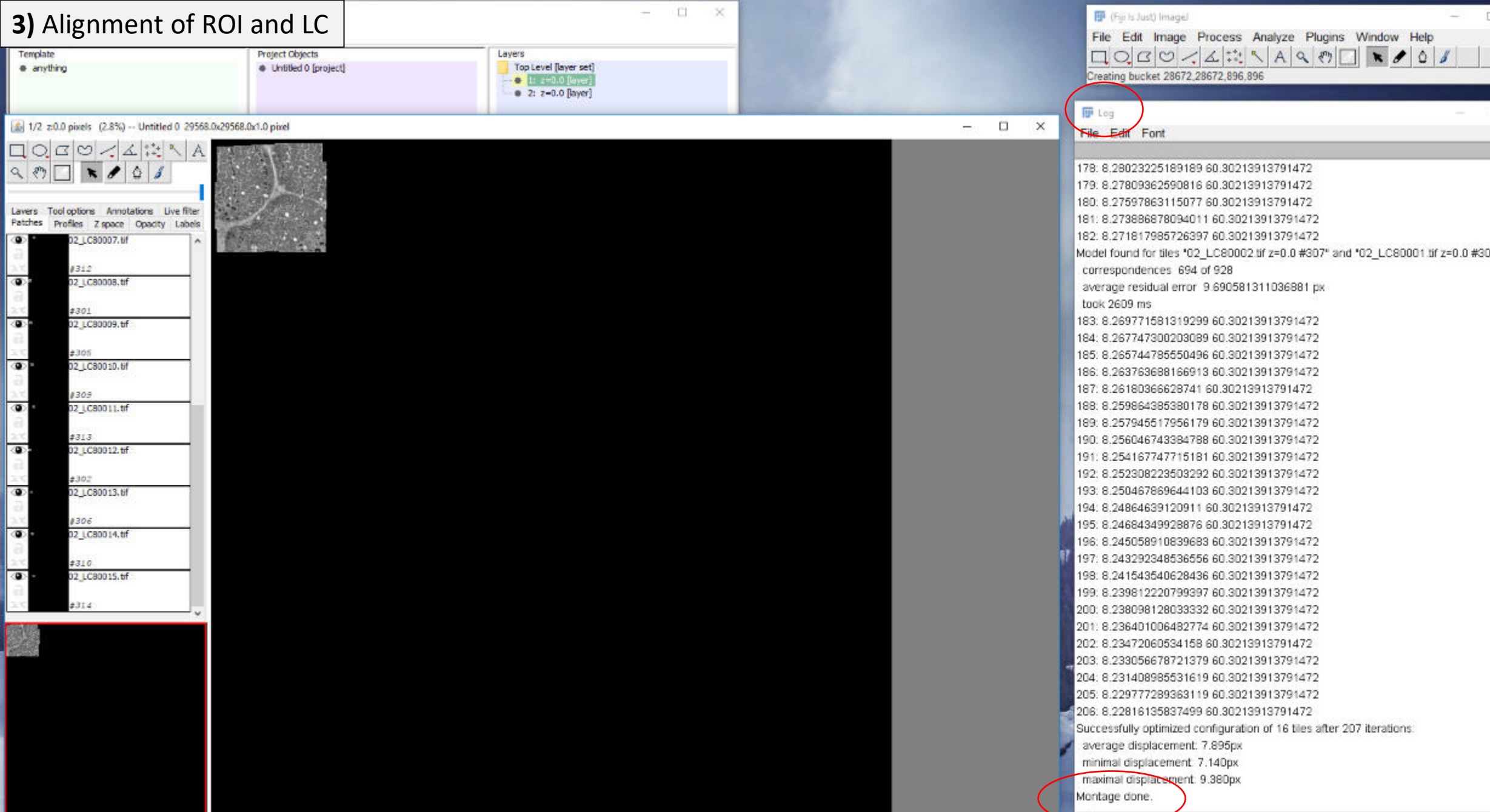

O H **e m a b a b** a b a fi a

# O Zur Suche Text hier eingeben

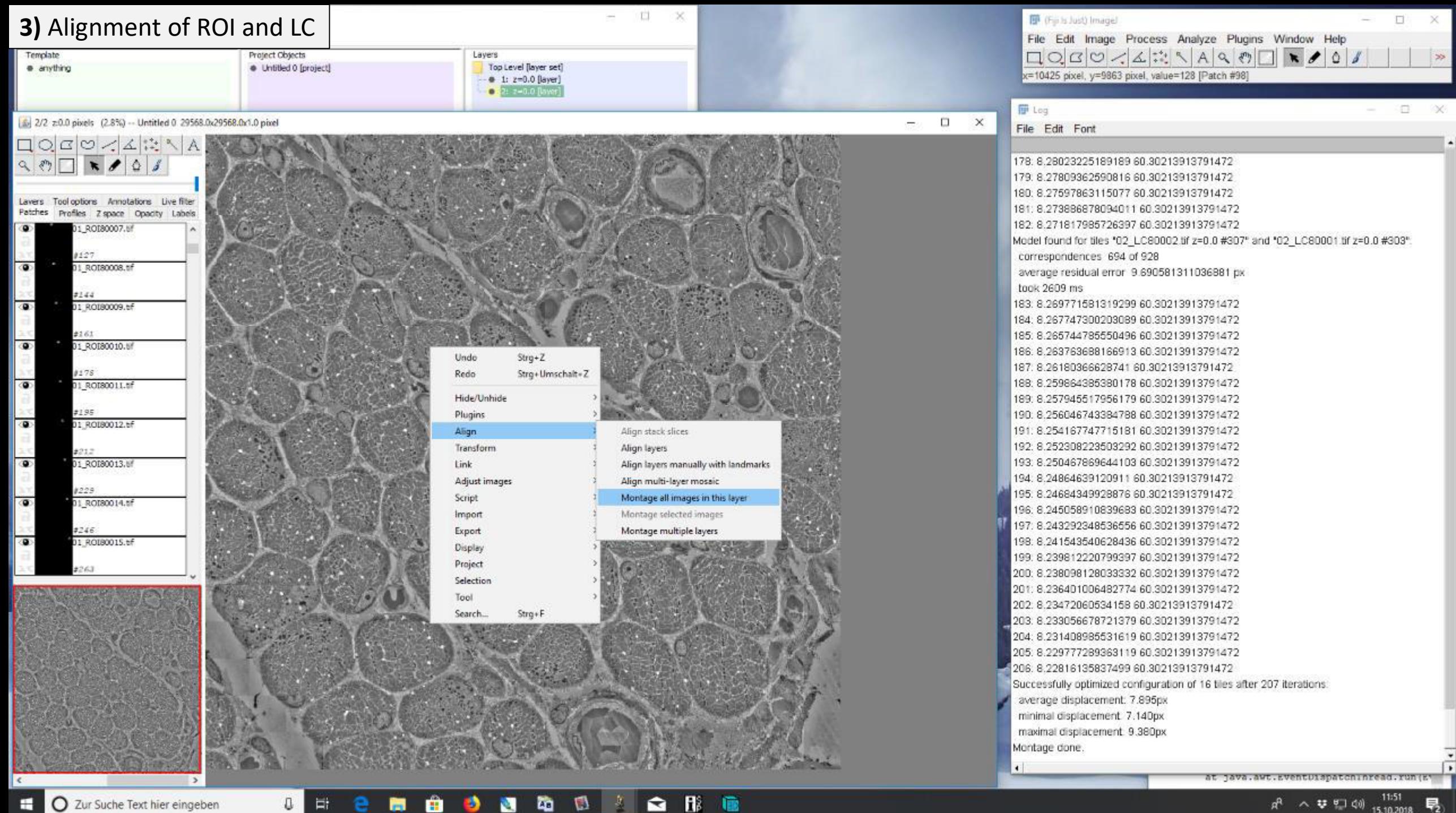

Ð

a

O

Ħ
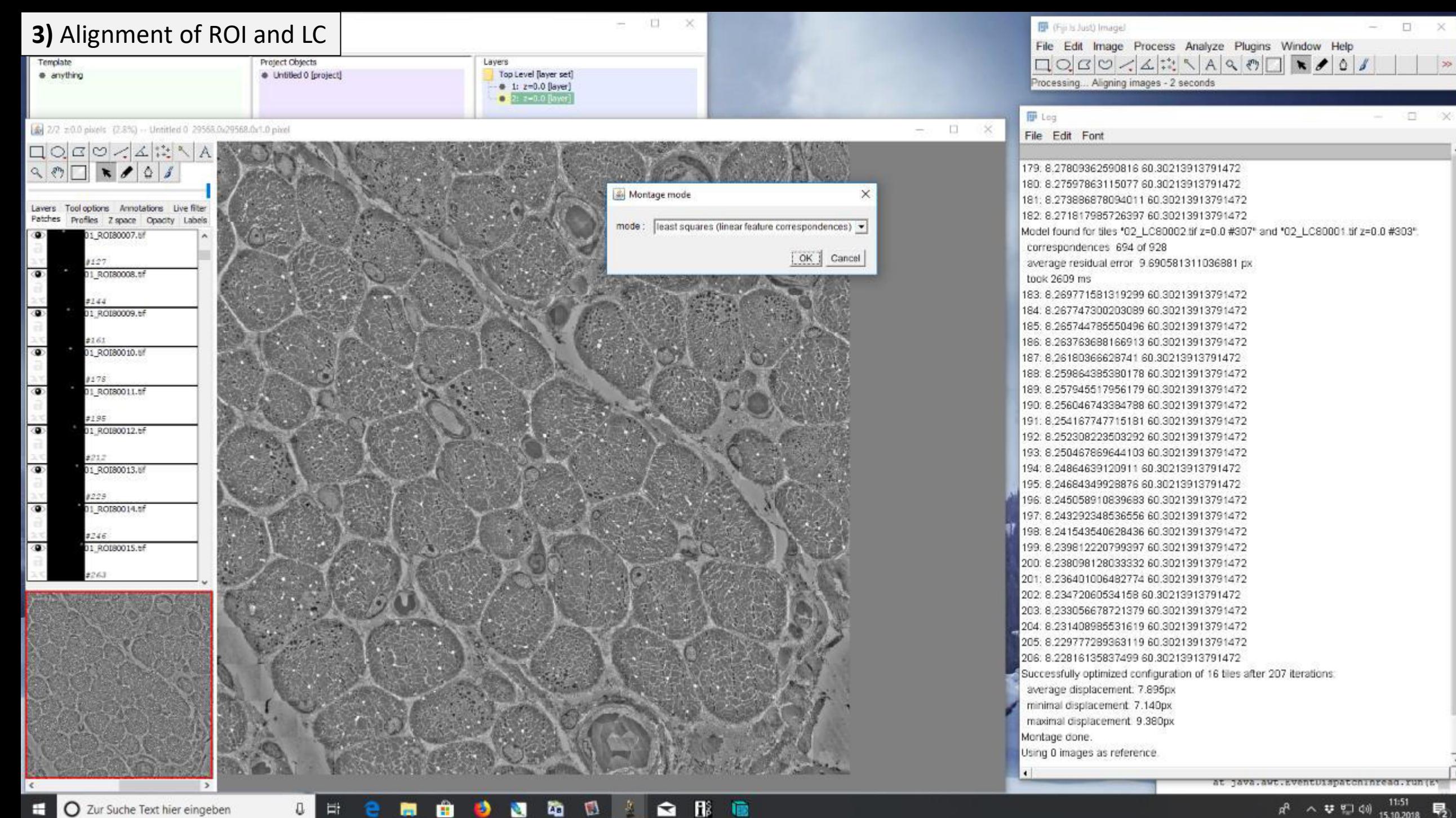

O Zur Suche Text hier eingeben H

 $\rightarrow$ 

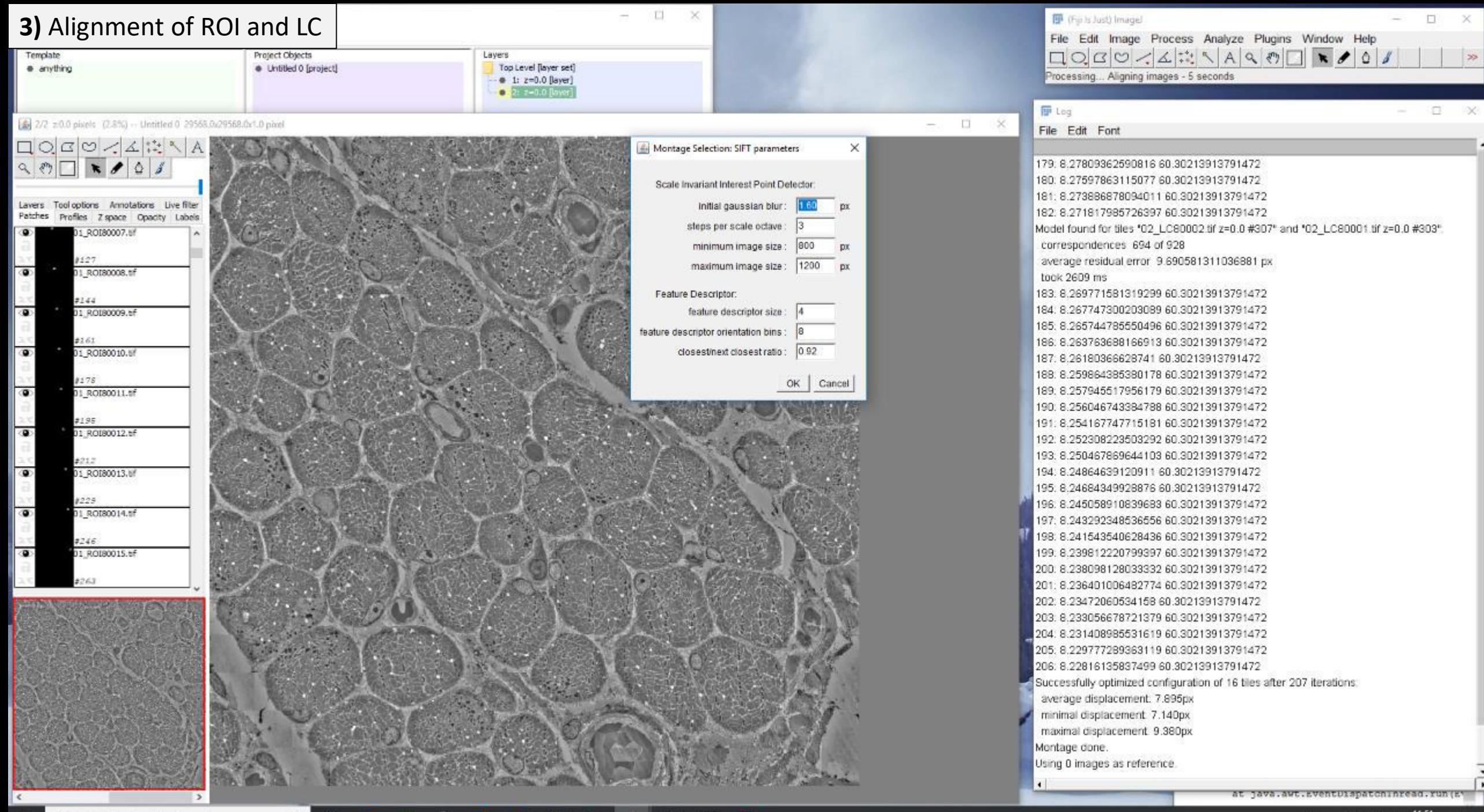

團

m

O

Ħ

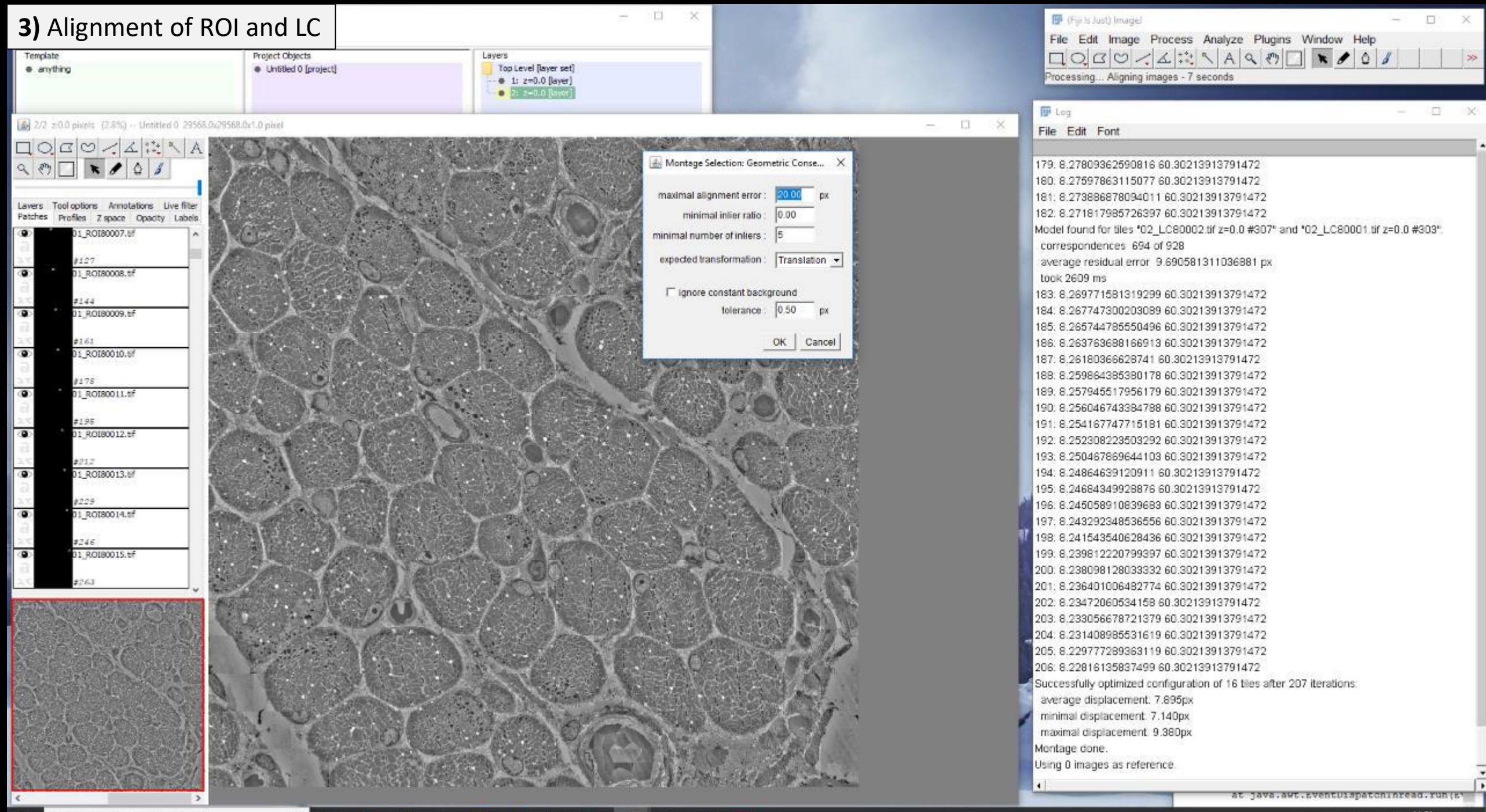

O

Ët

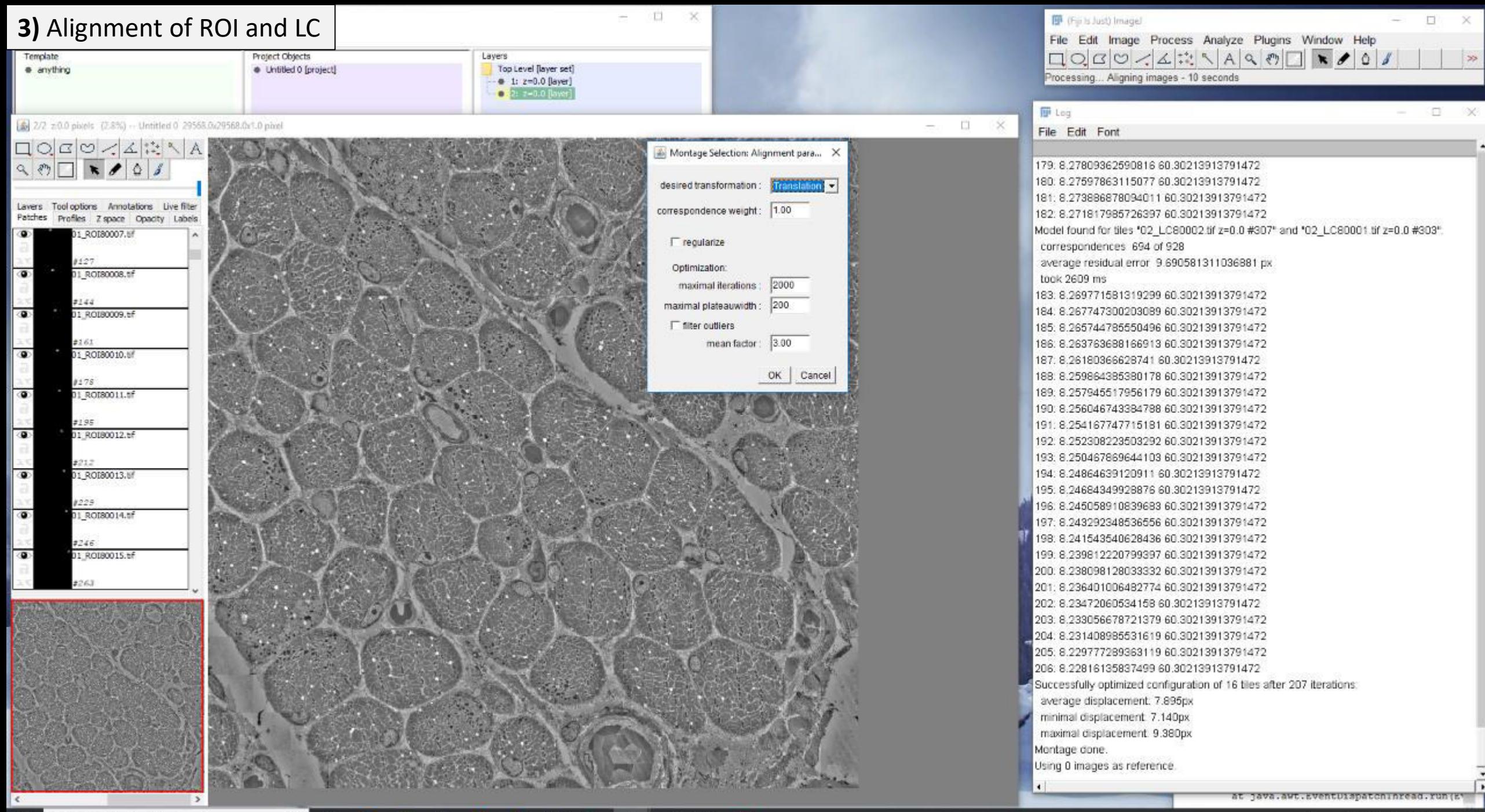

▲ 服 職

O

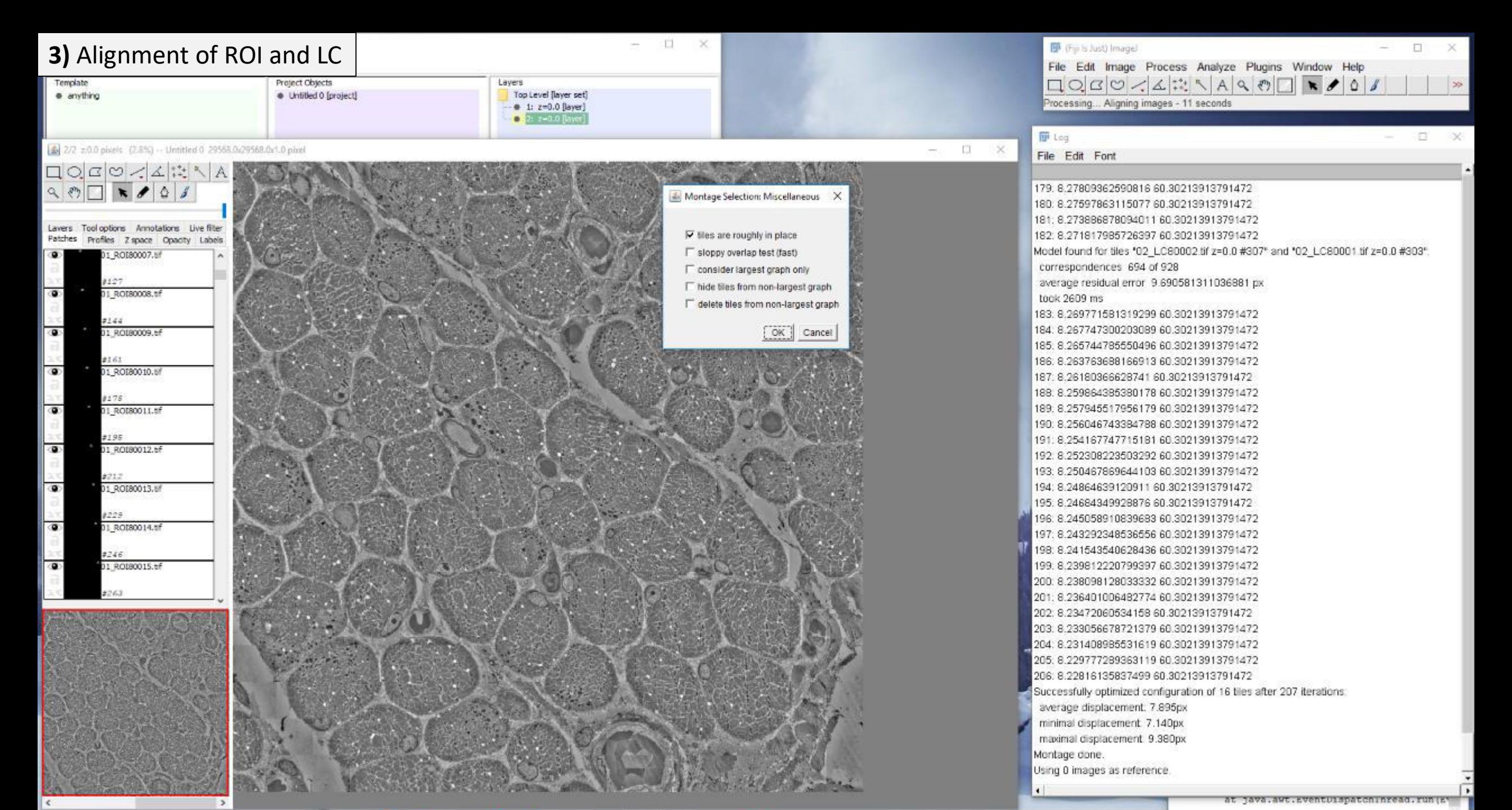

 $\bullet$ 

ы

O

Ħ

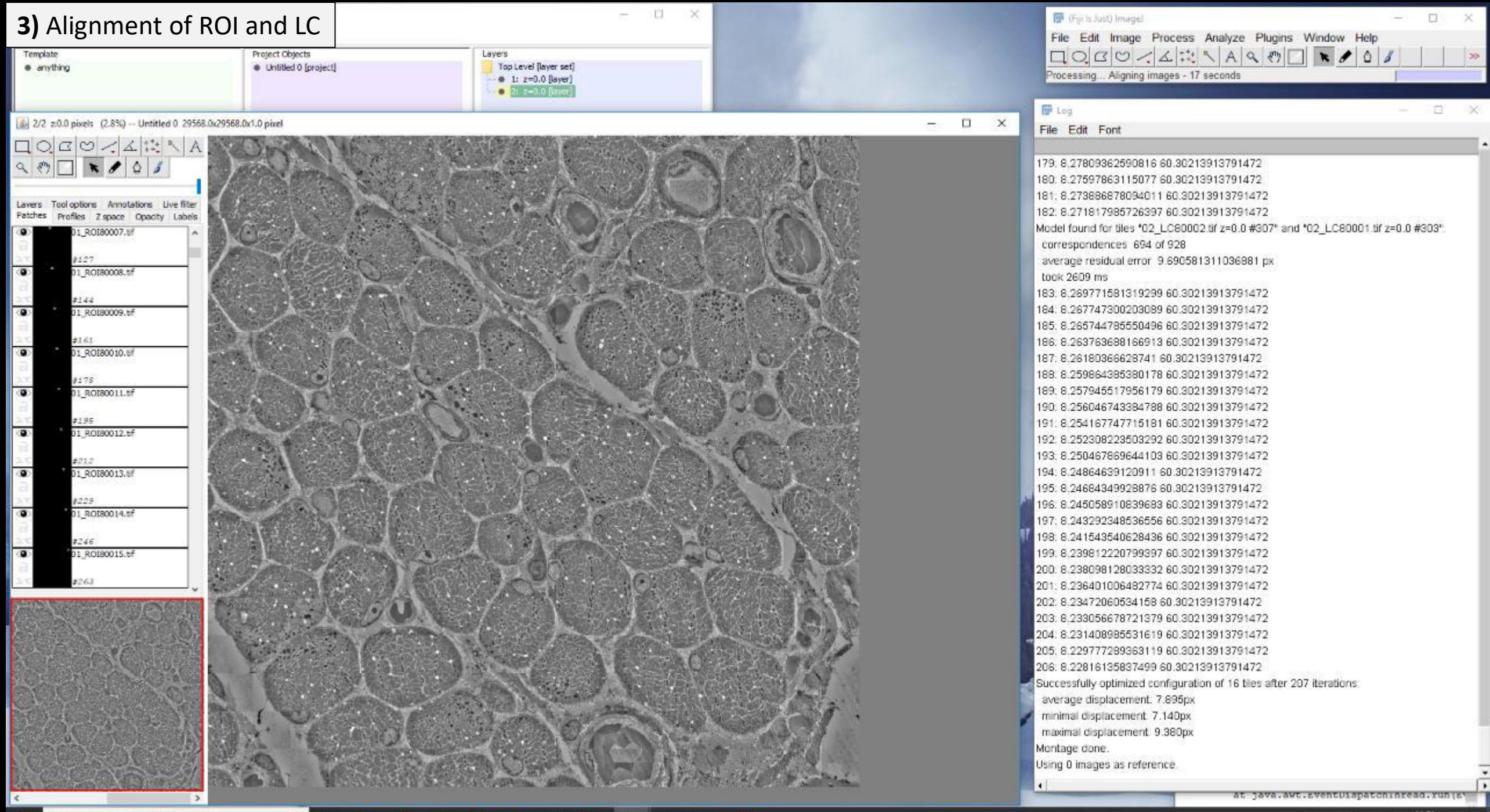

意

O

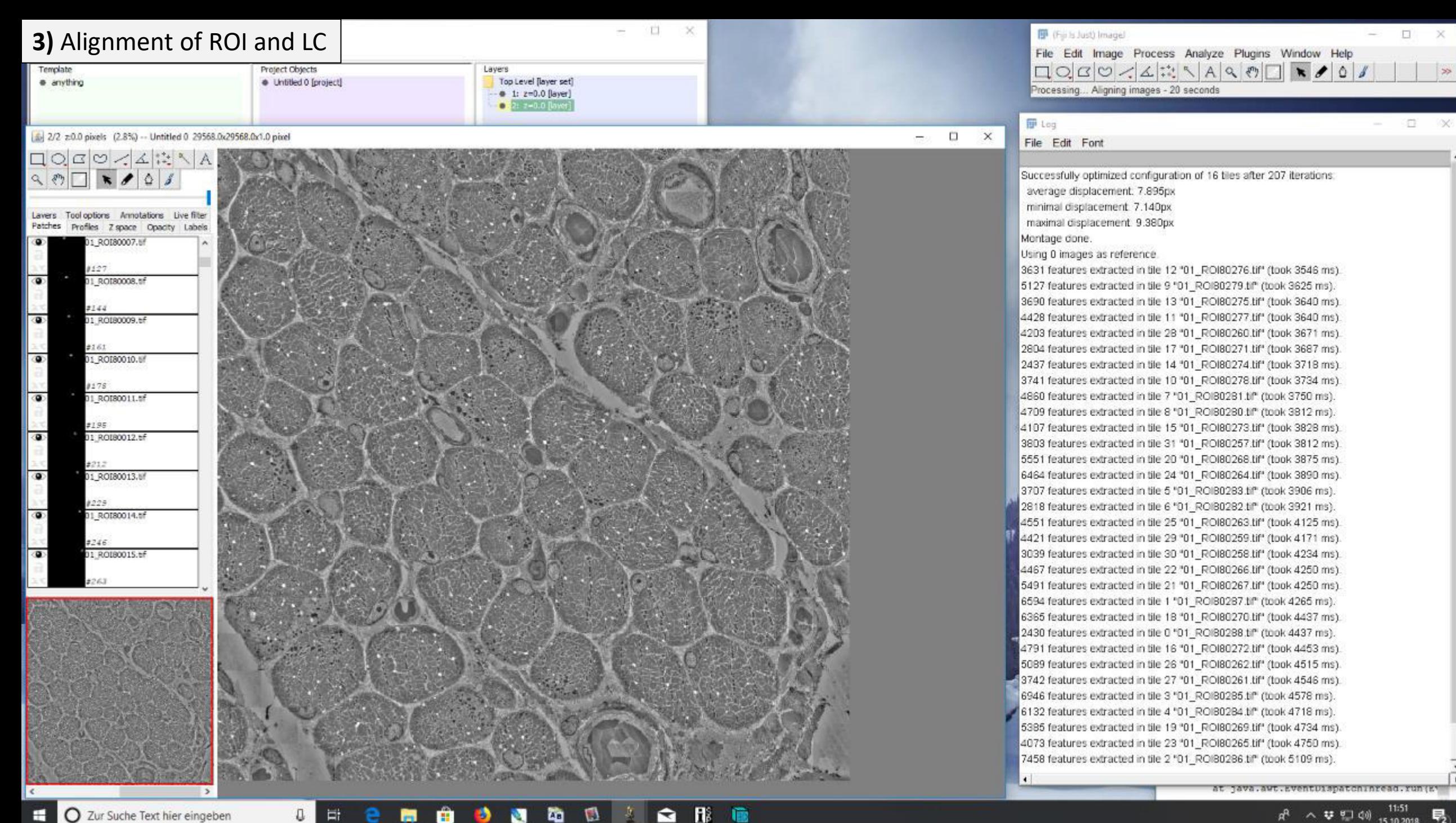

團

е

O

Ħ

Ð

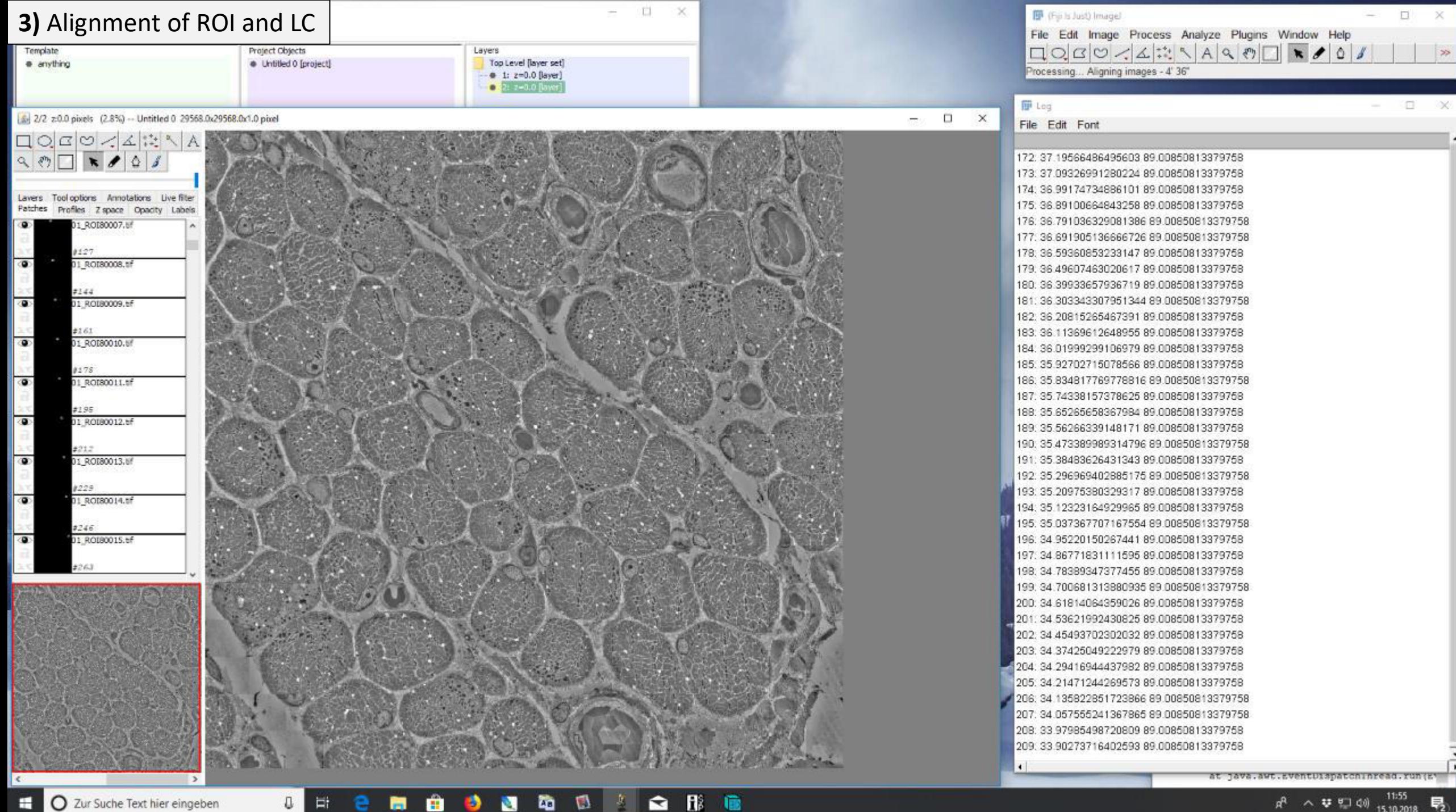

Ð

ы

O

Еt

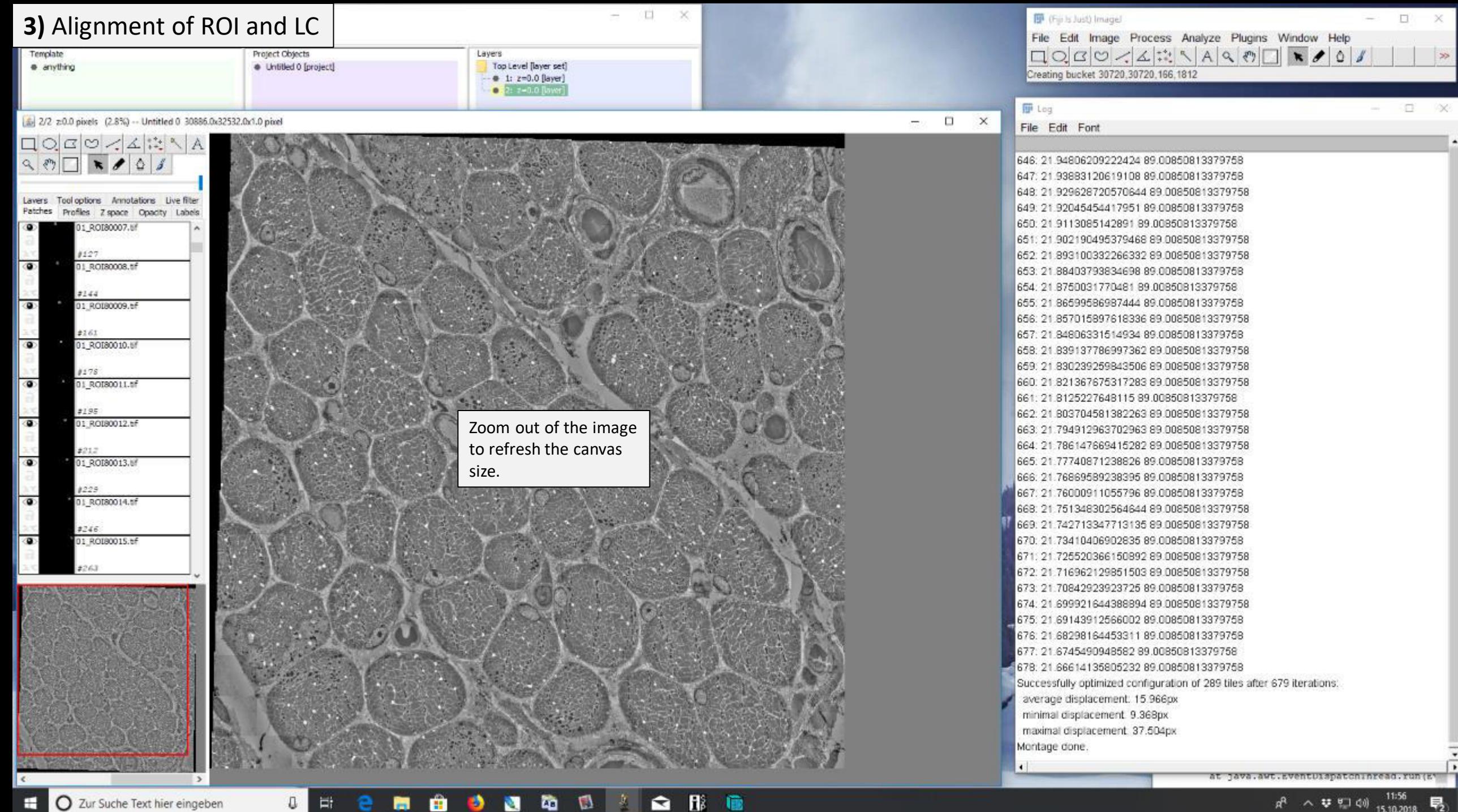

團

m

Ð

O

Ħ

西

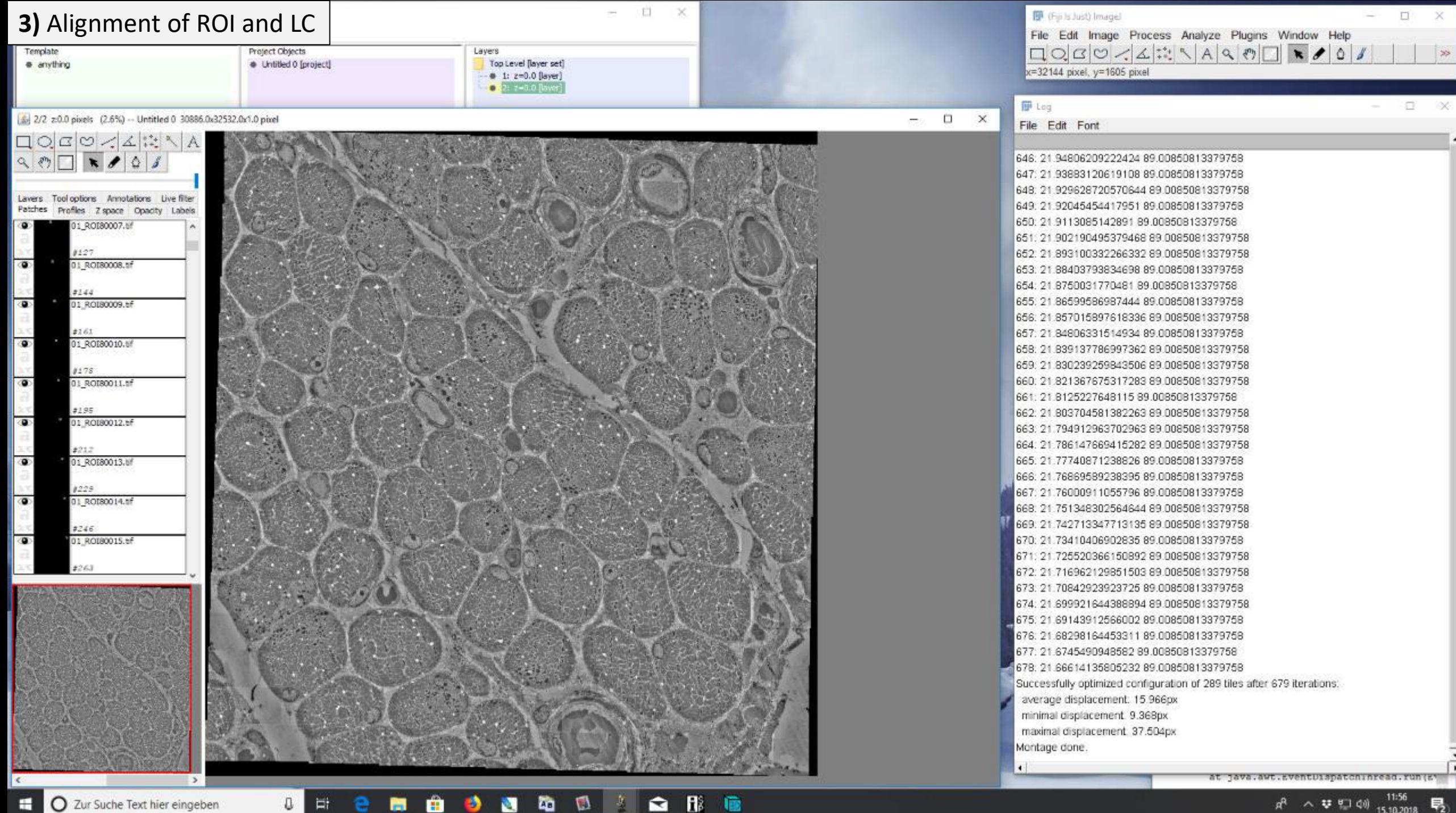

通

 $\blacksquare$ 

商

O

Ħ

e

Ð

■

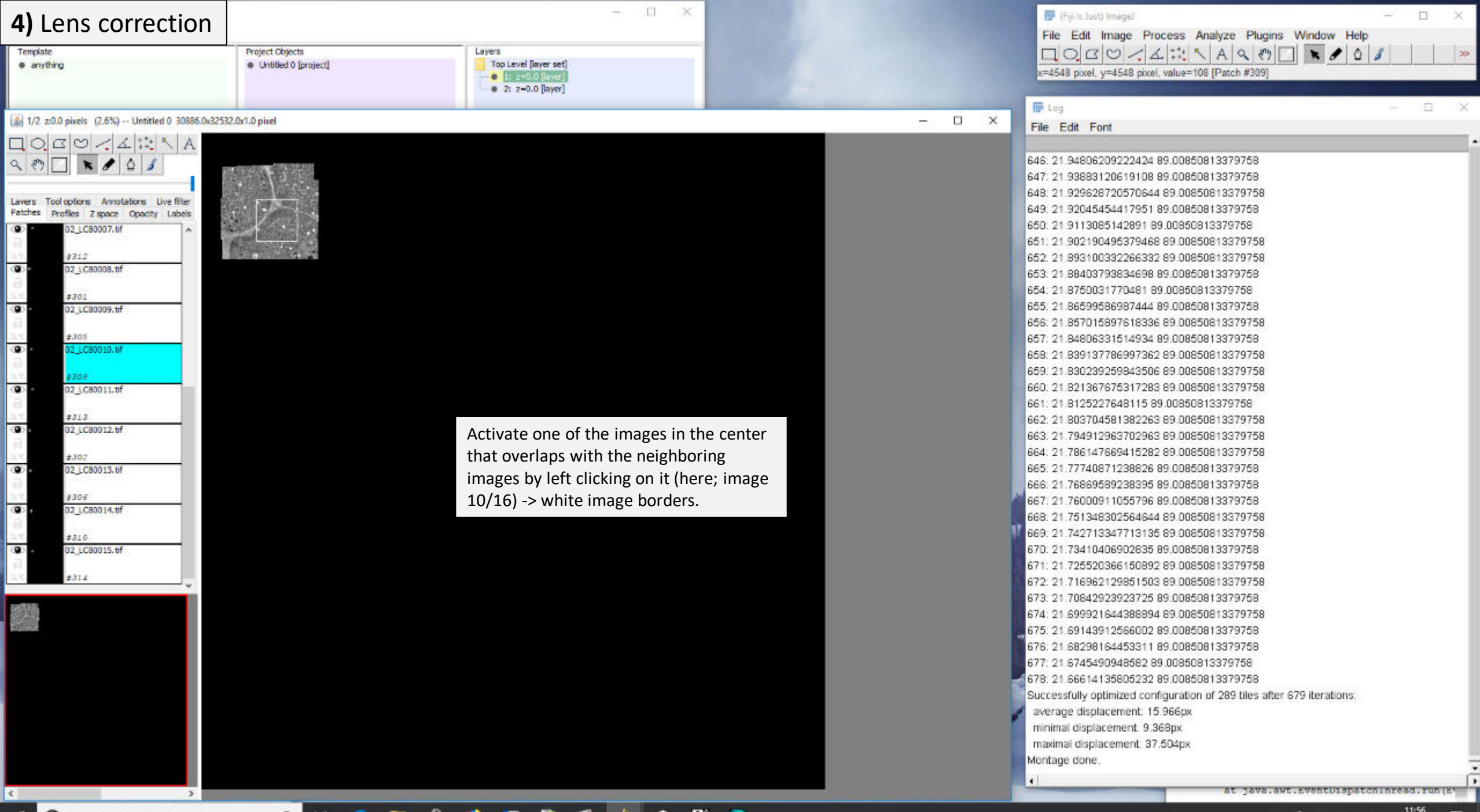

E O Zur Suche Text hier eingeben

**DECHOOMMANS CRE** 

 $R^2 \sim \Psi = 40$   $^{11:56}_{15,10,2018}$ 

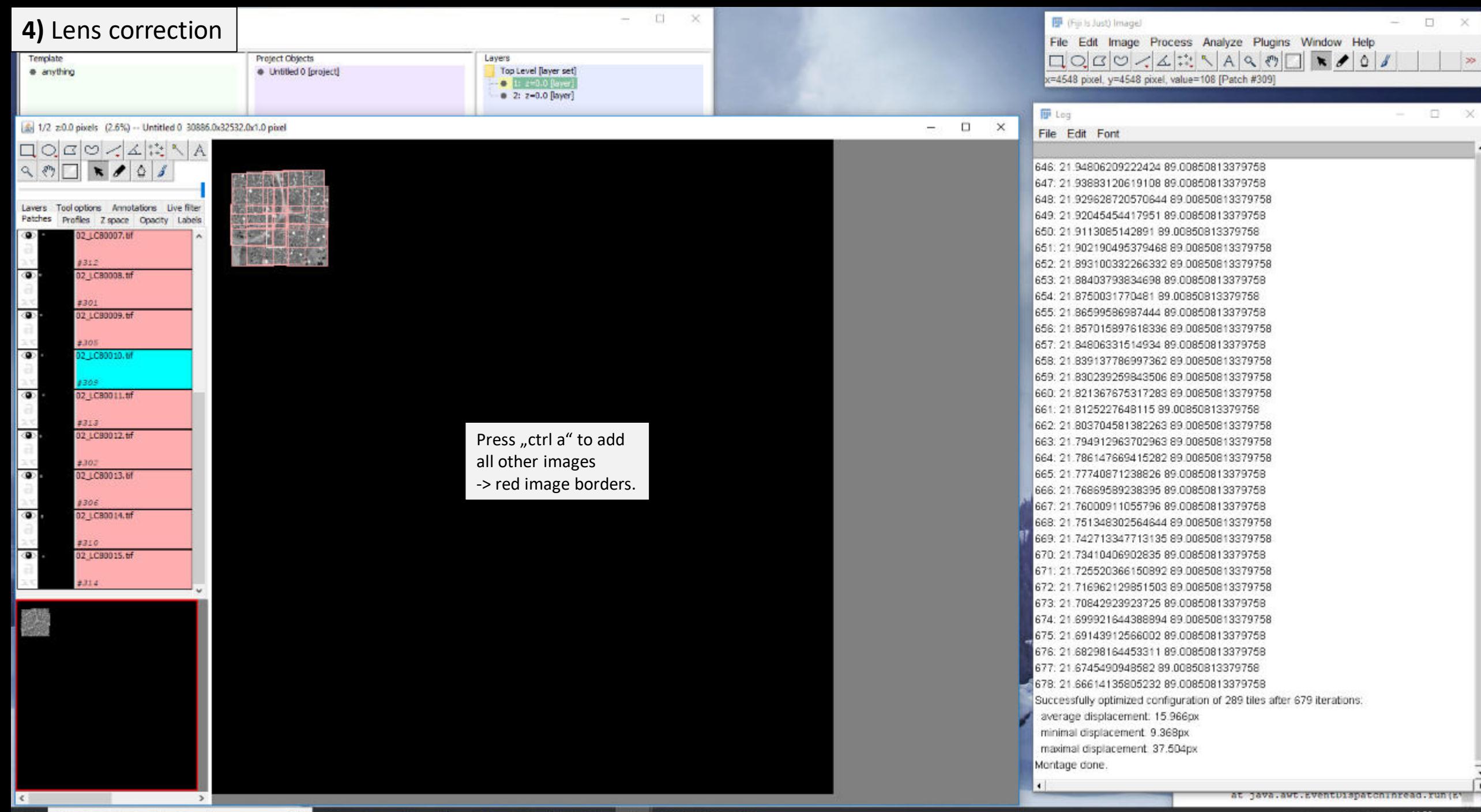

 $\bullet$ 

地

O Zur Suche Text hier eingeben н

O

Et

e ma

12 2 2 2 2 3

 $A^R$  ヘ<br>▽ 聖 (1) 1556<br>15.10.2018 号

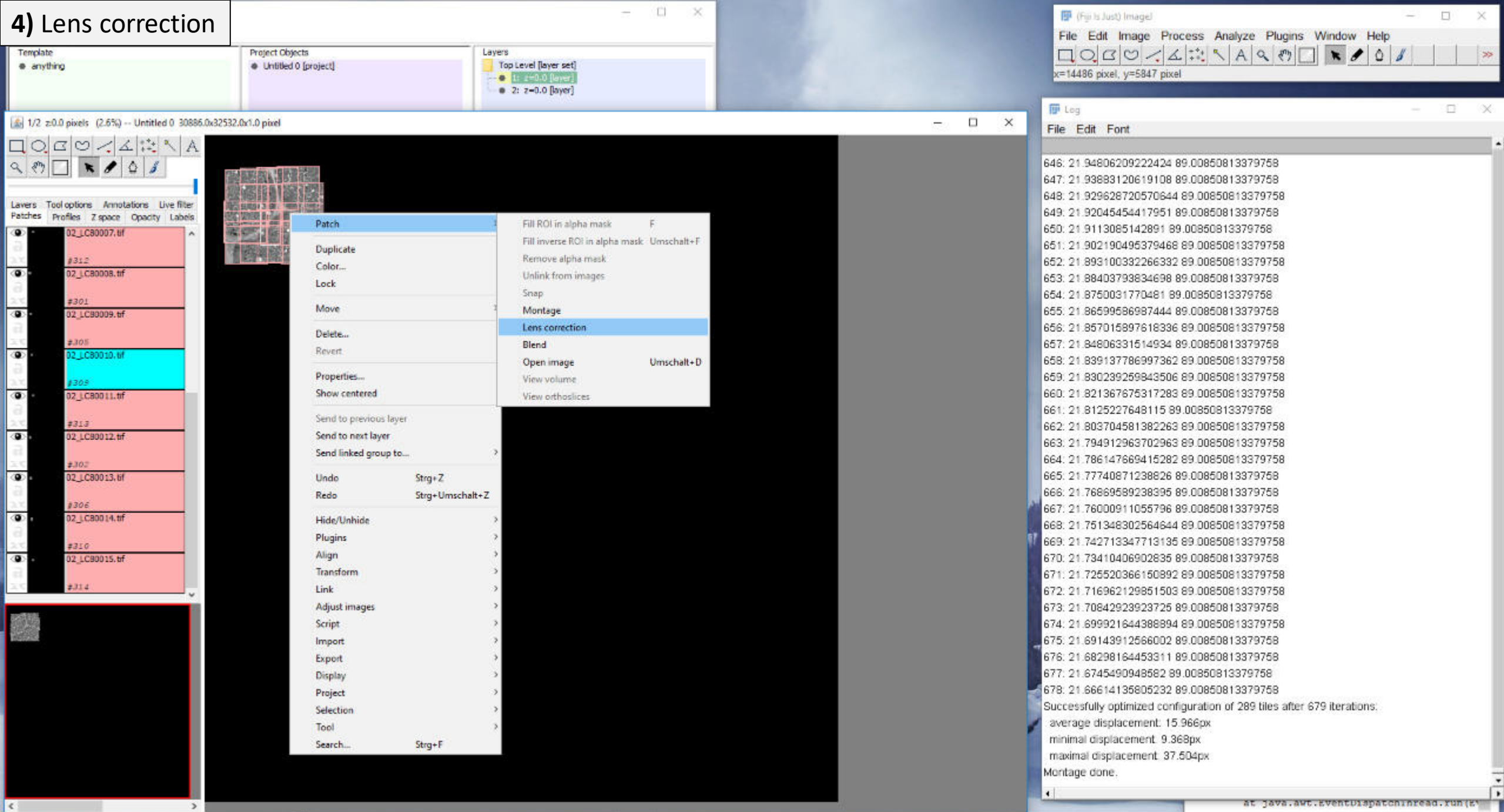

O Zur Suche Text hier eingeben

**DECHAOCODIQUE** 

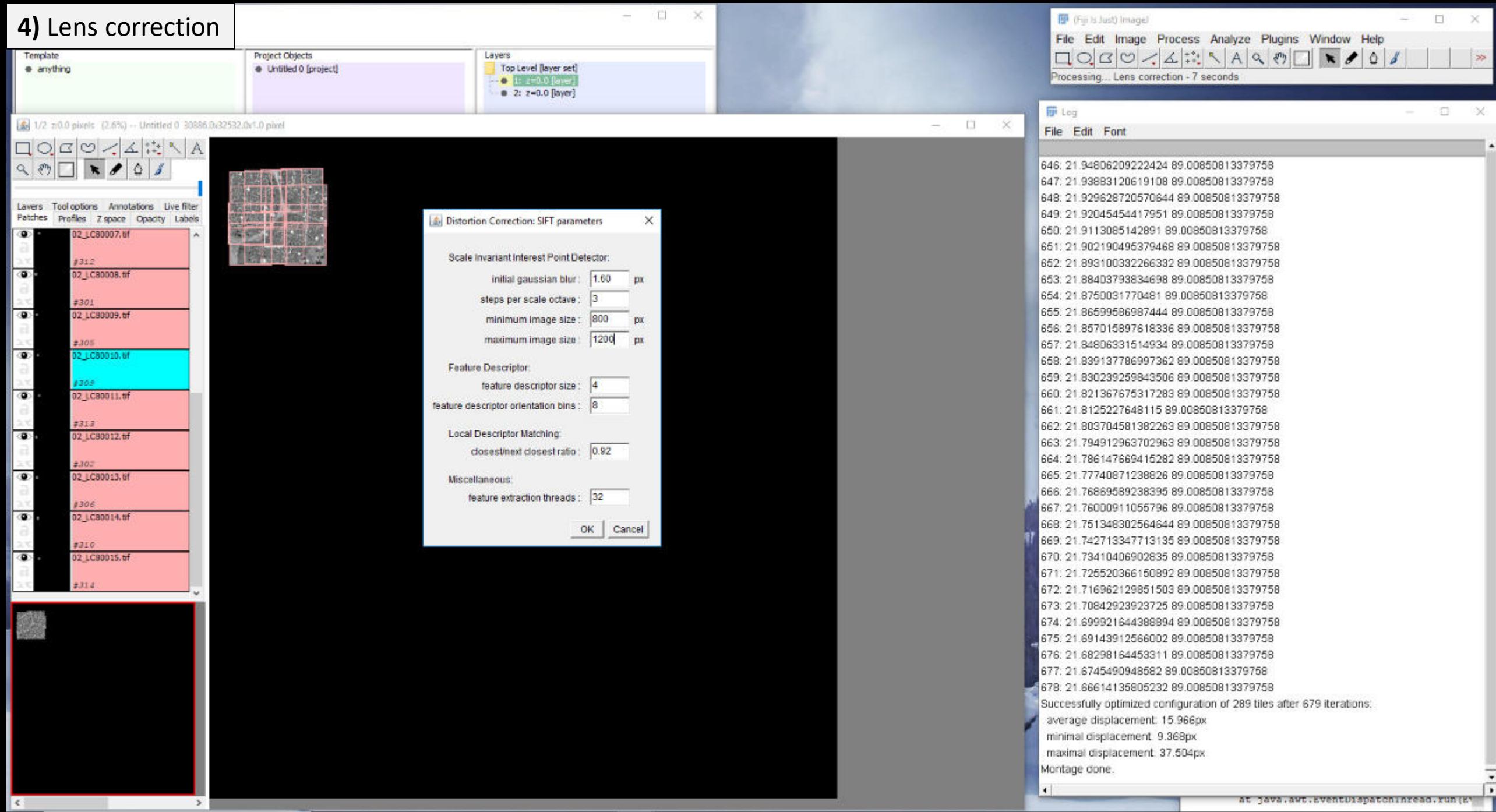

O Zur Suche Text hier eingeben

**CHEMBONDDDDD** 

 $R^R \sim \Psi \oplus 40 \xrightarrow{11:56} \overline{\textbf{F}_2}$ 

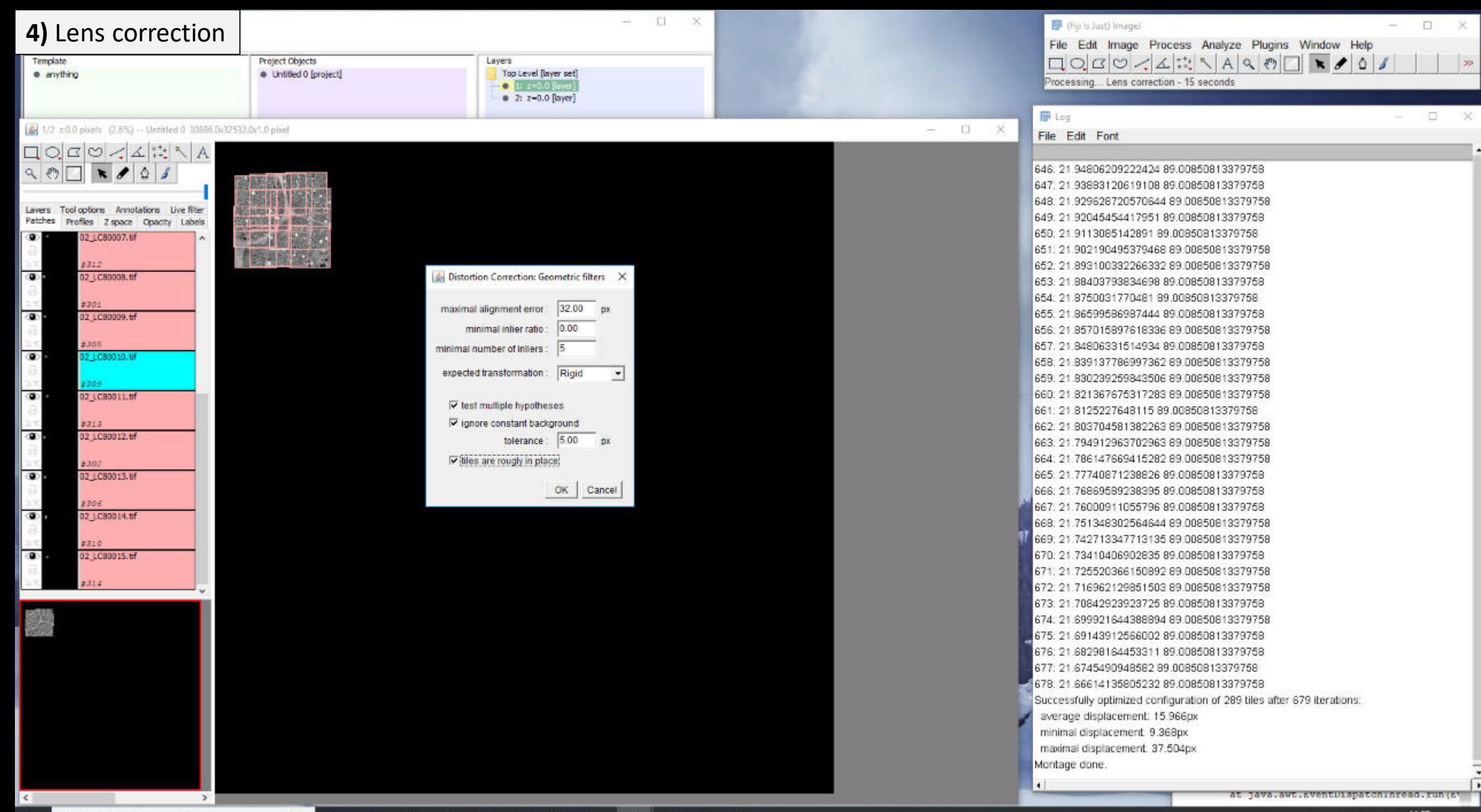

传

O Zur Suche Text hier eingeben н

O

 $\Xi^+$ 

**emmediater** 

 $A^R$  ヘ<br>▽ 黒 (1) 11:57 ■2)

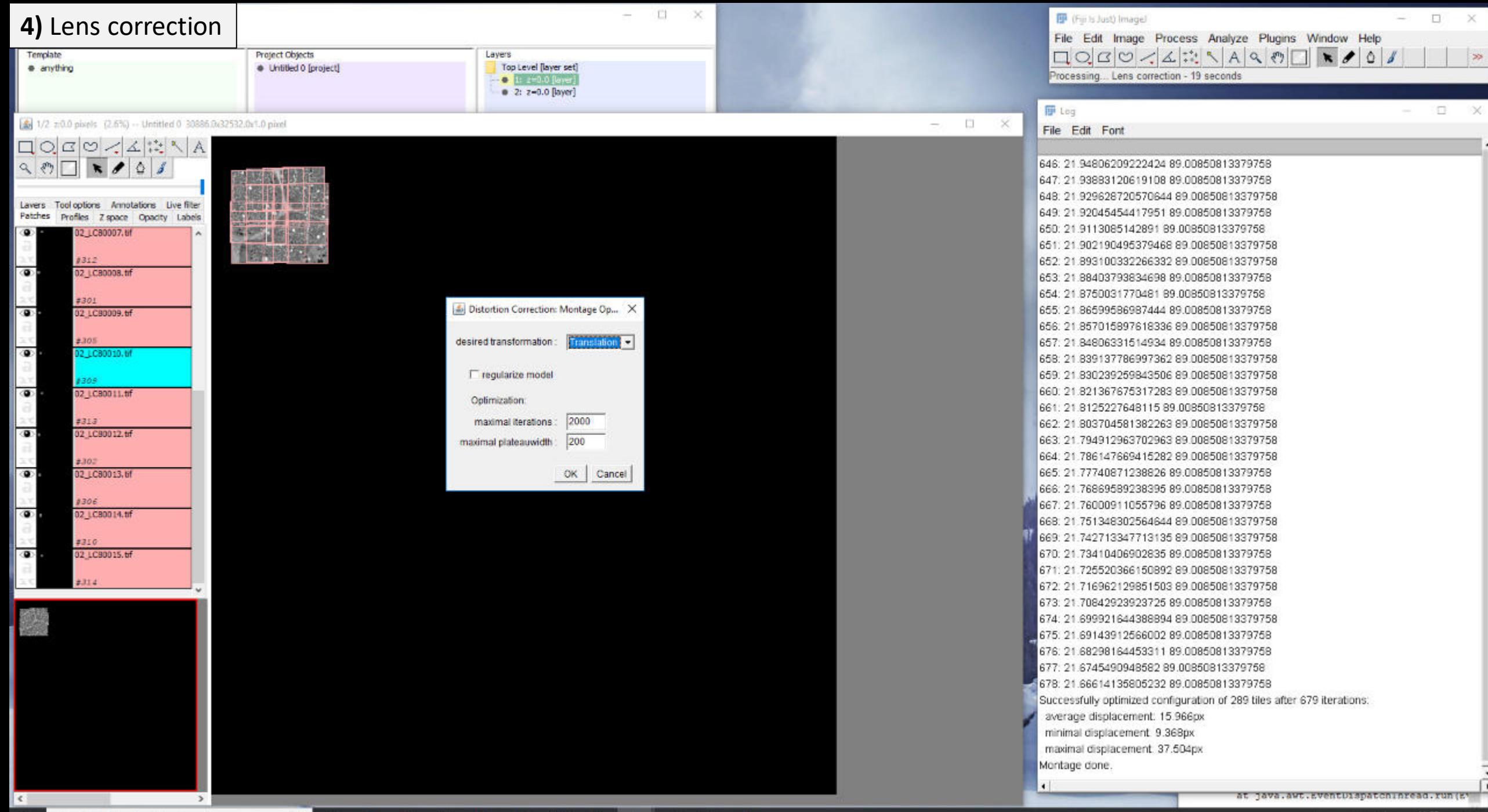

传

O Zur Suche Text hier eingeben н

O

Ħ

**emada a** a se

 $A^R$  ヘ<br>▽ 黒 (1) 11:57 ■2)

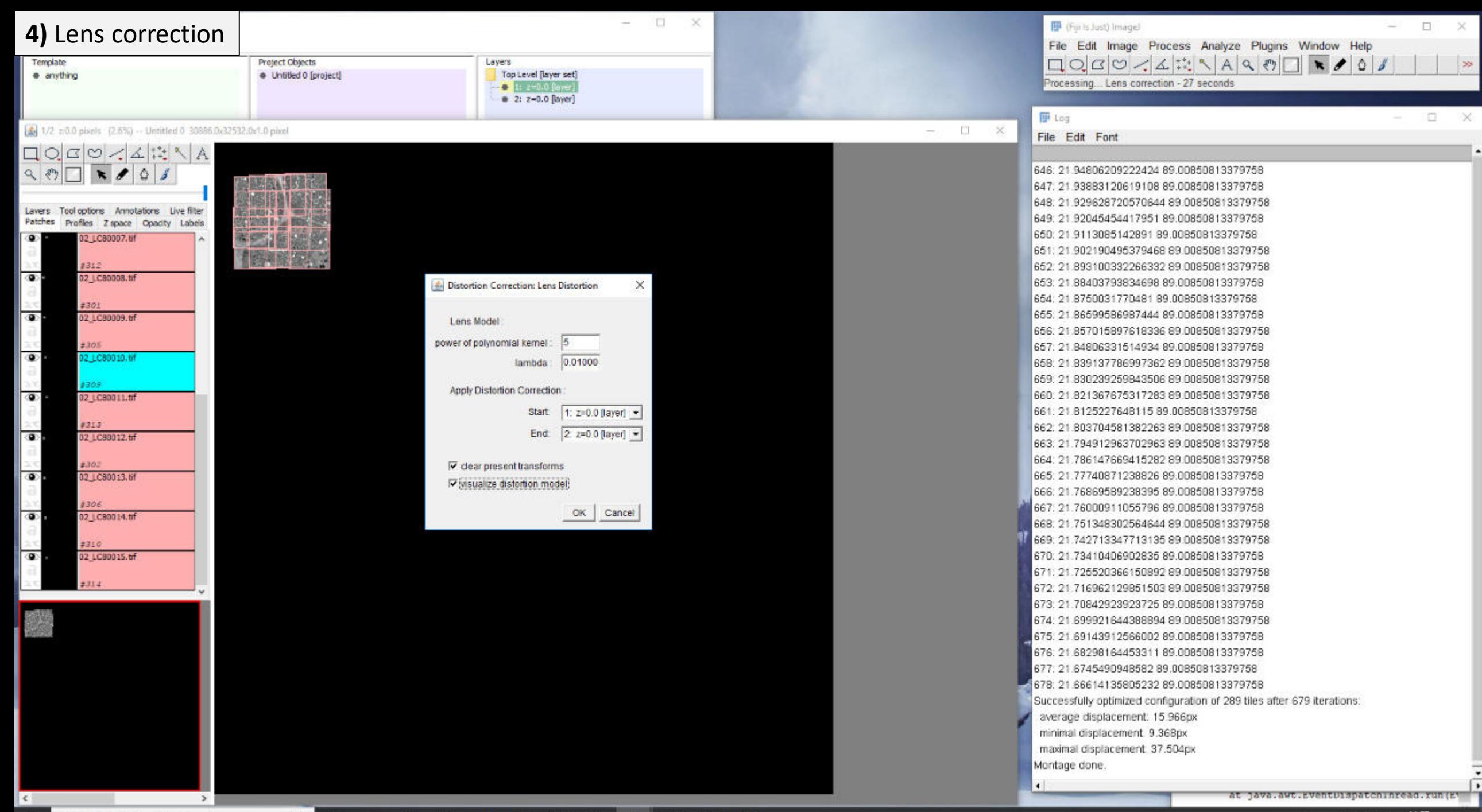

传

O Zur Suche Text hier eingeben н

O

Ħ

e mai  $\blacksquare$  △ <br> <br> ↓ <br> □ (0)  $\frac{11:57}{15,10,2018}$  <br> → <br> <br> → <br> <br> → <br> <br> <br> <br> <br> <br> <br> <br><br> <br><br><br>

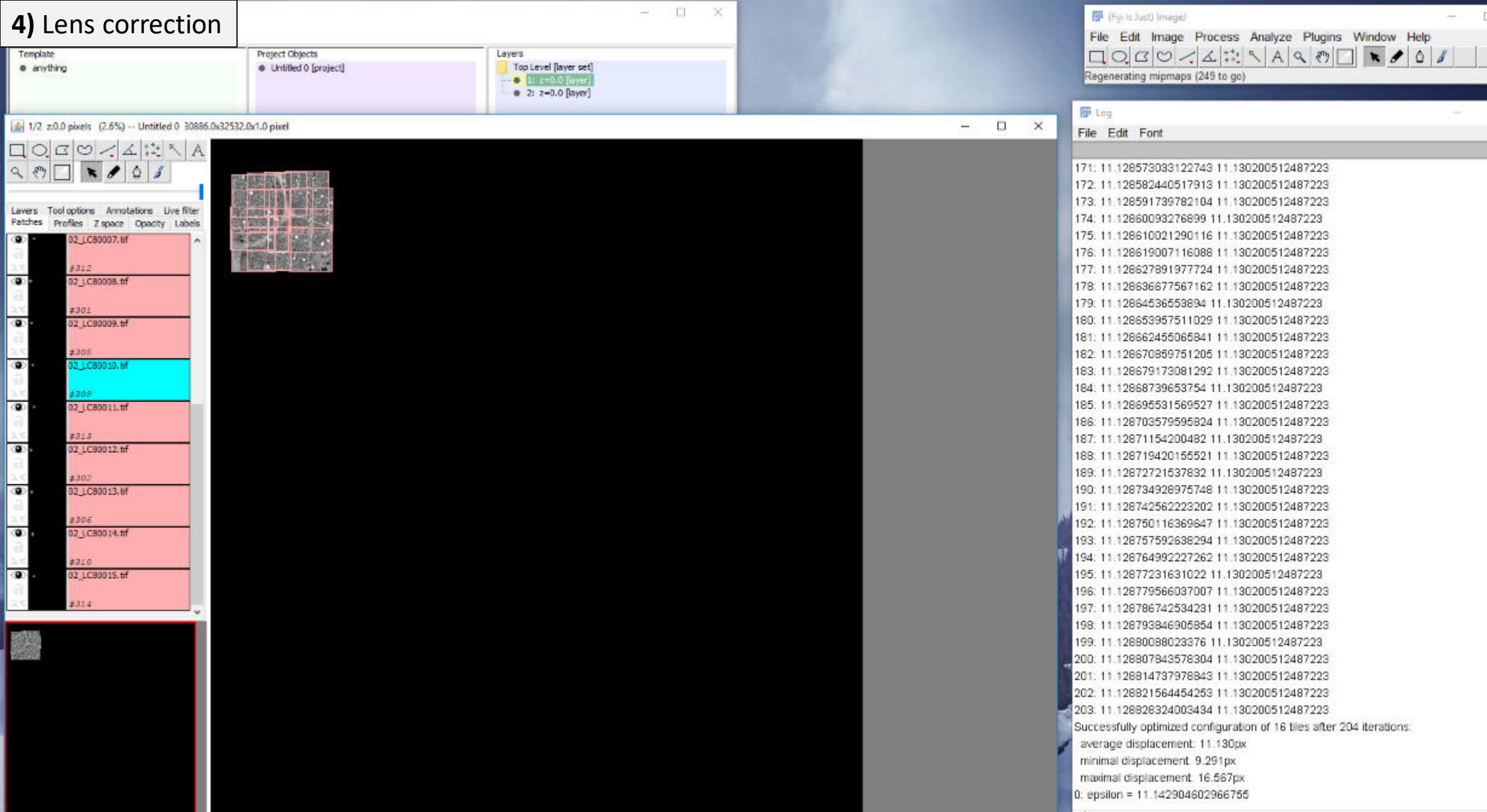

O H **e m a b a b** a b a fi a

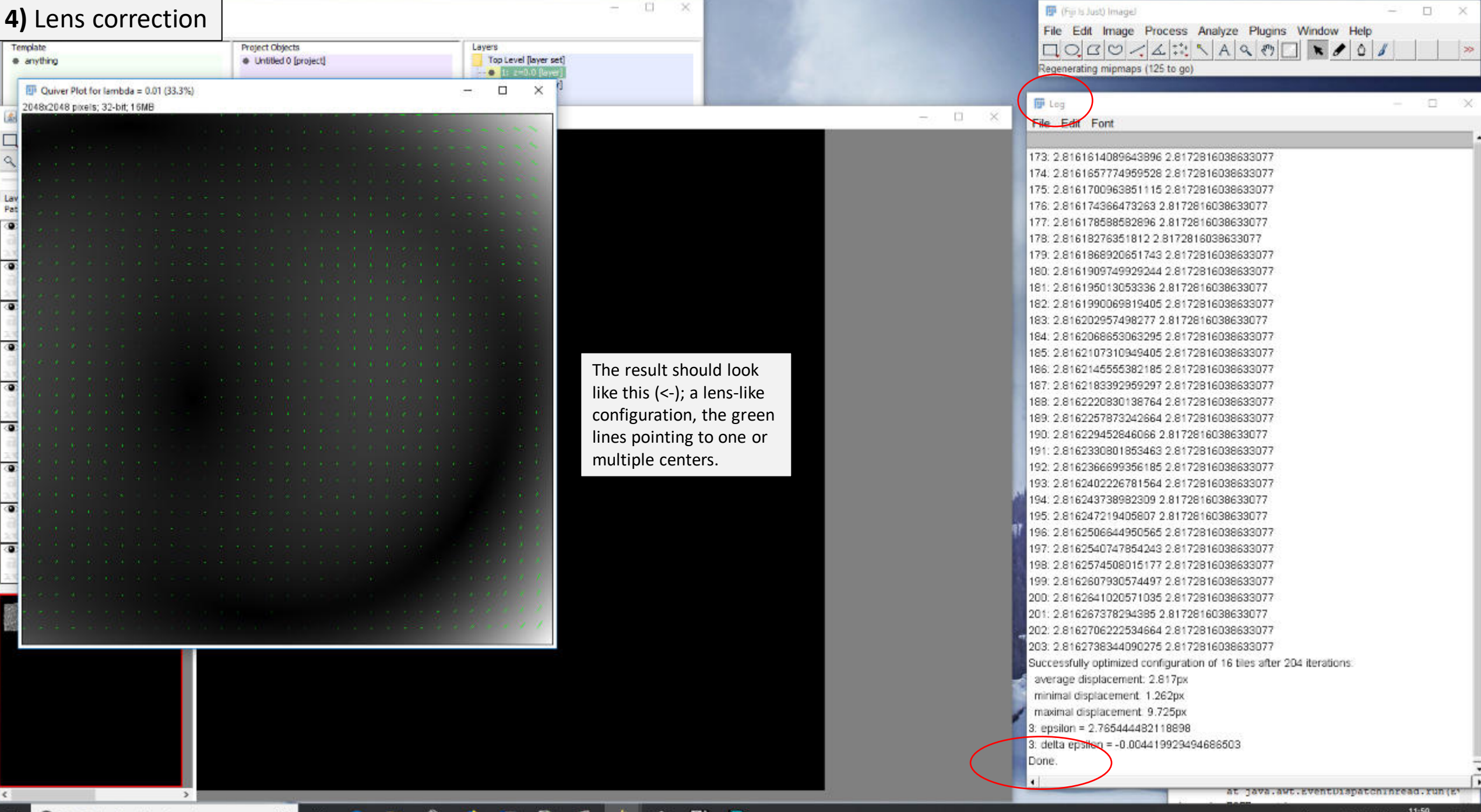

## ■ O Zur Suche Text hier eingeben 0 日 0 画 自 0 回 自 0 回 面 1 图 图

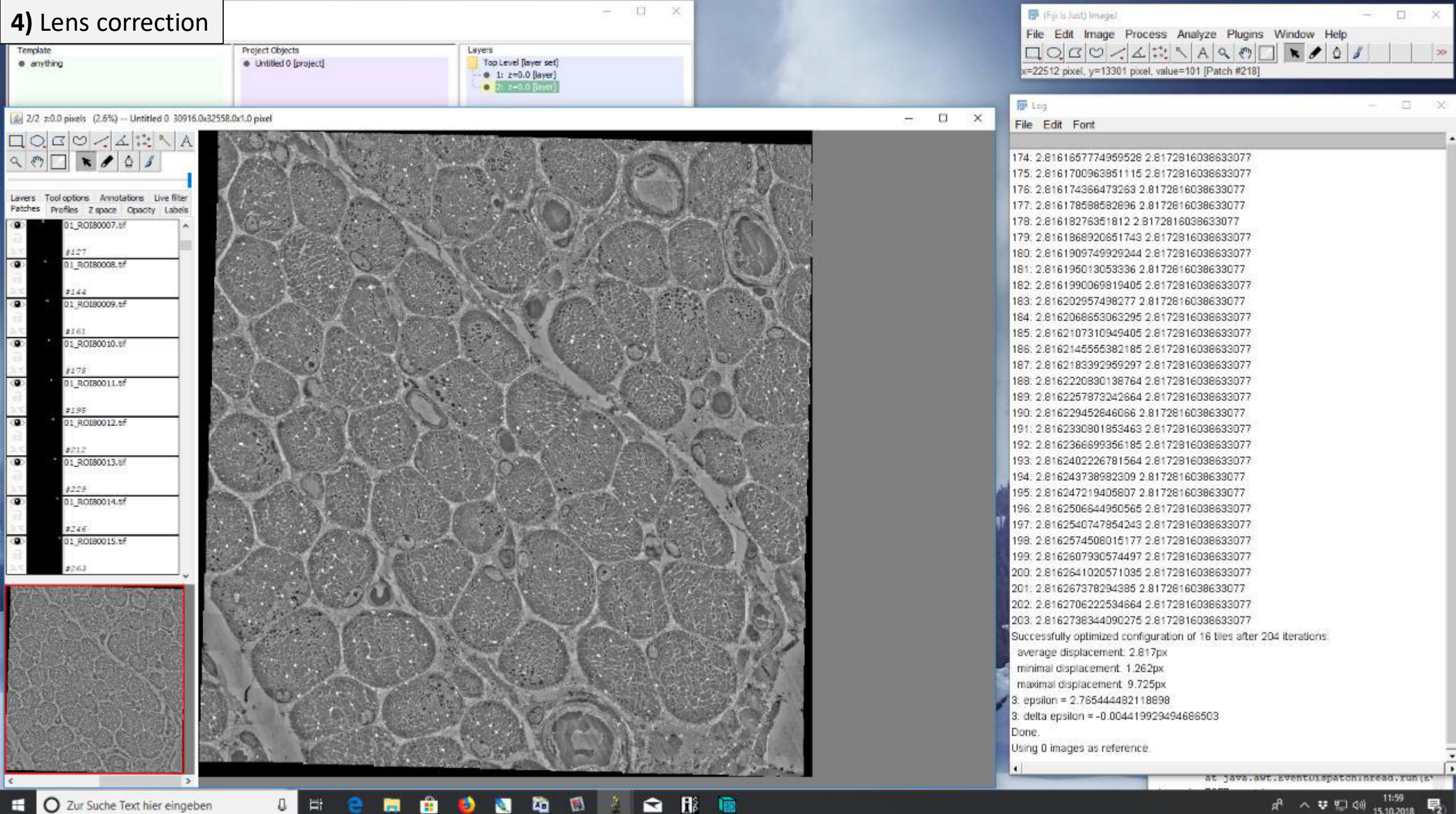

O

Et

æ.

商

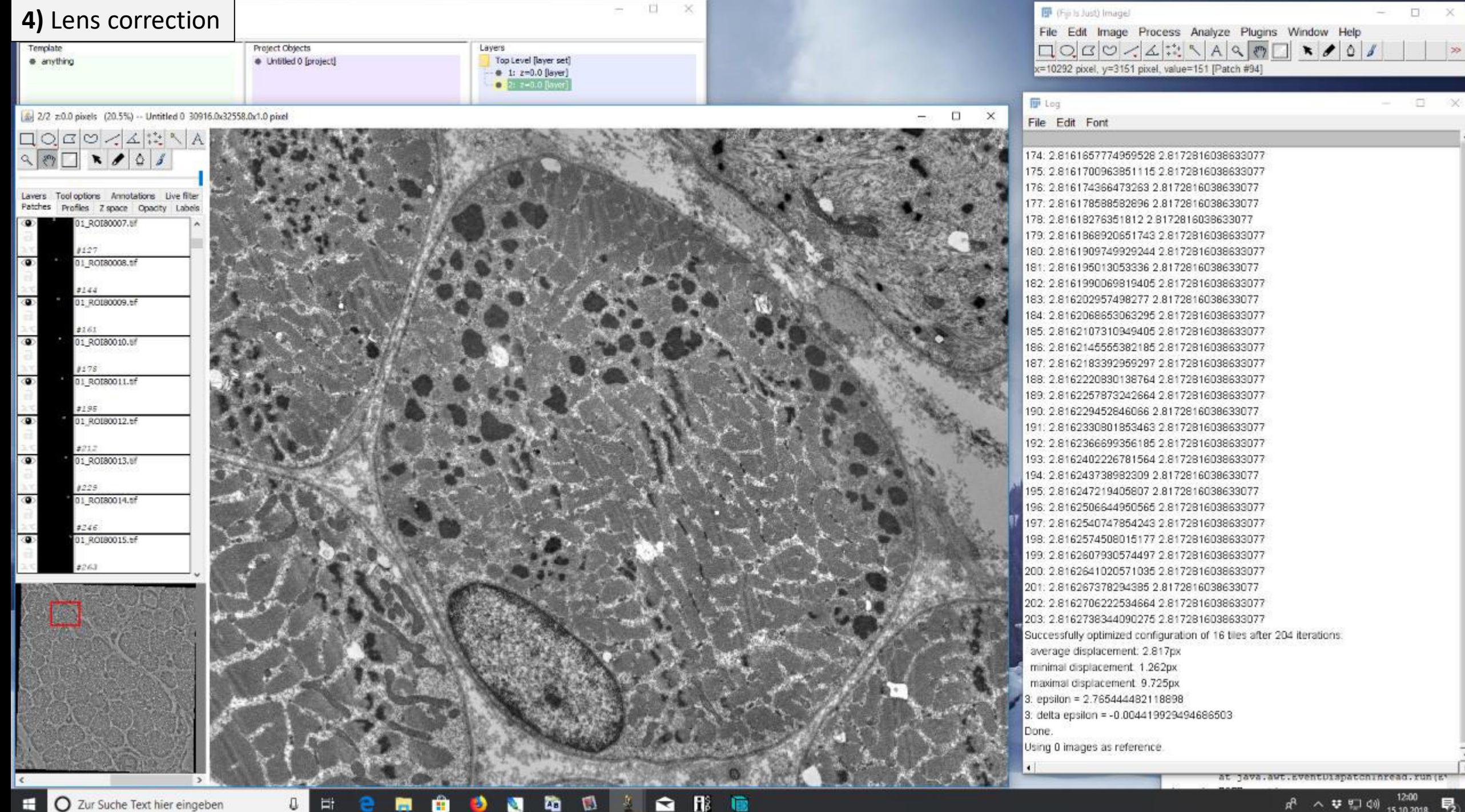

茎

O Zur Suche Text hier eingeben

 $\times$ 

 $\rightarrow$ 

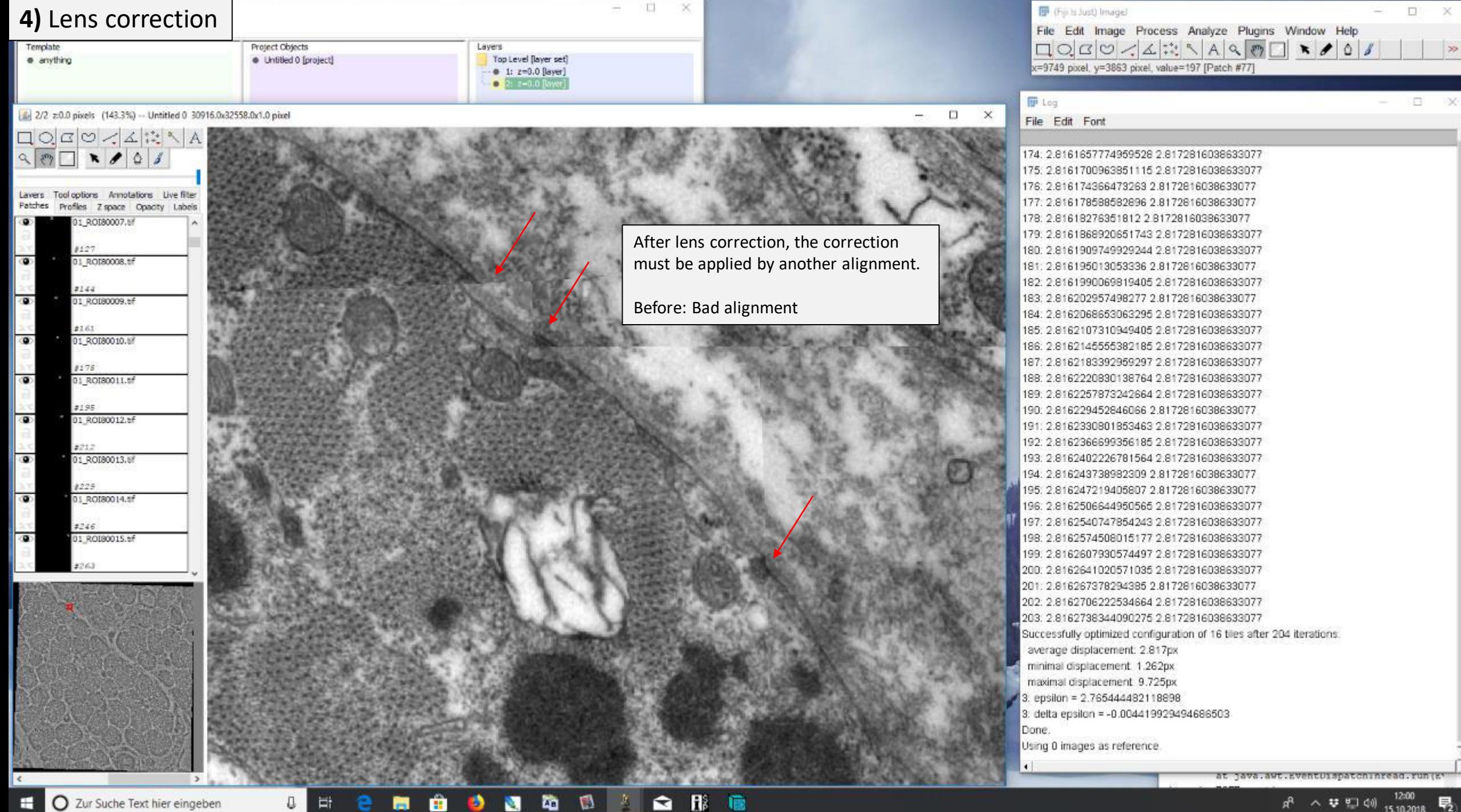

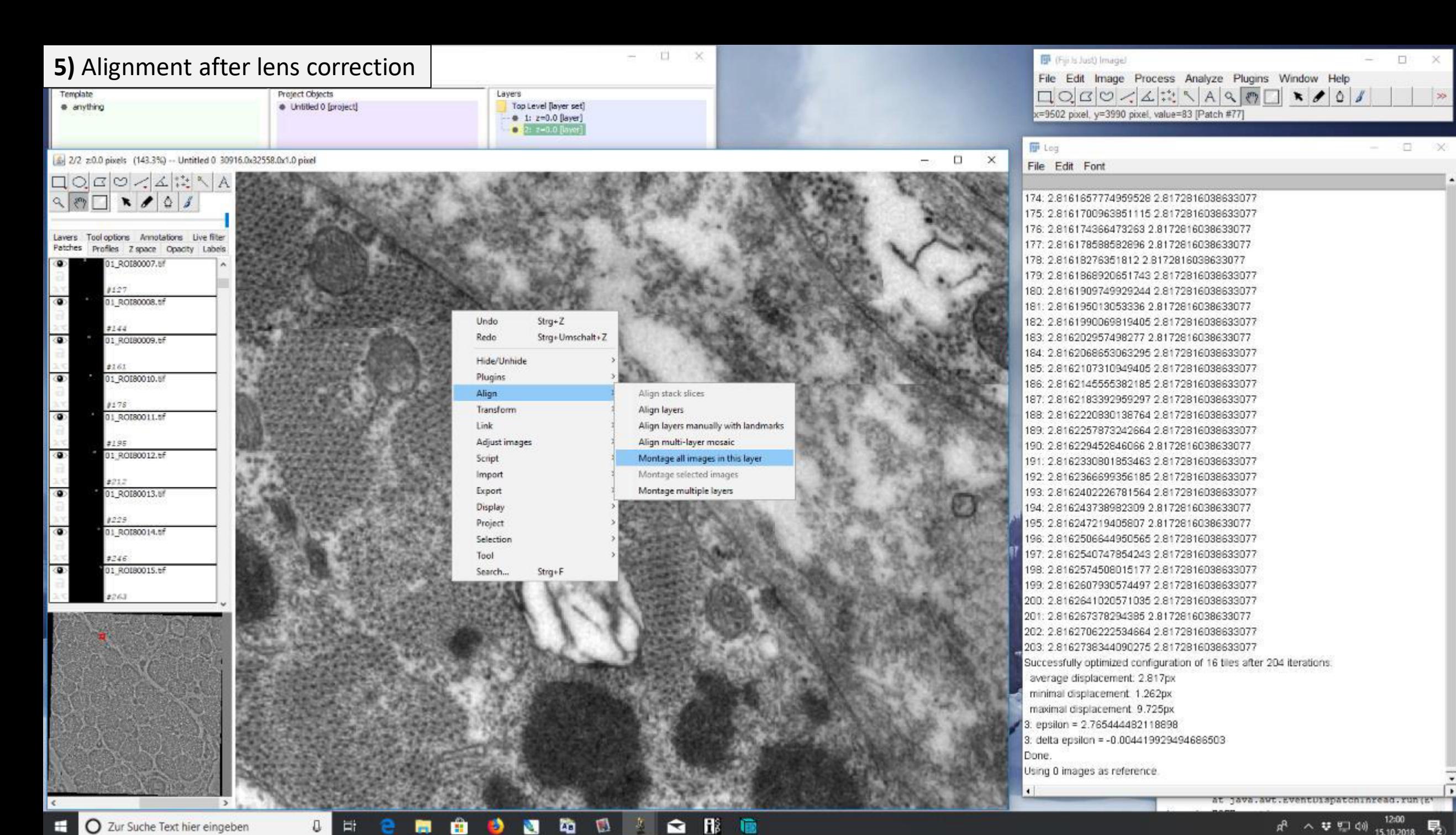

 $\blacksquare$ 

е

Ħ

O

Ð

a

茎

 $\mathbf{a}$ 

偸

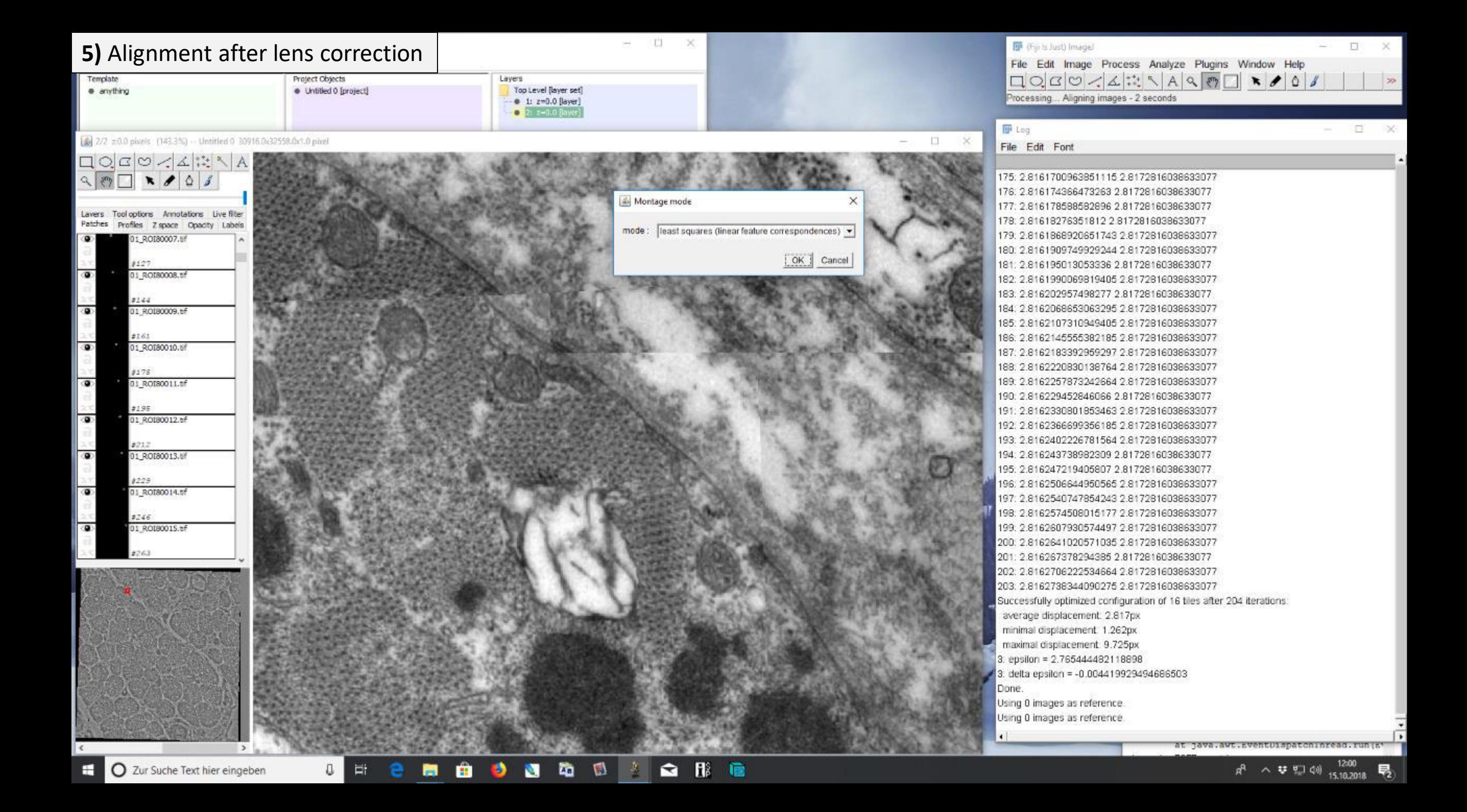

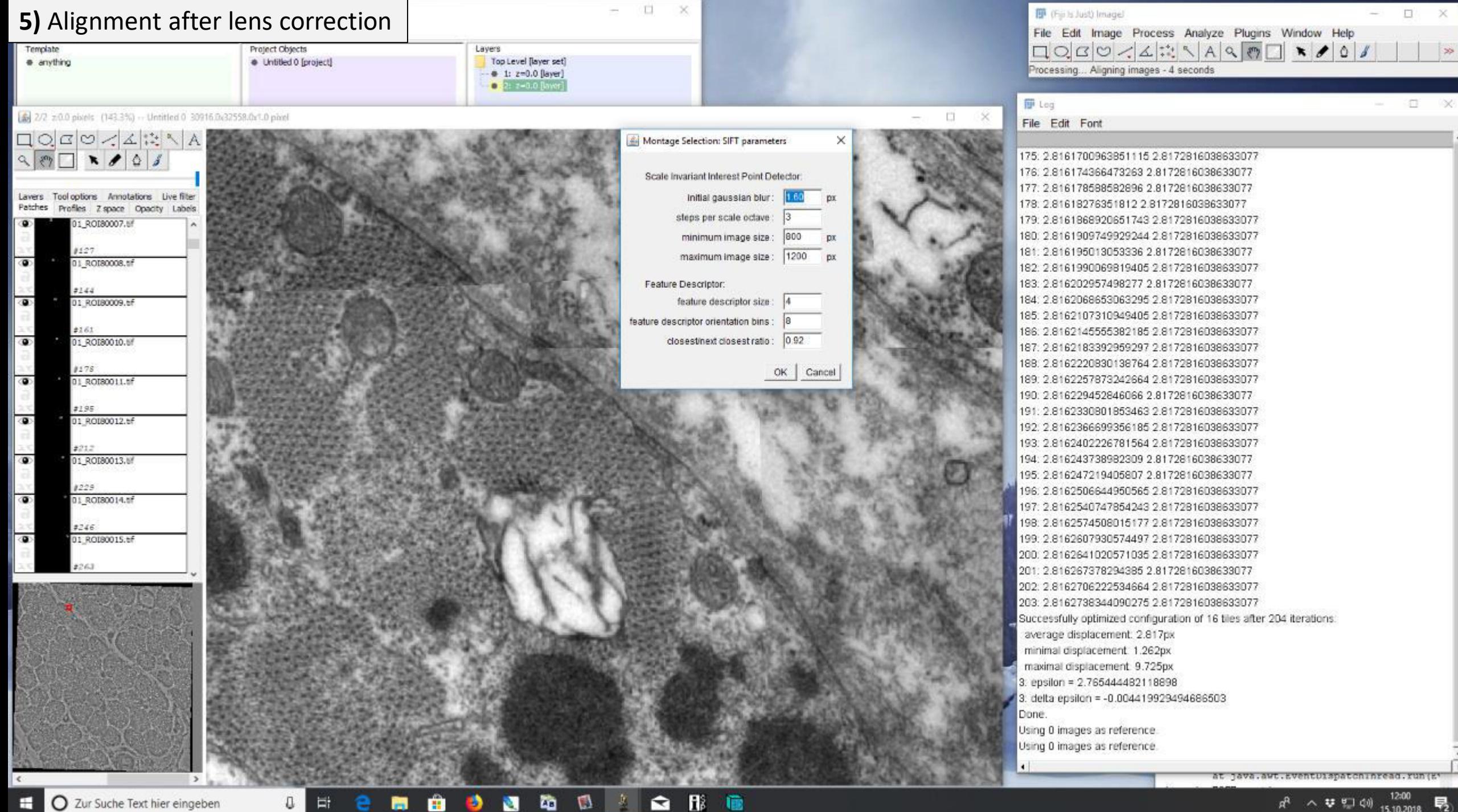

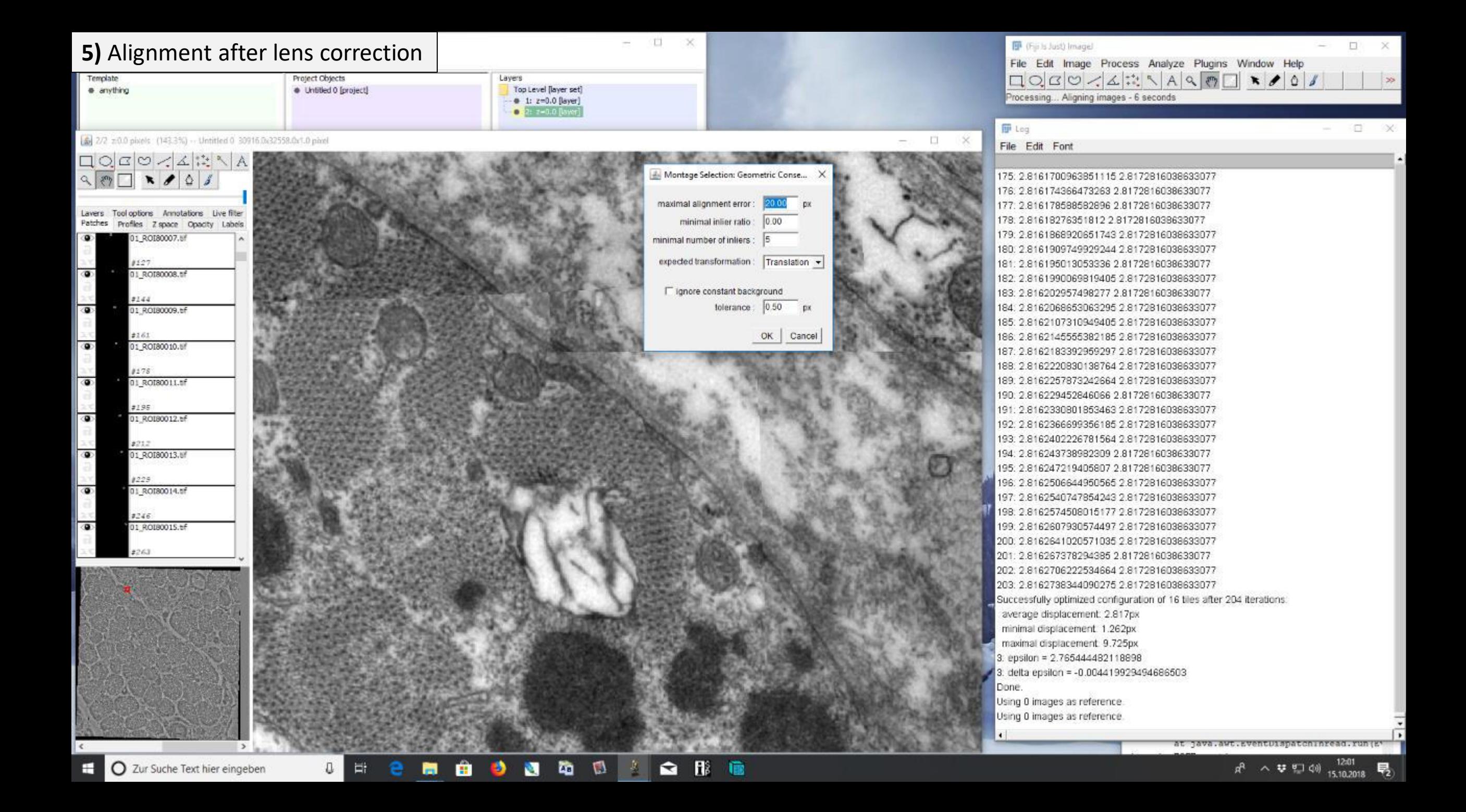

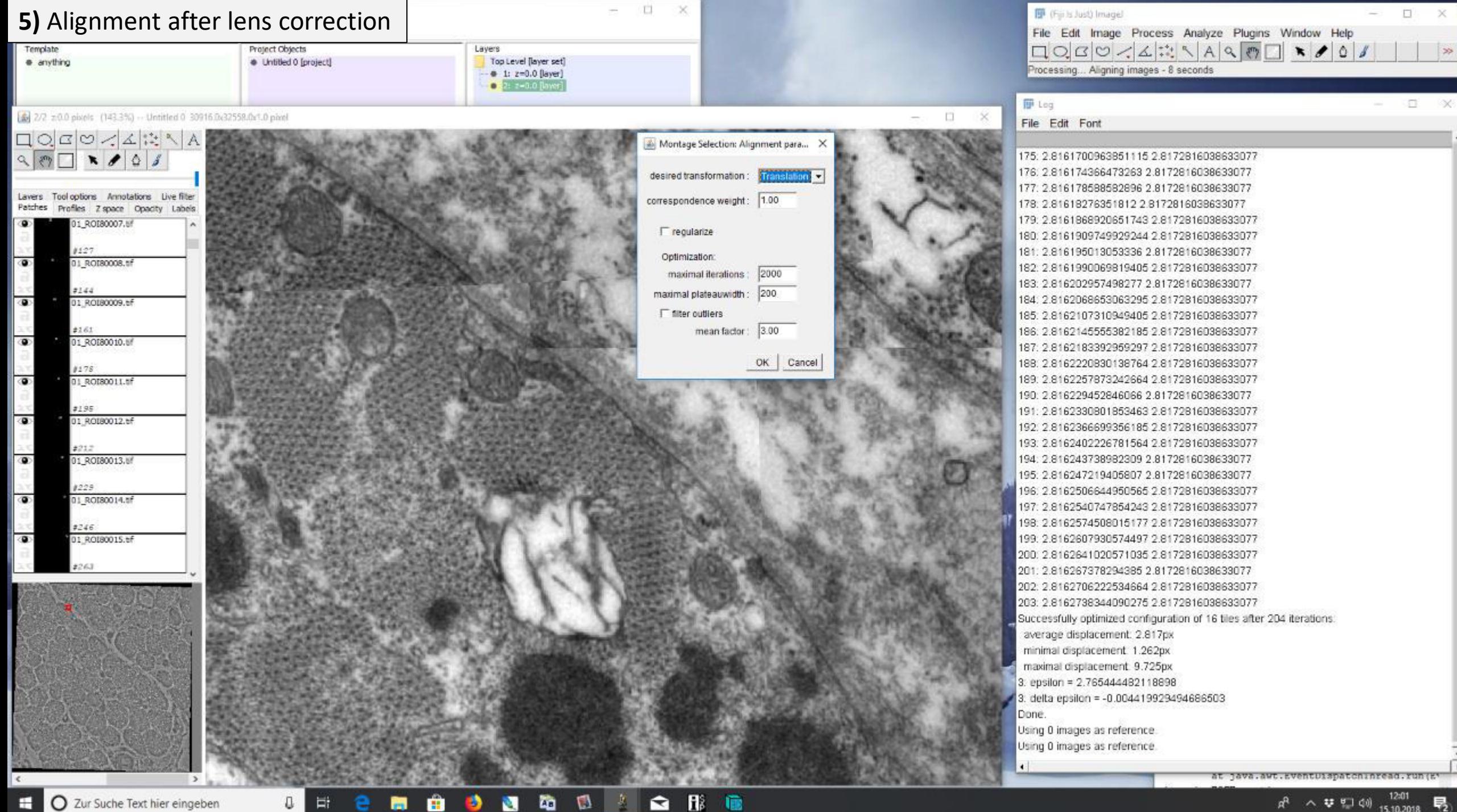

## **5)** Alignment after lens correction

Template Project Objects · anything · Untitled 0 [project]

Lavers Top Level flaver set)  $+ 1: z = 0.0$  [layer] 0 2: 2-0.0 Row

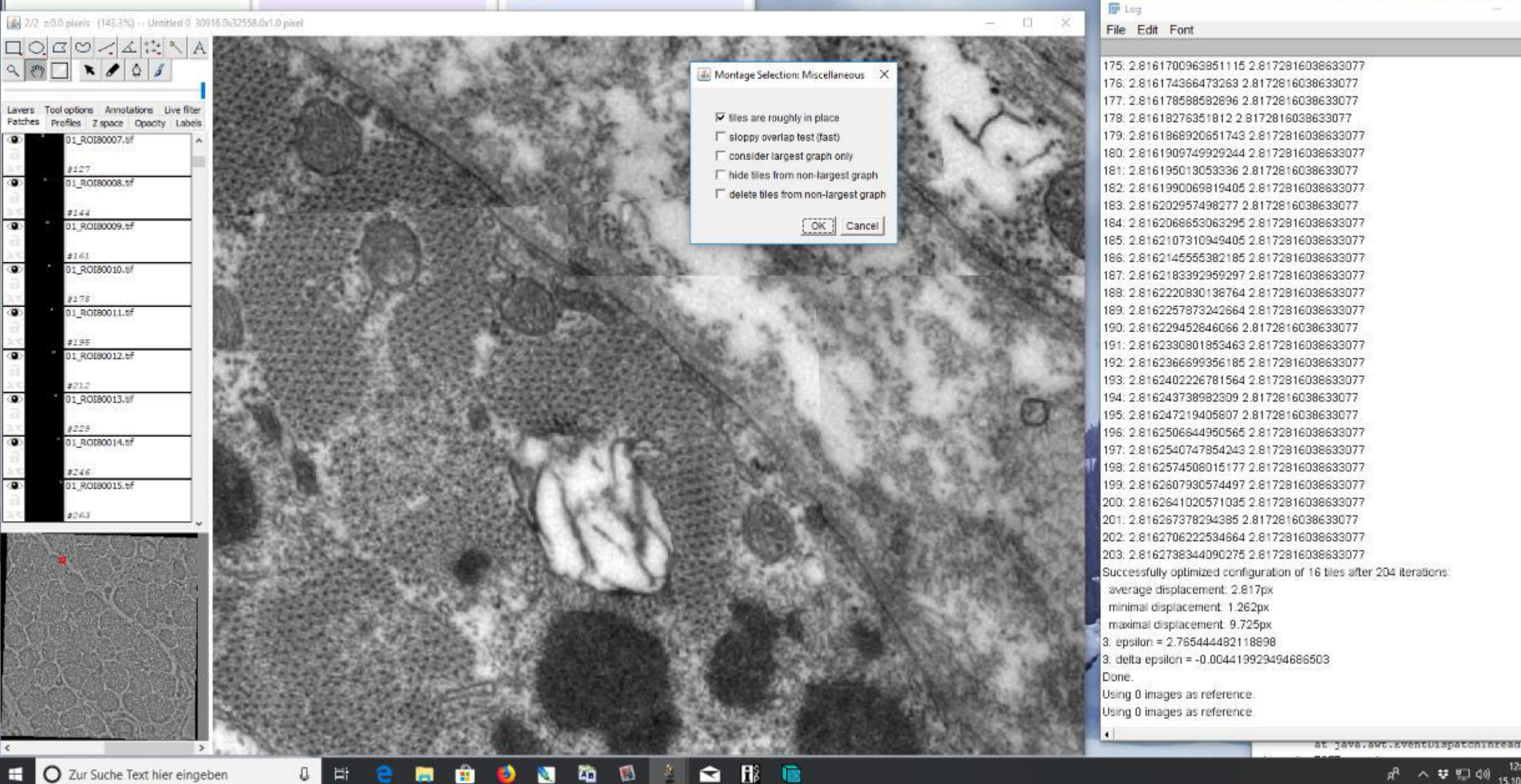

**D** 

FÜ.

 $\square$   $\times$ 

D (Fiji Is Just) Image)

Processing... Aligning images - 11 seconds

File Edit Image Process Analyze Plugins Window Help 

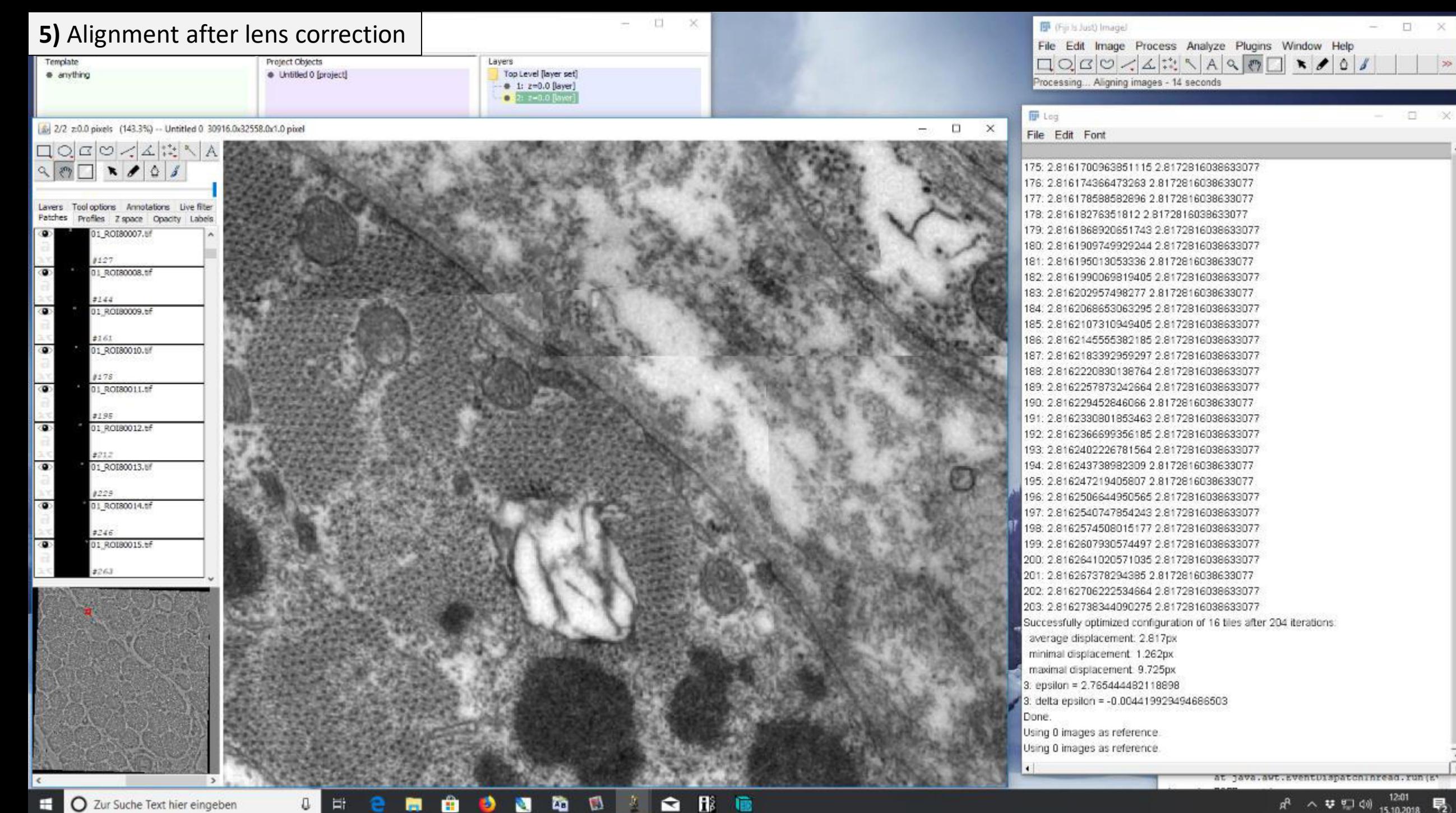

偸

O Zur Suche Text hier eingeben

Ħ

O

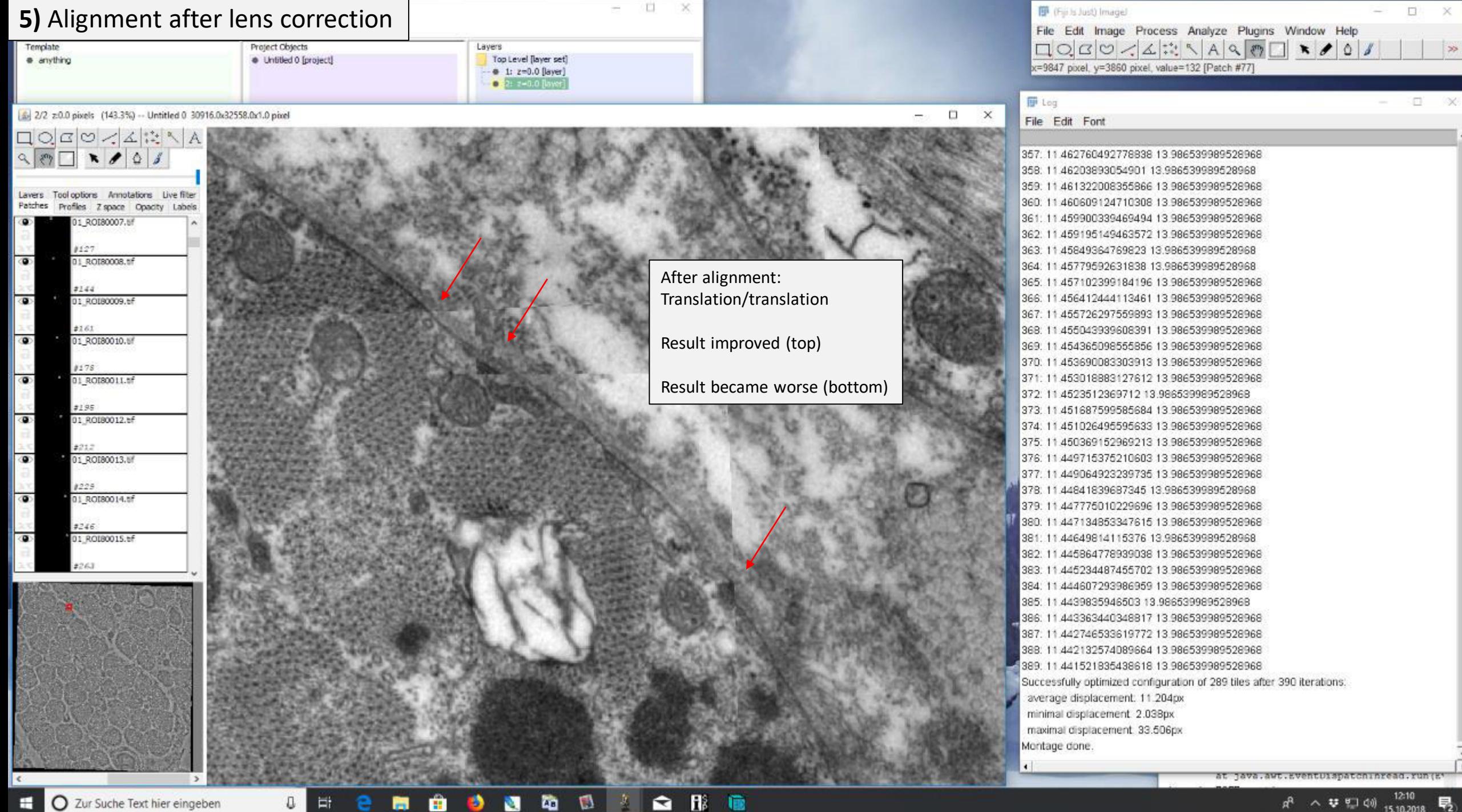

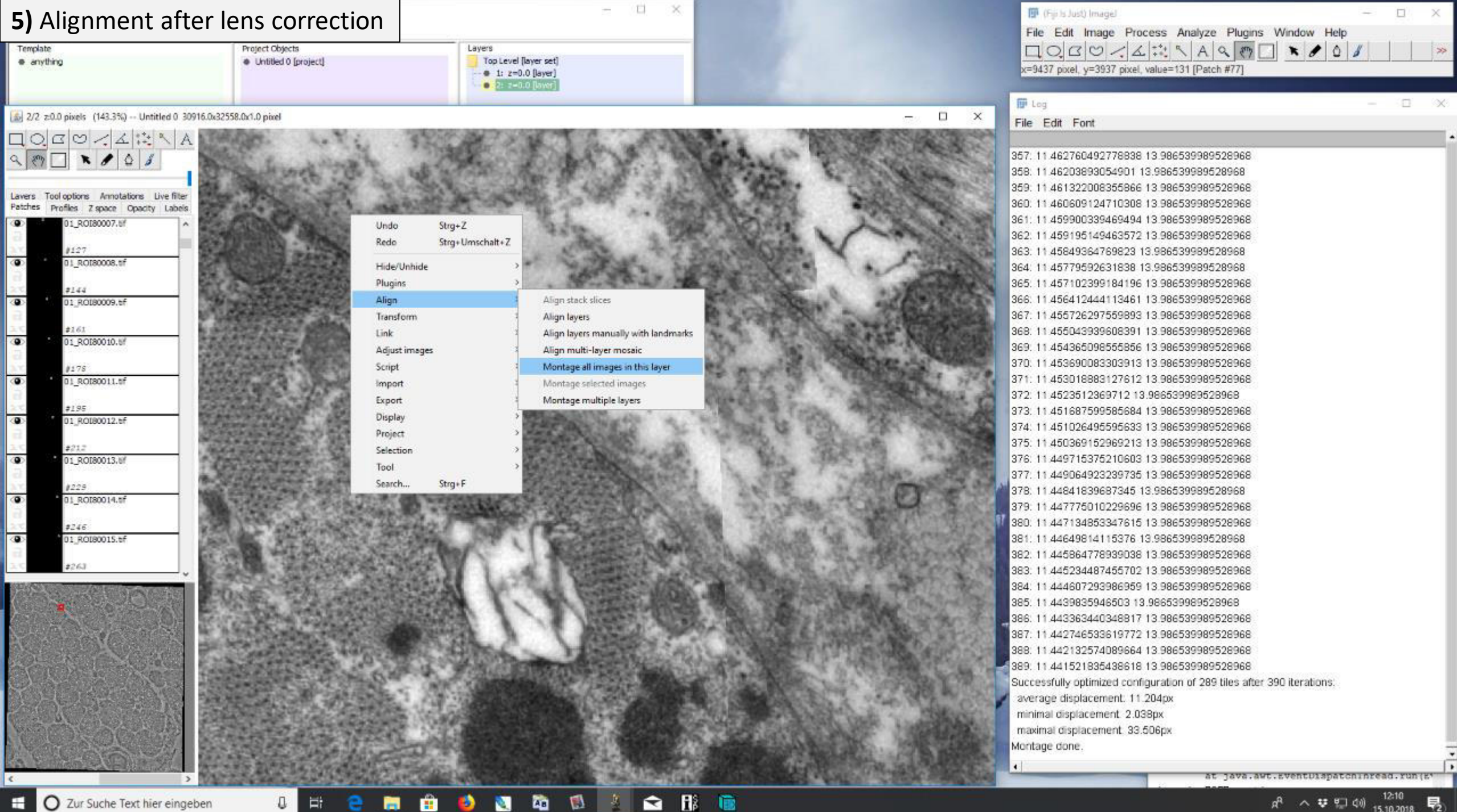

O Zur Suche Text hier eingeben

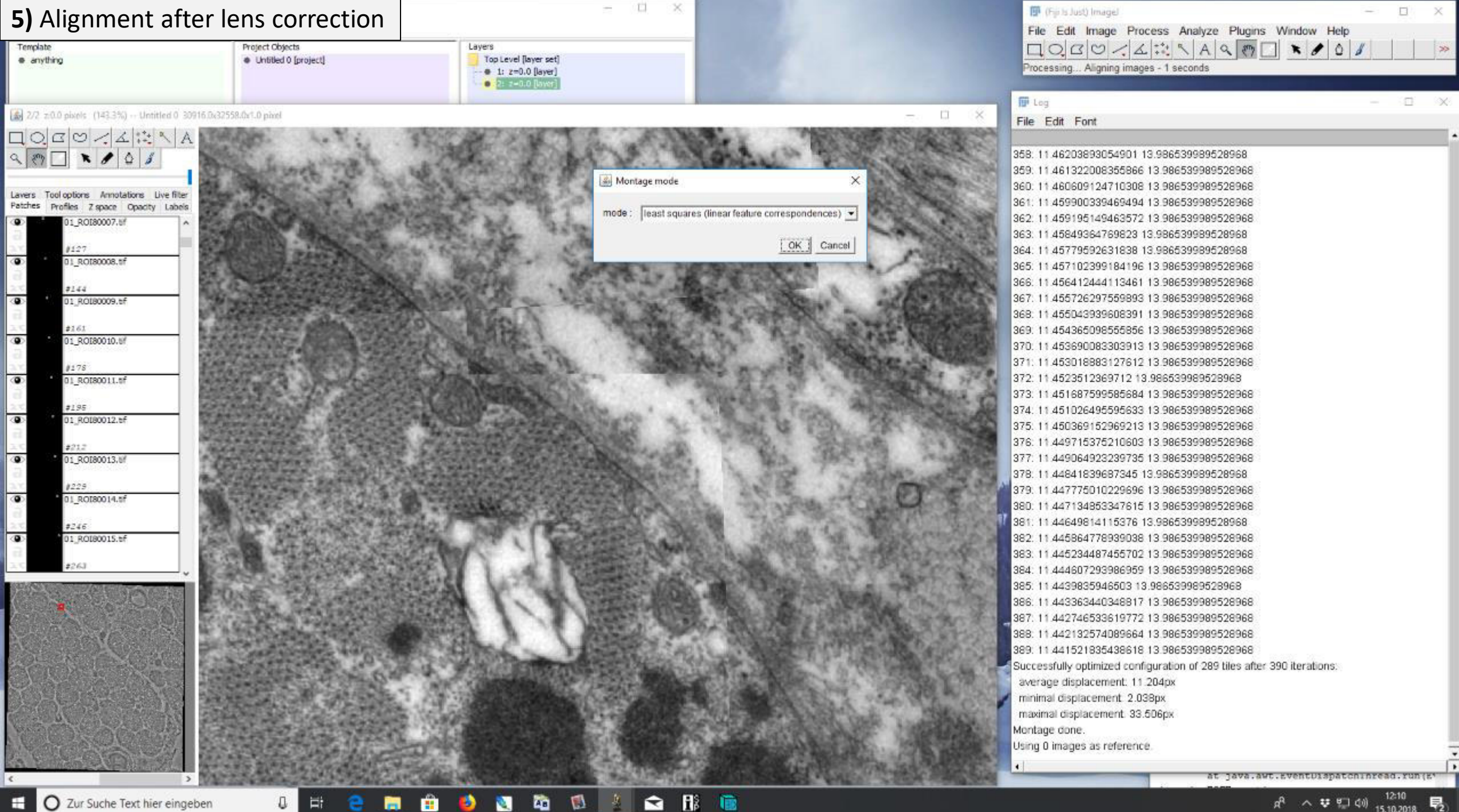

O Zur Suche Text hier eingeben

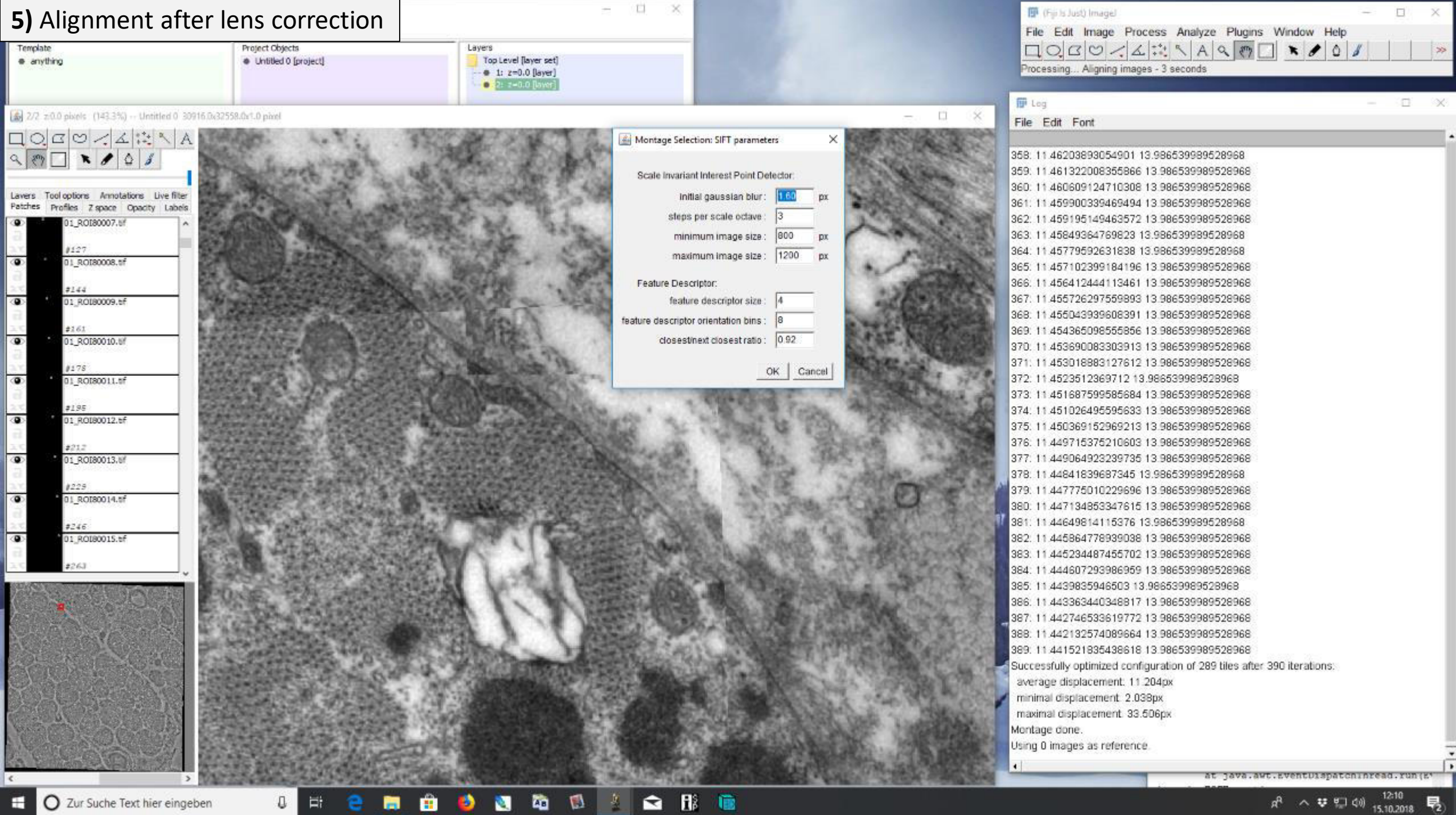

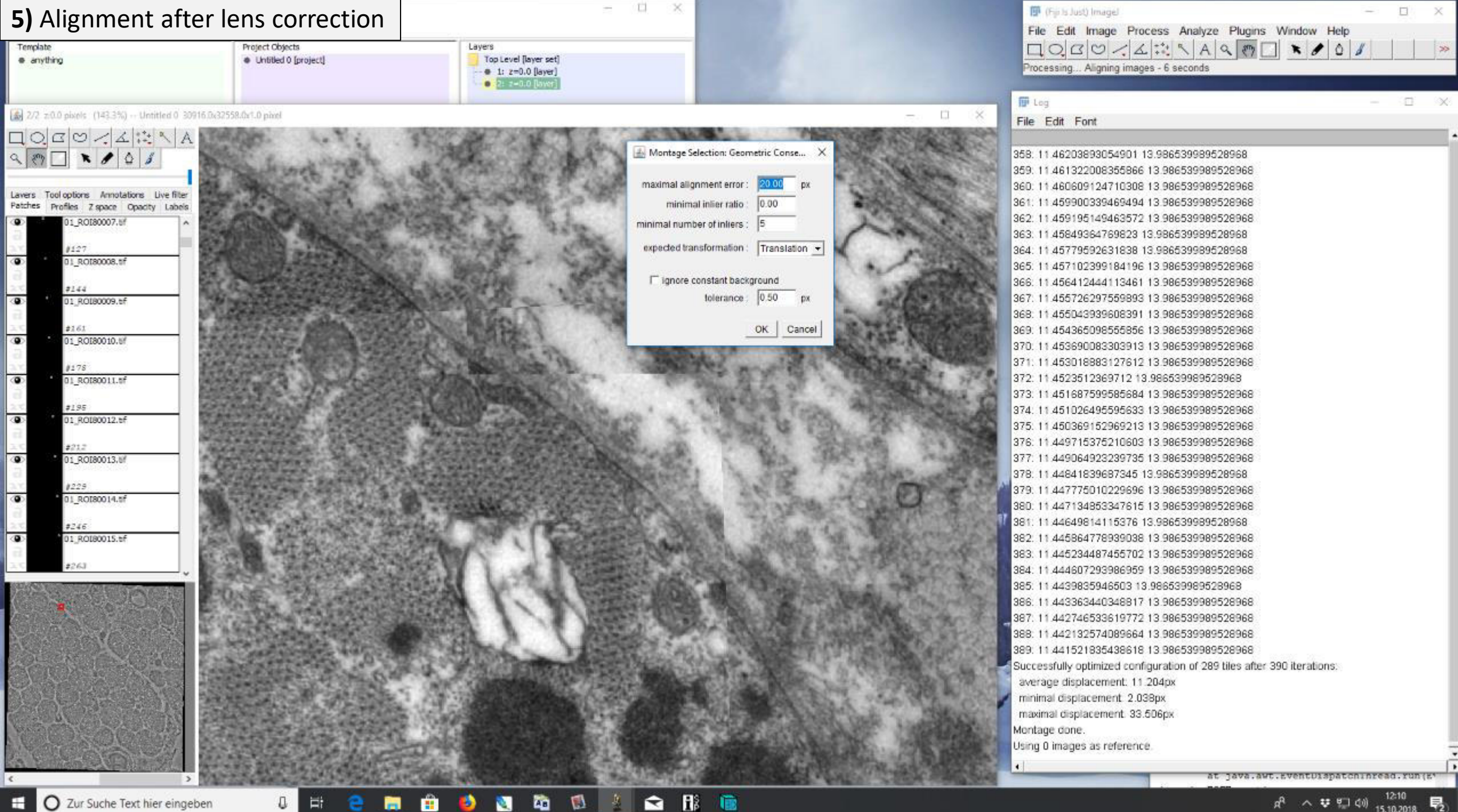

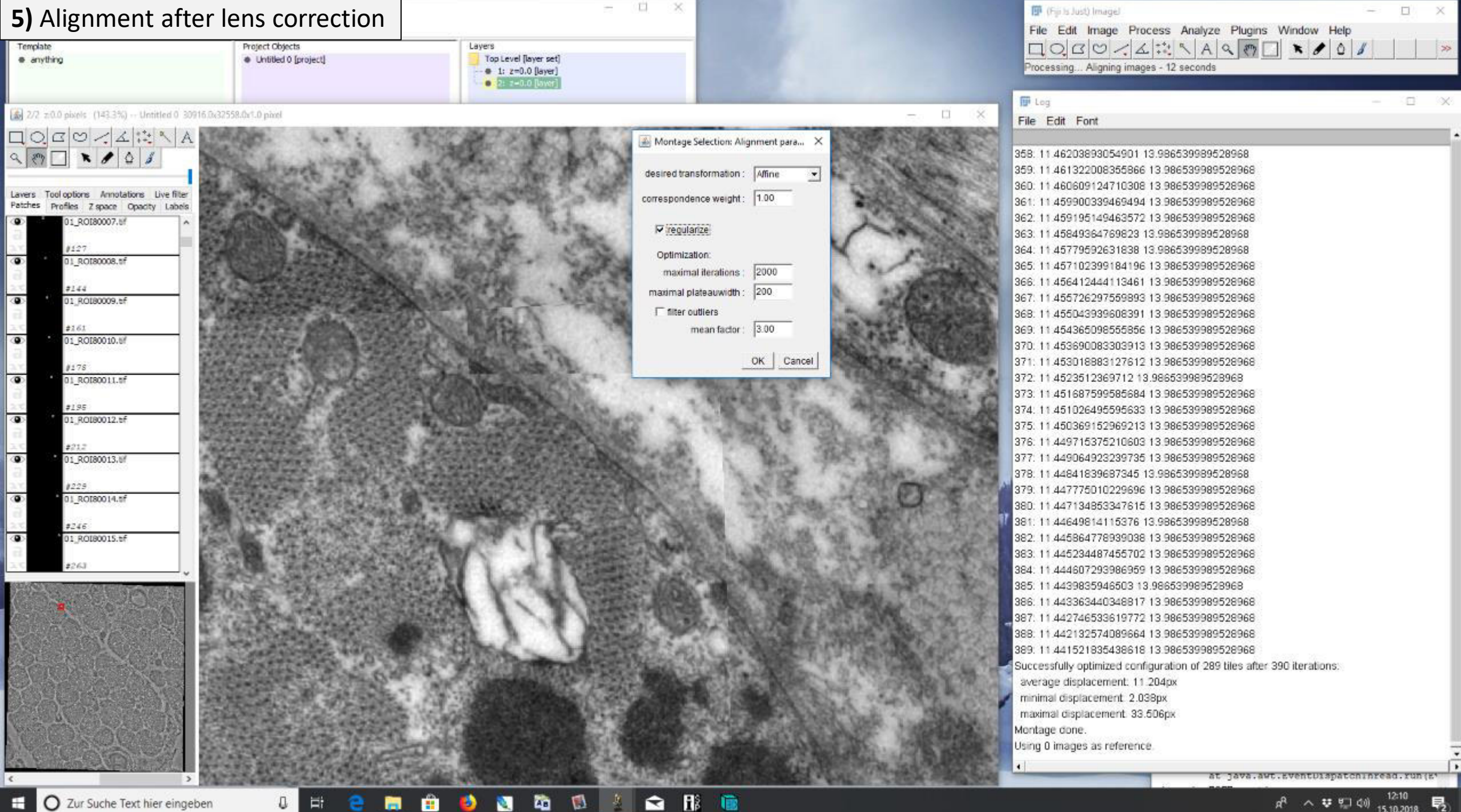

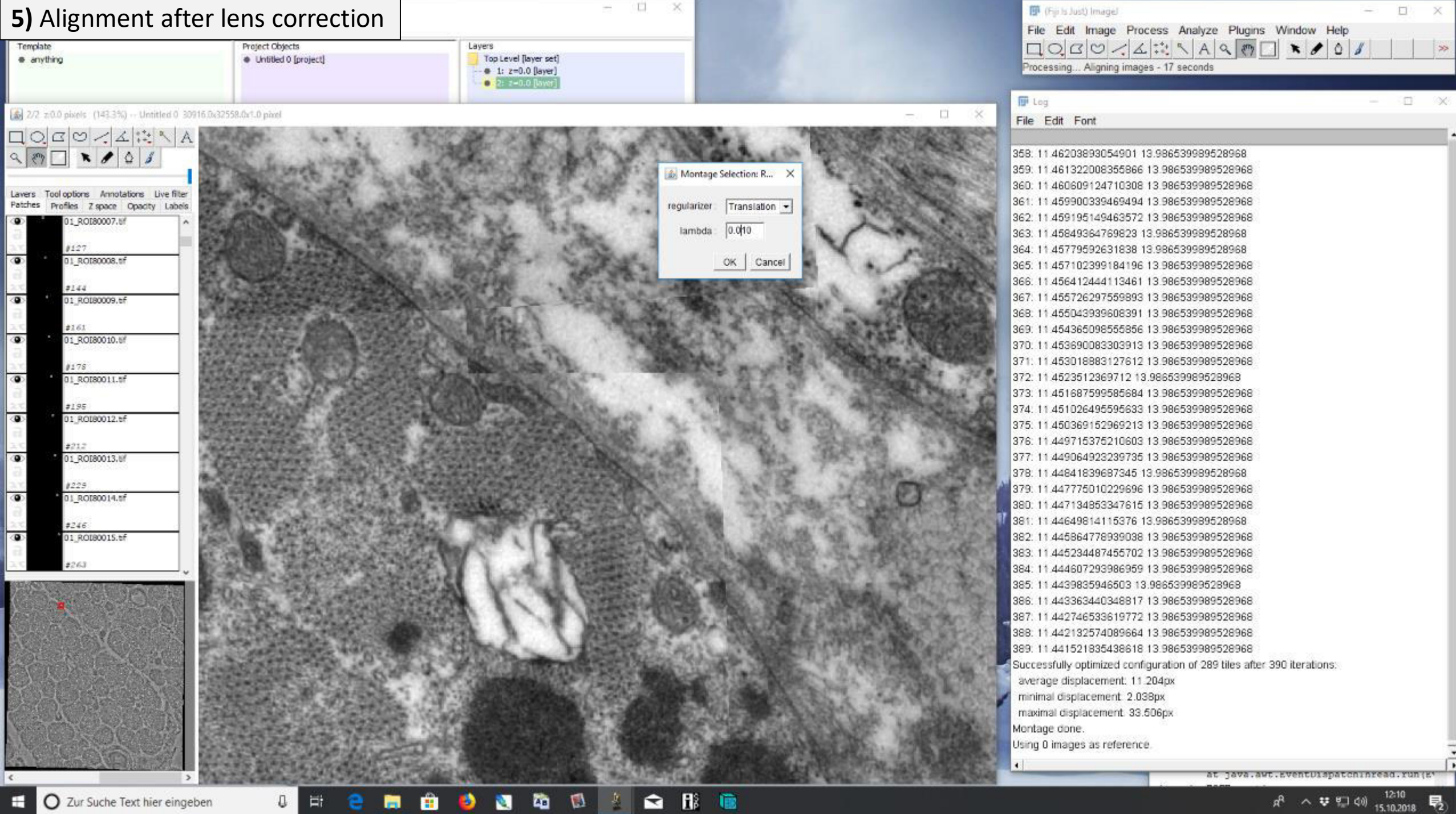
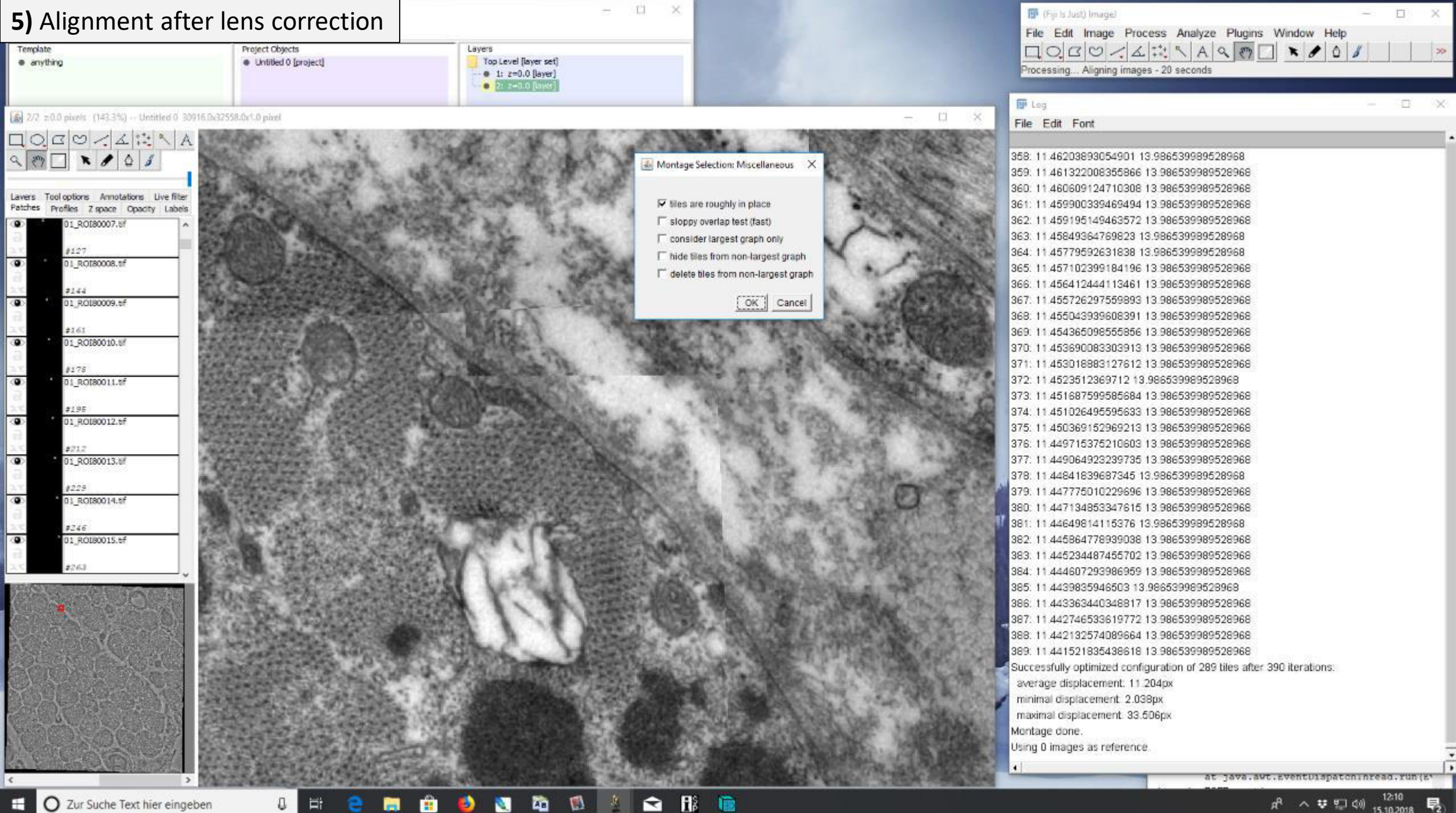

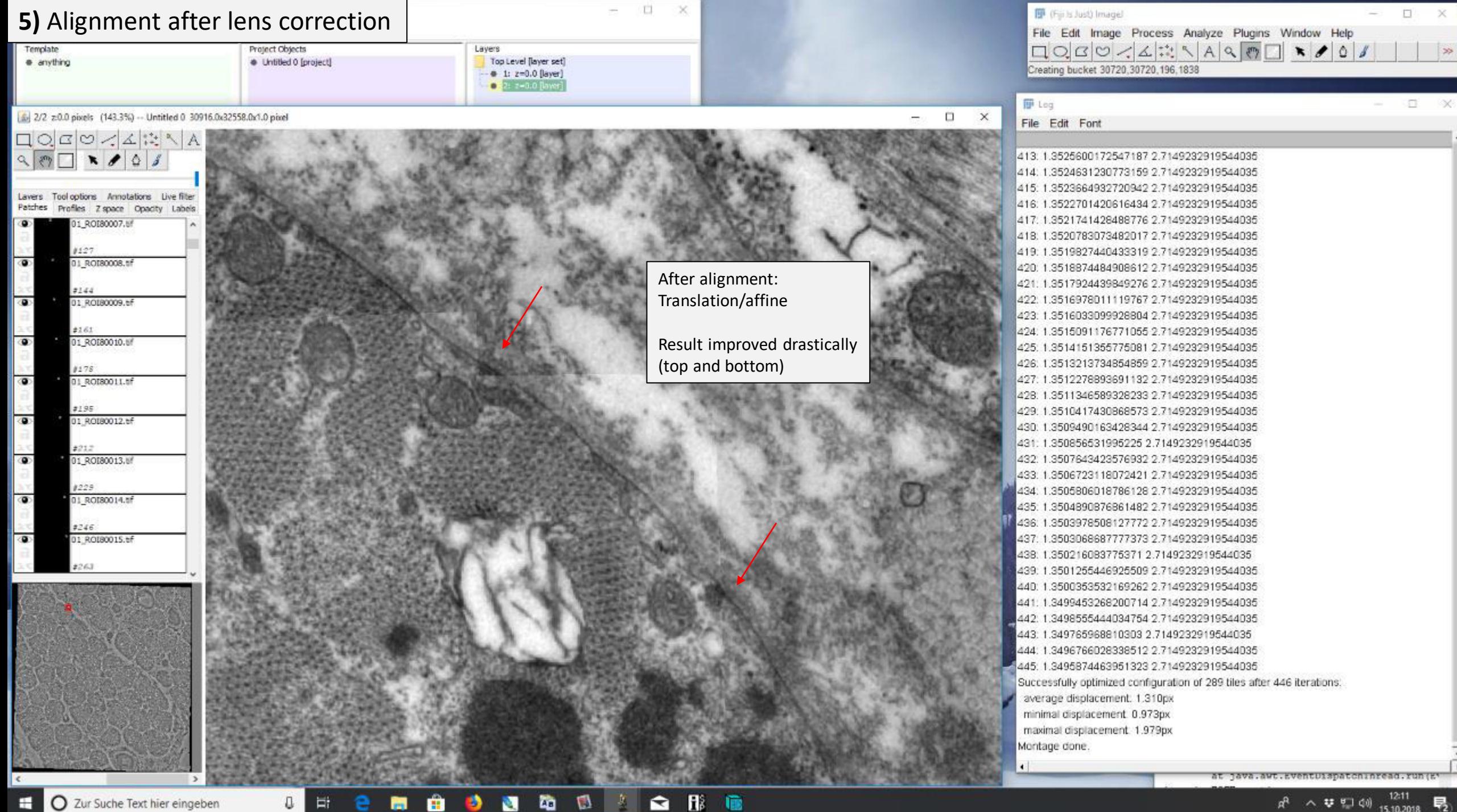

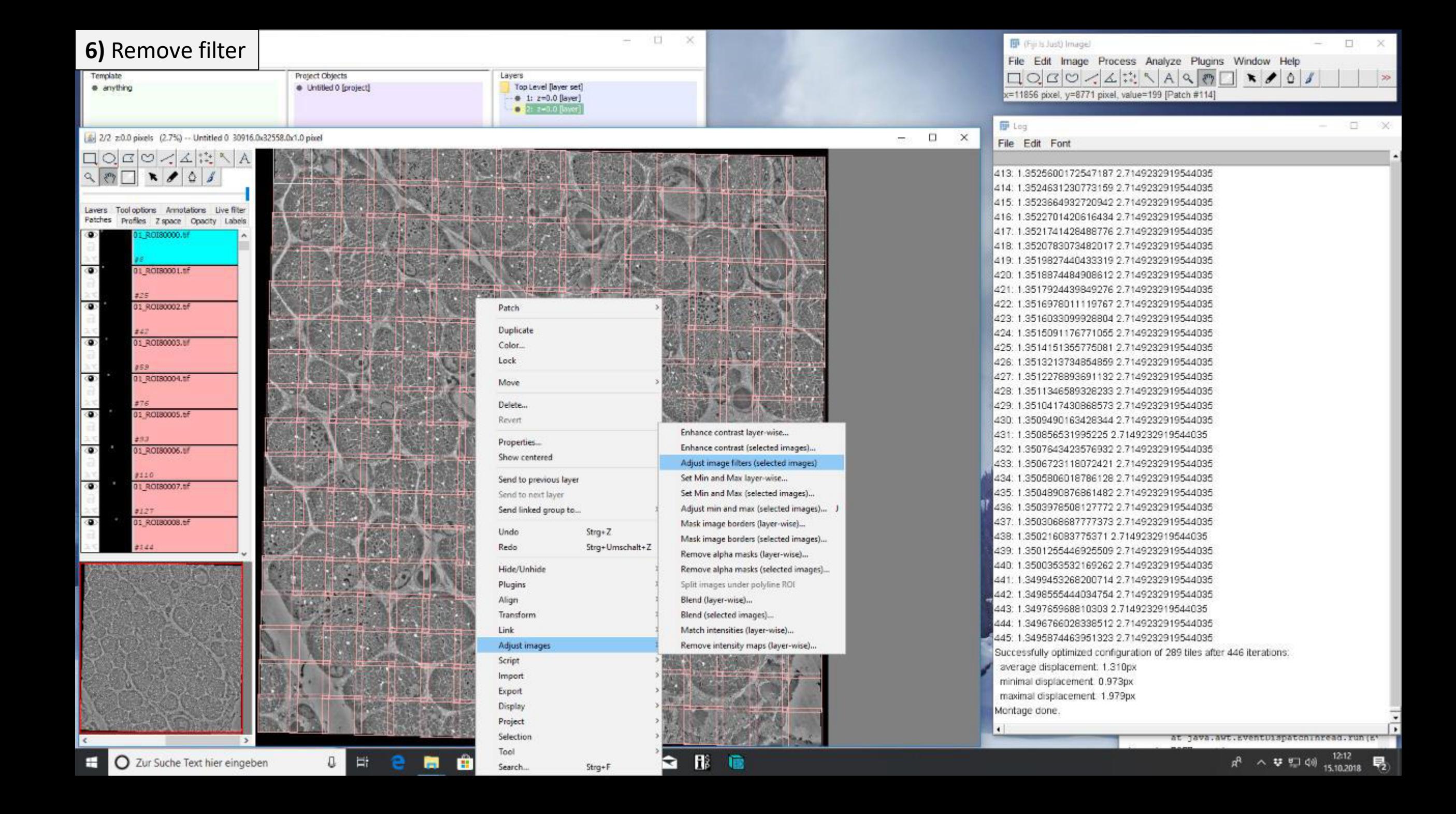

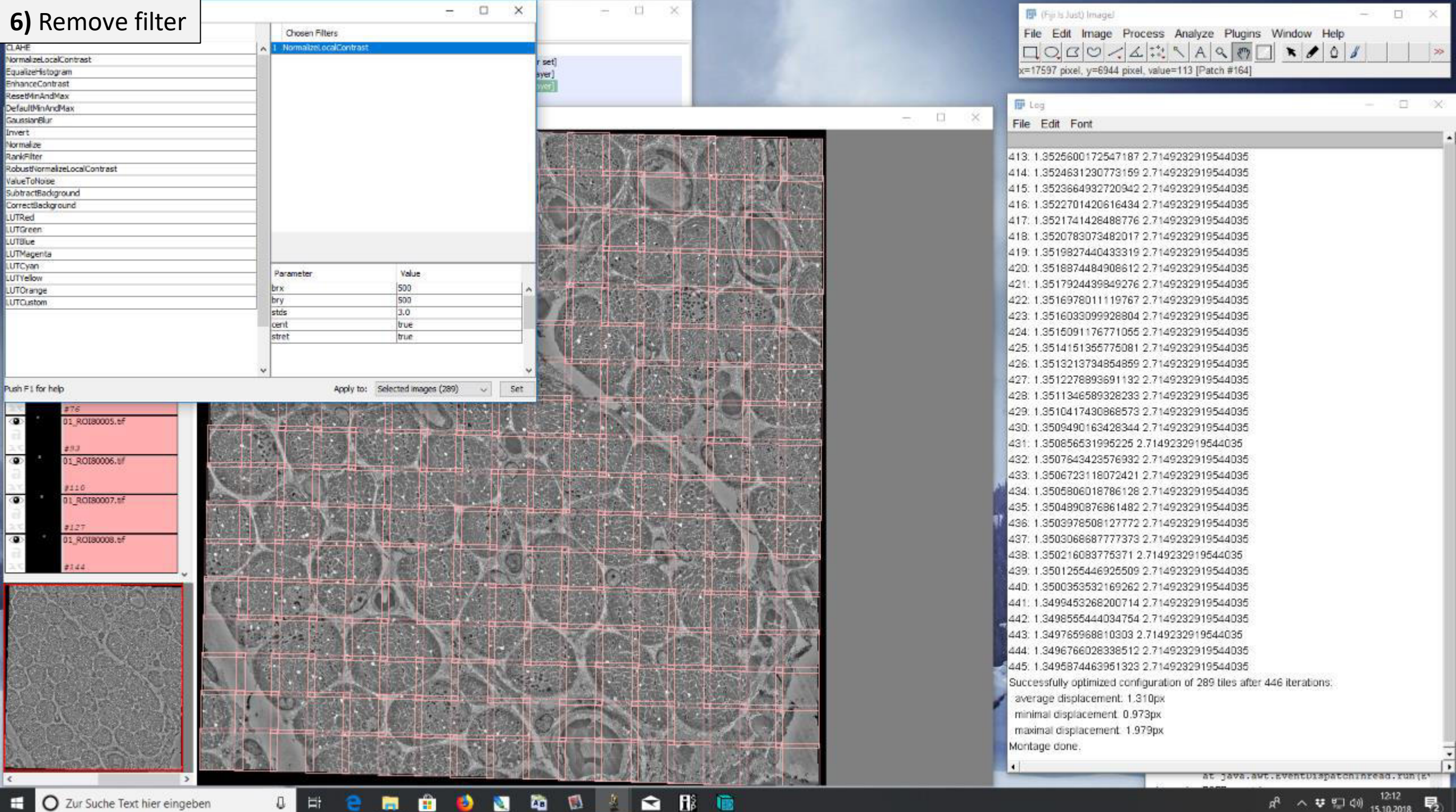

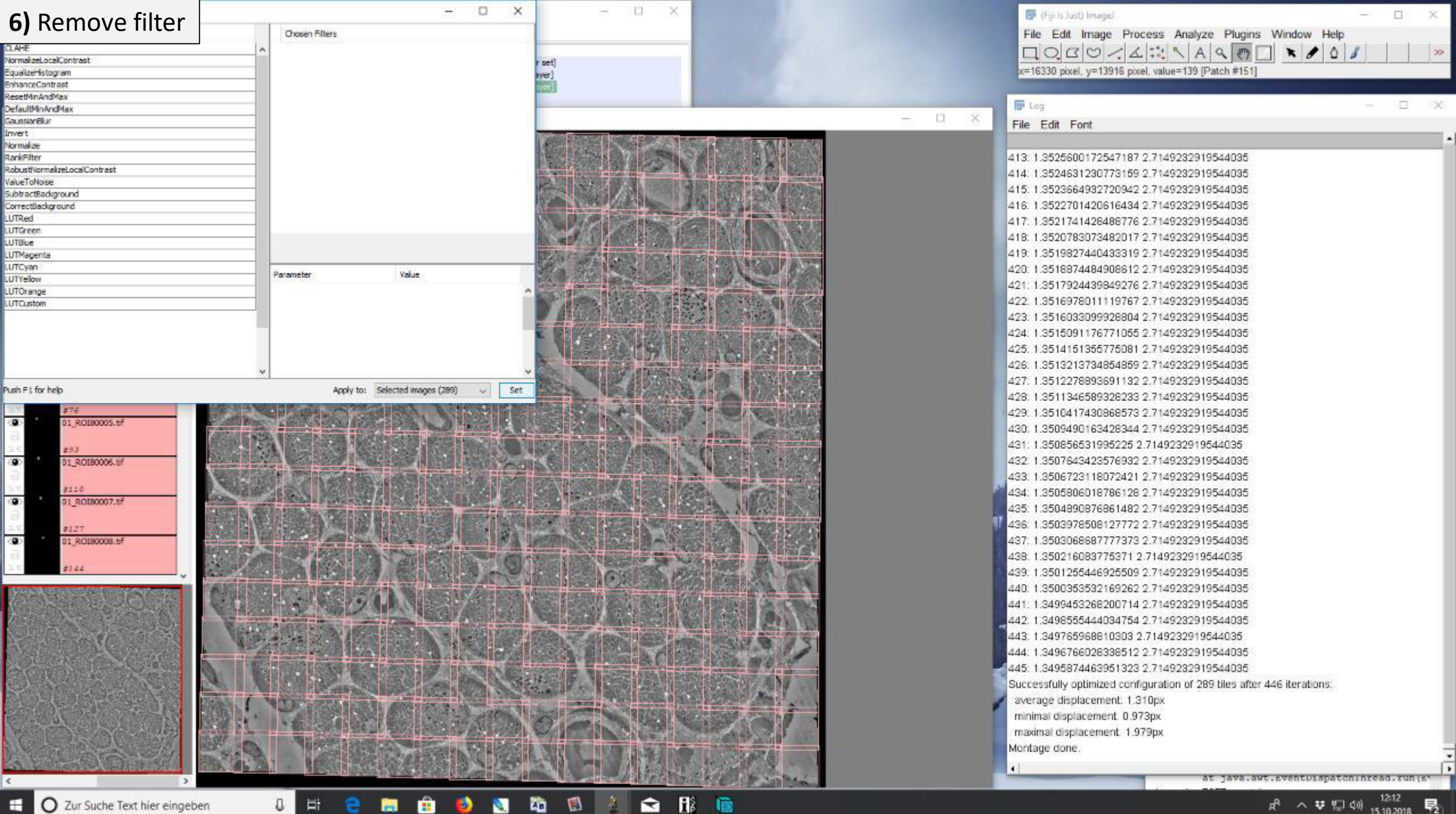

O Zur Suche Text hier eingeben e

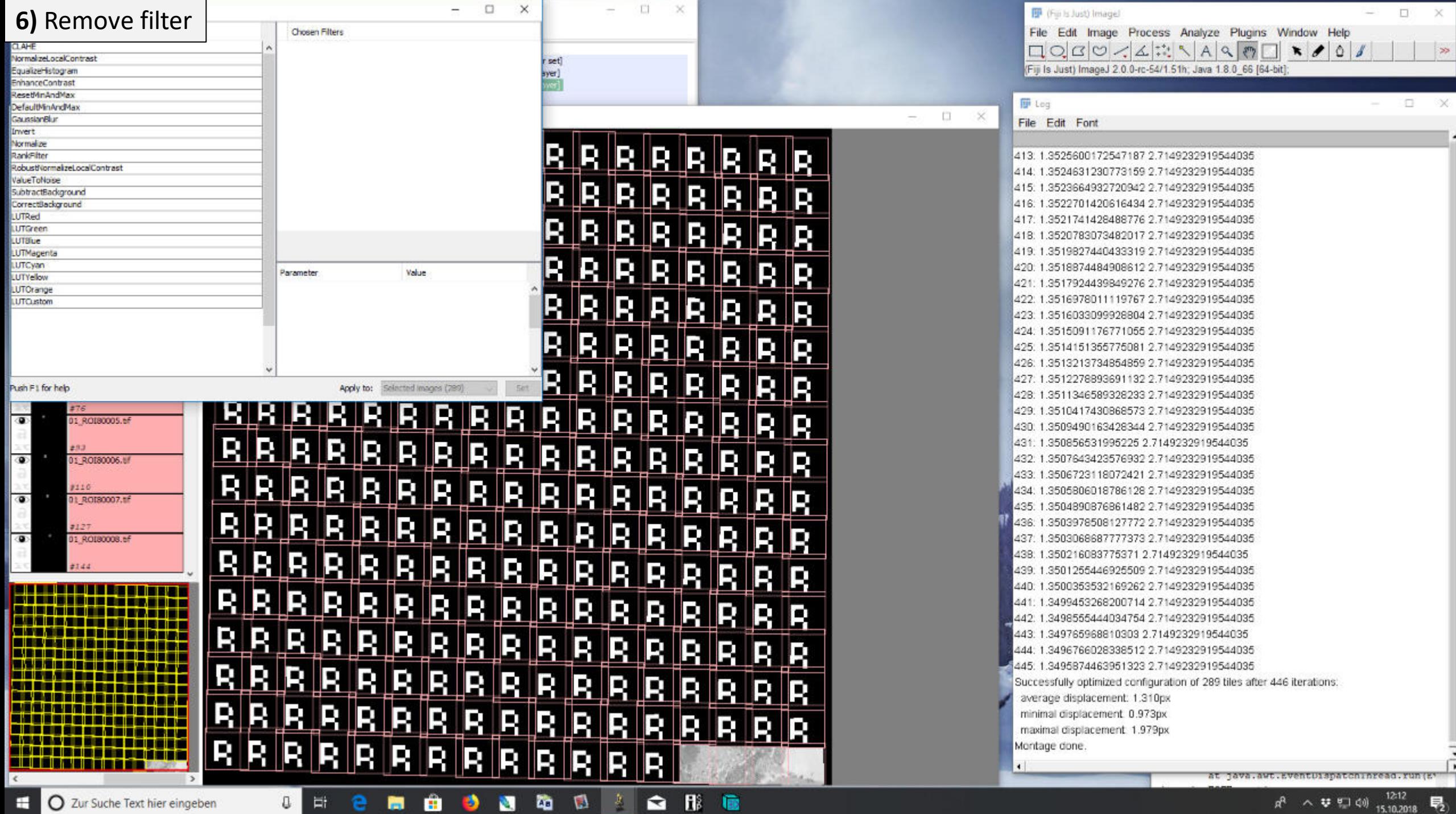

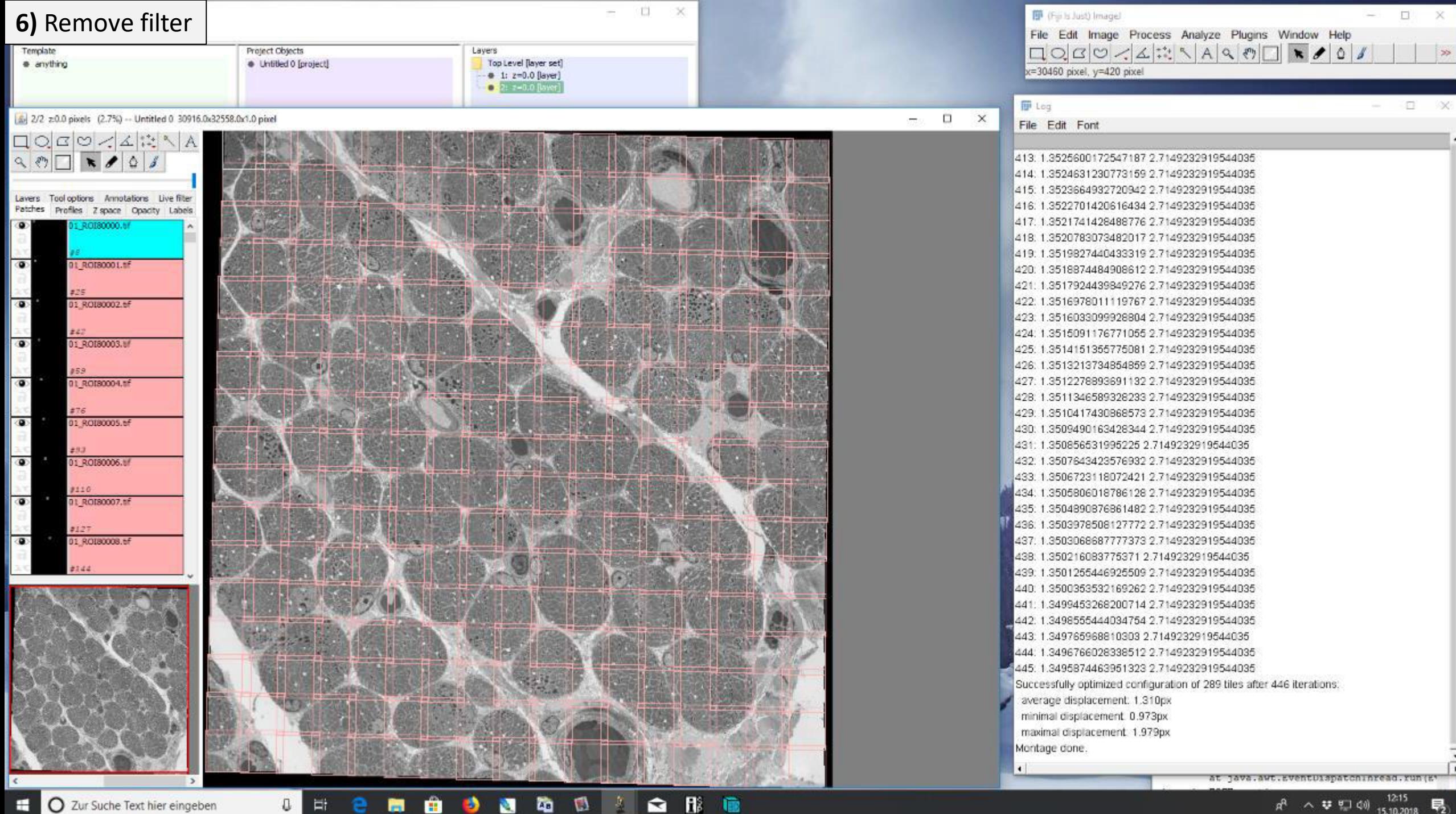

通

 $\overline{=}$ 

ŋ.

e.

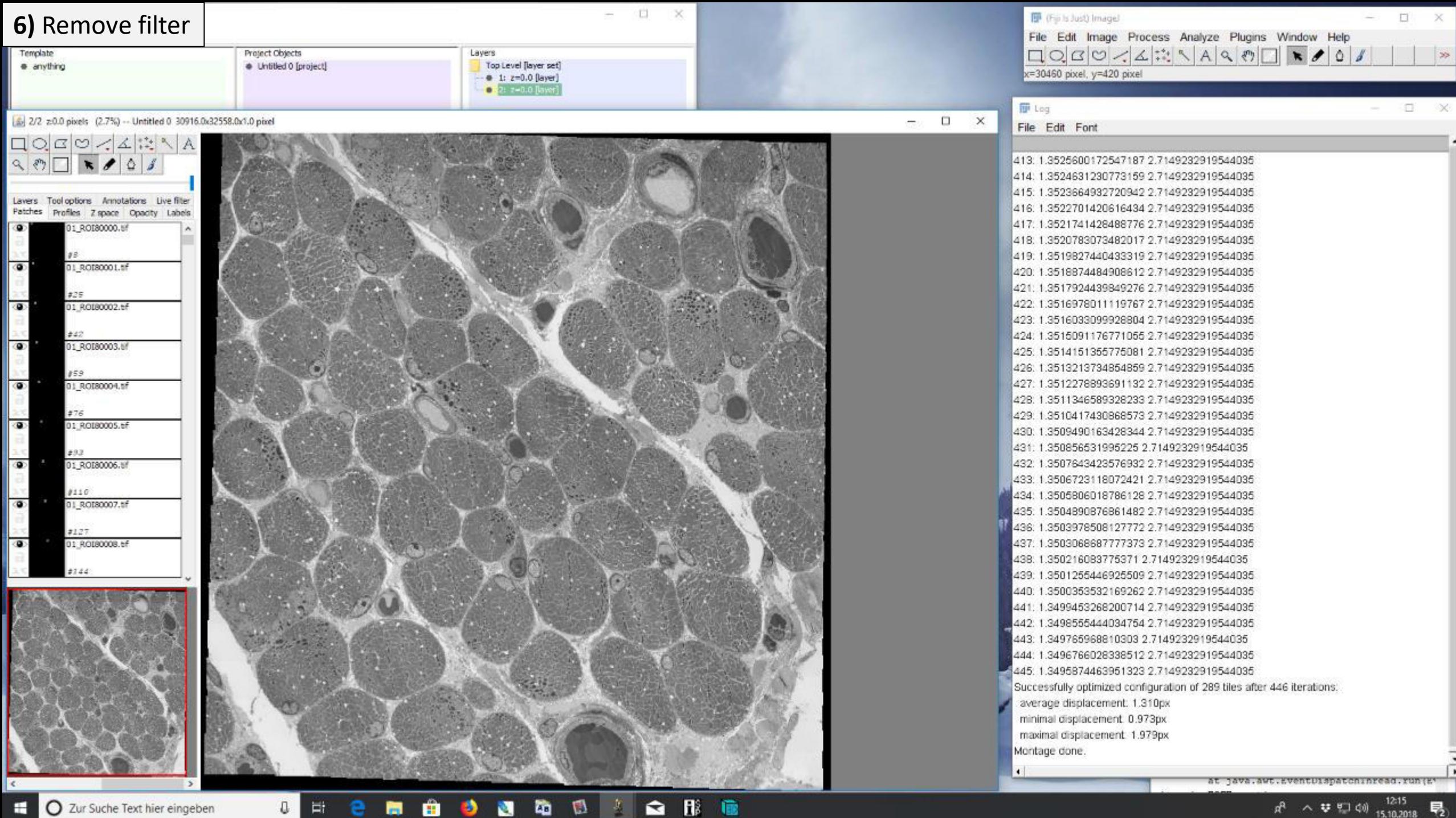

O.

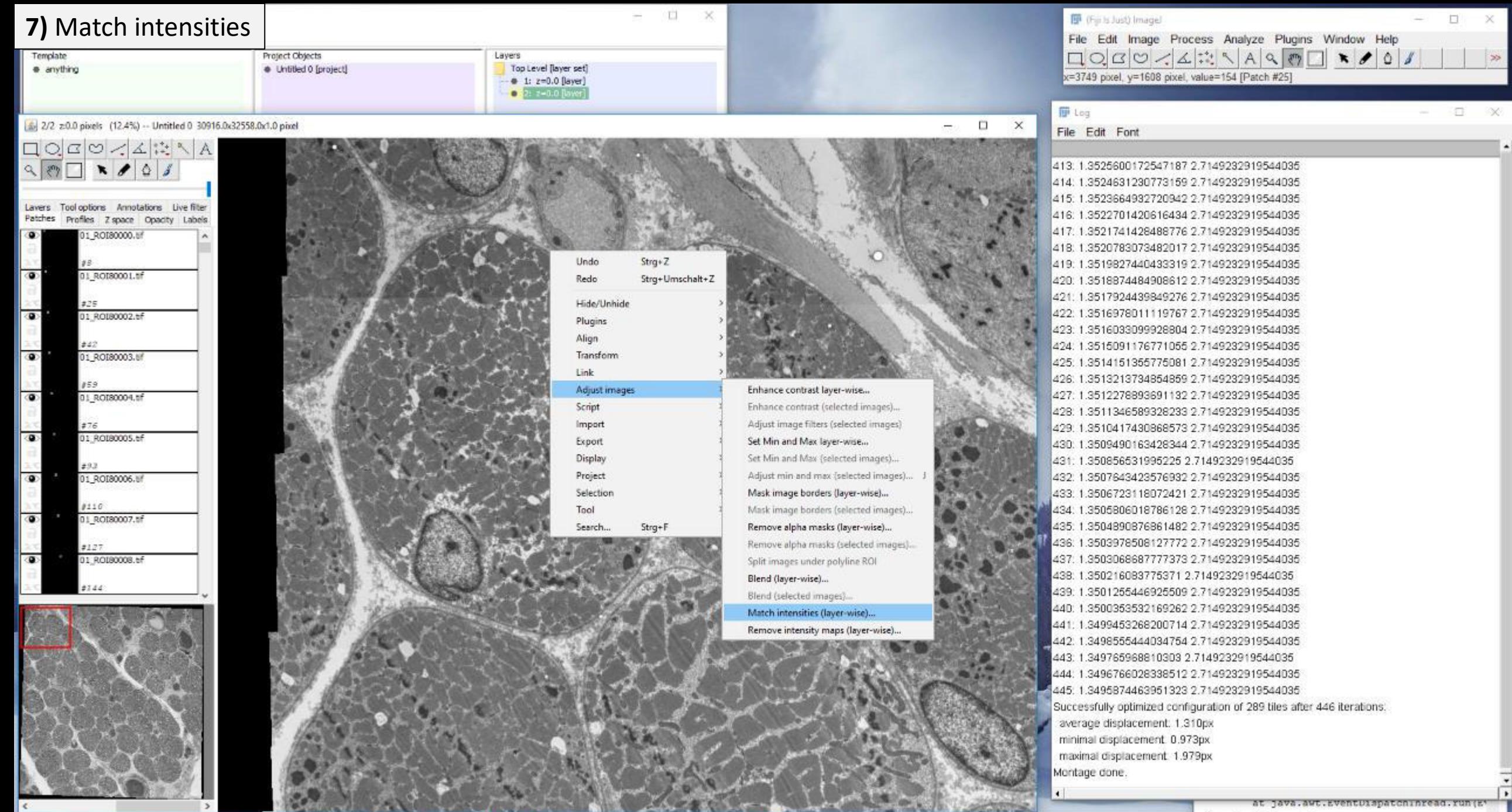

■ 車 車 革 全 形 章

 $\sim$ 

СG.

 $\begin{array}{c|c|c|c|c|c} \hline \mathbf{0} & \mathbf{m} & \mathbf{e} & \mathbf{m} & \mathbf{e} \end{array}$ 

 $\bullet$ 

at java.awt.sventuispatchinread.run(s"

 $\overline{\phantom{a}}$ 

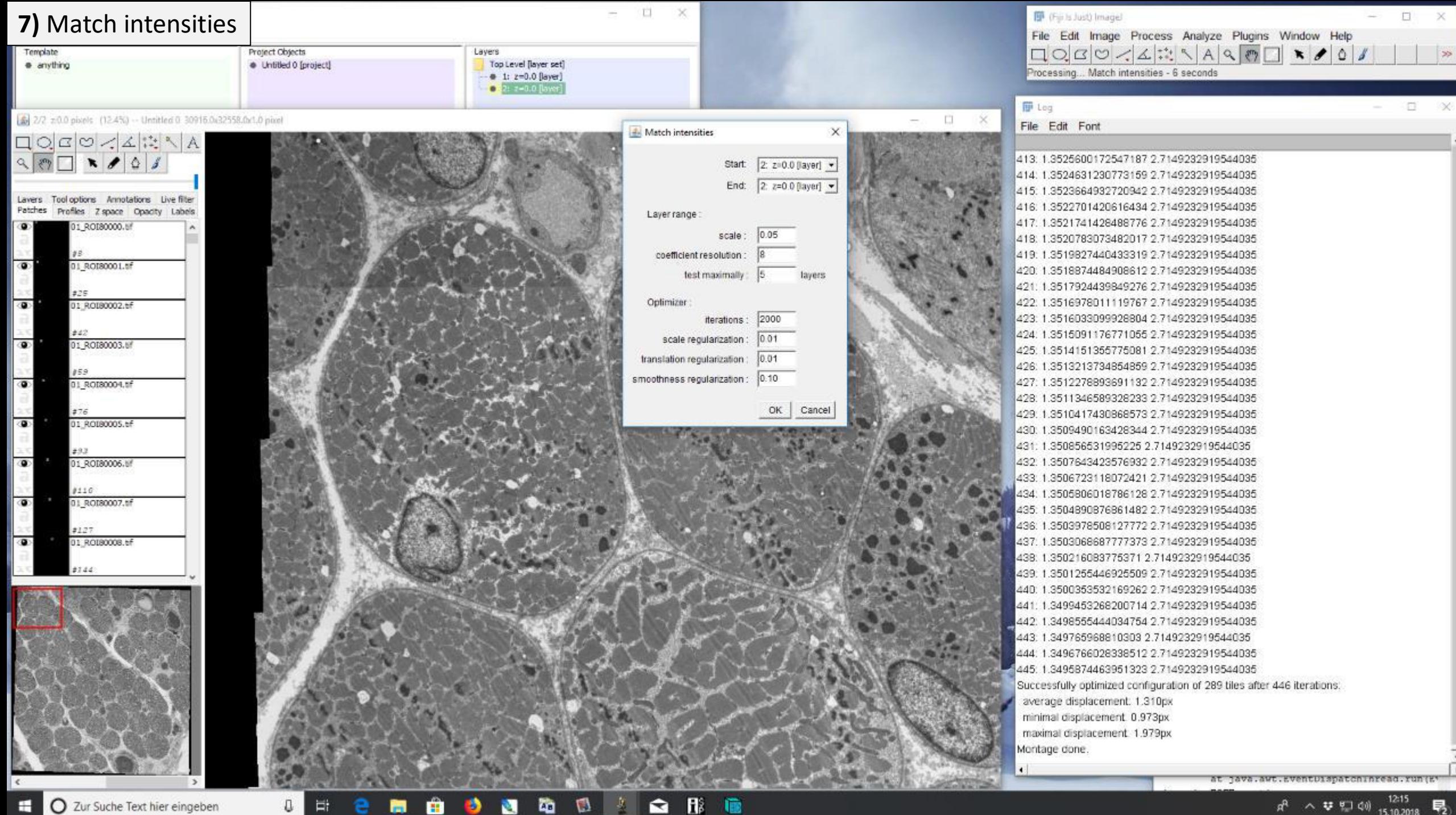

通

 $\bullet$ 

ы

O

Ħ

Ð

西

Ø.

 $\frac{N}{2}$ 

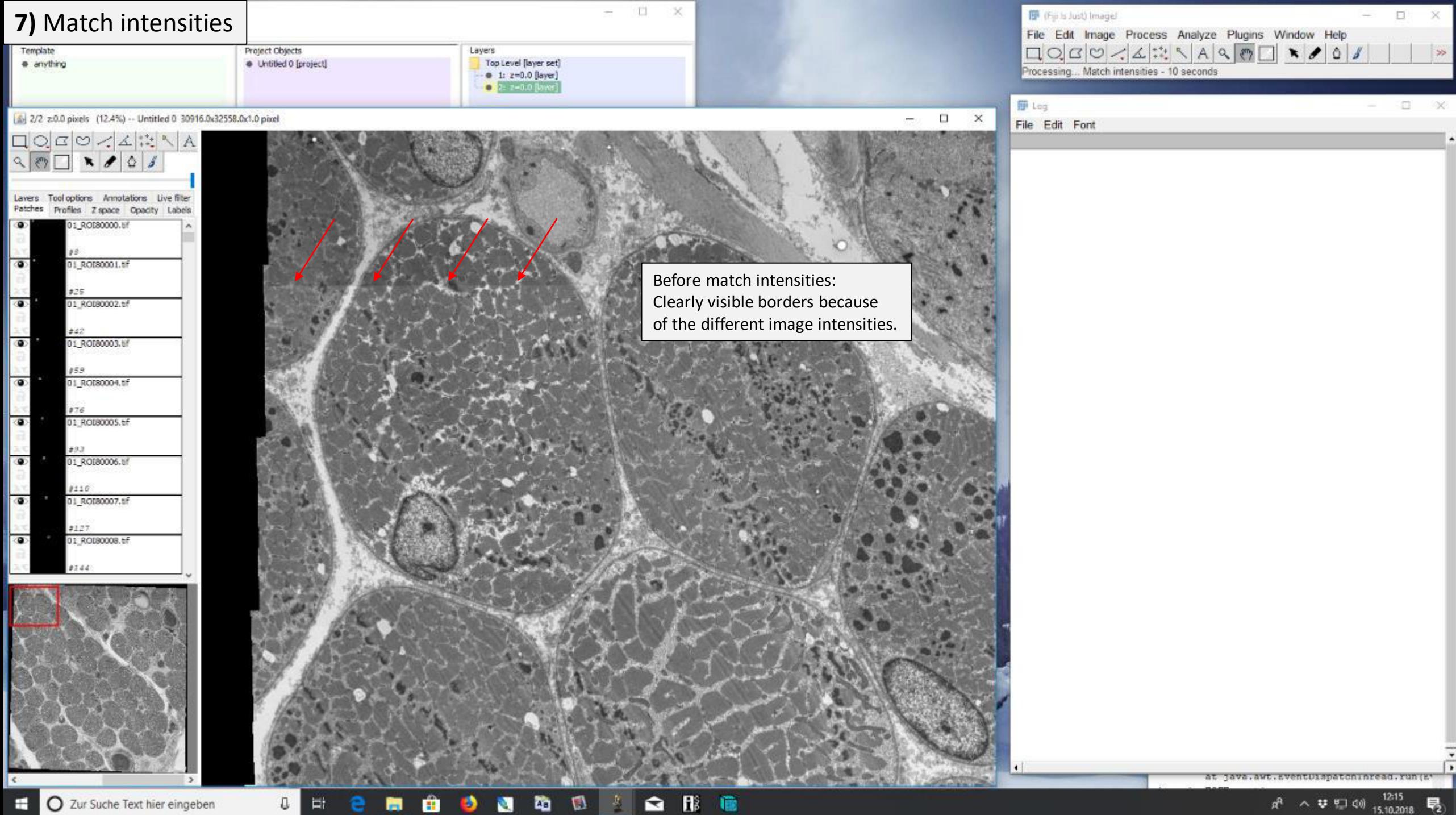

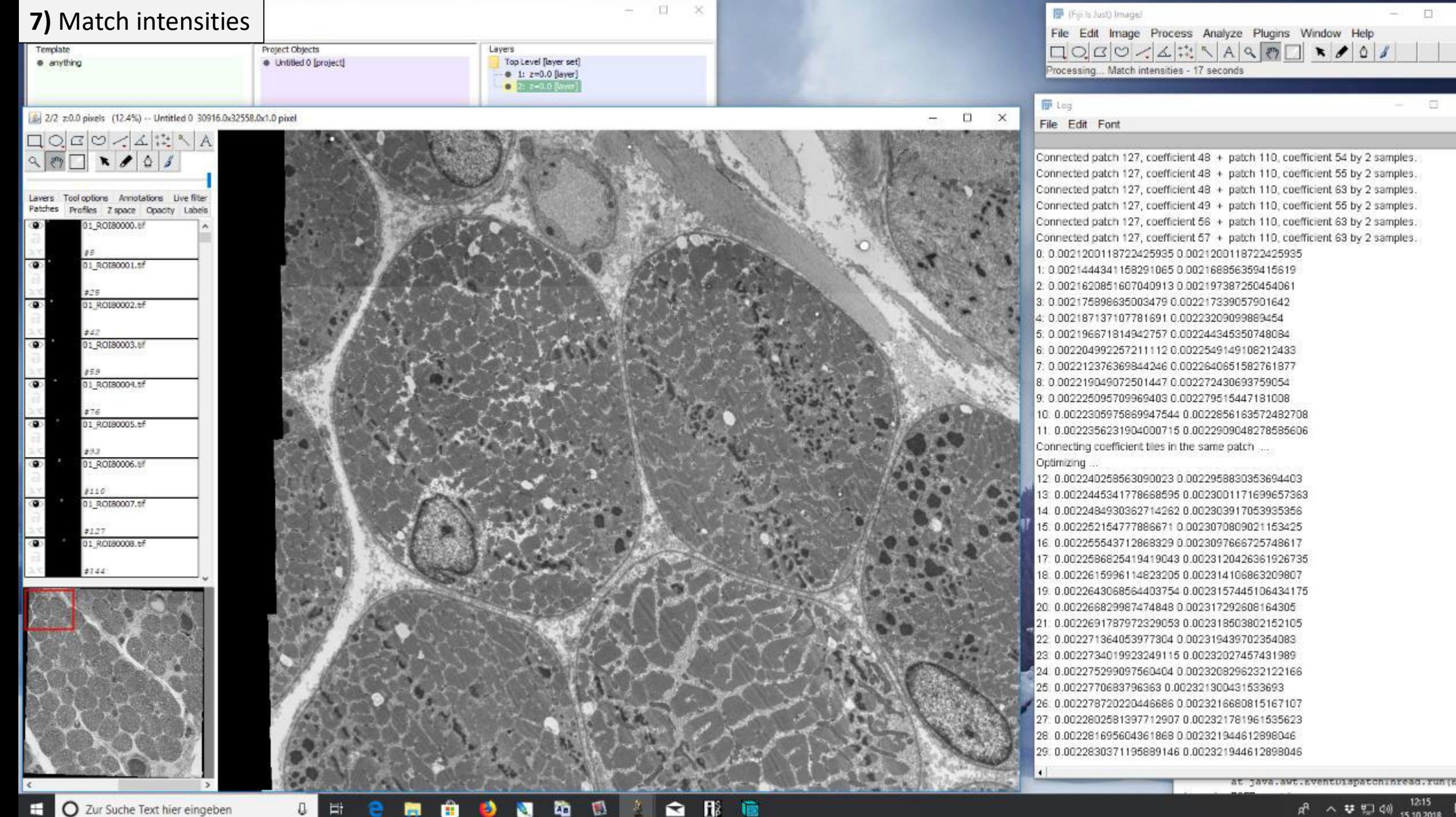

億

Ð

夁

図

Ð

茎

D

Ħ

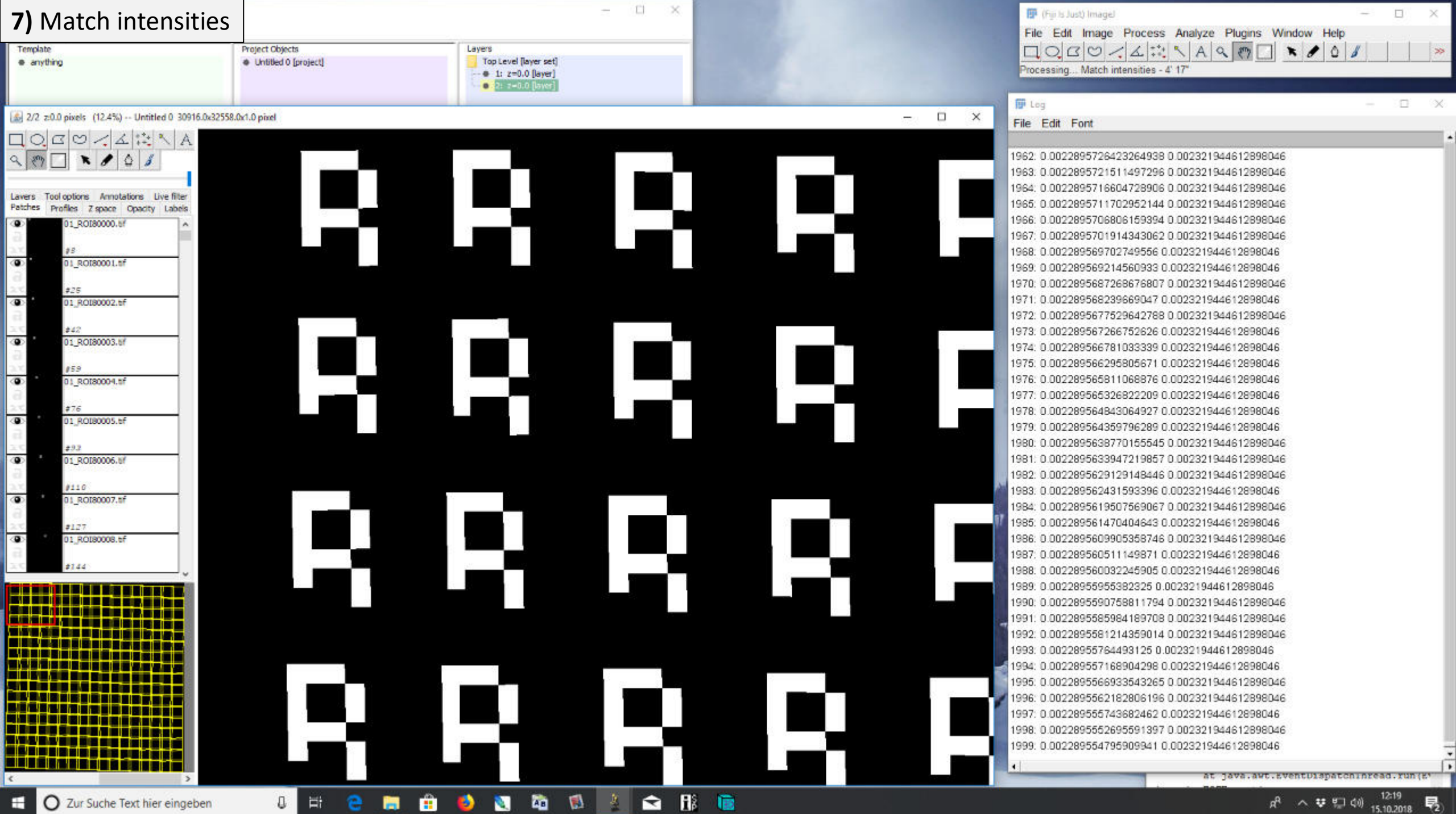

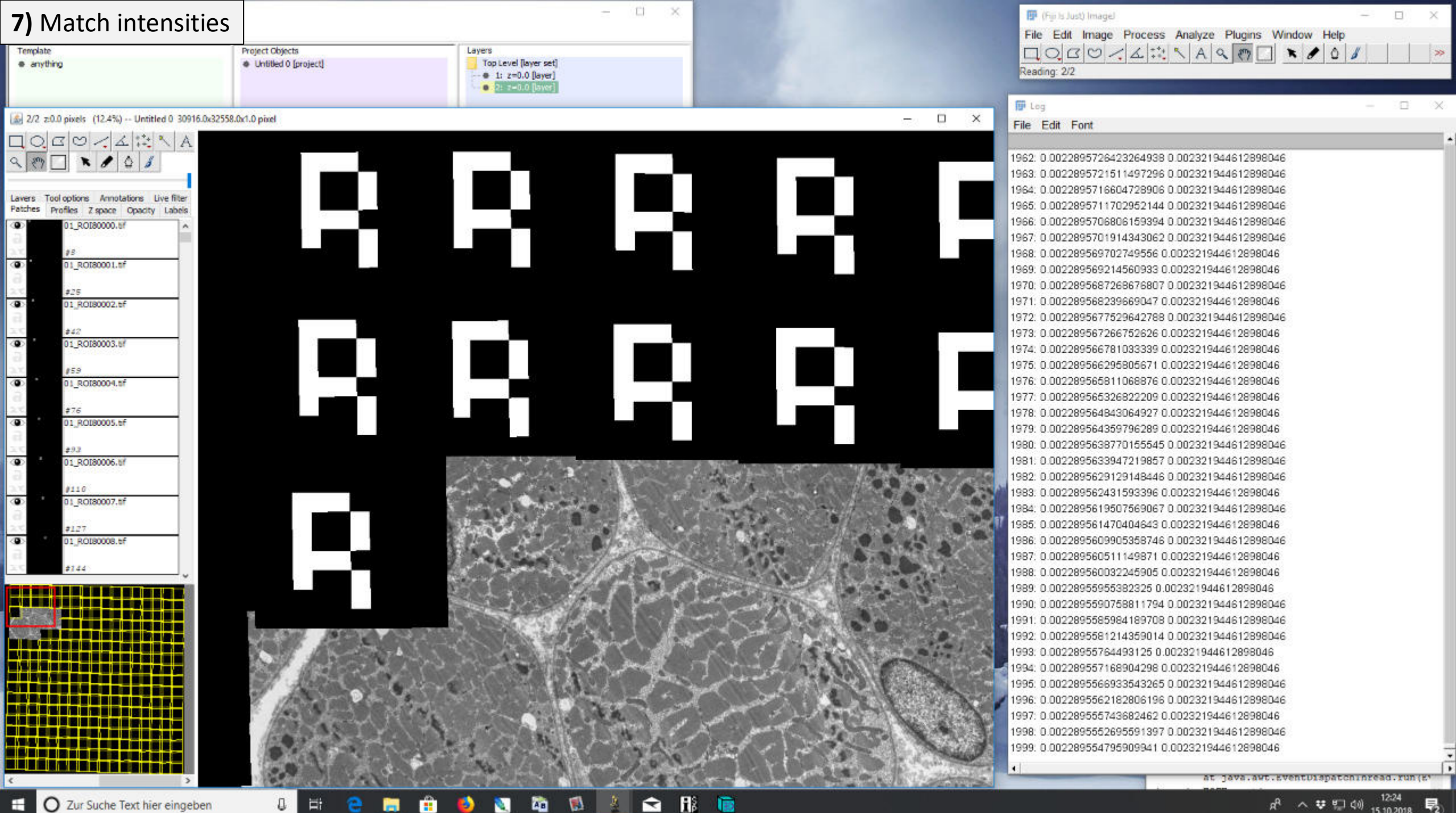

O Zur Suche Text hier eingeben

 $\sim$   $\sqrt{4}$   $\approx$   $\frac{4}{15}$   $\approx$   $\frac{12:24}{15.10.2018}$ 易

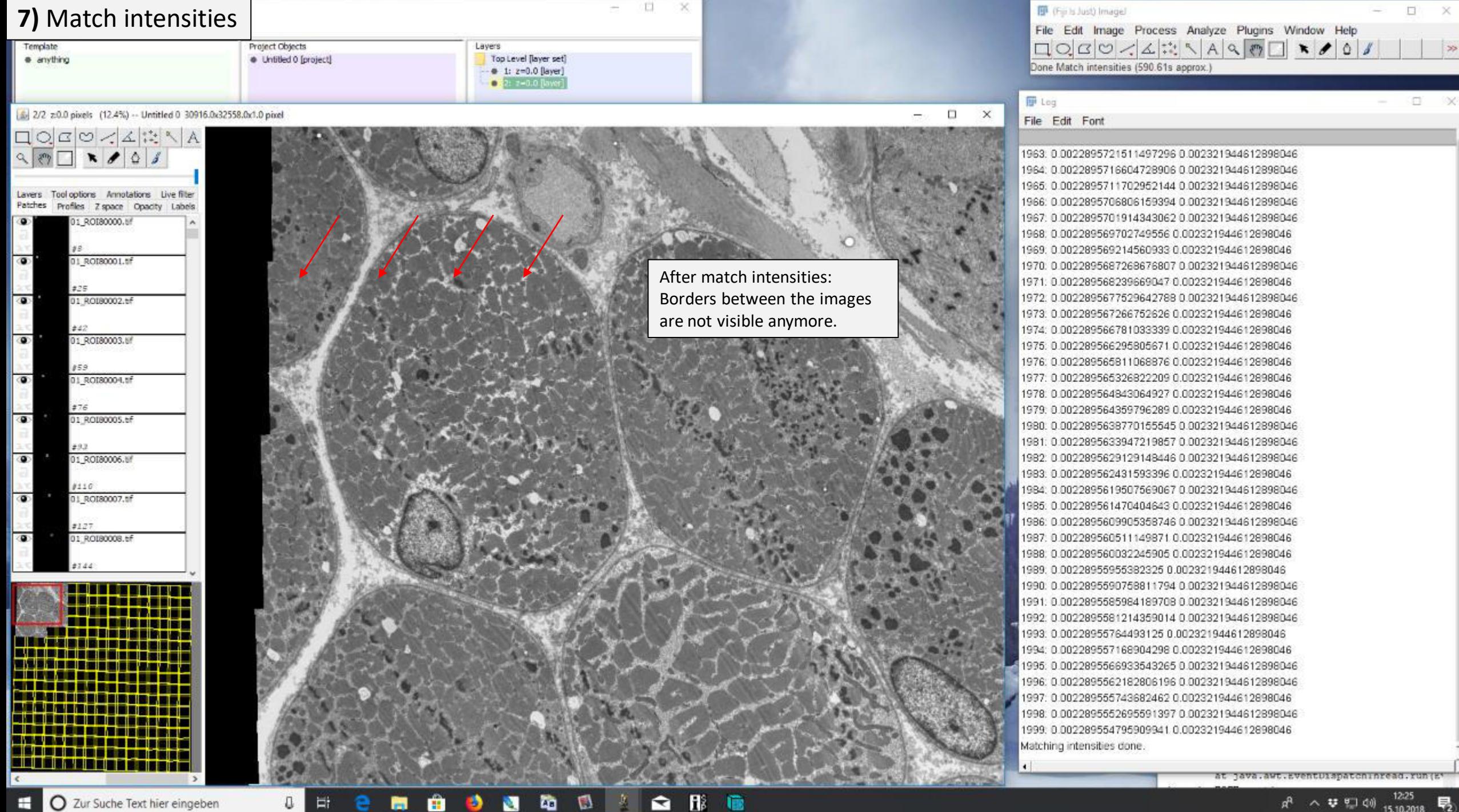

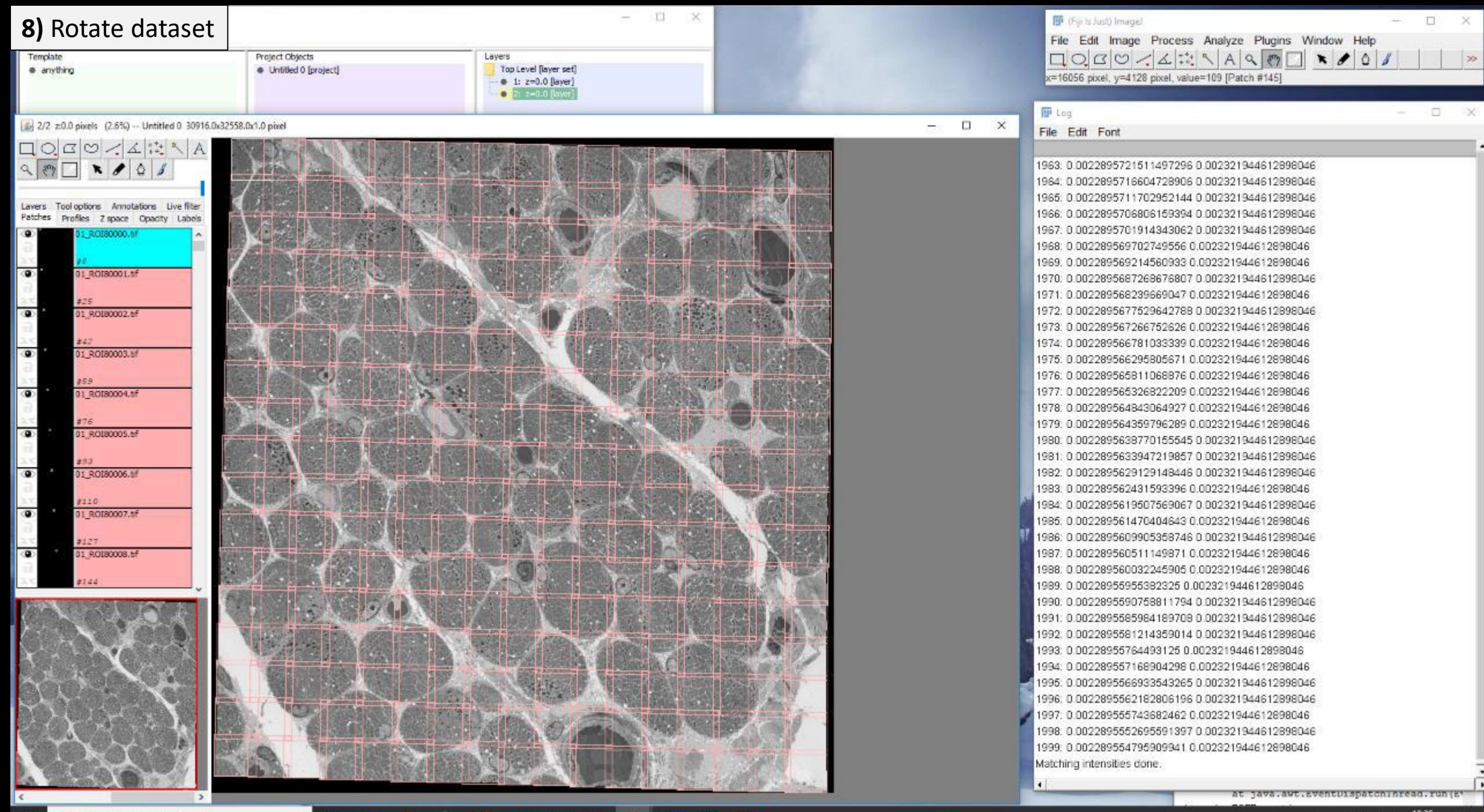

 $\bullet$ 

÷

O

Ħ

е

Ð

西

凾

Ð

茎

 $\mathbf{a}$ 

**B** 

意

易

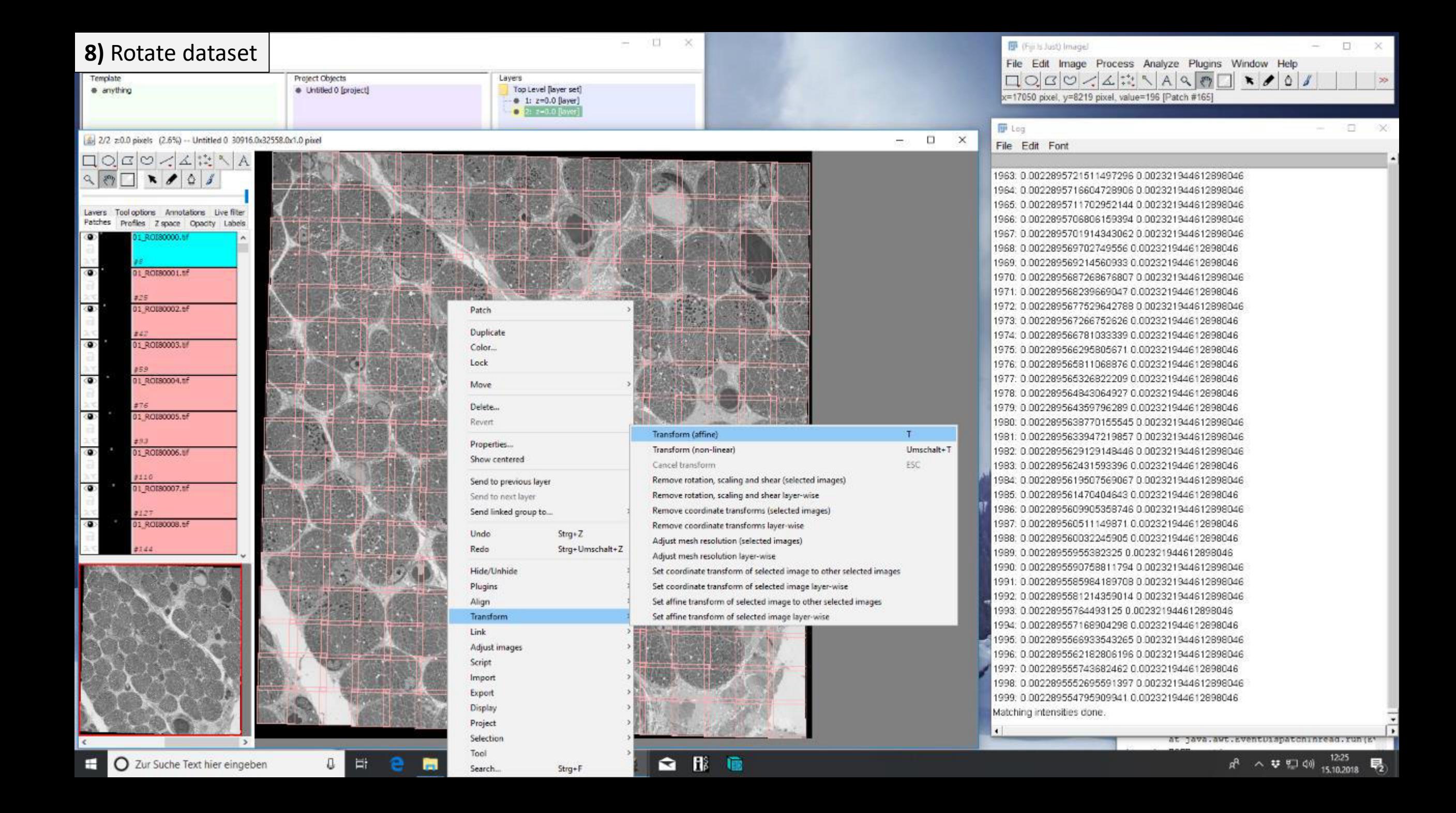

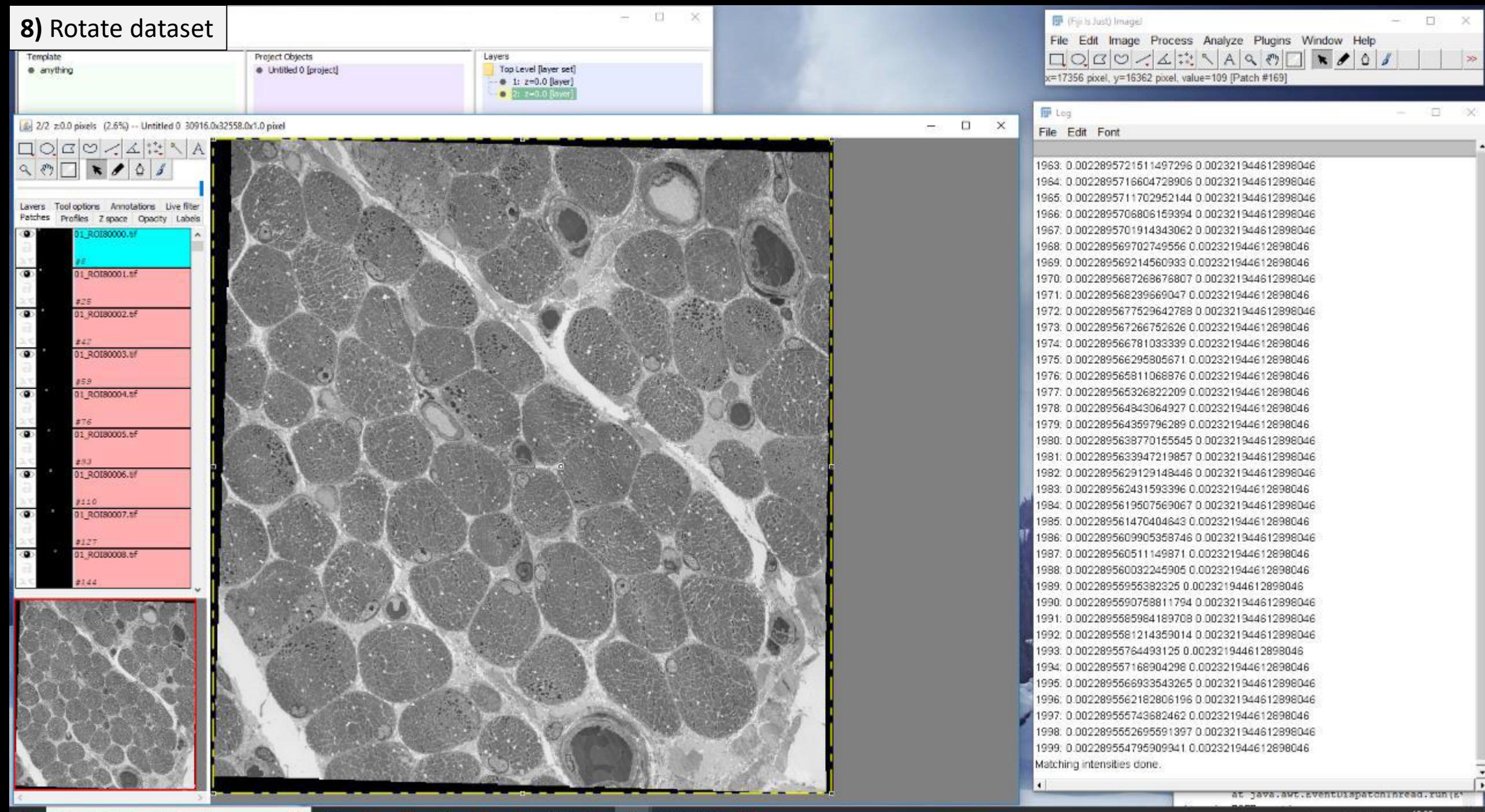

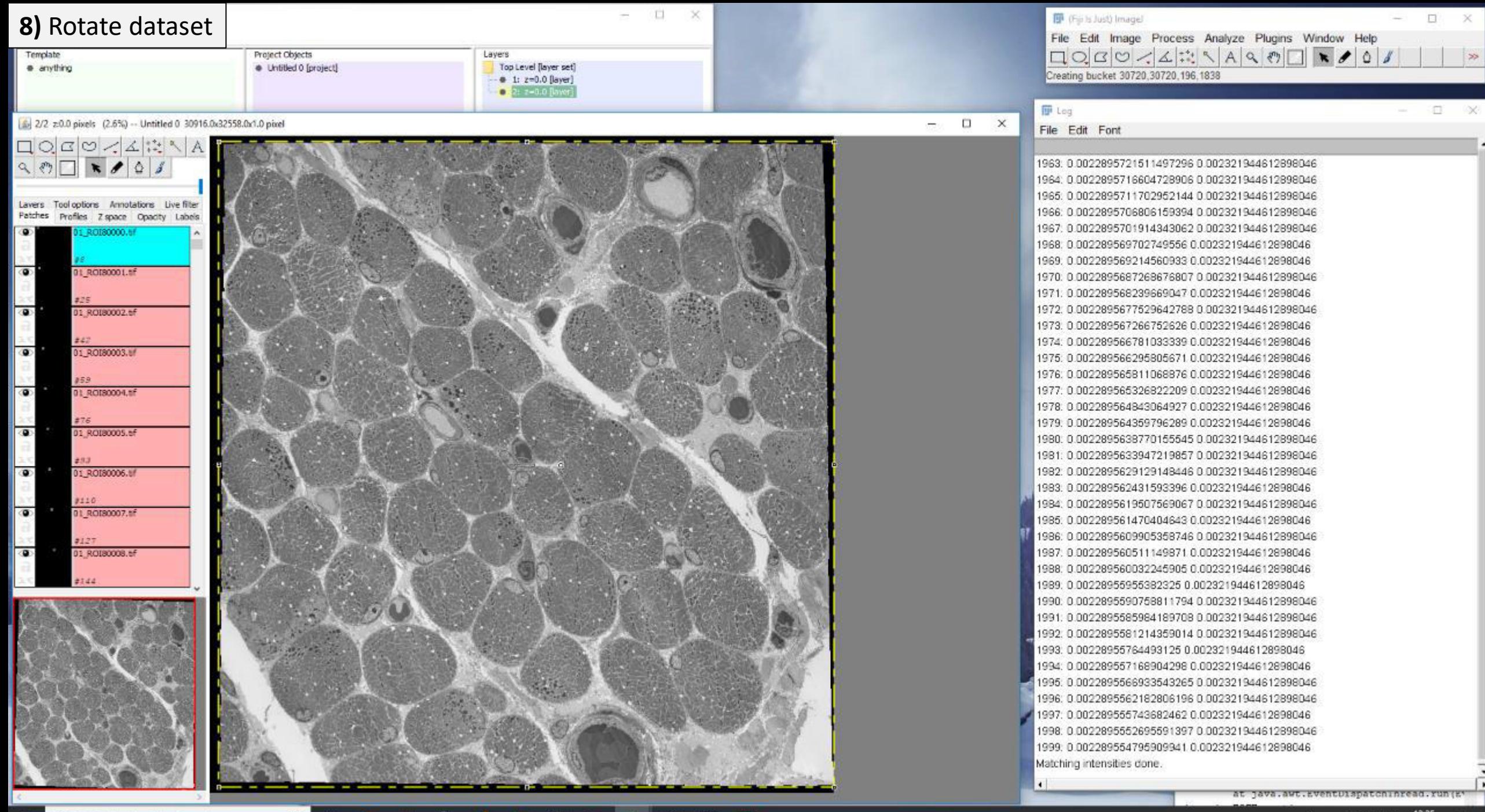

 $A^R$  ヘ<br>▽ 黒 (4) 15.10.2018 号

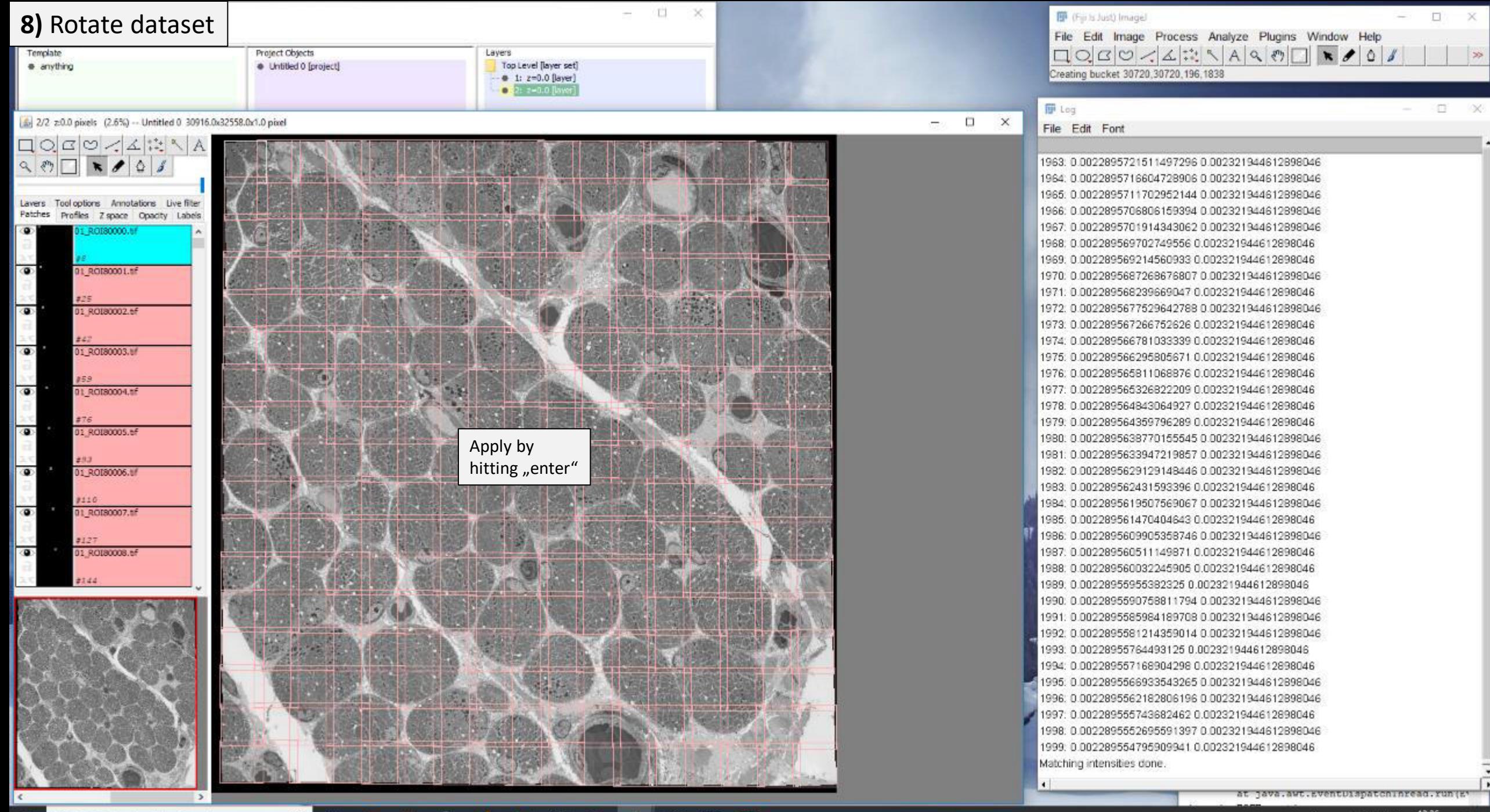

 $\bullet$ 

ы

Ð

O

Ħ

е

西

凾

Ø.

-41

 $\mathbf{a}$ 

**B** 

億

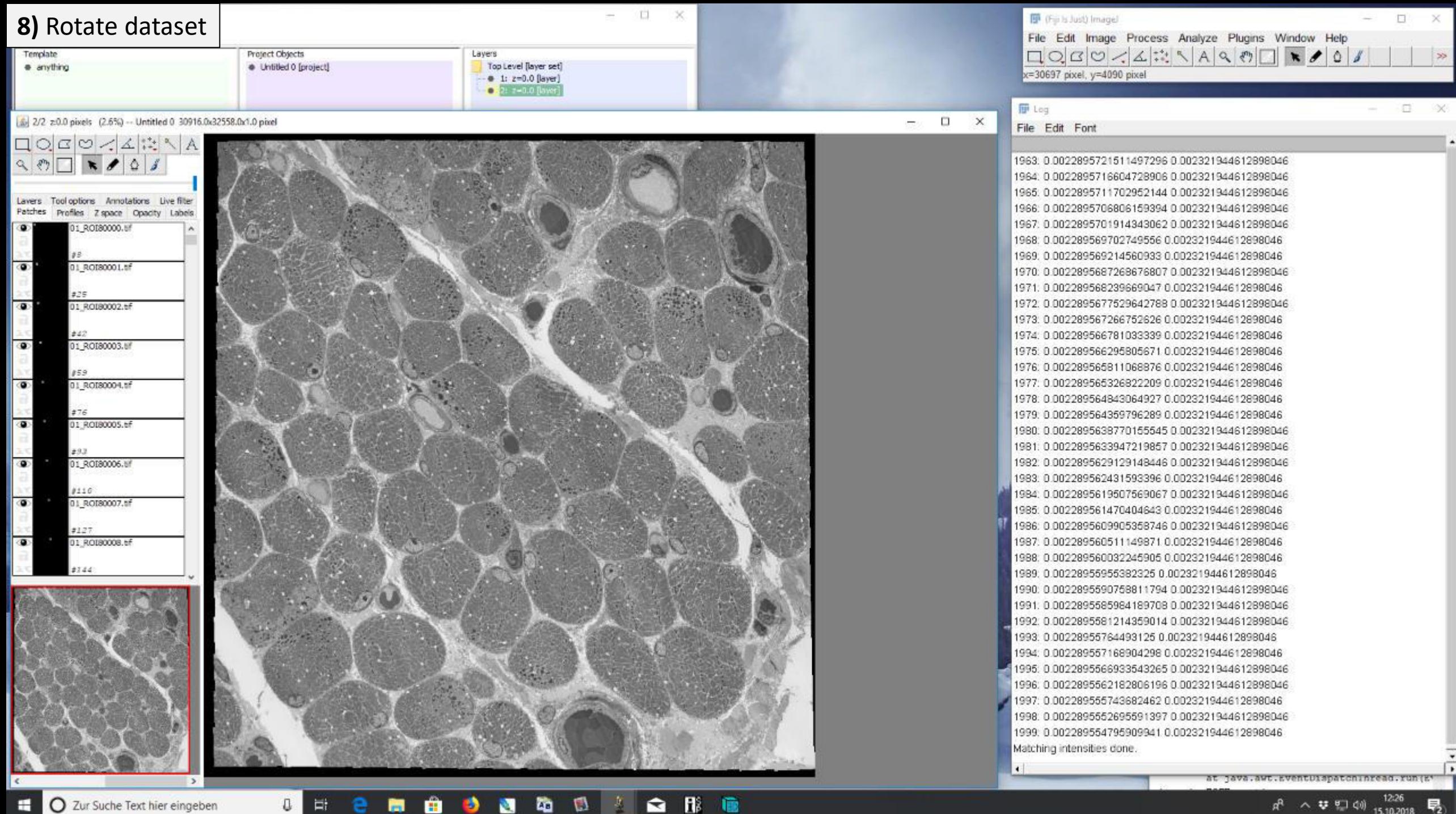

Ħ

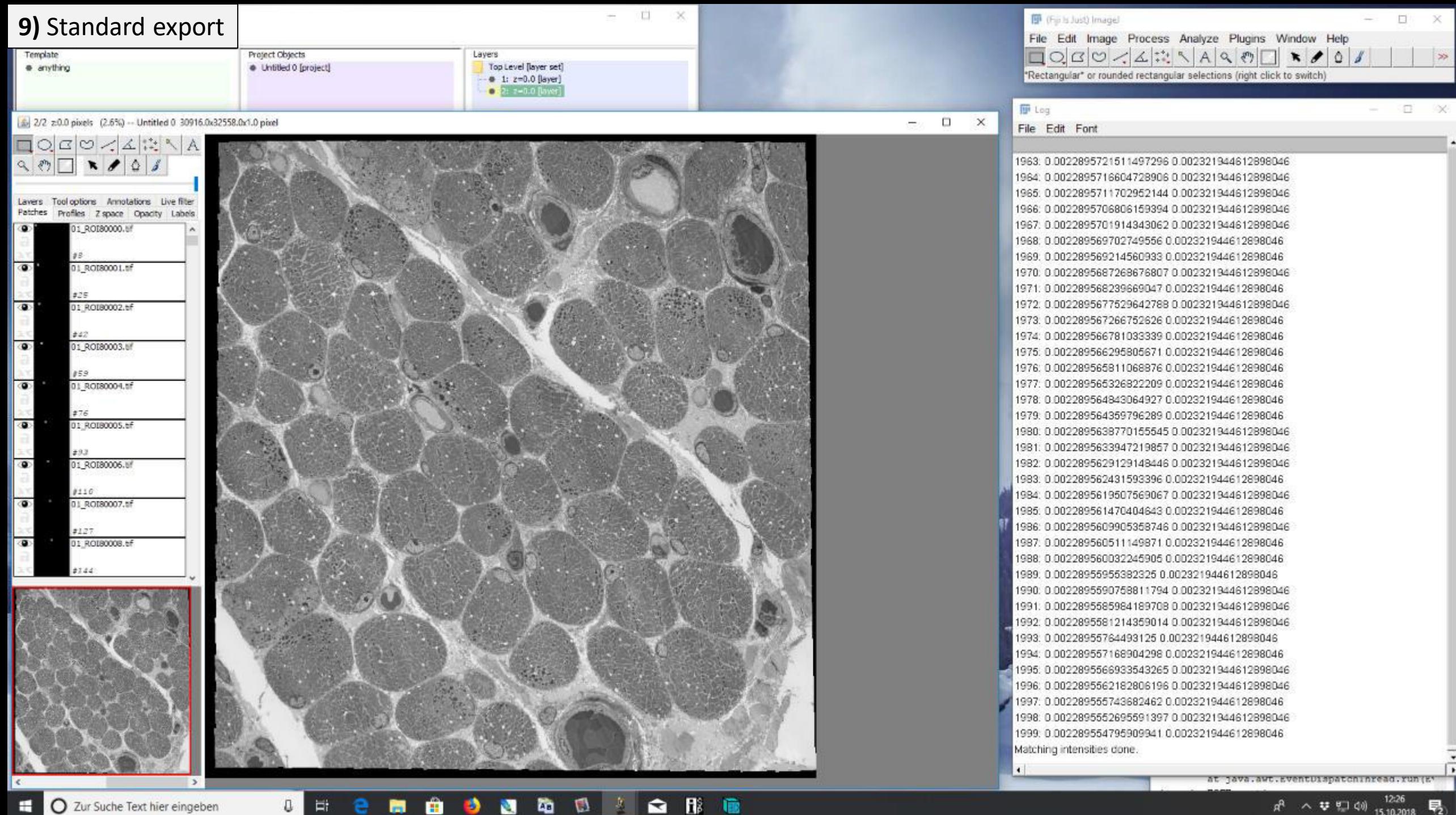

 $\bullet$ 

商

е

O

Ħ

 $\bullet$ 

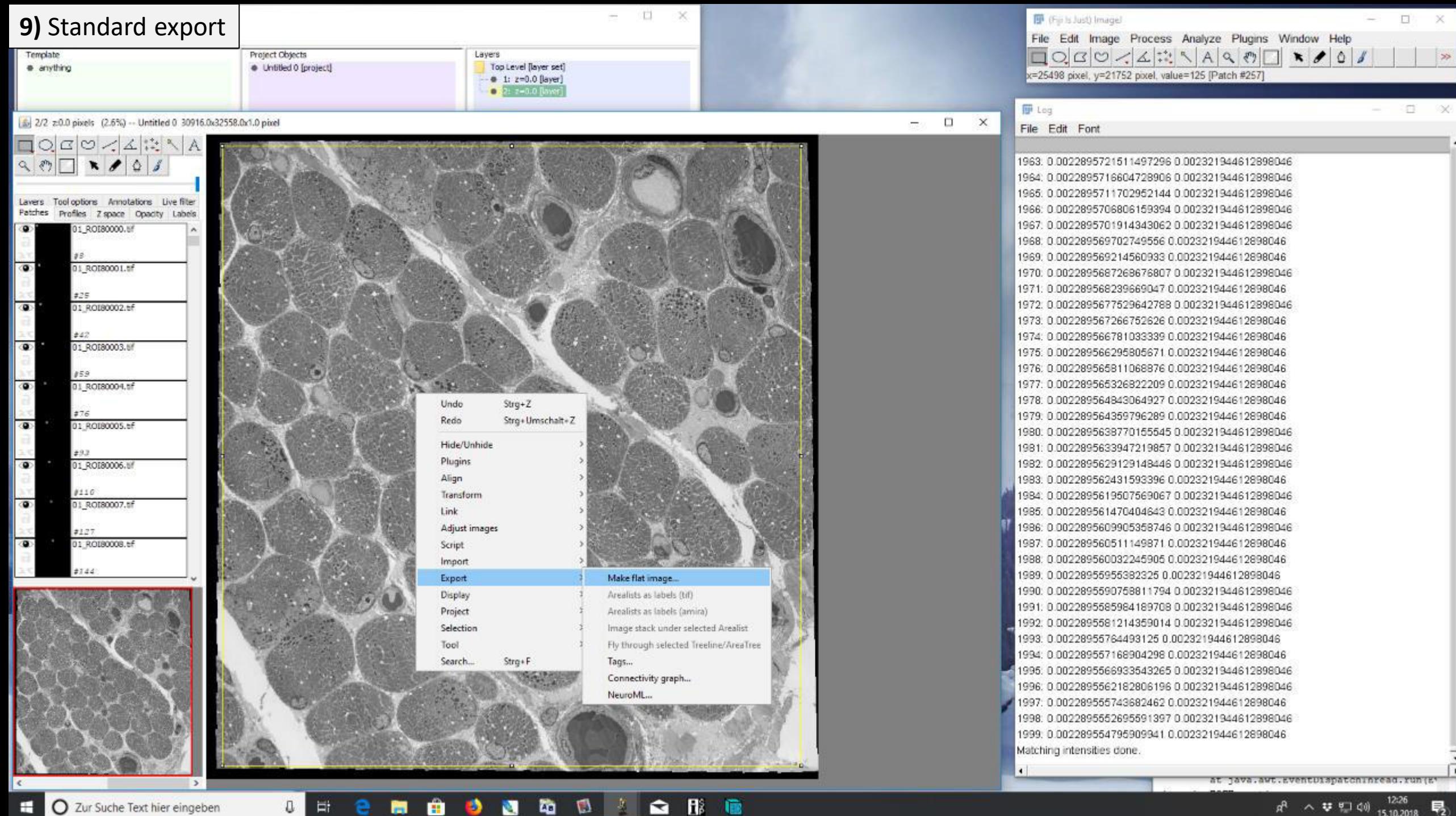

Ħ

商

е

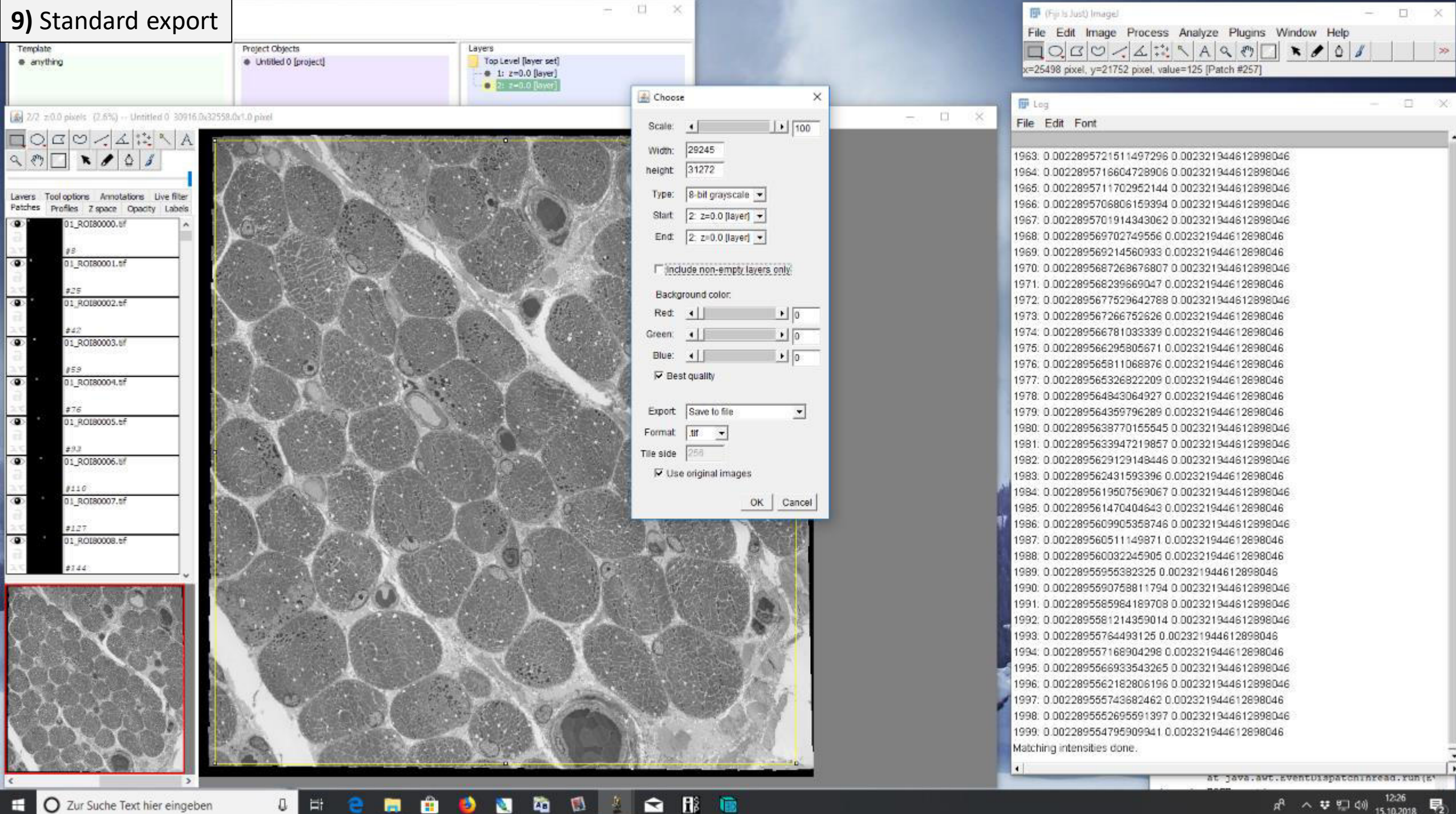

Ħ

商

е

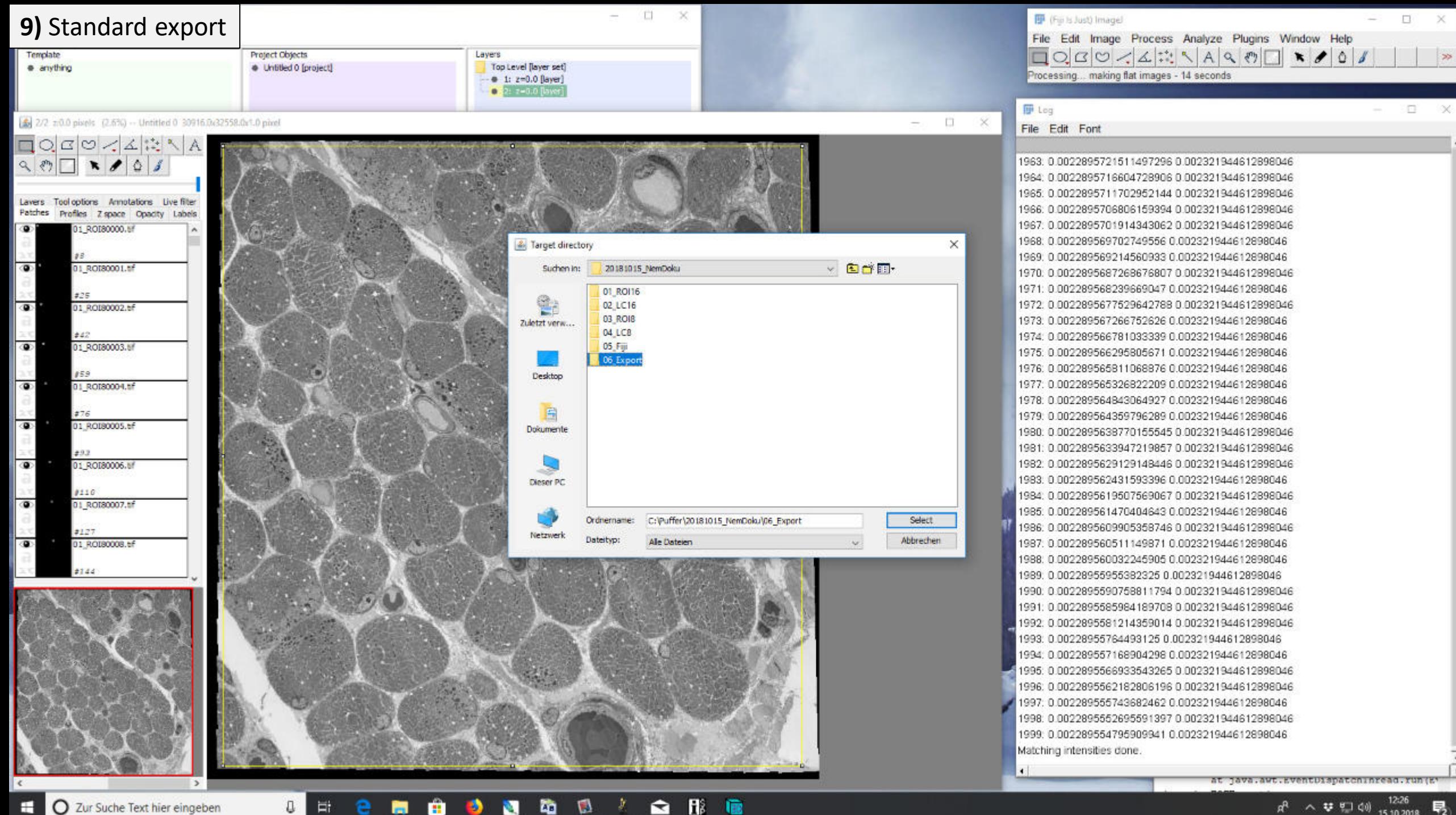

Ħ

e

**B** 

 $\times$ 

 $\rightarrow$ 

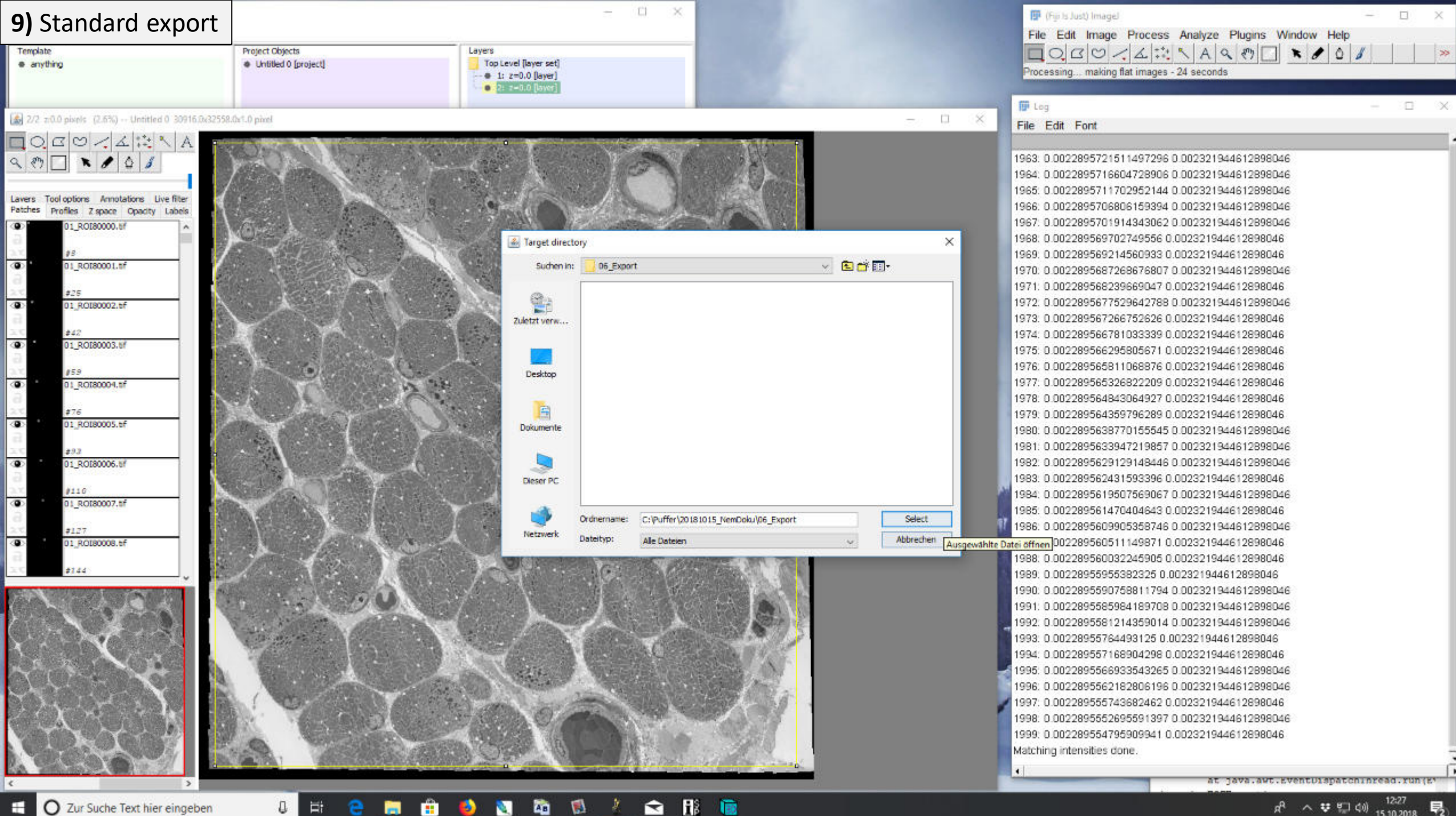

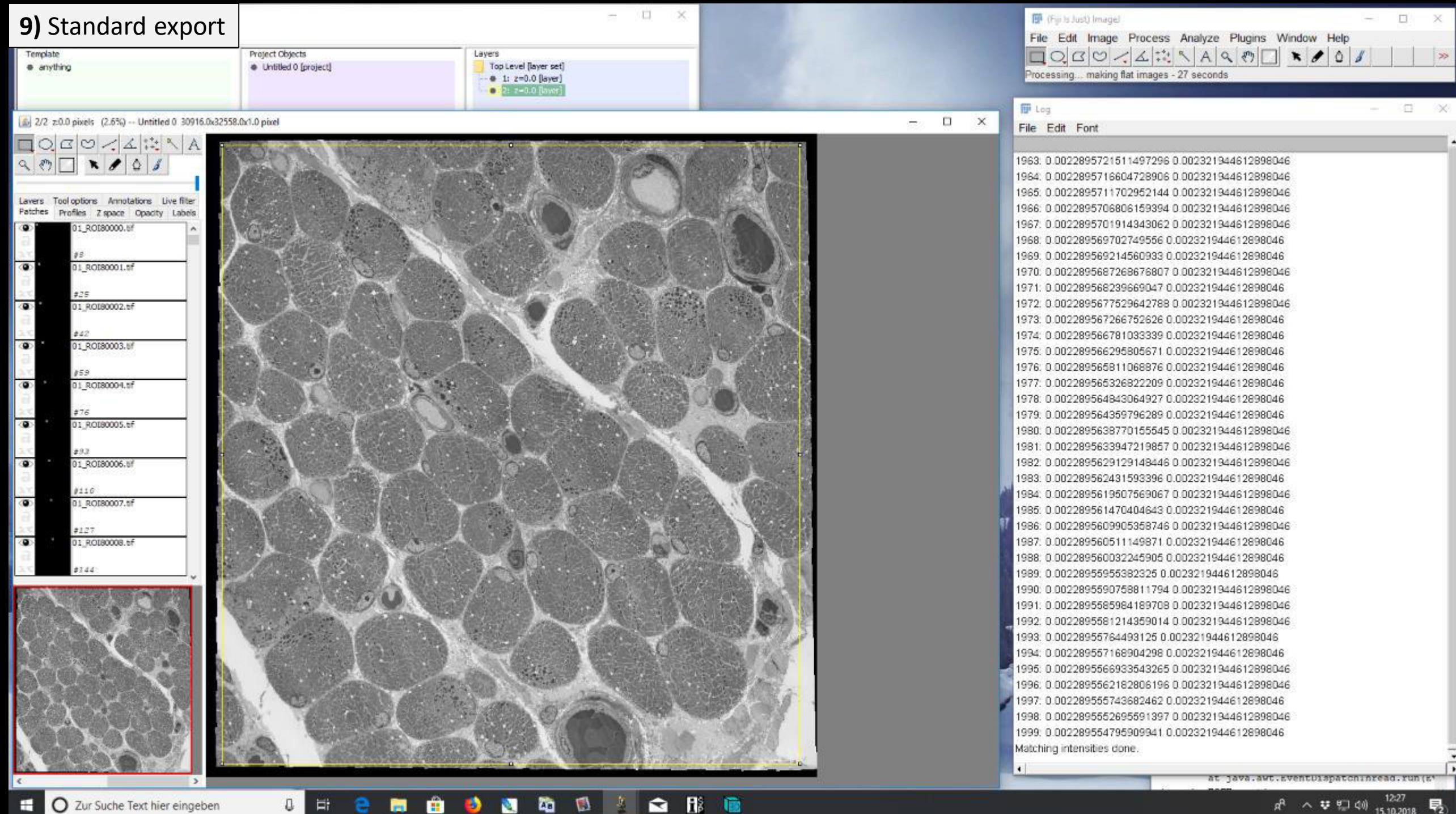

Ħ

е

商

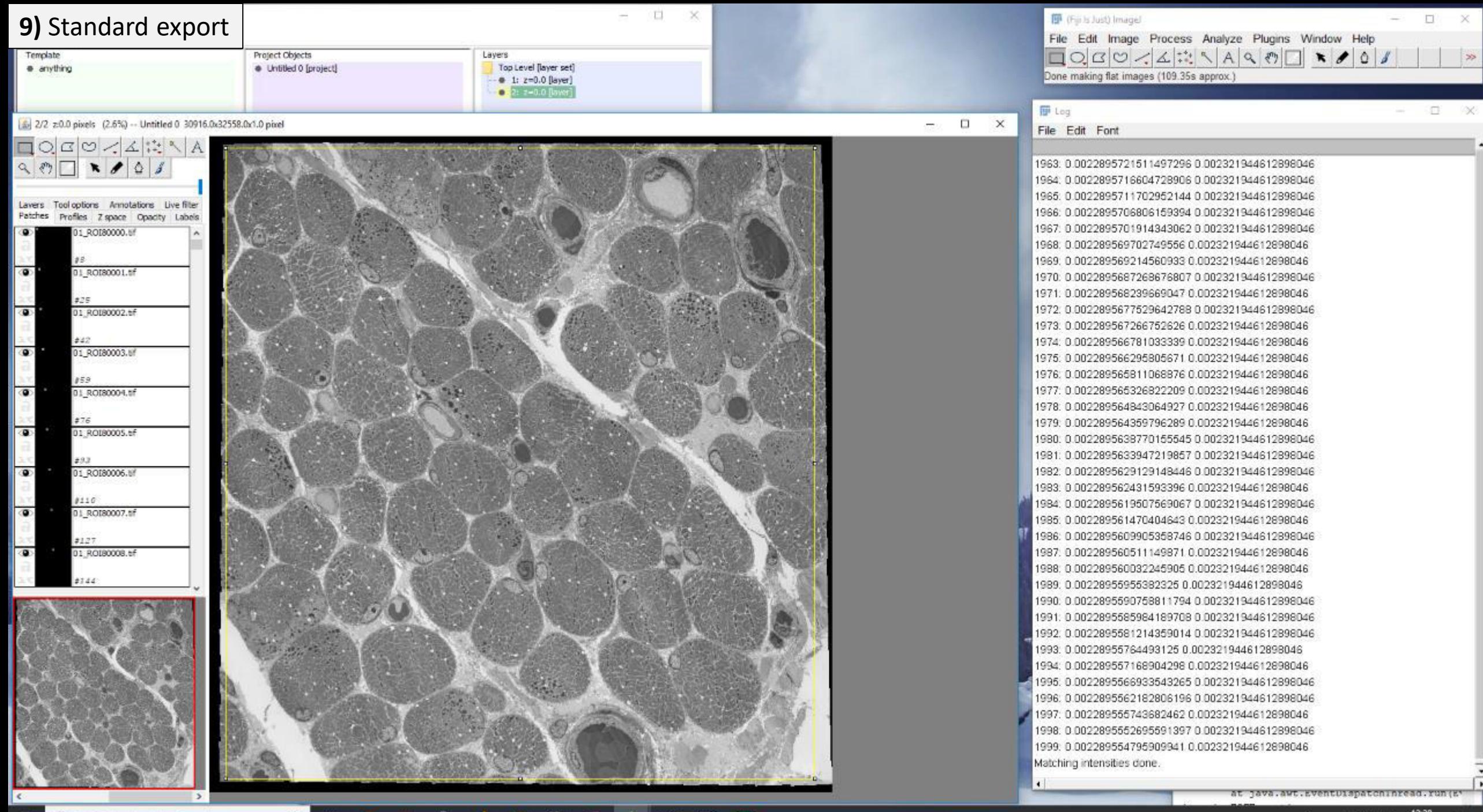

Ħ

е

商

## 10) CATMAID tile export

Project Objects<br>
Christied 0 [project]

Layers Top Level (layer set)<br>- 0 1:  $z=0.0$  (layer)<br>- 2:  $z=0.0$  (layer)  $\sqrt{2}$   $\times$ 

 $-1$ 

272 z:0.0 pixels (2.6%) -- Untitled 0 30916.0x32558.0x1.0 pixel

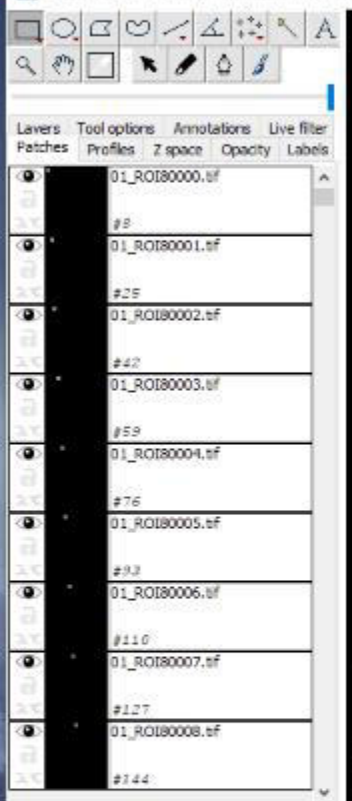

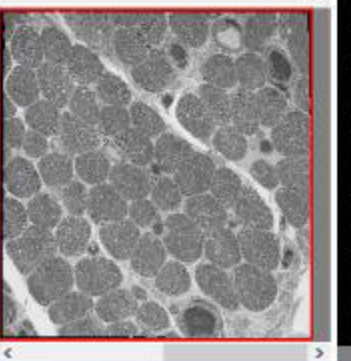

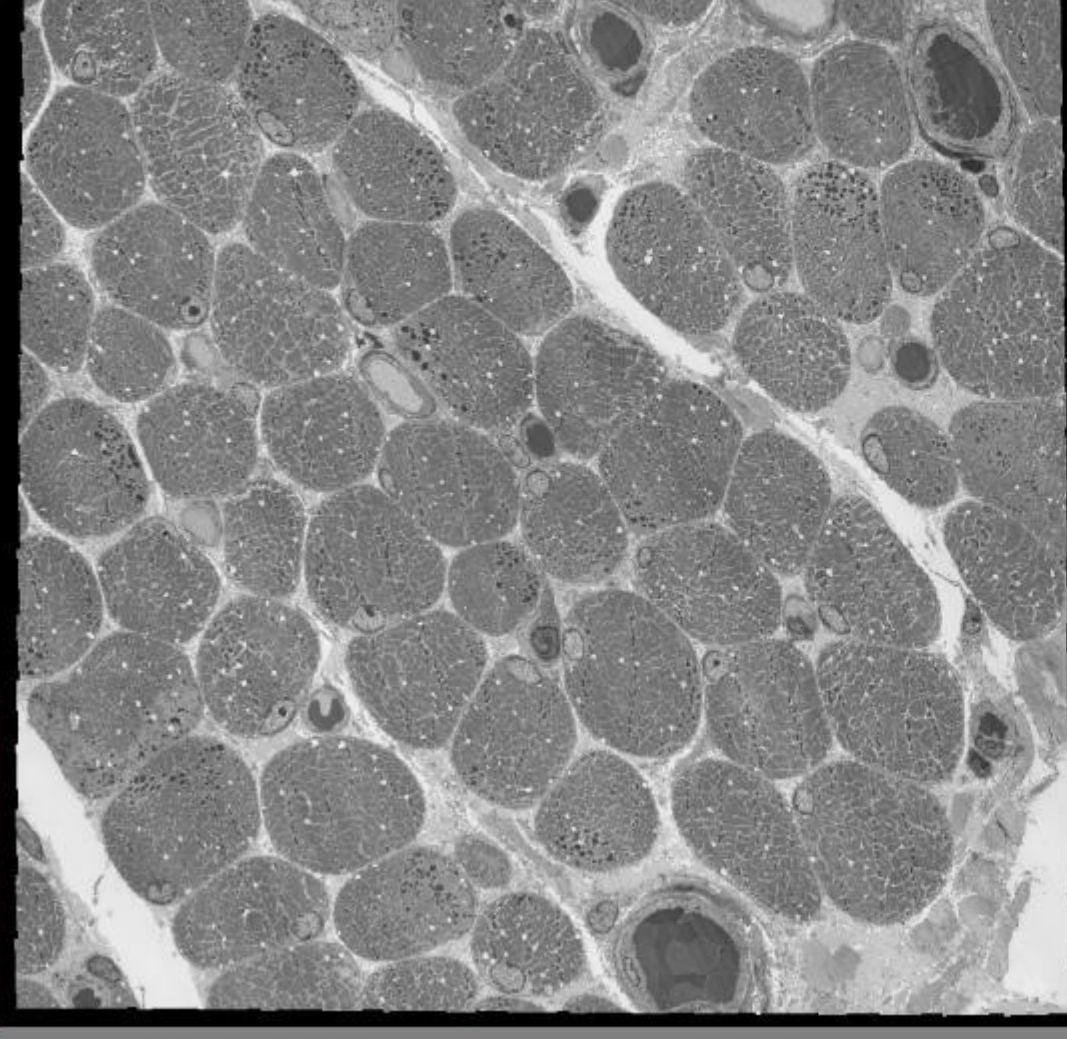

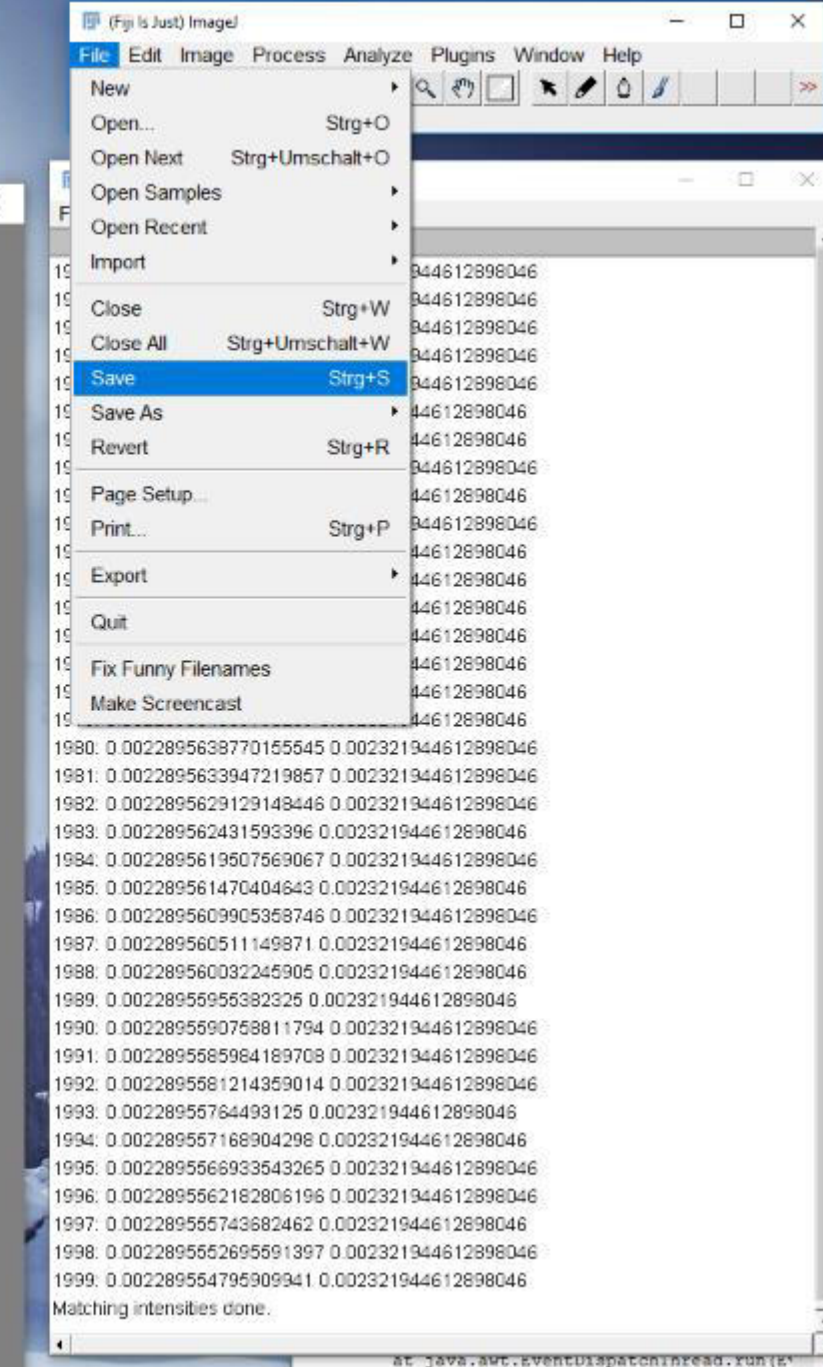

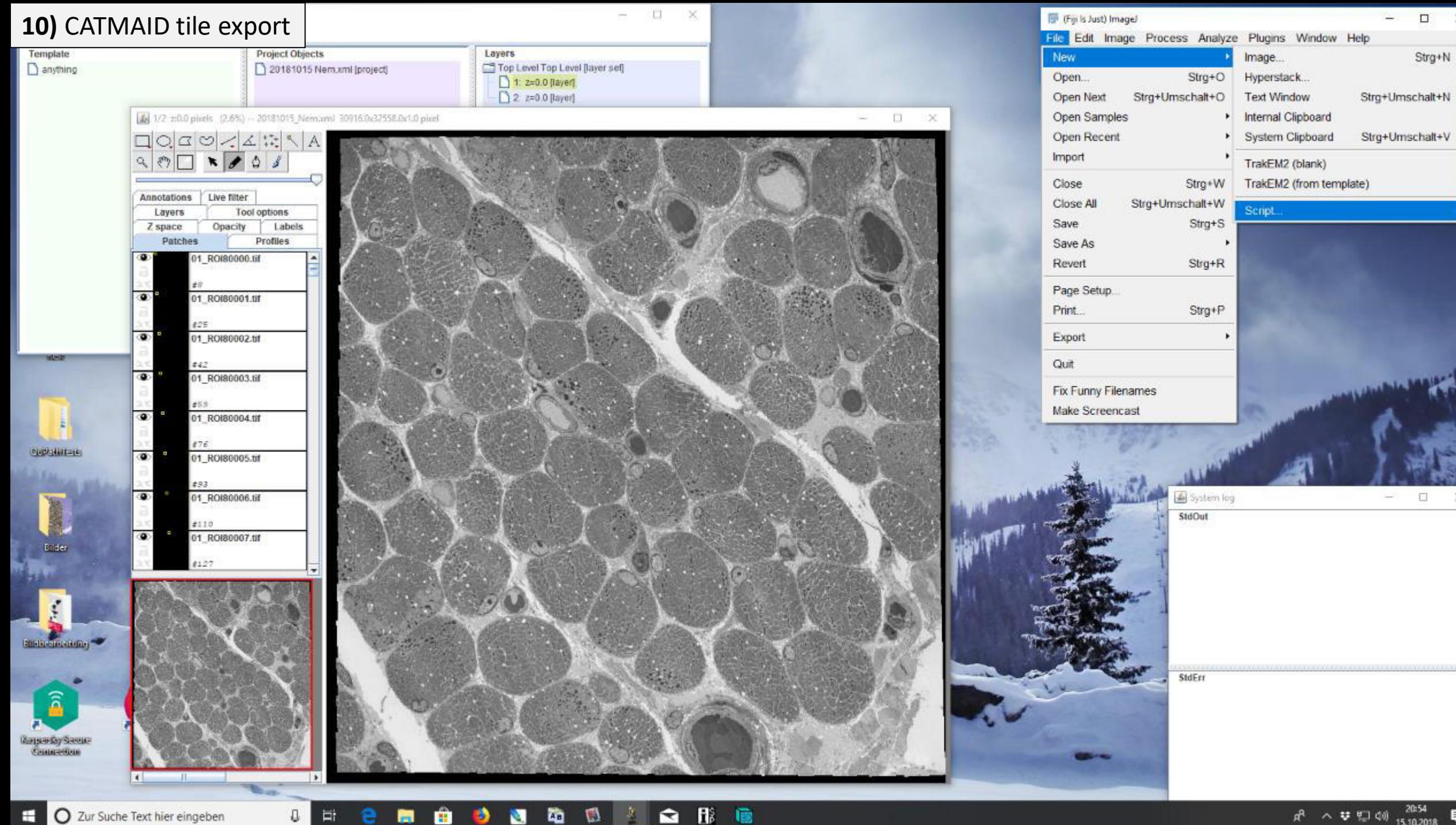

帯

 $\times$ 

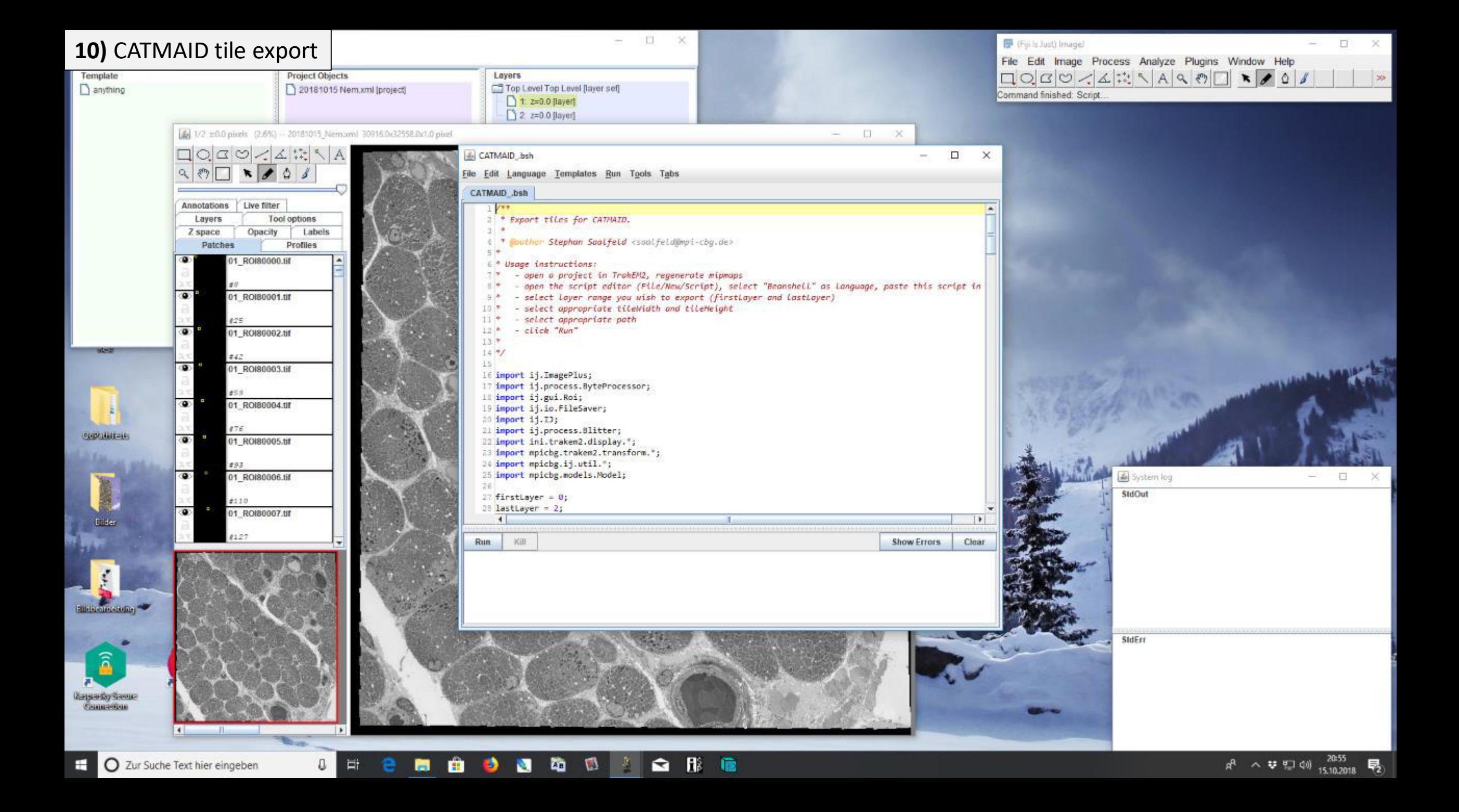

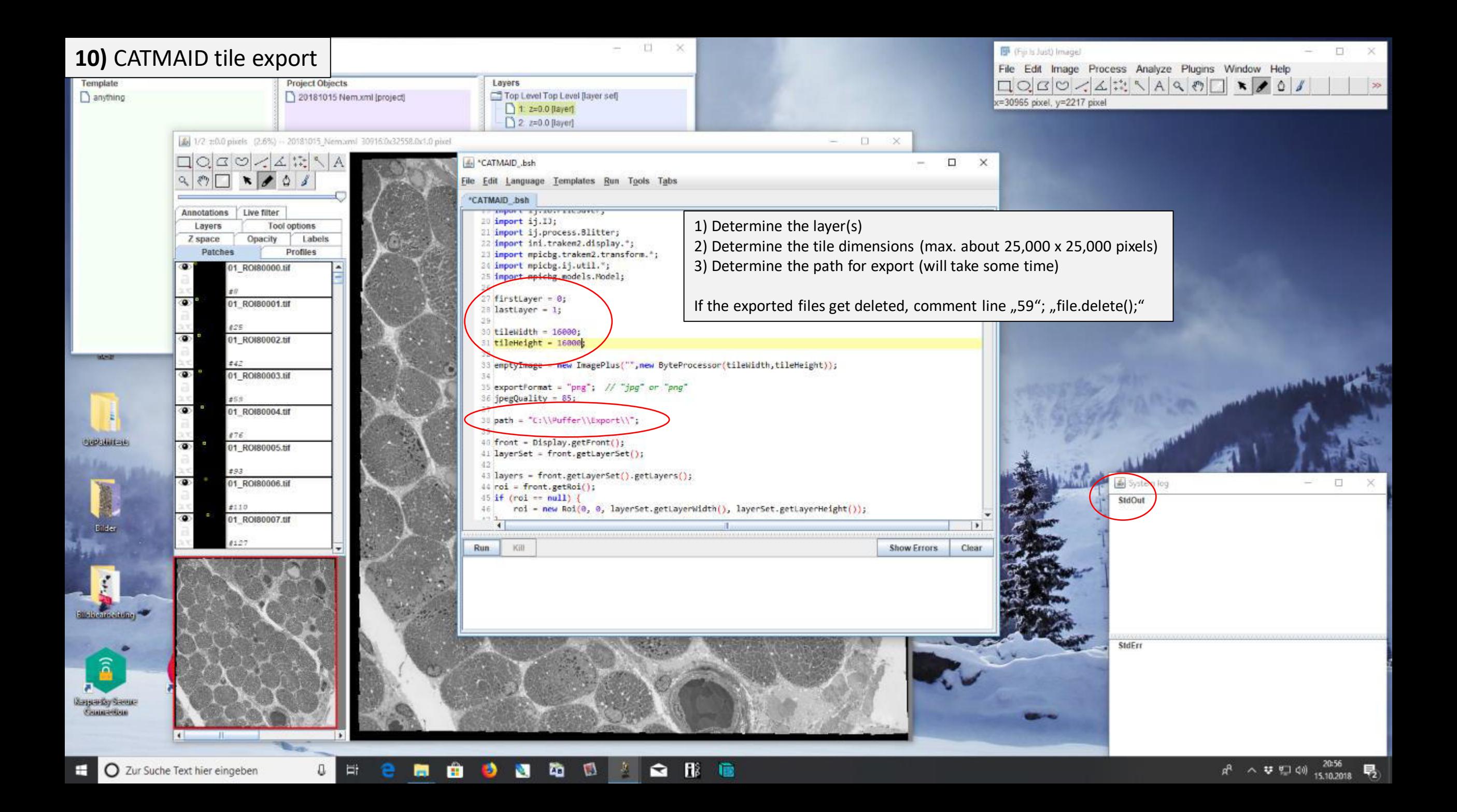

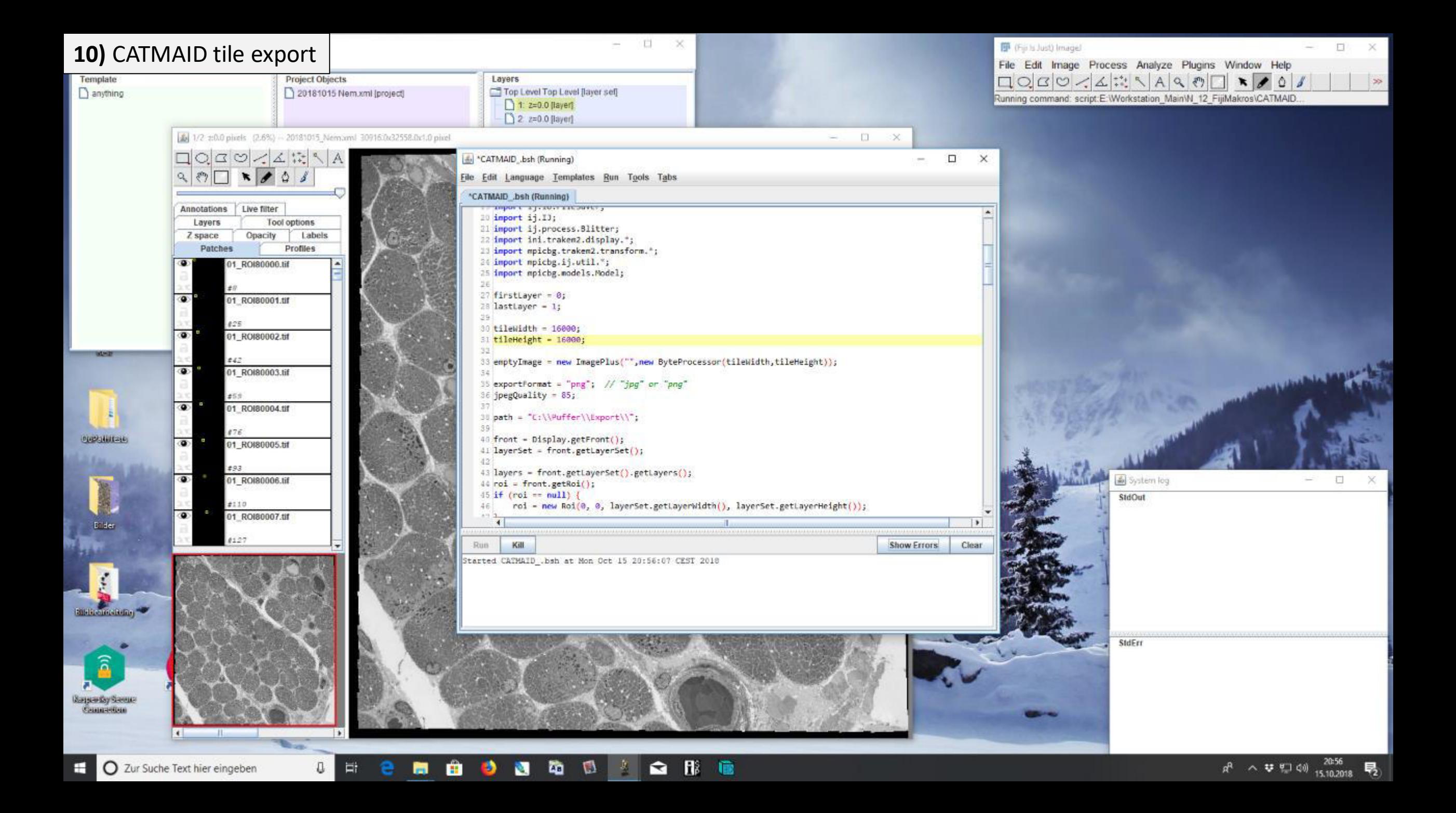

## **step-by-step protocol 2 (pdf files A-E)**

Processing of STEM image tiles; stitching and bigtif generation (the process is scalable for up to more than 10 large datasets)

A) Excel; semiautomated generation of a text file containing coordinates (X, Y and Z) of overlapping STEM image tiles

B) Fiji/ TrakEM2 plugin; import of overlapping STEM image tiles and stitching of these into coherent datasets

C) Fiji/ TrakEM2 plugin; export of stitched datasets into non-overlapping tif tiles

D) Nip2; import of non-overlapping tif tiles and export into a coherent bigtif file

E) QuPath; basic workflow for import, pan-and-zoom analysis, annotation, measurement, saving

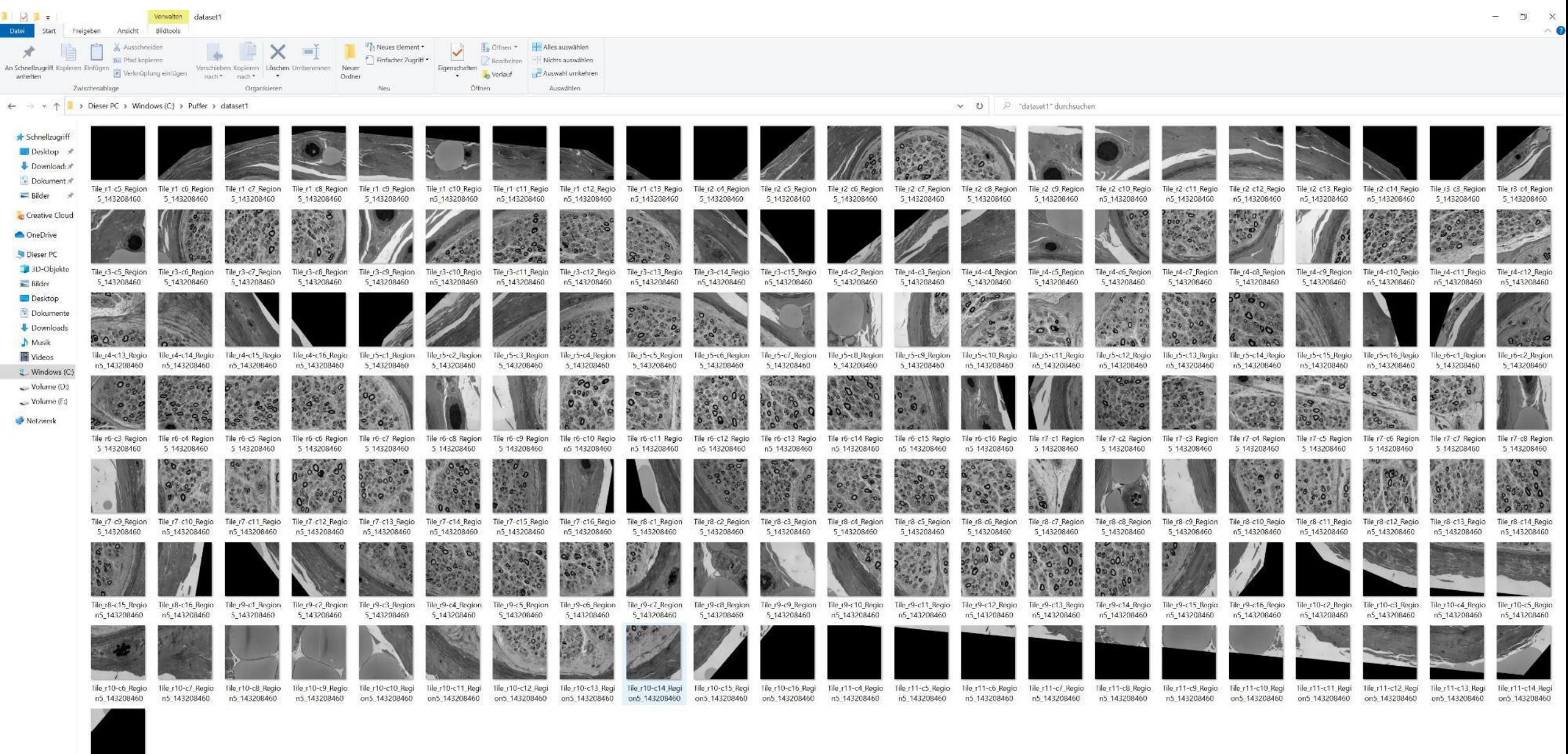

Tile\_r11 c15\_Regi<br>on5 143208460

Dataset 1: Nerve, digitized with SEM-STEM at 0.1 us dwell time and 9 nm pixel size (155 tiles) Dataset 2: Same nerve section, digitized with SEM-STEM at 0.3 µs dwell time and 9 nm pixel size (155 tiles)

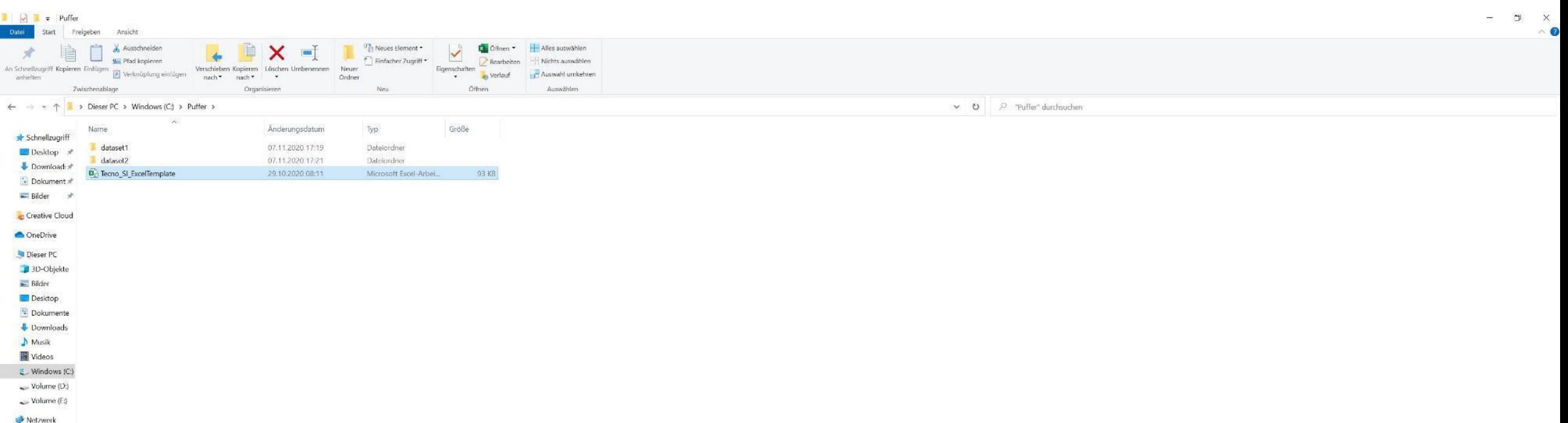

"Puffer"; main directory for data processing in this example with dataset 1 and dataset 2 folder ExcelTemplate as a basis for image coordinate calculation3 Elemente 1 Element ausgewä
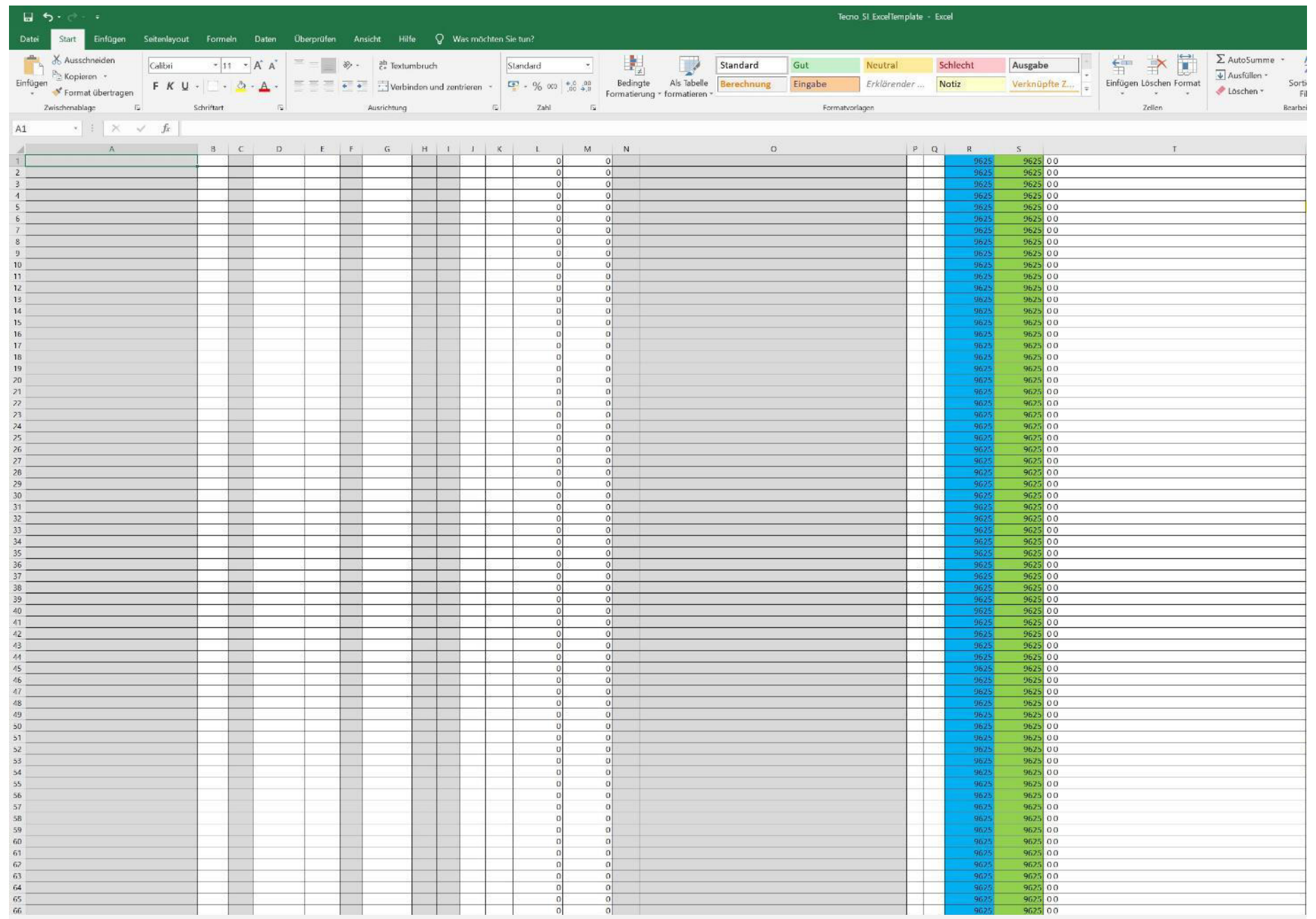

Details are described in the Excel file (Description)

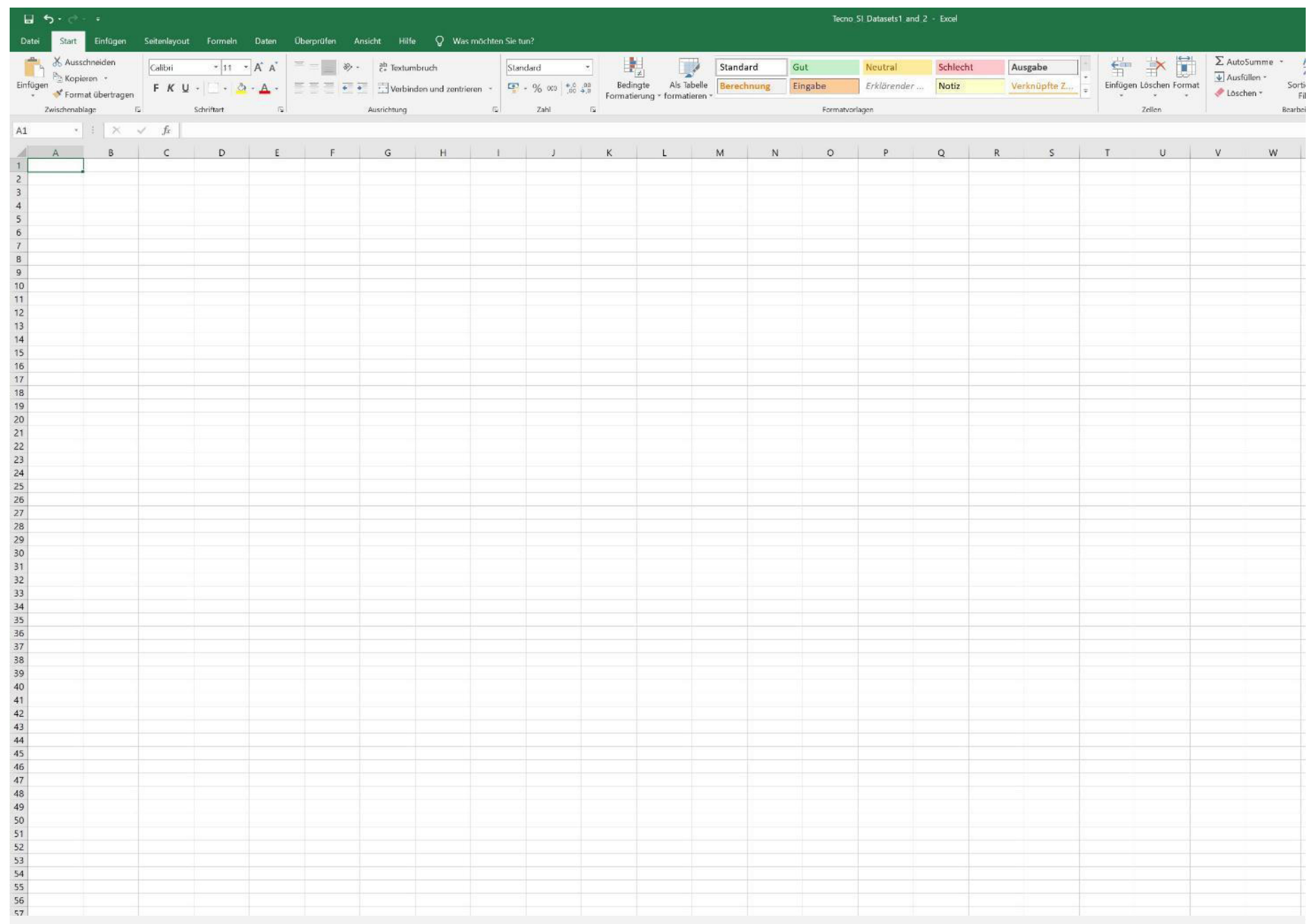

## New page

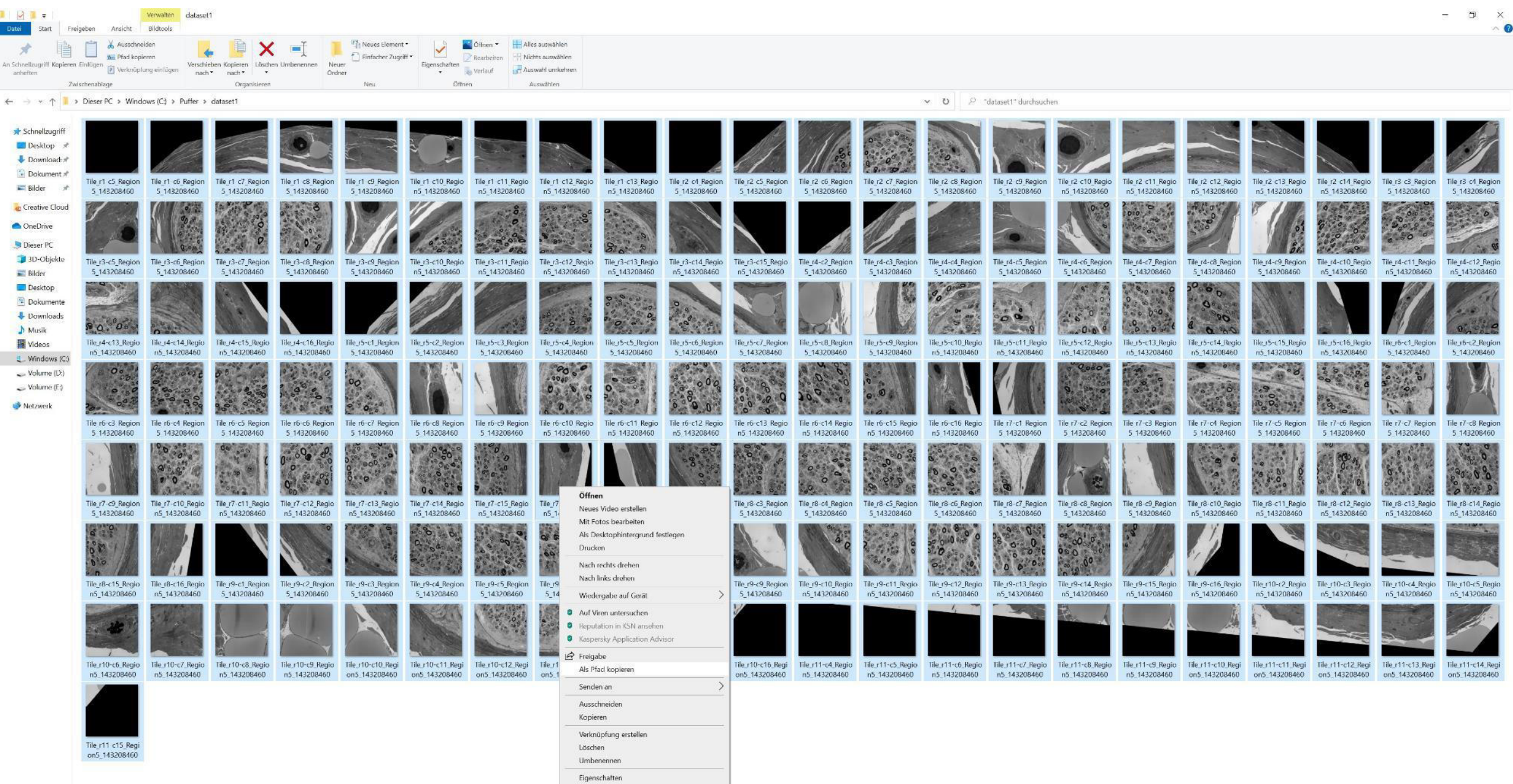

ISS Elementer 155 Elemente au Select all image tiles, press and hold [shift], right-click on the images and copy the "path" of all images

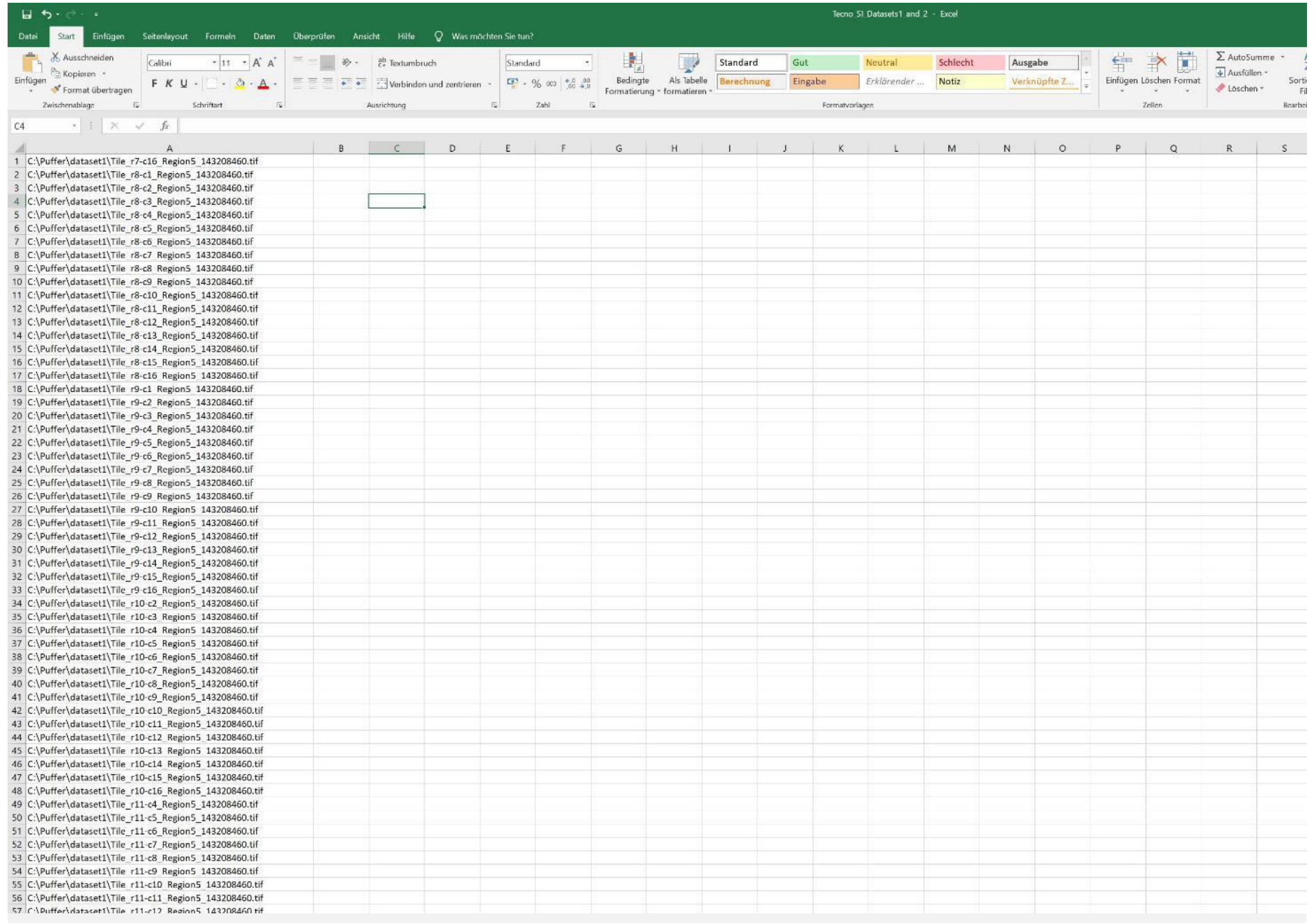

# Copy the "path" of all images into the new Excel page

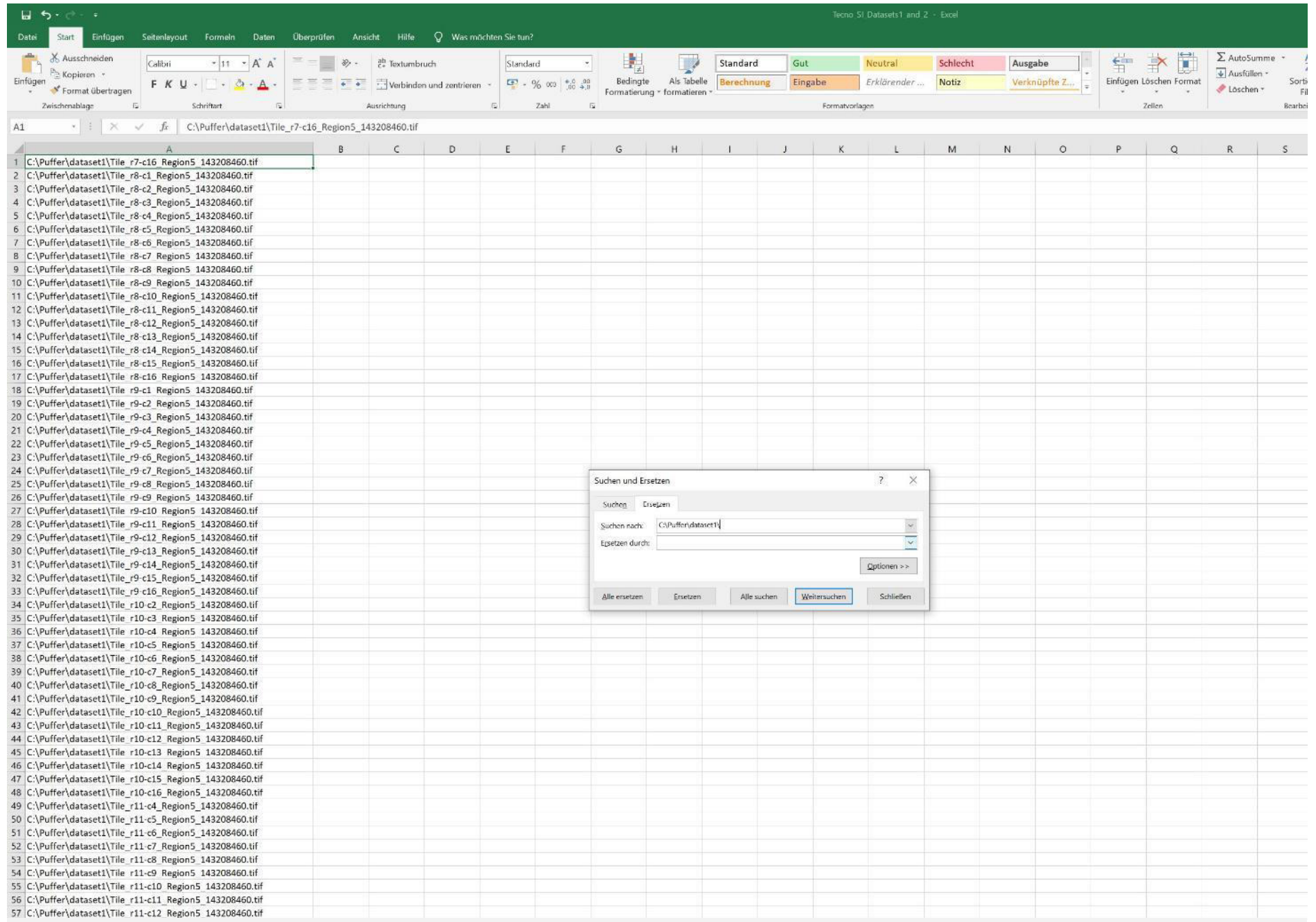

Exchange the "path" by "nothing", thus, only the image tile names will remain

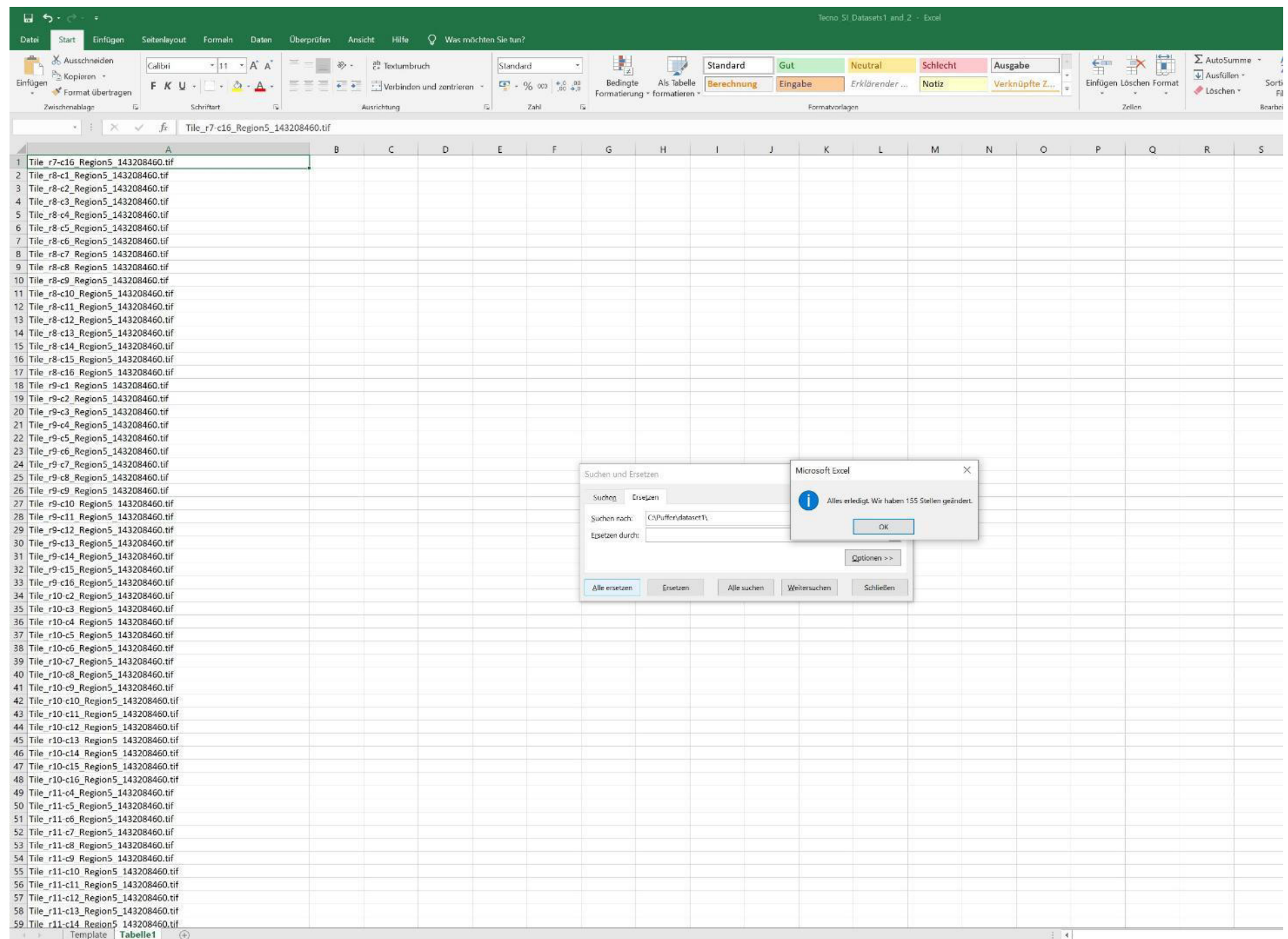

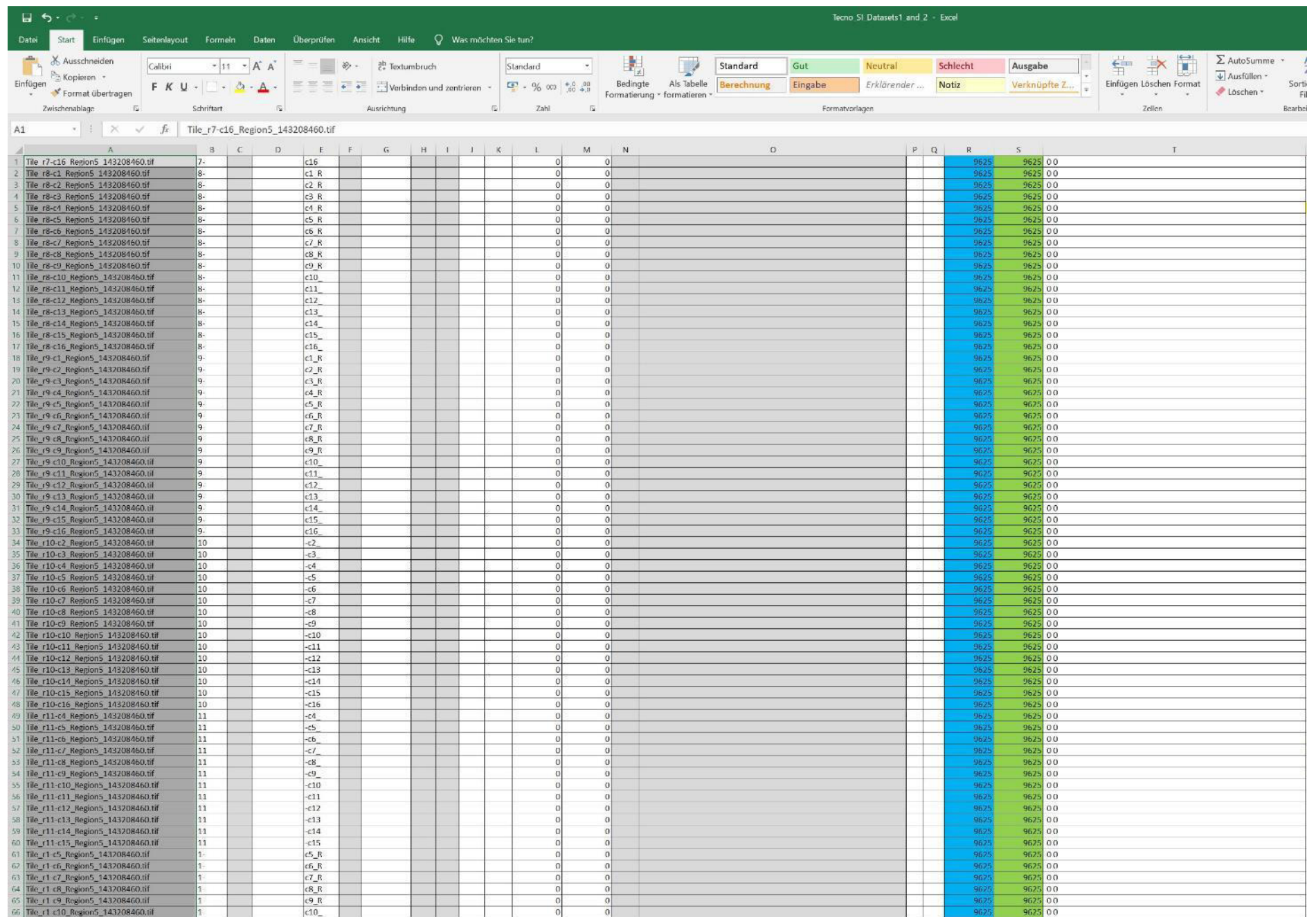

Copy the image tile names (of dataset 1) into the Template (first clear all gray areas)

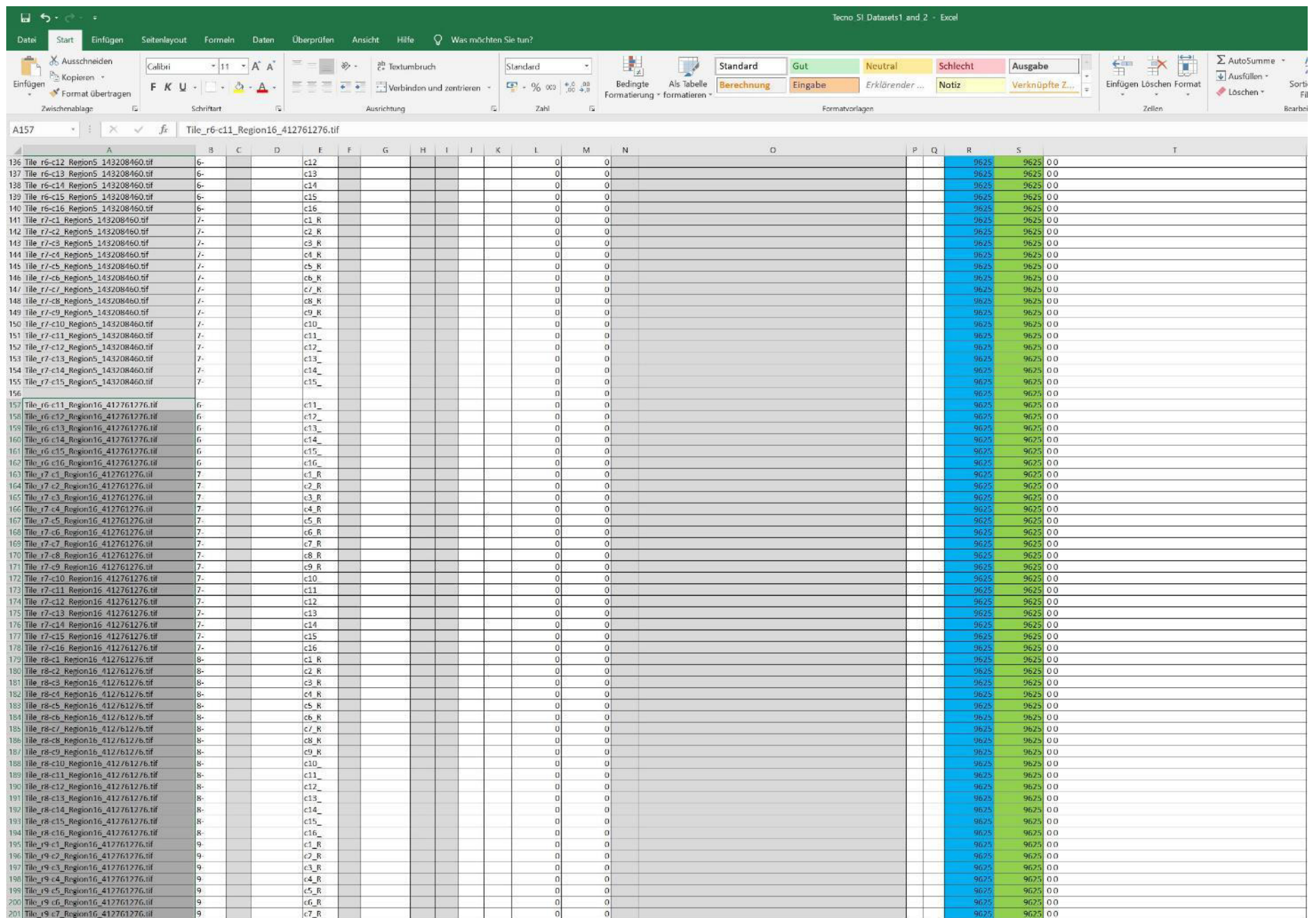

Prepare the image tile names of dataset 2 and copy these into the Template

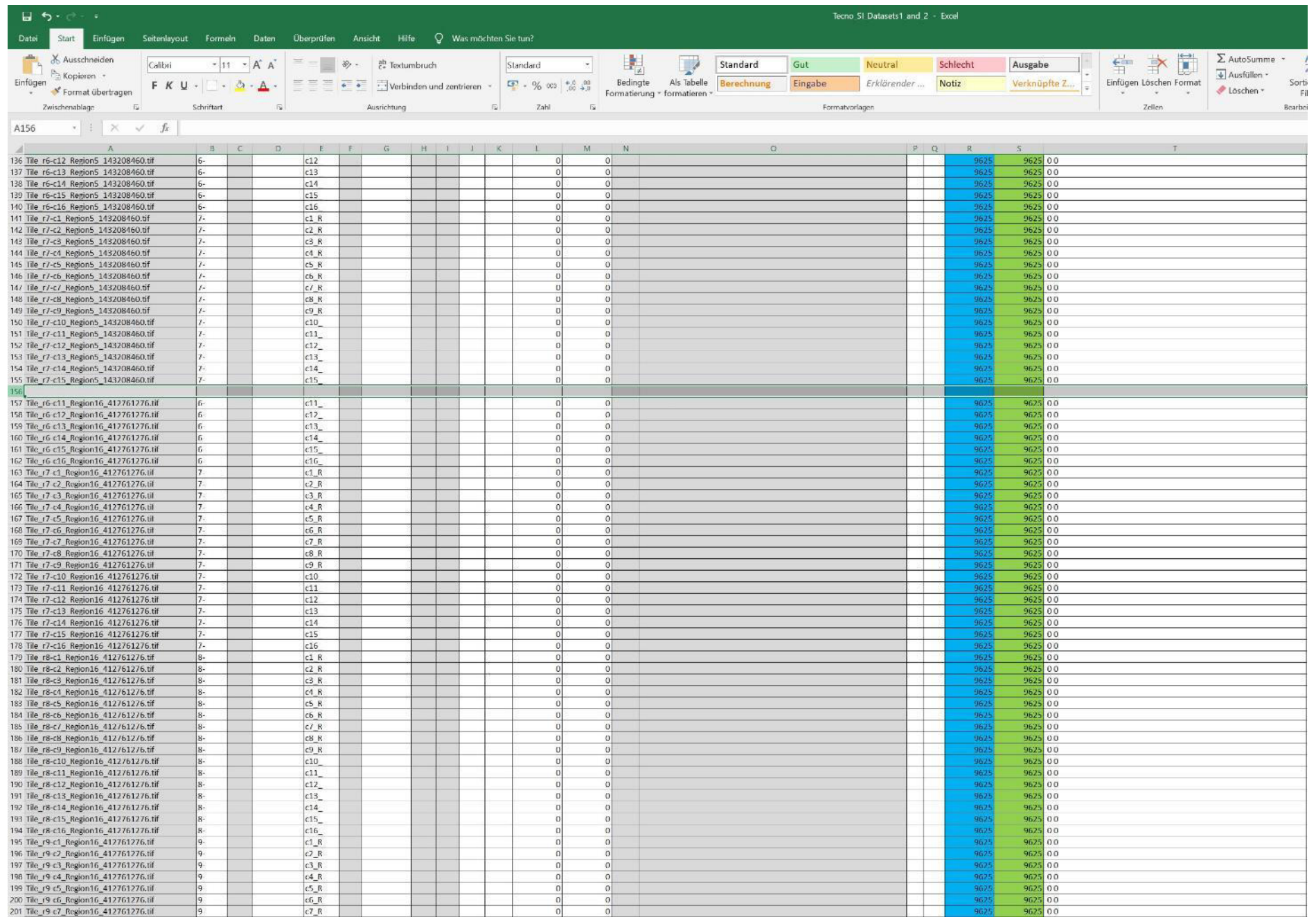

Clear the space between the names of dataset 1 and dataset 2

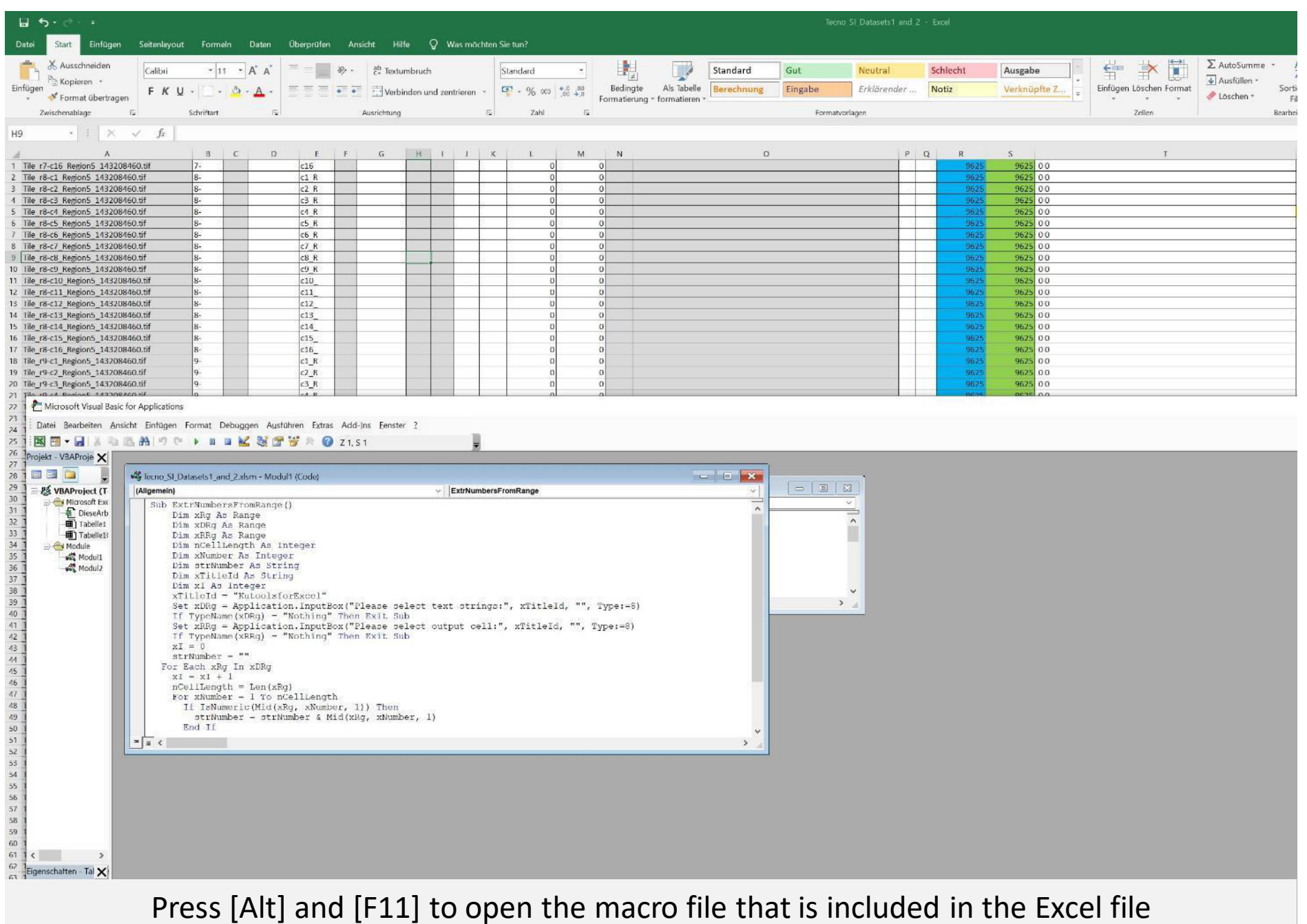

(see online methods for source)

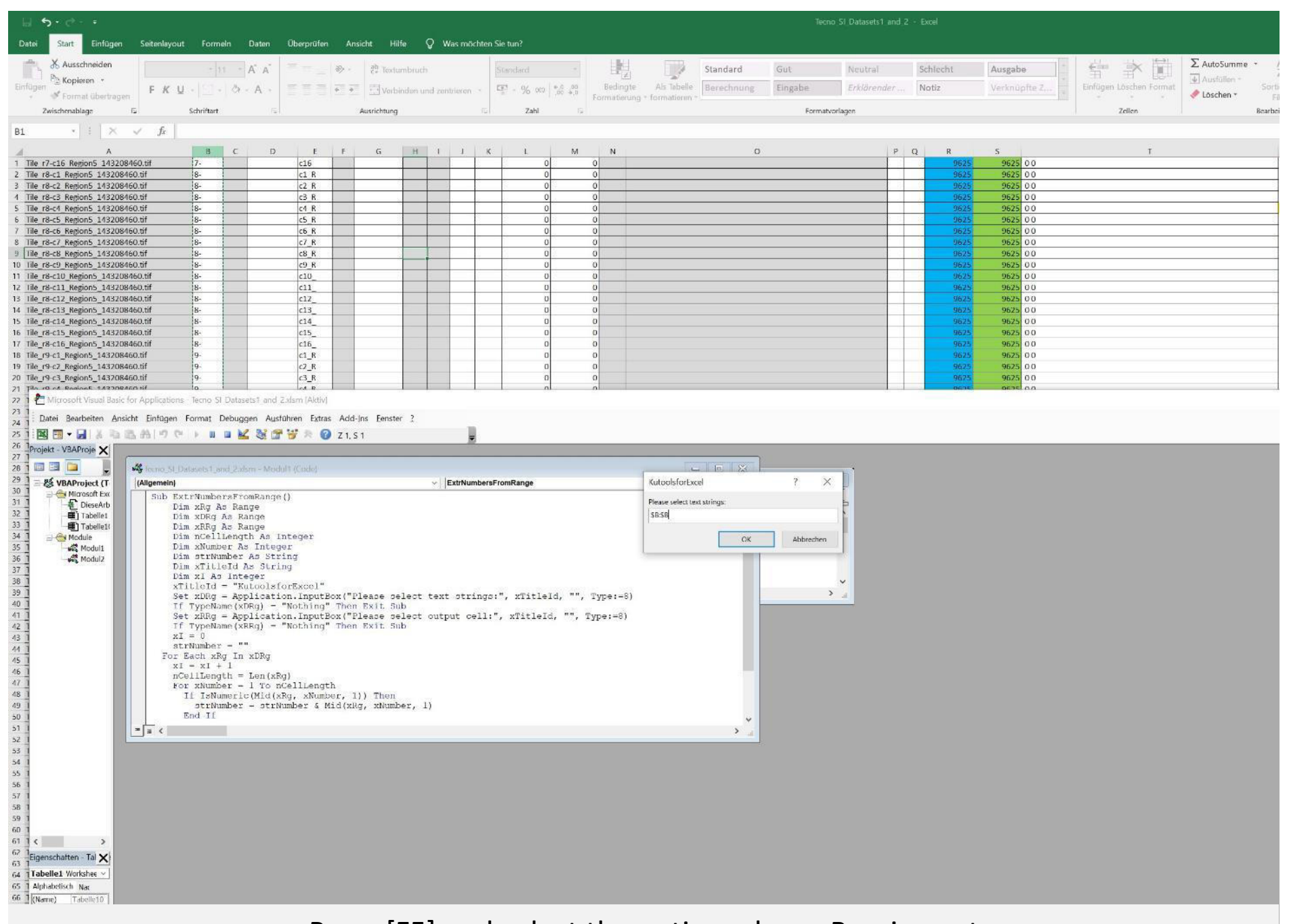

Press [F5] and select the entire column B as import

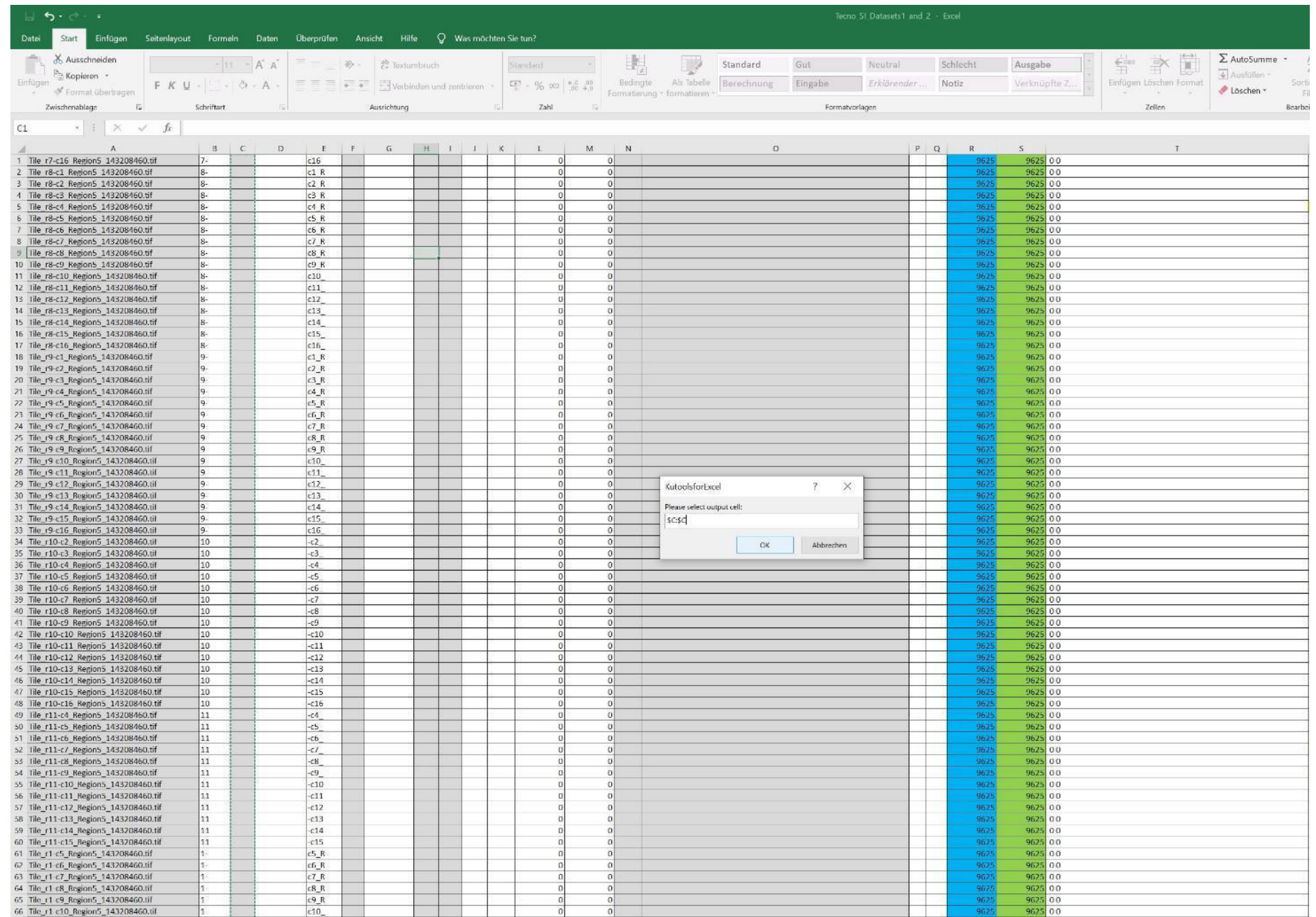

Select the entire column C as export, press "ok"

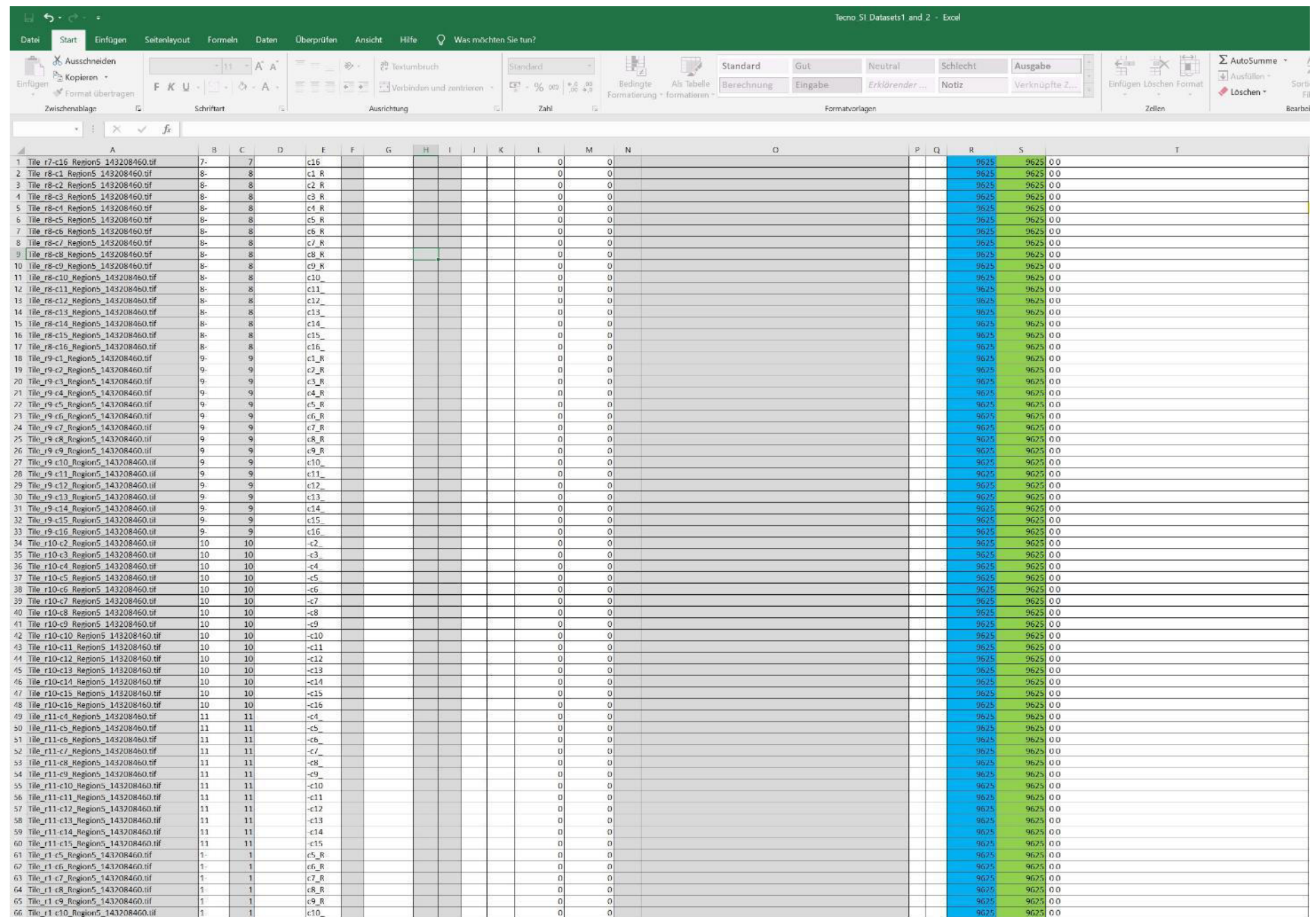

## The numbers of column B are extracted and placed in column C

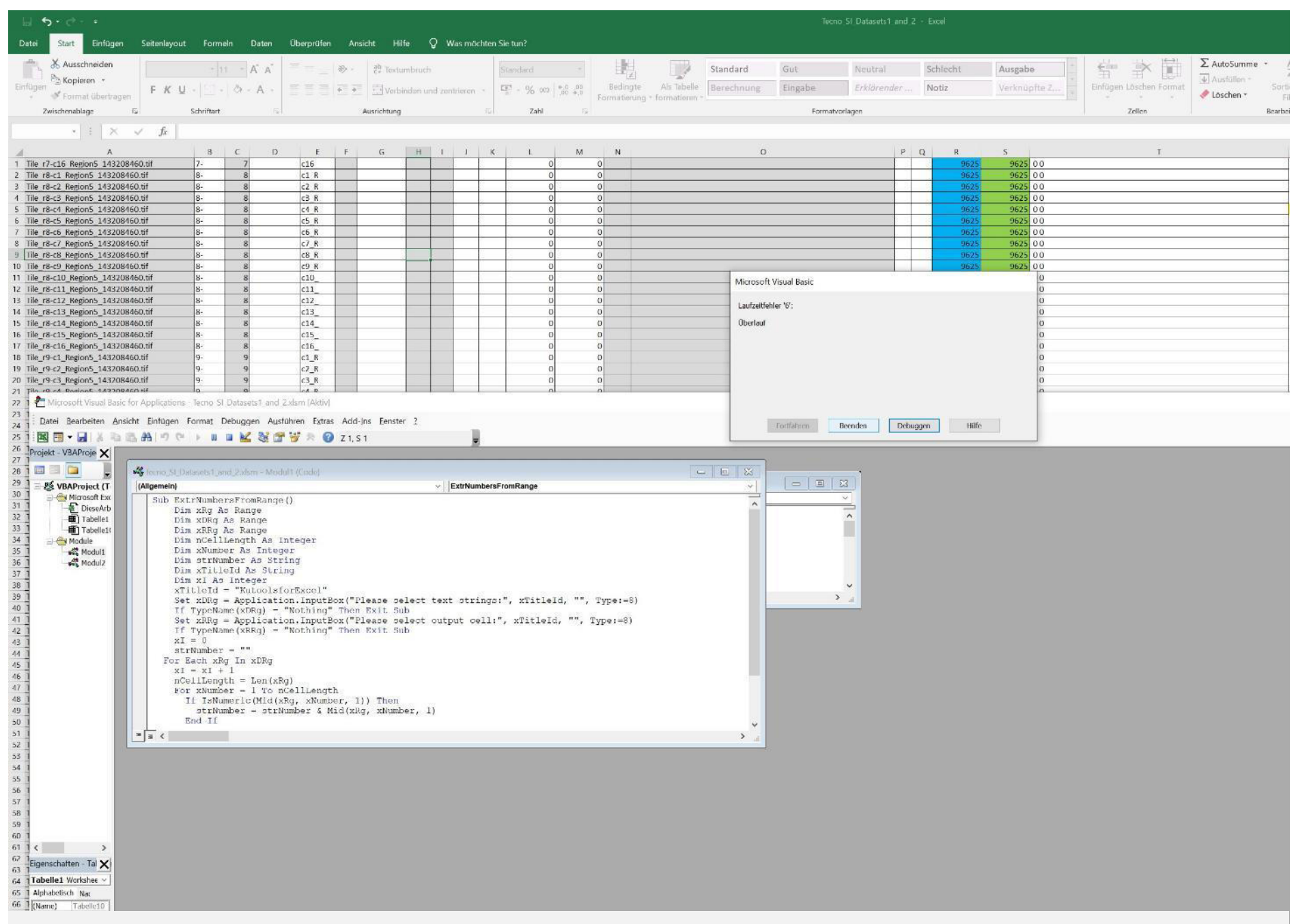

An error might occur, but also then, the extraction usually worked

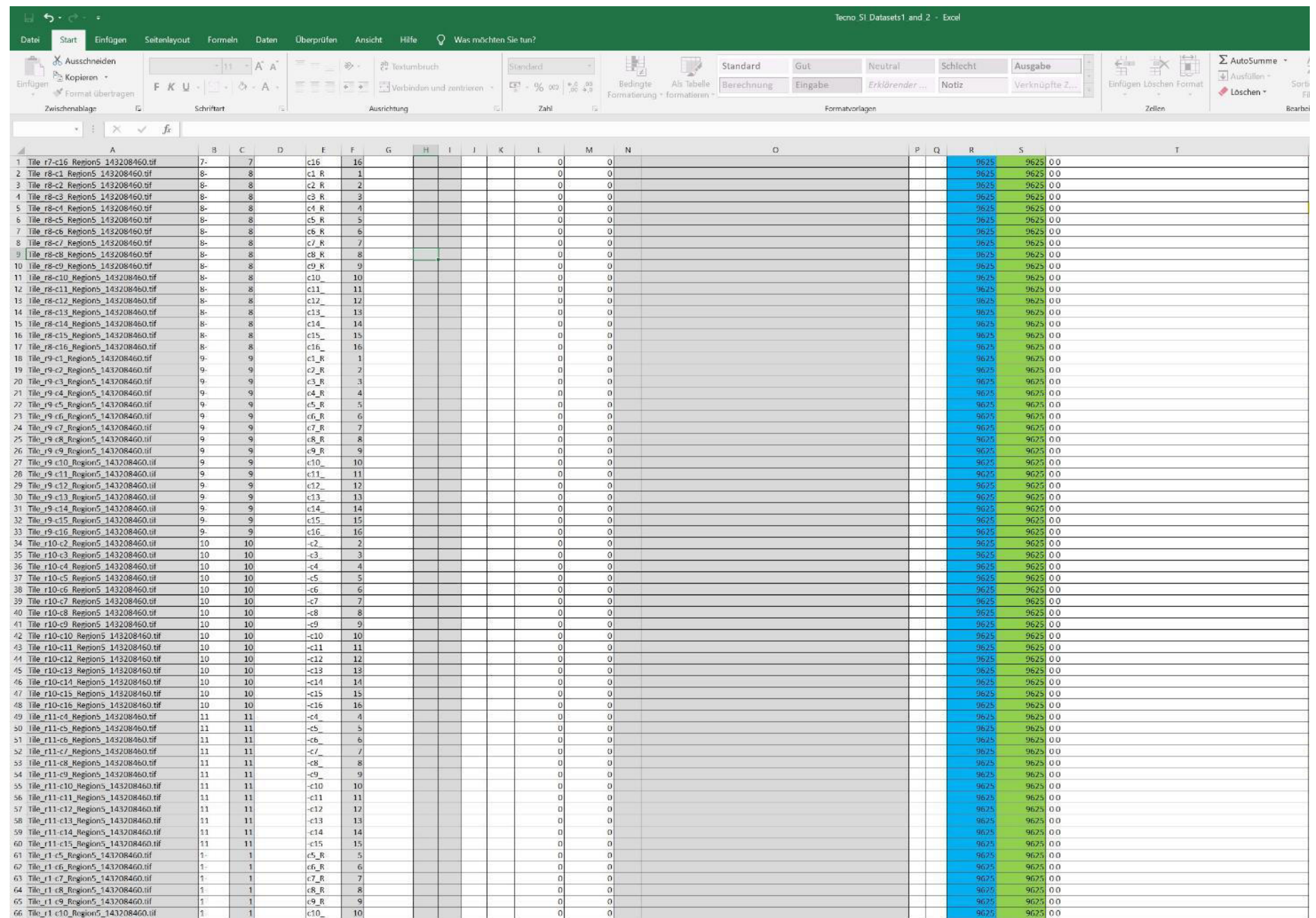

Extract the numbers in column E to column F the same way

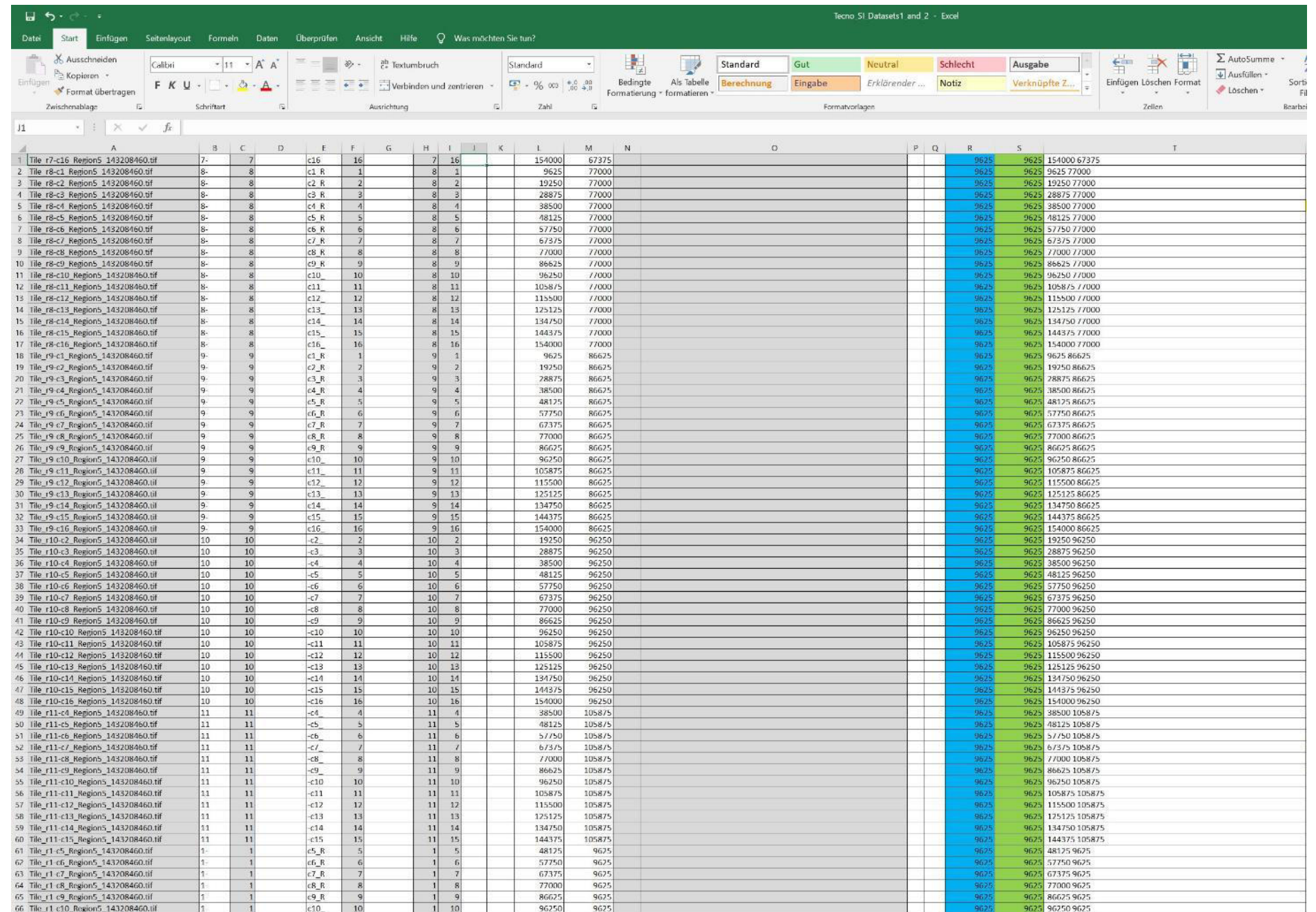

Copy all numbers of column C and column F to column H and column I

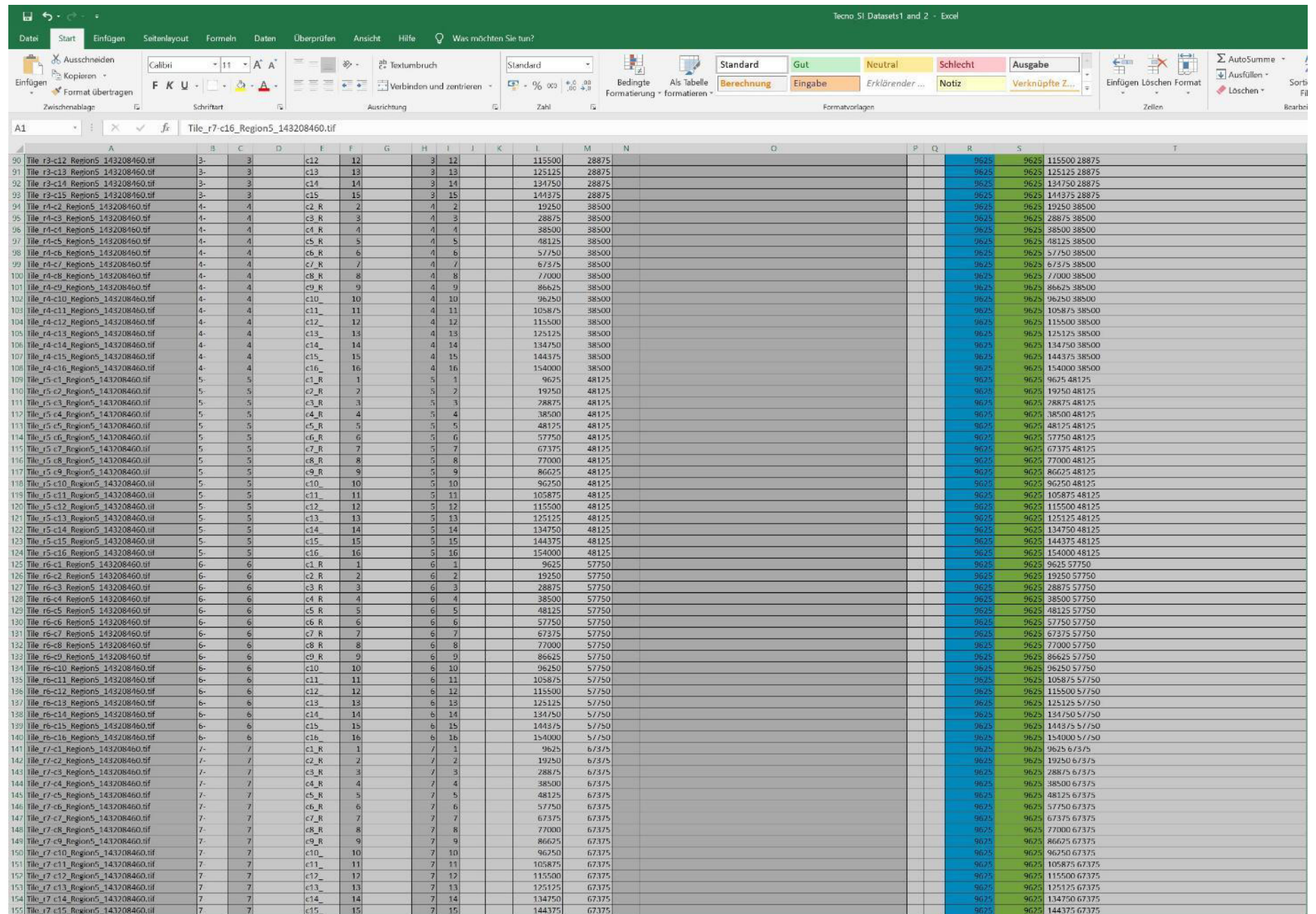

Select all data as shown of dataset 1

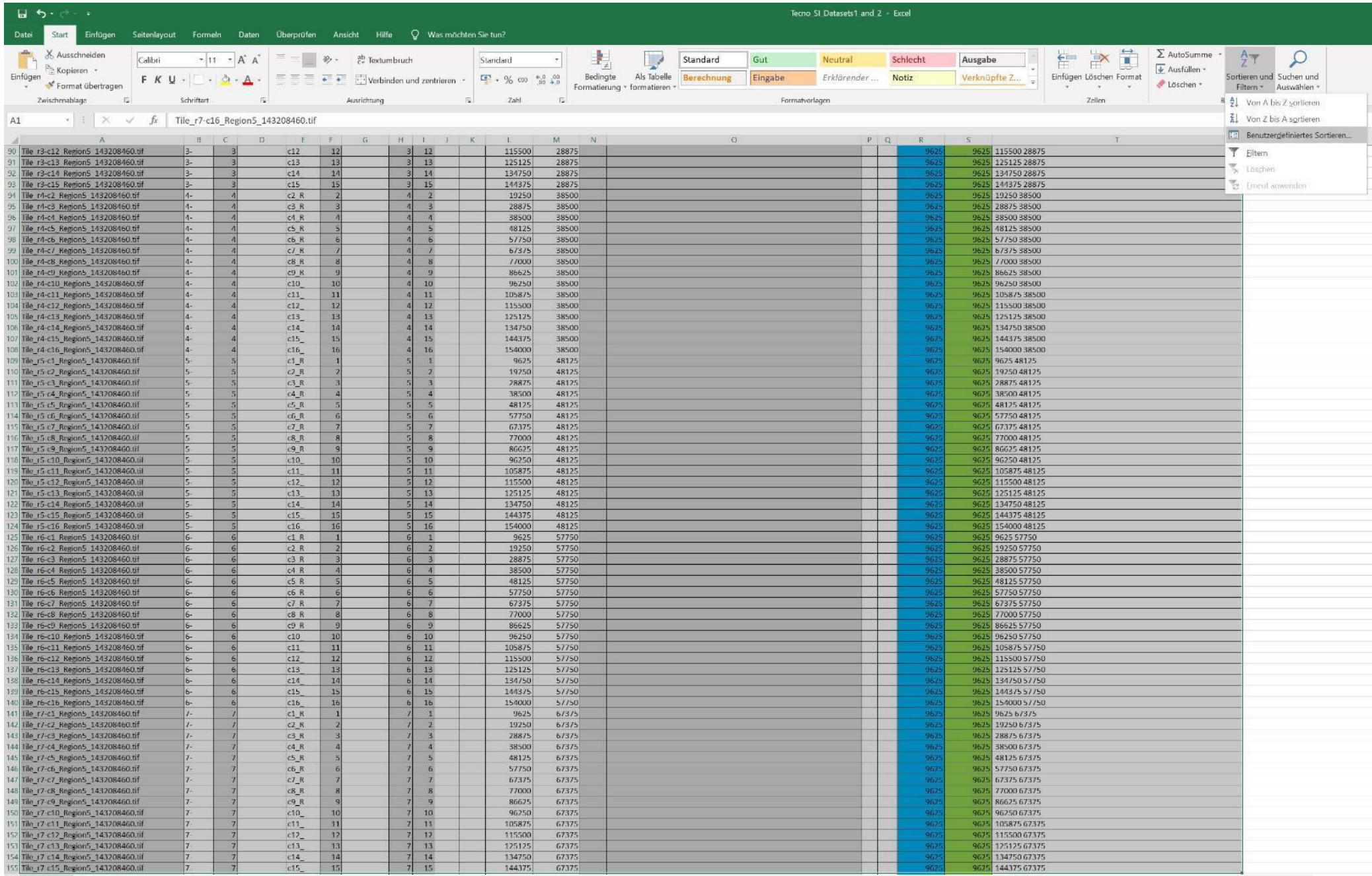

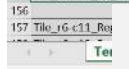

# Perform a custom sorting process

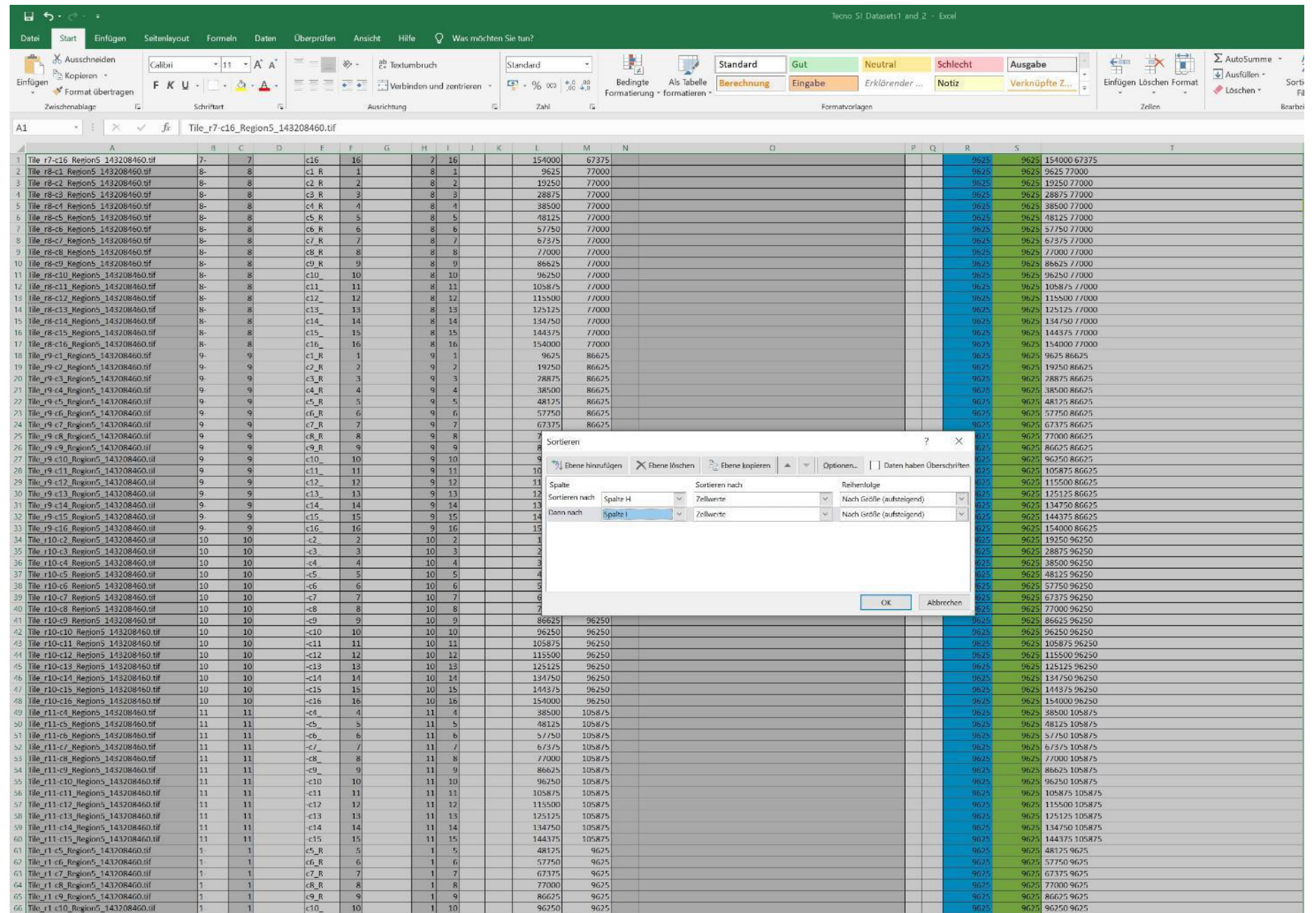

### Include column H and column I

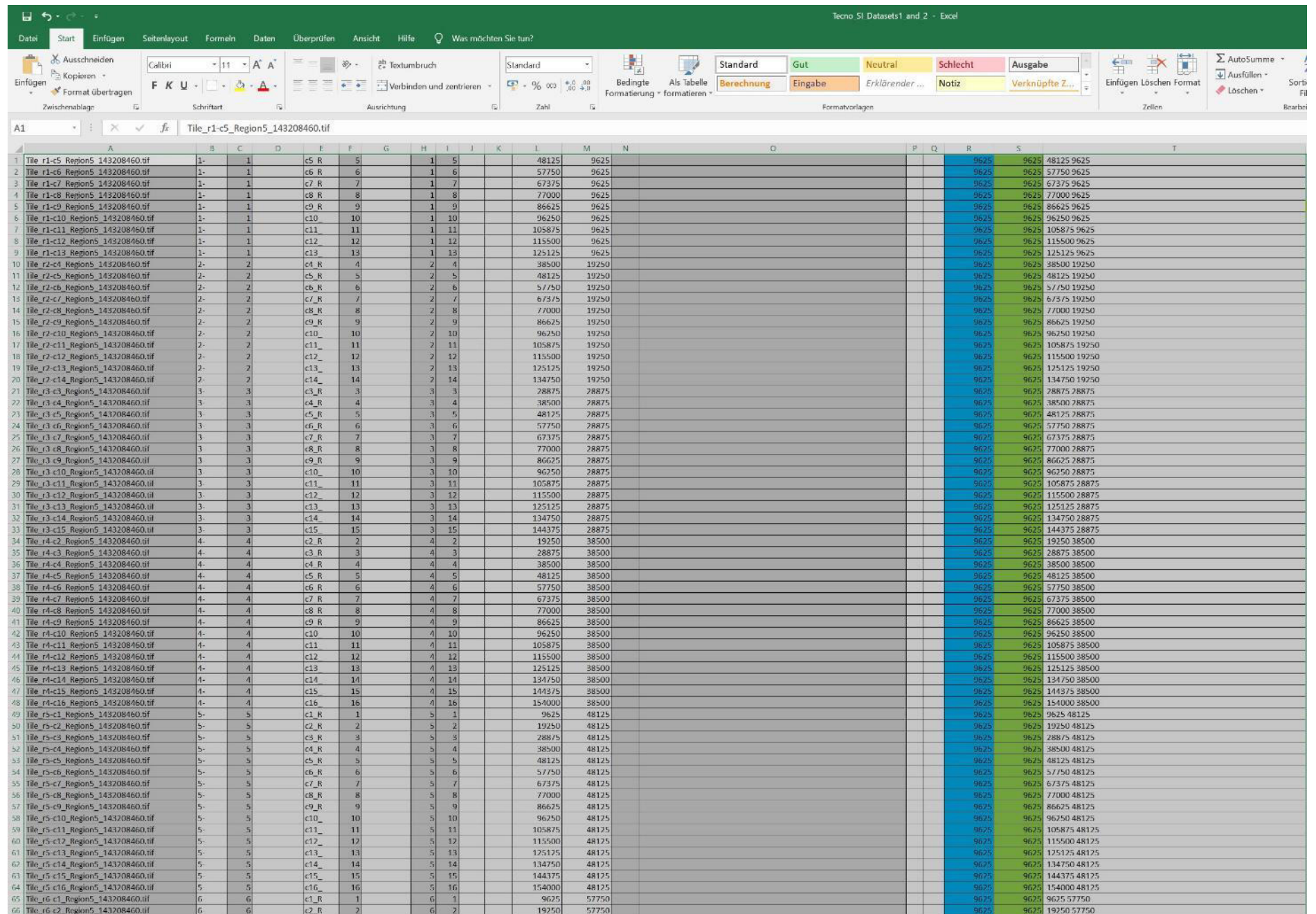

As a result, all rows will be sorted in the order of STEM image tile acqusition

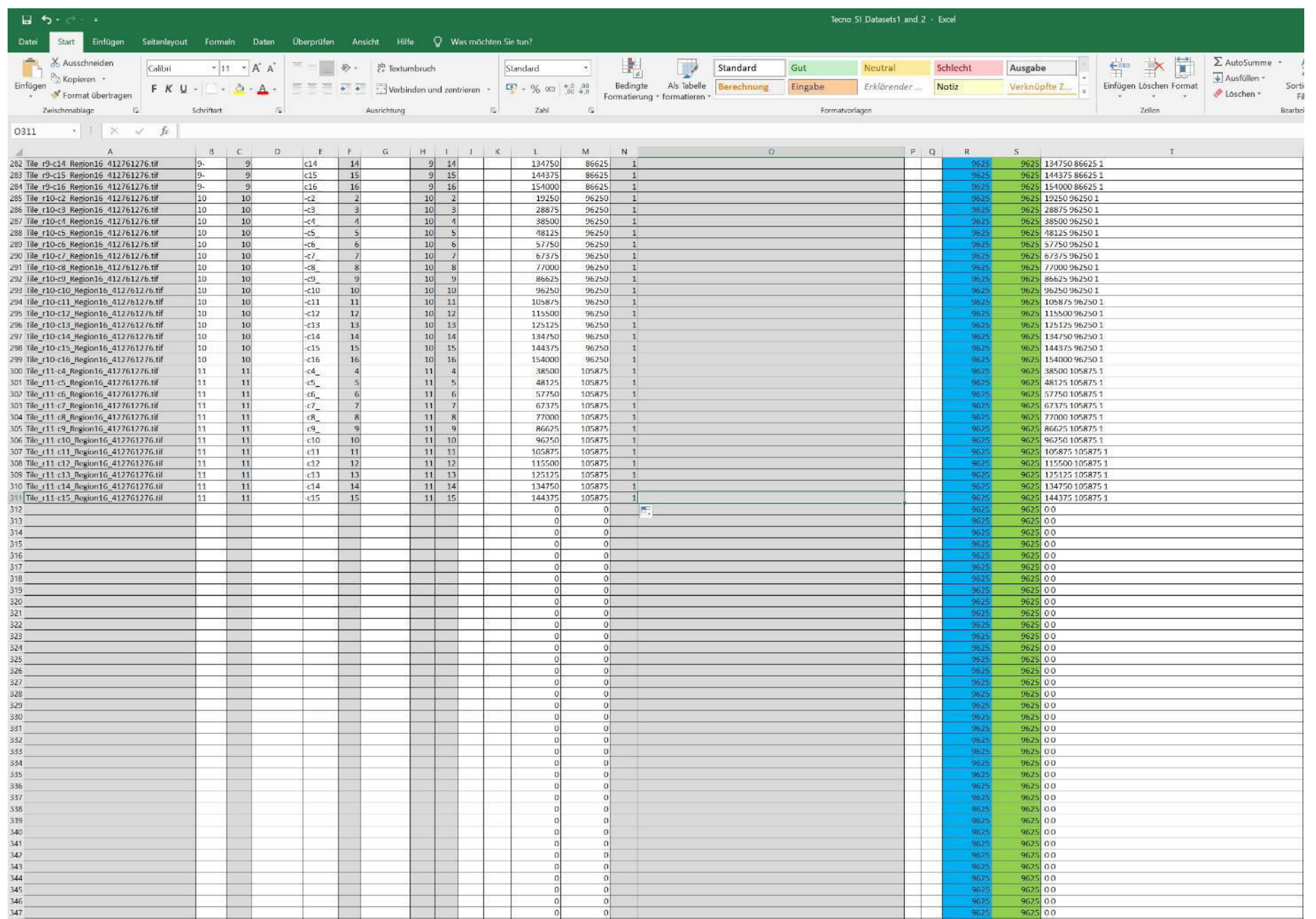

Include the "z" coordinate manually in column N; "0" for dataset 1 and "1" for dataset 2

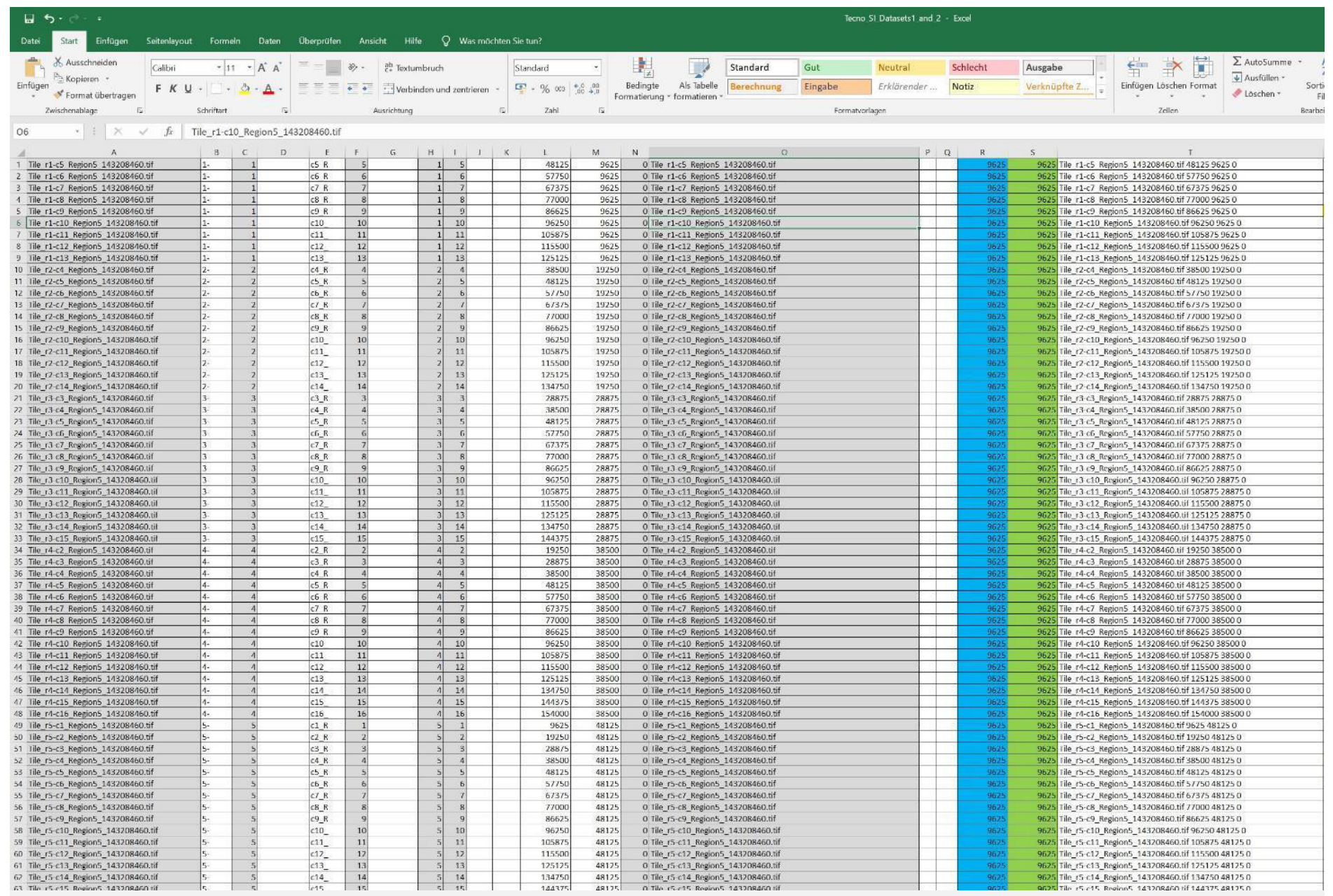

Copy the names of the image tiles in column A to column O

Note the values in column R,S; image tile size 10,240 pixels, overlap 6%; 10,240\*0.94=9625,6

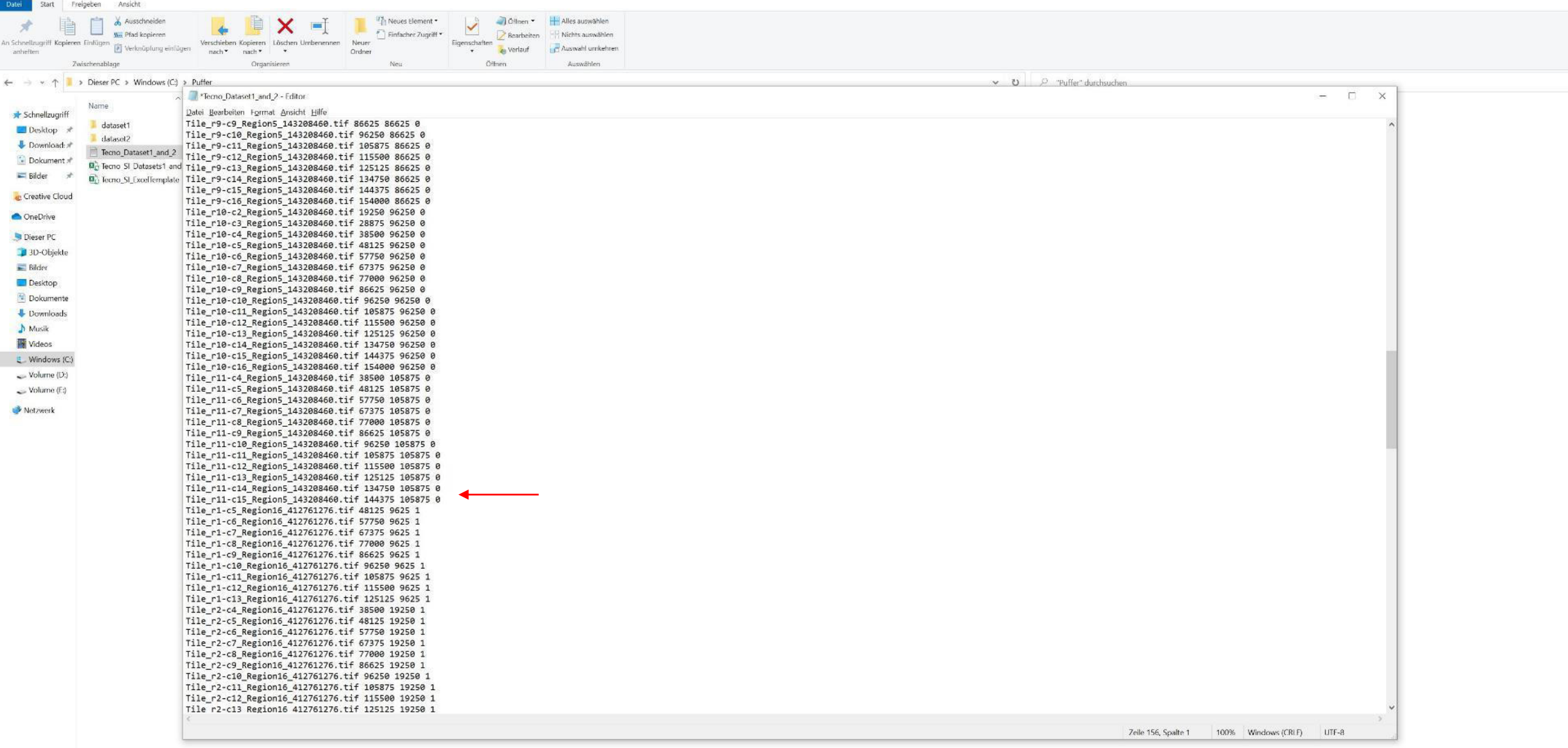

Copy all image tile coordinates into a separate text file

Delete the empty row between the coordinates of dataset 1 and dataset 2 (arrow; result)

 $\blacksquare$   $\Box$   $\blacksquare$   $\blacksquare$ 

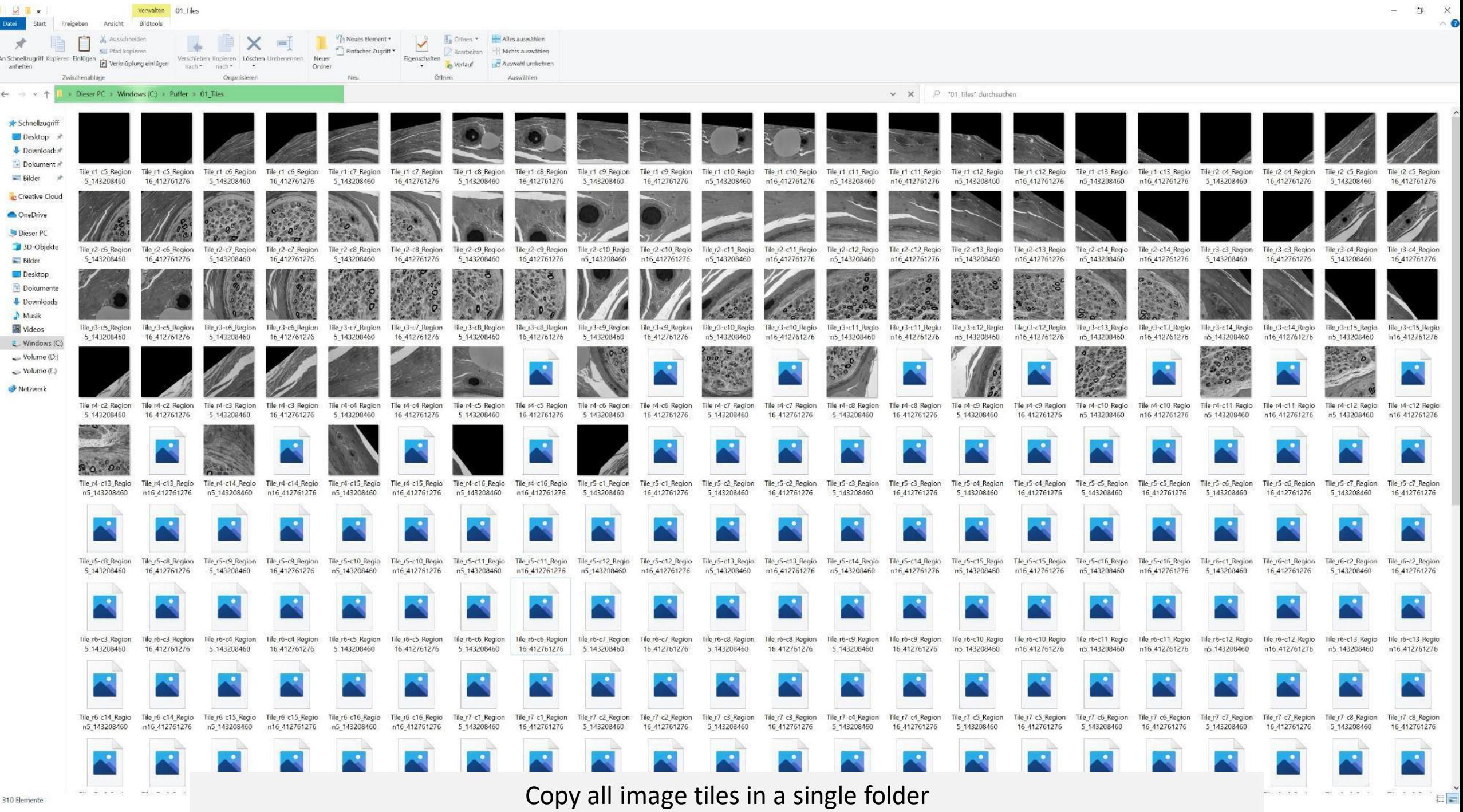

日目

310 Elemente

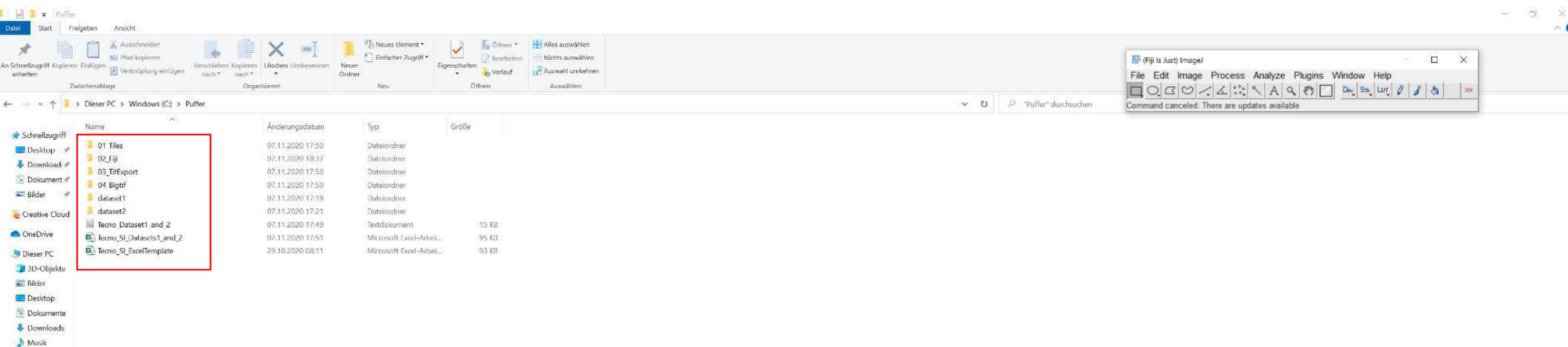

Prepare the following folders;

"01\_Tiles" with all image tiles of the different datasets (here dataset 1 and dataset 2)

"02\_Fiji" for the Fiji/ TrakEM2 project to be saved

"03\_TifExport" for the exported non-overlapping tif tiles (using TrakEM2)

"04\_Bigtif" for the export of the bigtif file (using nip2)

**i**Videos Windows (C Volume (D.)  $\sim$  Volume (E) Netzwerk

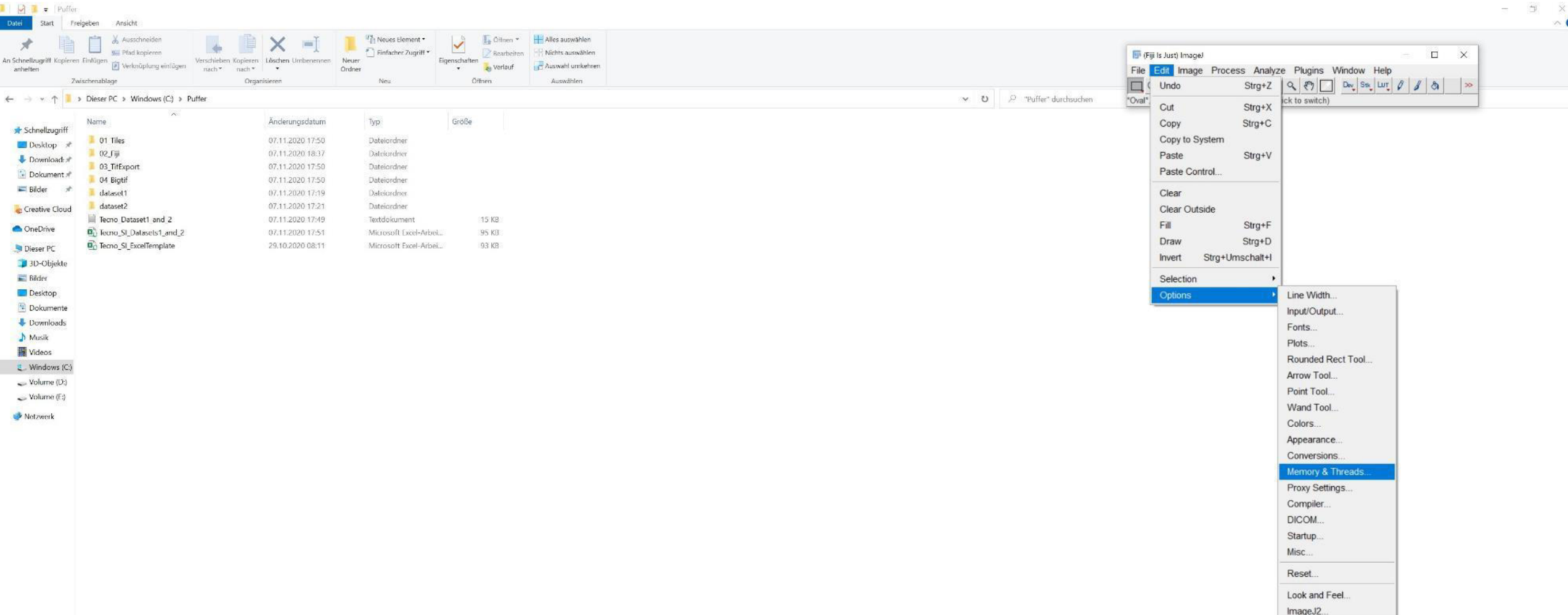

Open Fiji and adjust "Memory & Threads" settings according to the computer parameters, restart afterwards

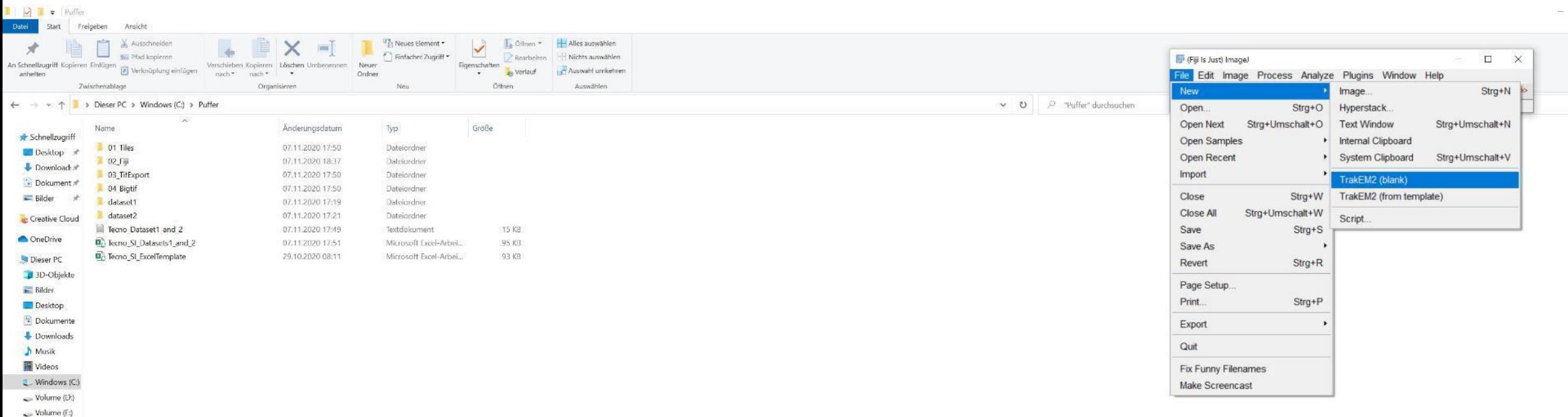

Open a new TrakEM2 project

Netzwerk

 $\begin{array}{ccccc}\n\mathbb{D} & & \times & & \\
\mathbb{D} & & \mathbb{D} & & \\
\hline\n\end{array}$ 

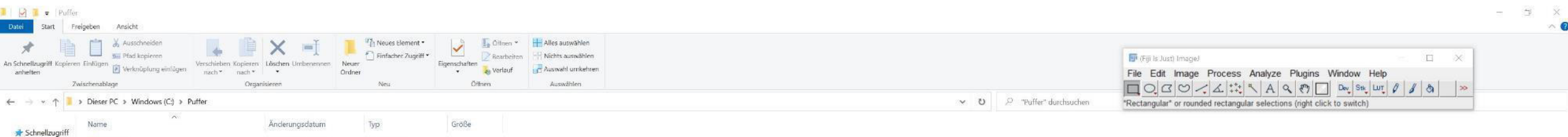

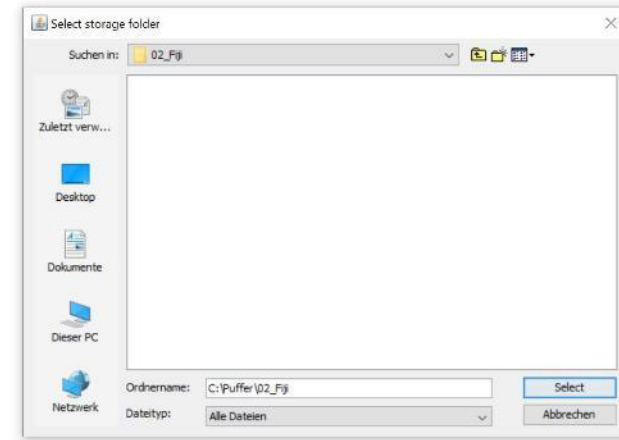

01 Tiles

02 「崩

04 Bigtif

dataset1

dataset2

Tecno Dataset1 and 2

<sup>2</sup> Tecno\_SI\_ExcelTemplate

<sup>0</sup><sub>L</sub> Tecno\_SI\_Datasets1\_and\_2

03 TifExport

**Desktop**  $\mathcal{R}$ 

Download: \*

 $\therefore$  Dokument  $\pi$ 

Creative Cloud

Bilder - 4

OneDrive

Dieser PC 3D-Objekte  $\equiv$  Bilder Desktop Dokumente Downloads Nusik **藤** Videos  $\cup$  Windows (C:)  $\sim$  Volume (D:)  $\sim$  Volume (E) Netzwerk

07.11.2020 17:50

07.11.2020 18:37

07.11.2020 17:50

07.11.2020 17:50

07.11.2020 17:19

07.11.2020 17:21

07.11.2020.17:49

07.11.2020 17:51

29.10.2020 08:11

Dateiordner

Dateiordner

Dateiordner

Dateiordner

Dateiordner

Dateiordner

Textdokument

Microsoft Excel-Arbei...

Microsoft Excel-Arbei...

15 KB

35 KB

93 KB

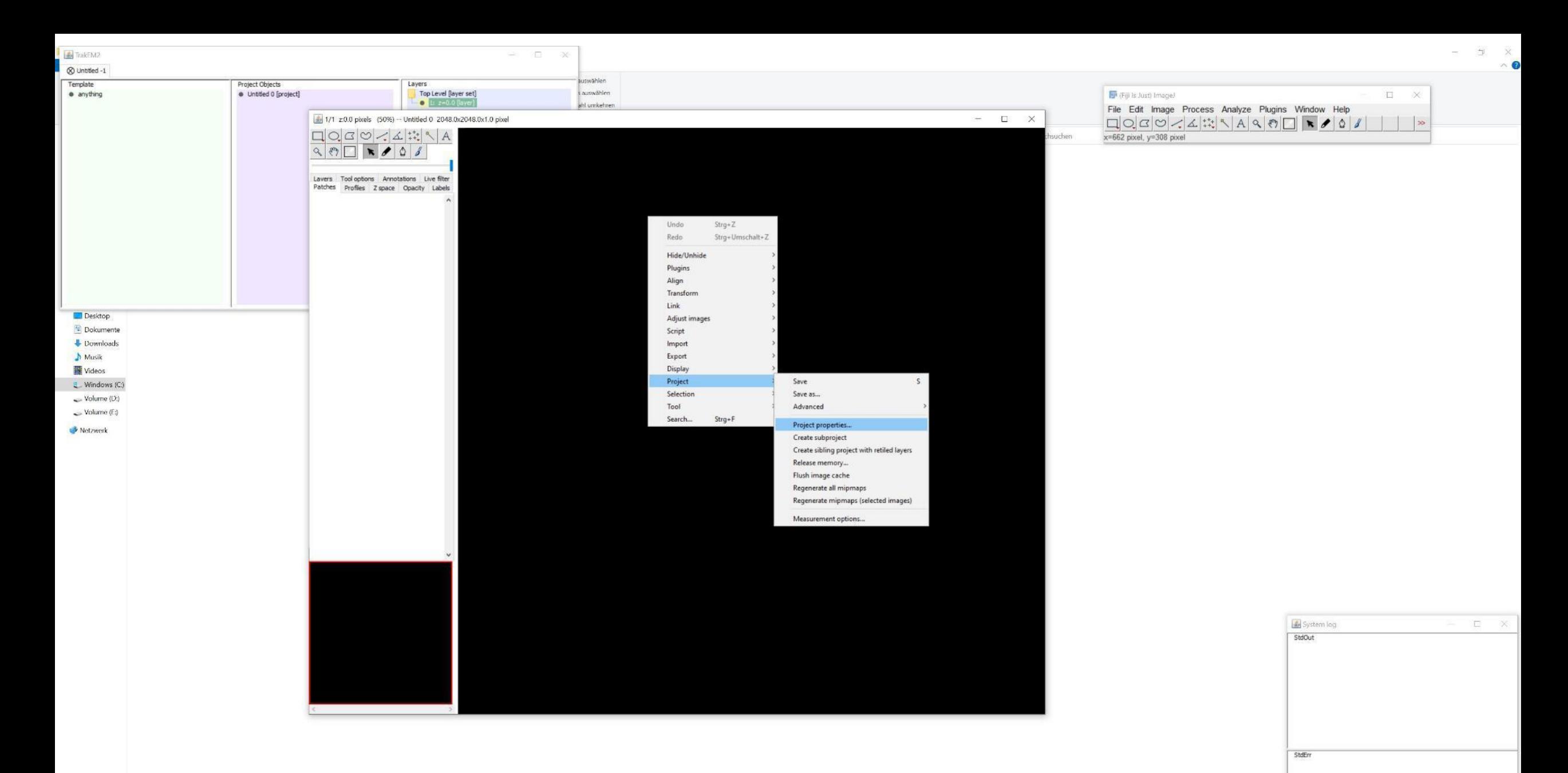

Right-click in the black canvas and adjust the "Project properties"

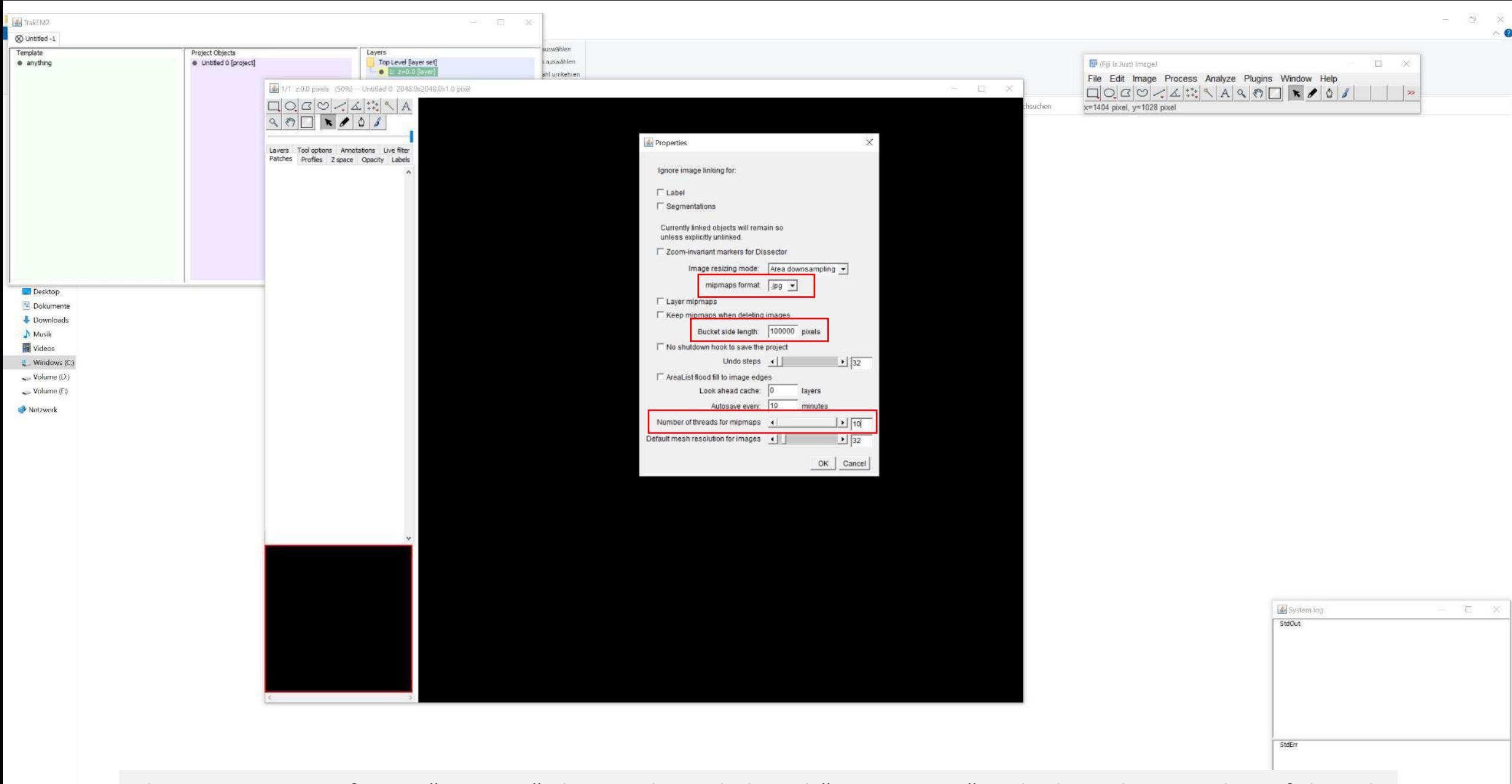

Change "mipmaps format" to ".jpg", the "Bucket side length" to "100000" and adjust the "Number of threads for mipmaps"

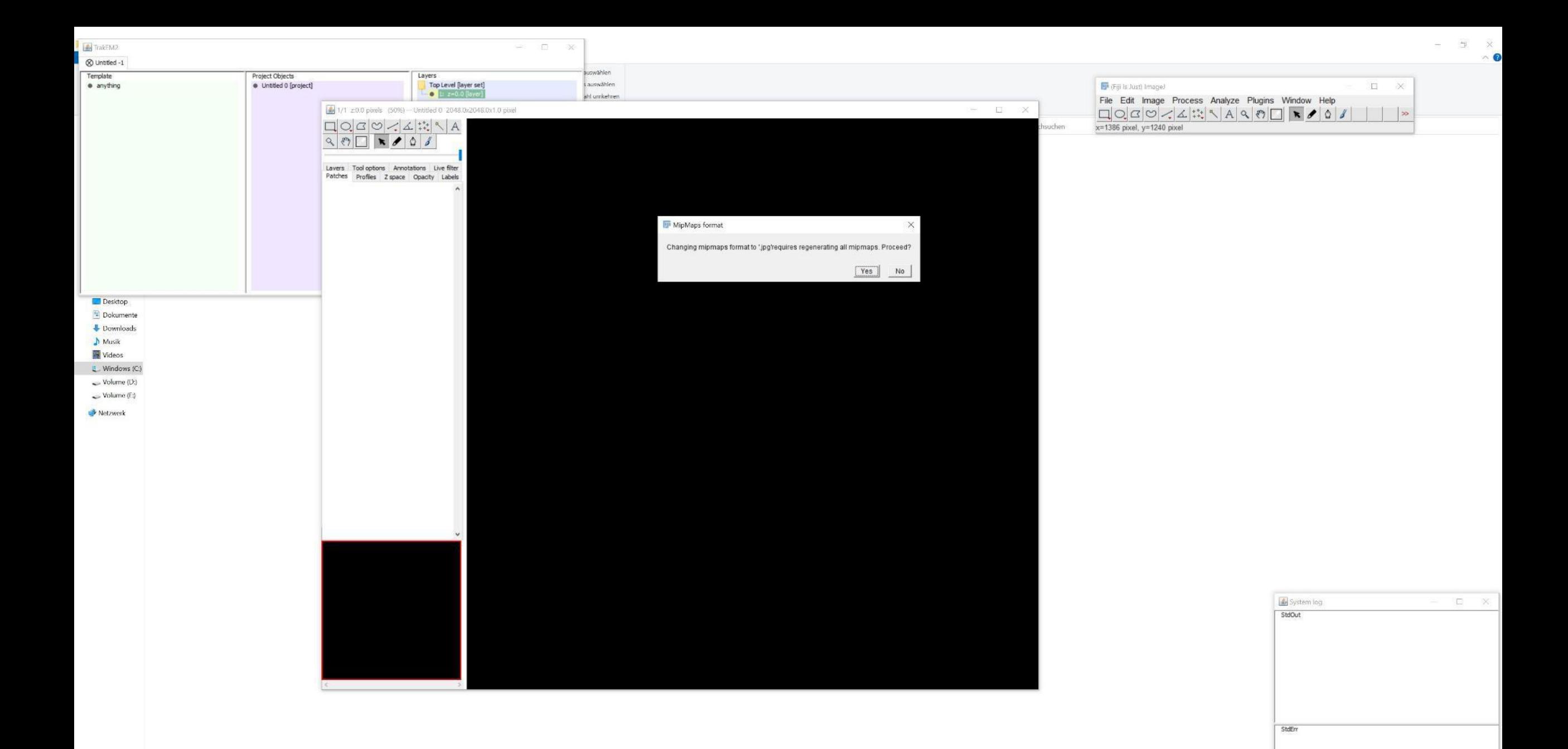

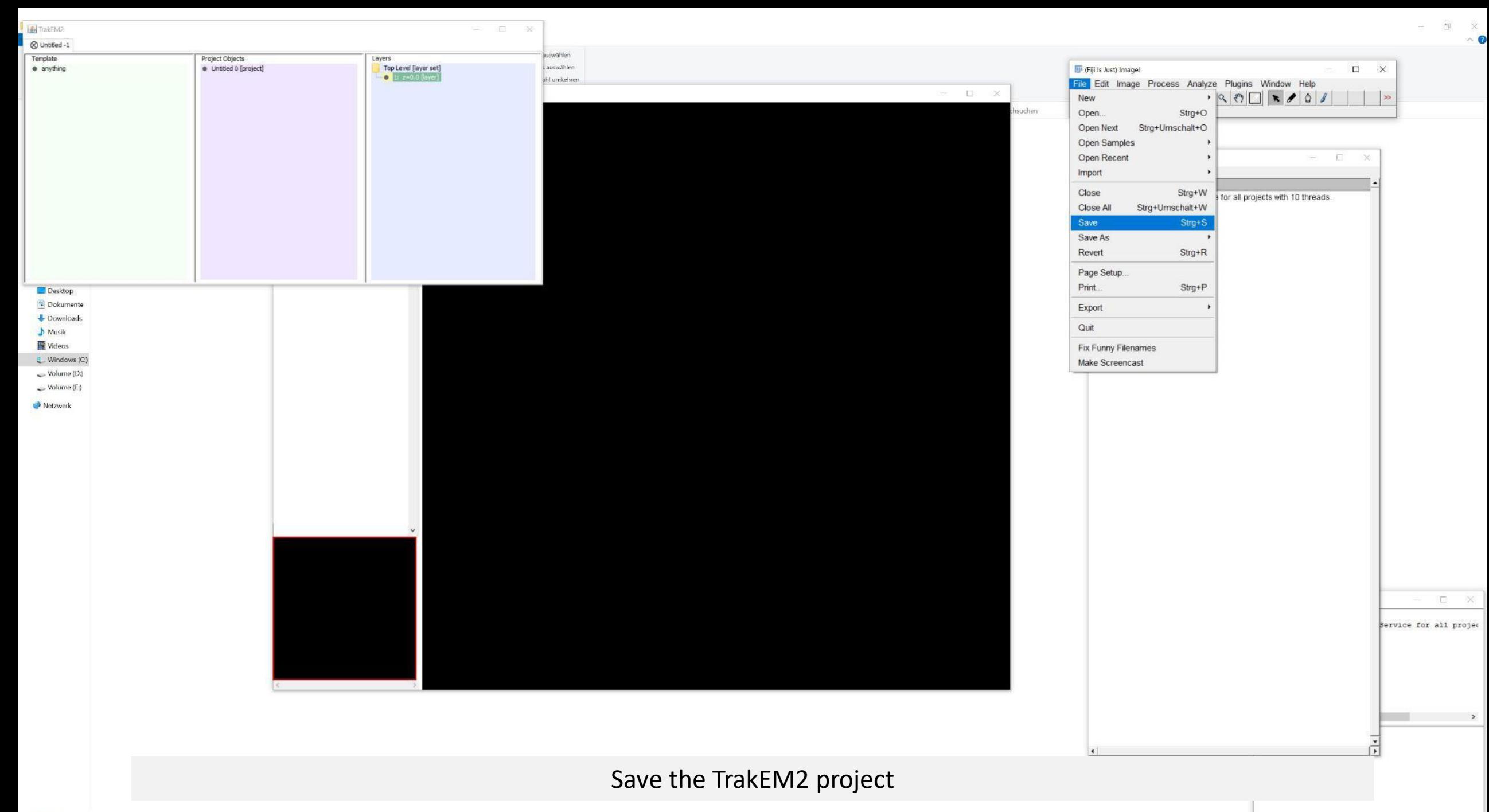

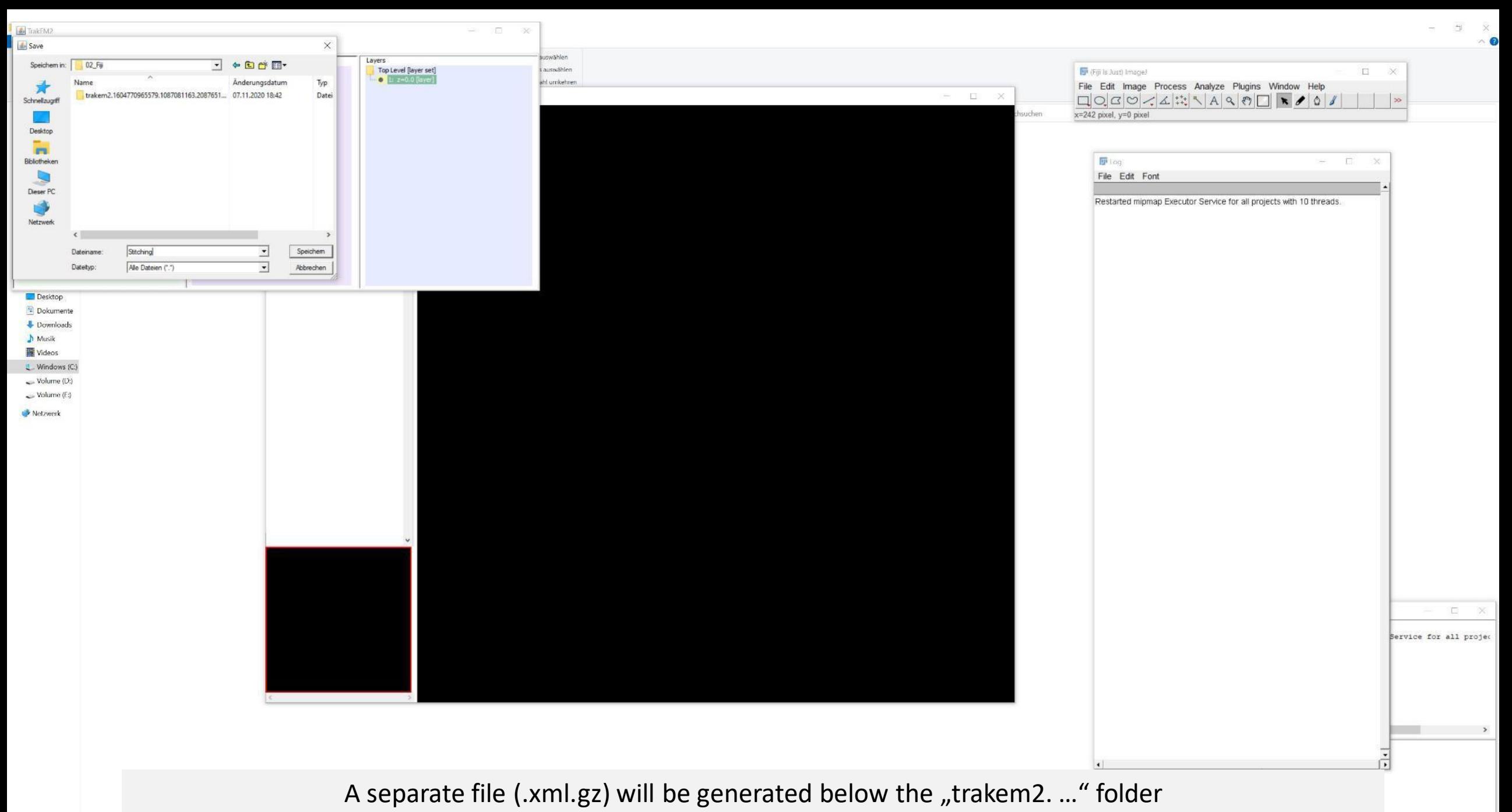

(The TrakEM2 project can be opened in a new session via drag&drop of this xml file on the small Fiji menu)

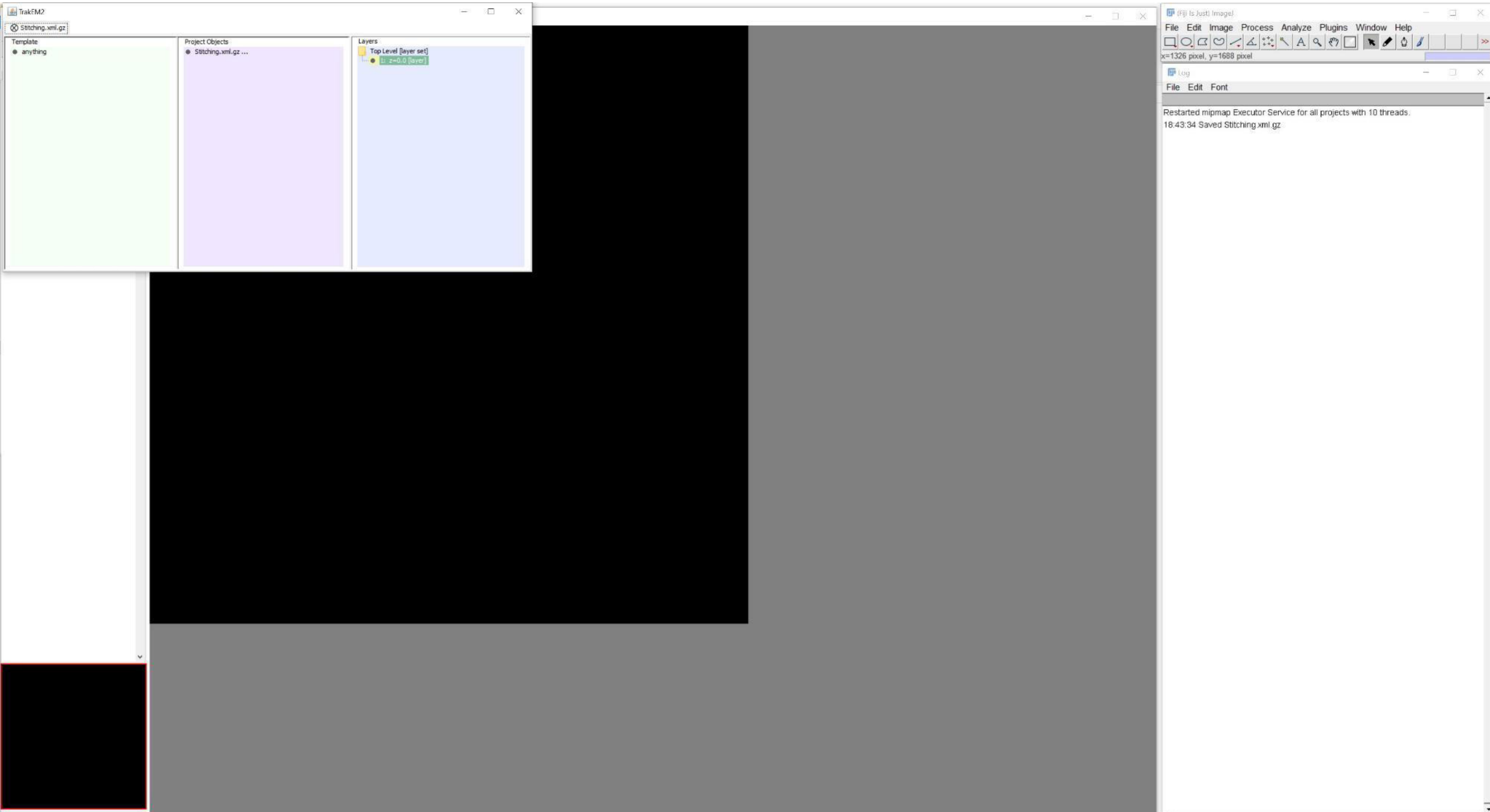

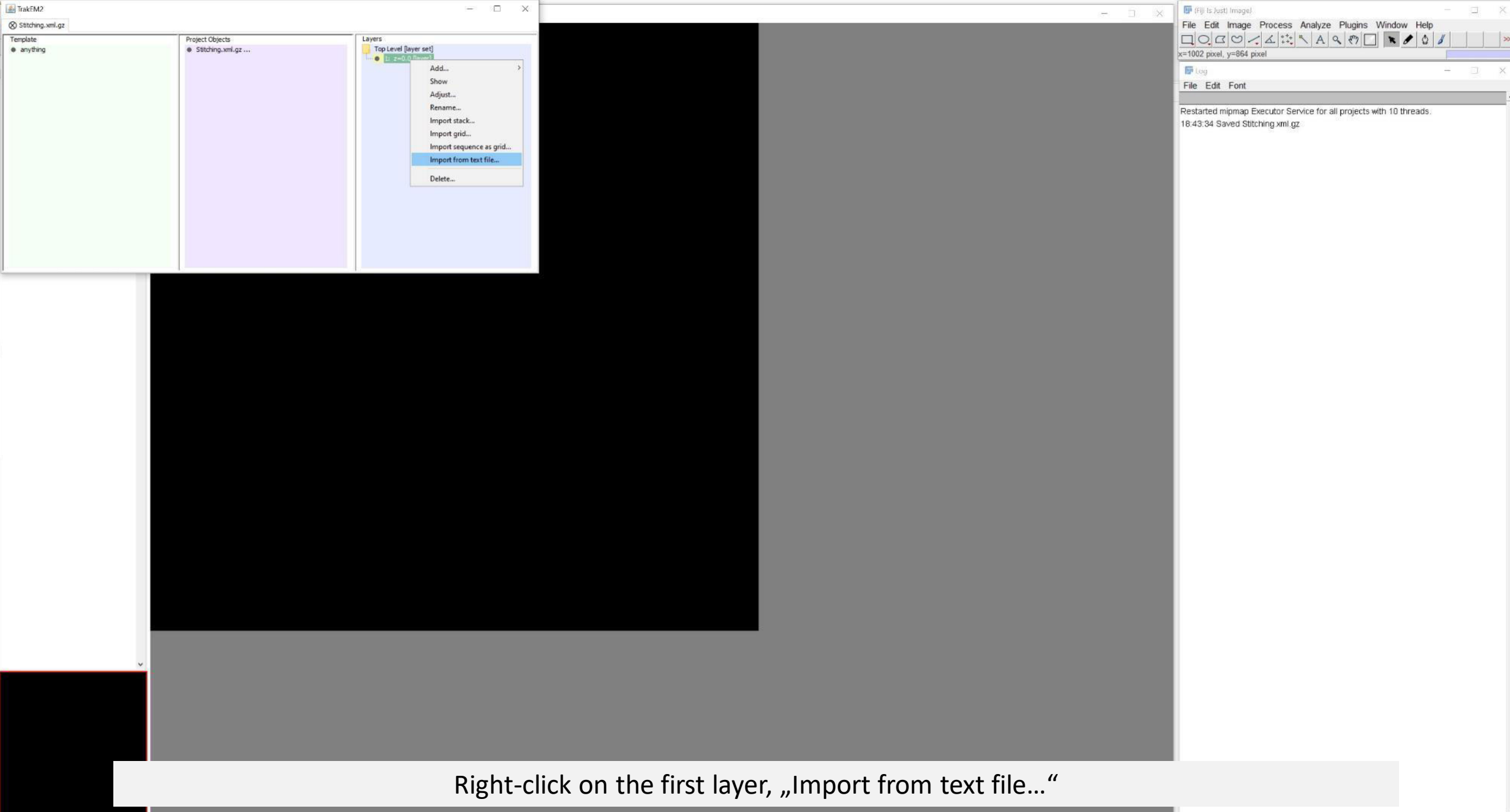

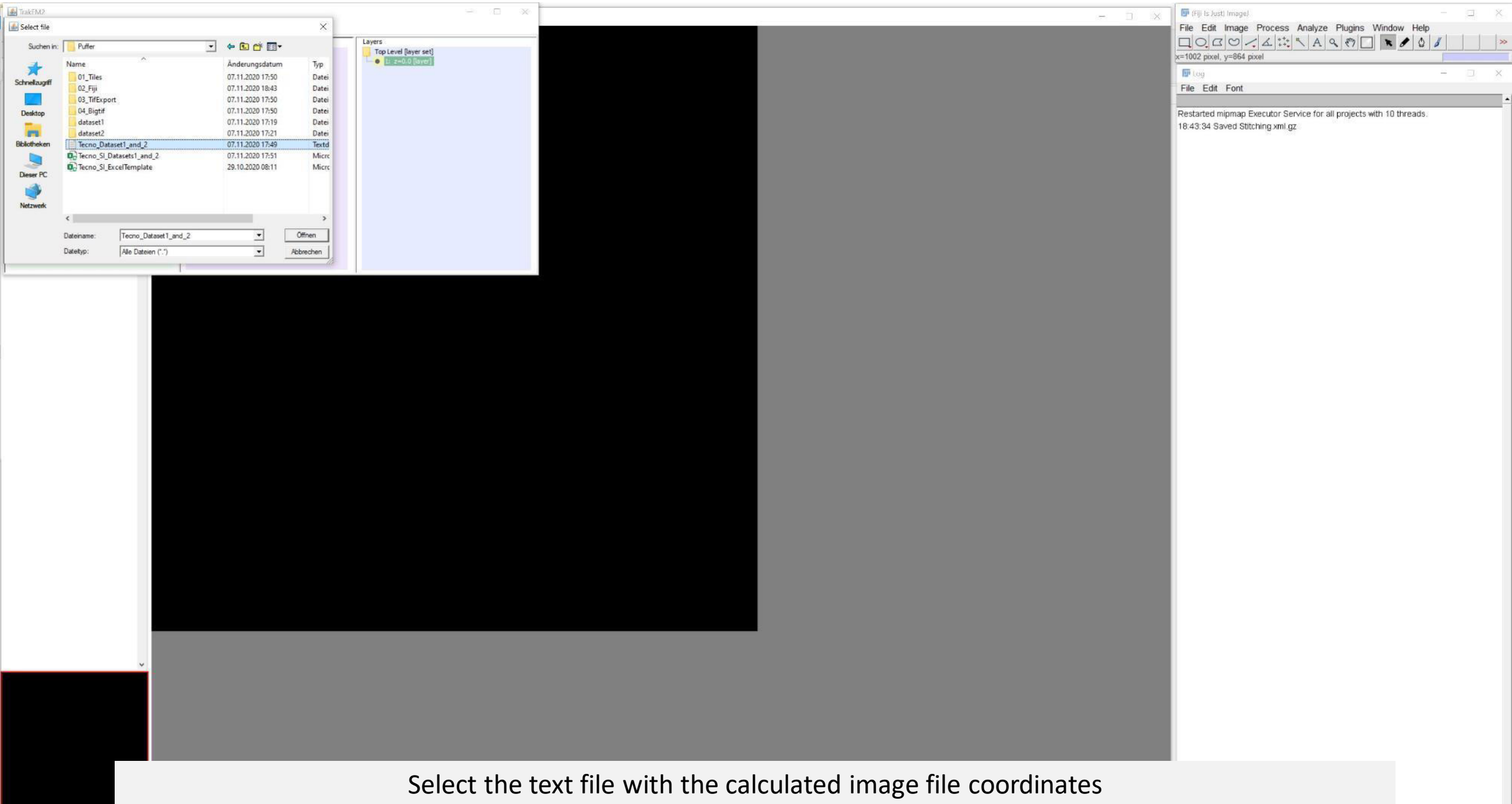
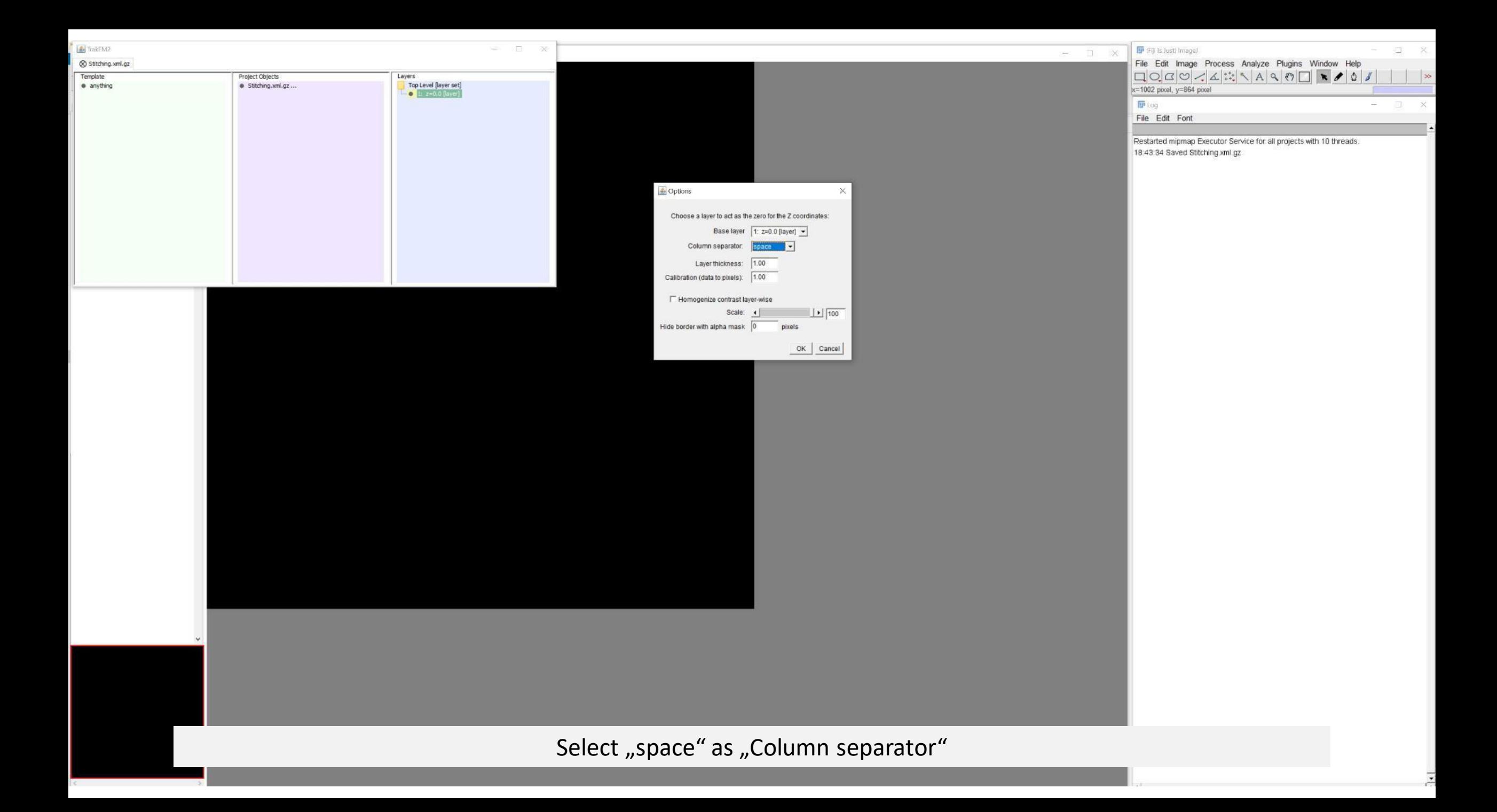

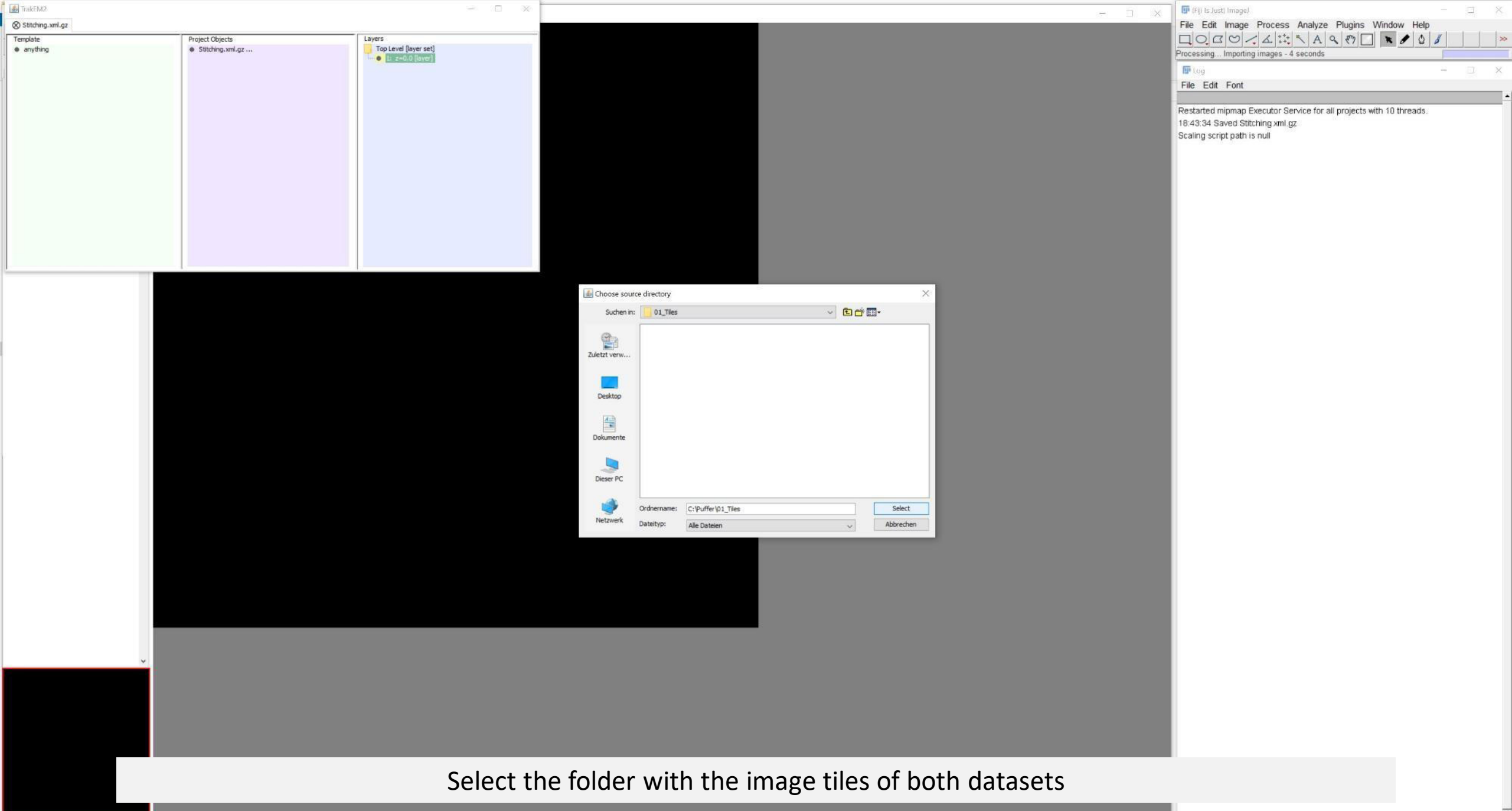

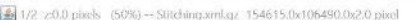

Annotations Live

 $\Box \bigcirc G \bigcirc \bigcirc \bigcirc \bigcirc \bigcirc \bigcirc \bigcirc \bigcirc \bigcirc \bigcirc \bigcirc$ 

Patches Profiles Z space Opacity Labels

 $1 - c$ 14 Region r11-c12 Region in nason'ny r11-c13 Regio 143208460.tif r11-c11 Region 3208460.til 11-c8 Region

13208460.tf r11-c9 Region5

r11-c6\_Region5 H OARAC r11-c5 Region 208460.til J11-c4\_Region5 If DASSOC

3208460.tif e r10-c15 Region! 3208460.tif r10-c14 Regio r10-c12 Region 208460.til le\_r10-c11\_Region 143208460.tif

Layers Tool options

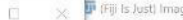

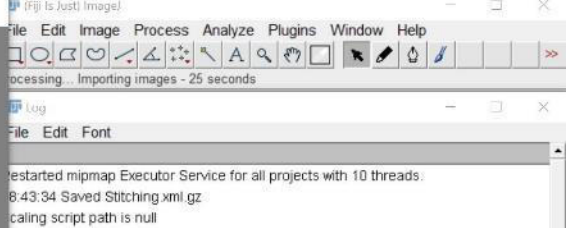

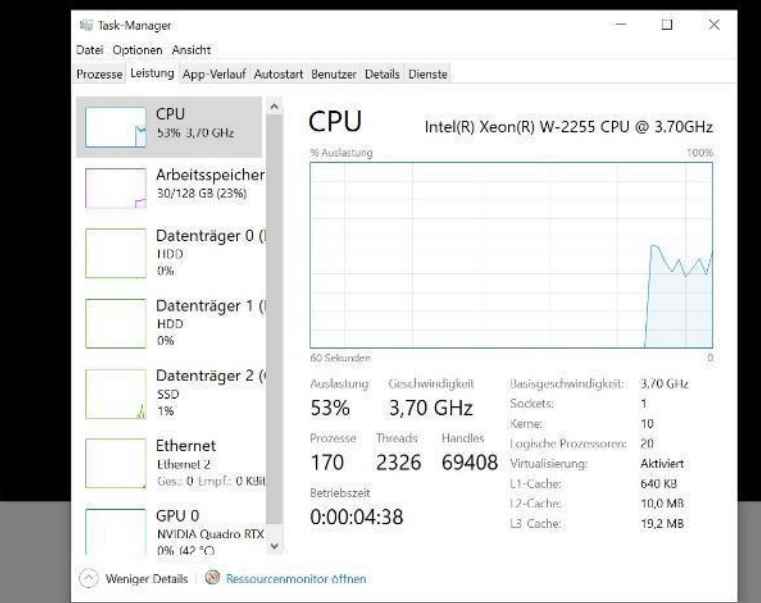

All 310 image tiles will be imported based on the calculated coordinates See Task Manager for workstation performance

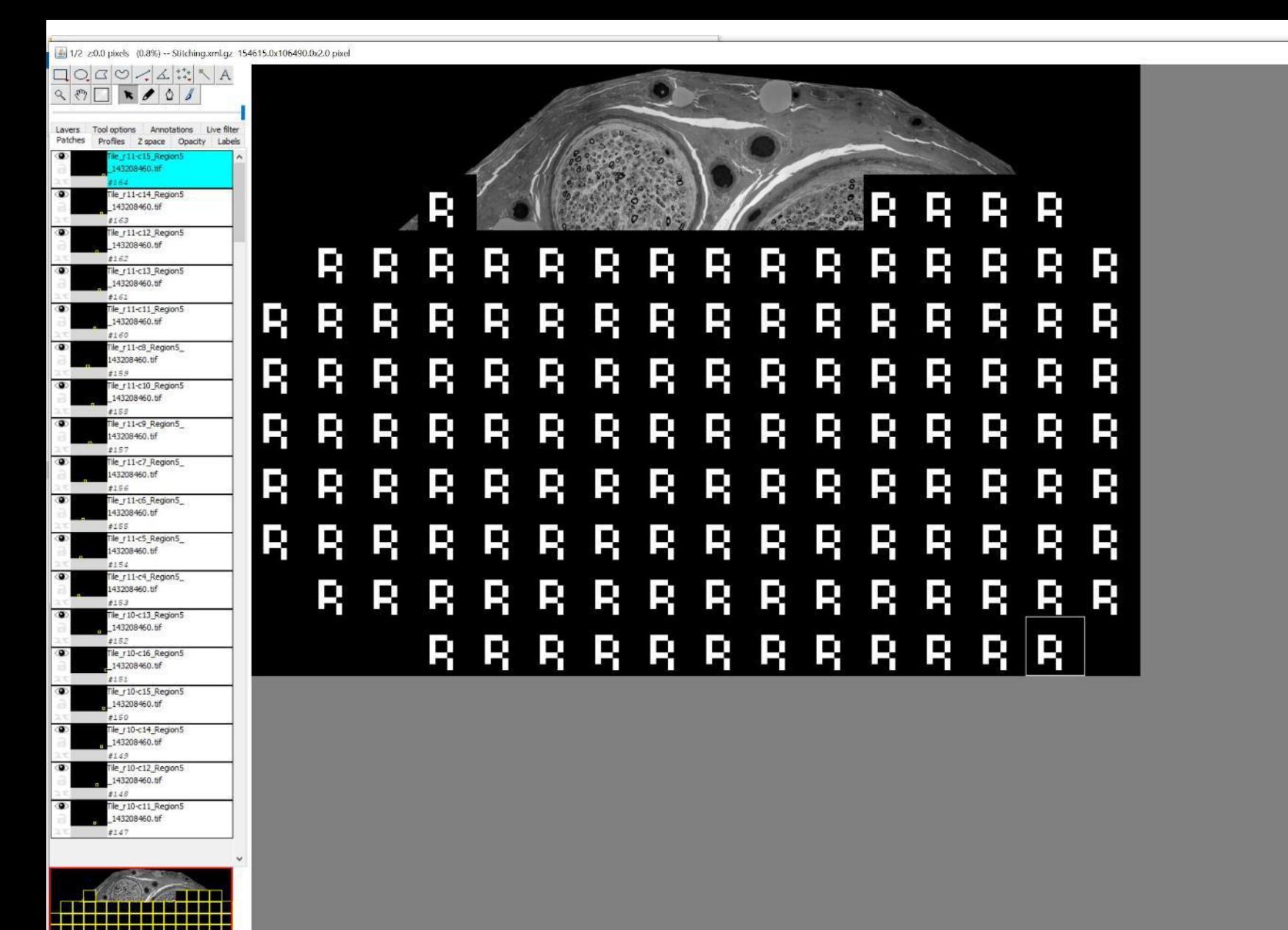

. . . . . . 2日首報改革設備書房日報 in jaar 100

(Fiji is Just) Image)  $-$  0  $\times$ le Edit Image Process Analyze Plugins Window Help  $\Box \bigcirc \alpha \otimes \bigwedge \{ \mathcal{L} \mid \mathcal{L} \mid \mathcal{$  $\rightarrow$ Is Just) ImageJ 2 0.0-rc-54/1.51h; Java 1.8.0\_66 [64-bit]; ile Edit Font estarted mipmap Executor Service for all projects with 10 threads. 8:43:34 Saved Stitching xml.gz

caling script path is null

Mipmaps are generated

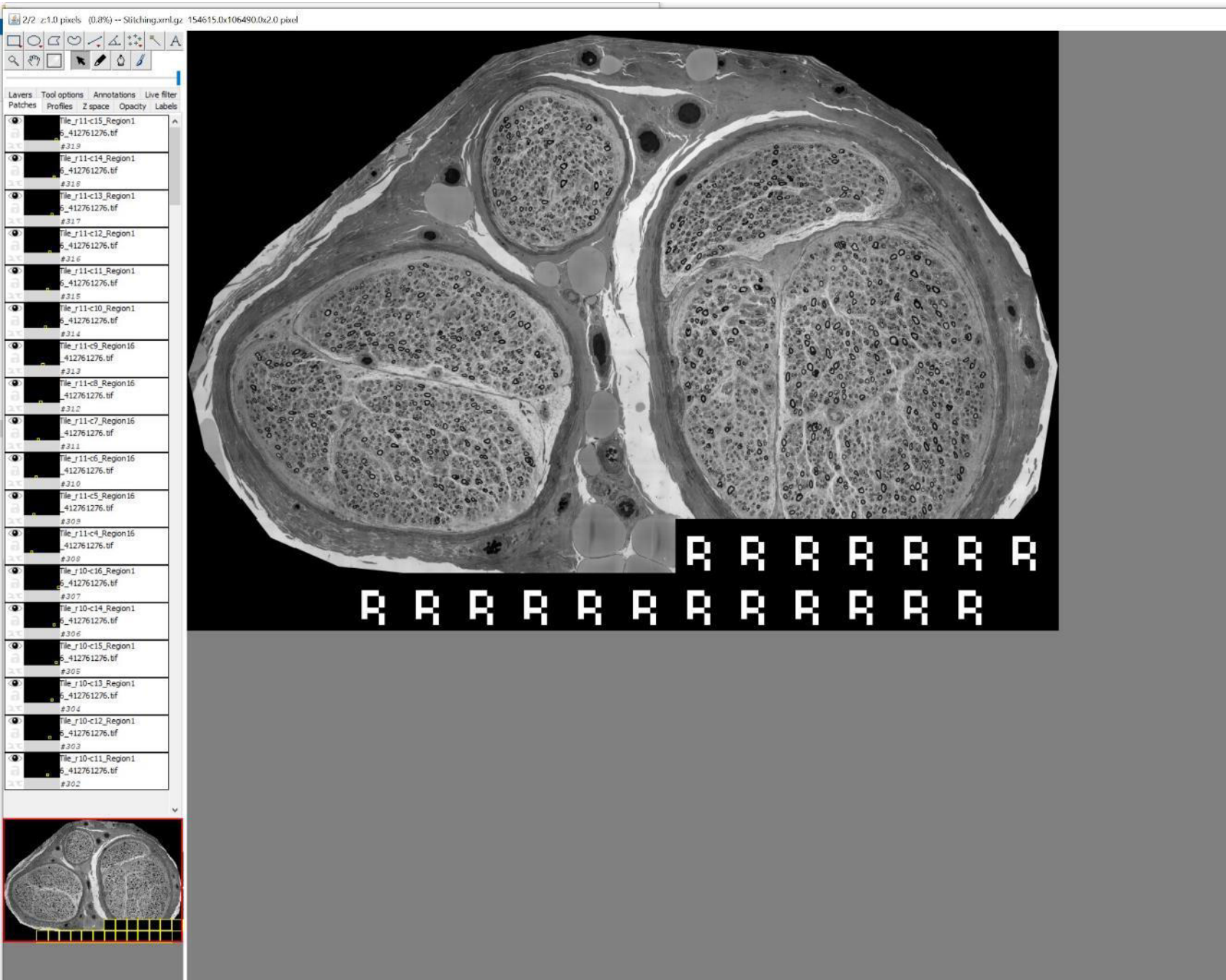

 $\epsilon$  and  $\epsilon$ 

- 2

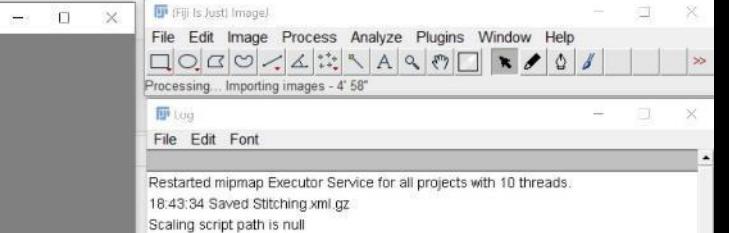

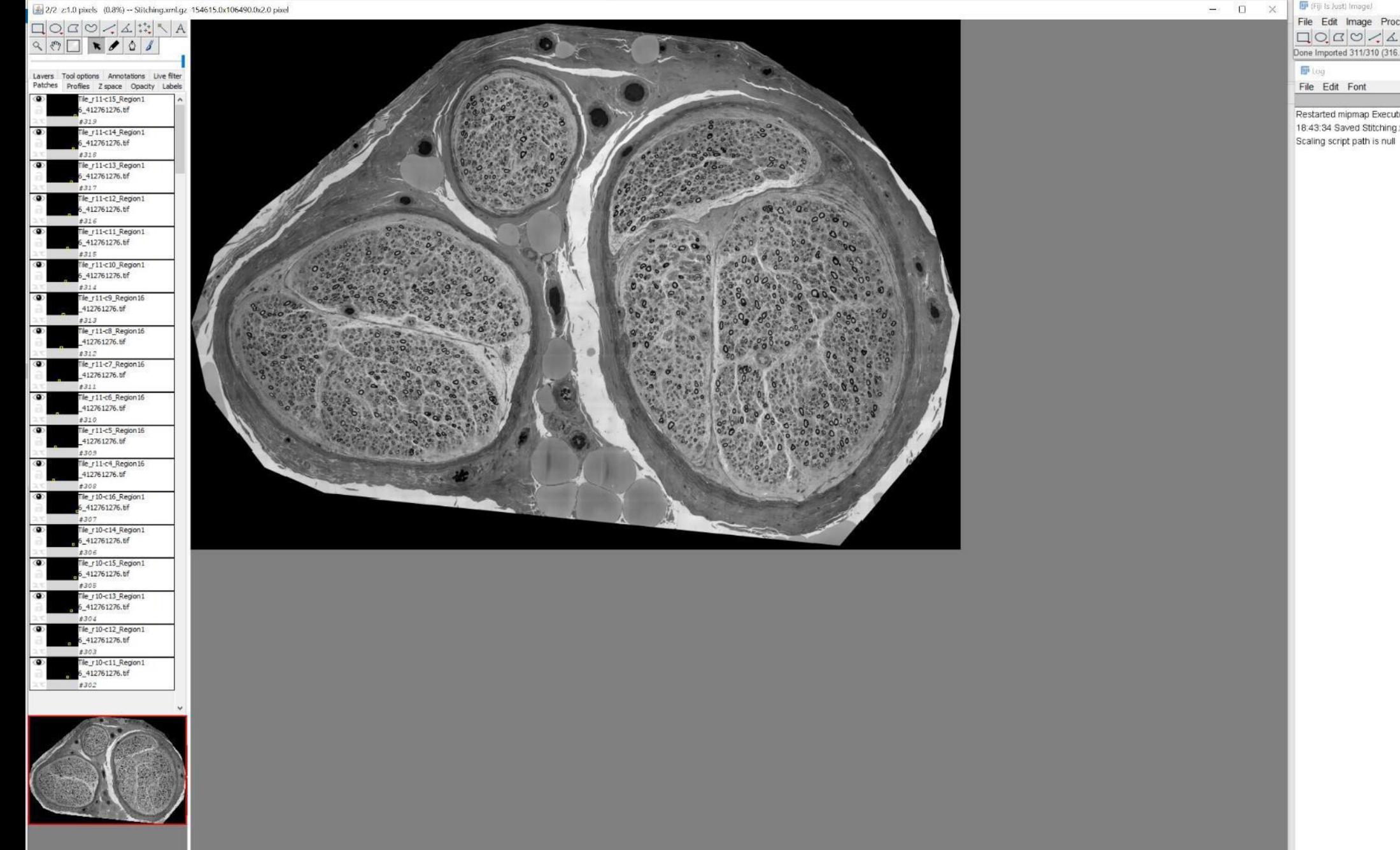

## Fiji Is Just) Image/ U X File Edit Image Process Analyze Plugins Window Help<br>  $\Box \bigcirc G \bigcirc \bigcirc \bigcirc \exists$   $\sharp^*_{\star}$   $\Box \bigcirc A \bigcirc \exists^*_{\star}$   $\Box \bigcirc A \bigcirc \bigcirc \bigcirc \bigcirc \bigcirc$   $\bullet \bigcirc \bigcirc \bigcirc$   $\bigcirc \bigcirc$   $\rightarrow$   $\bigcirc$   $\bigcirc \bigcirc$   $\rightarrow$   $\bigcirc$   $\bigcirc \bigcirc$   $\rightarrow$   $\bigcirc$   $\bigcirc \bigcirc$   $\rightarrow$   $\bigcirc$ Restarted mipmap Executor Service for all projects with 10 threads. 18:43:34 Saved Stitching xml.gz

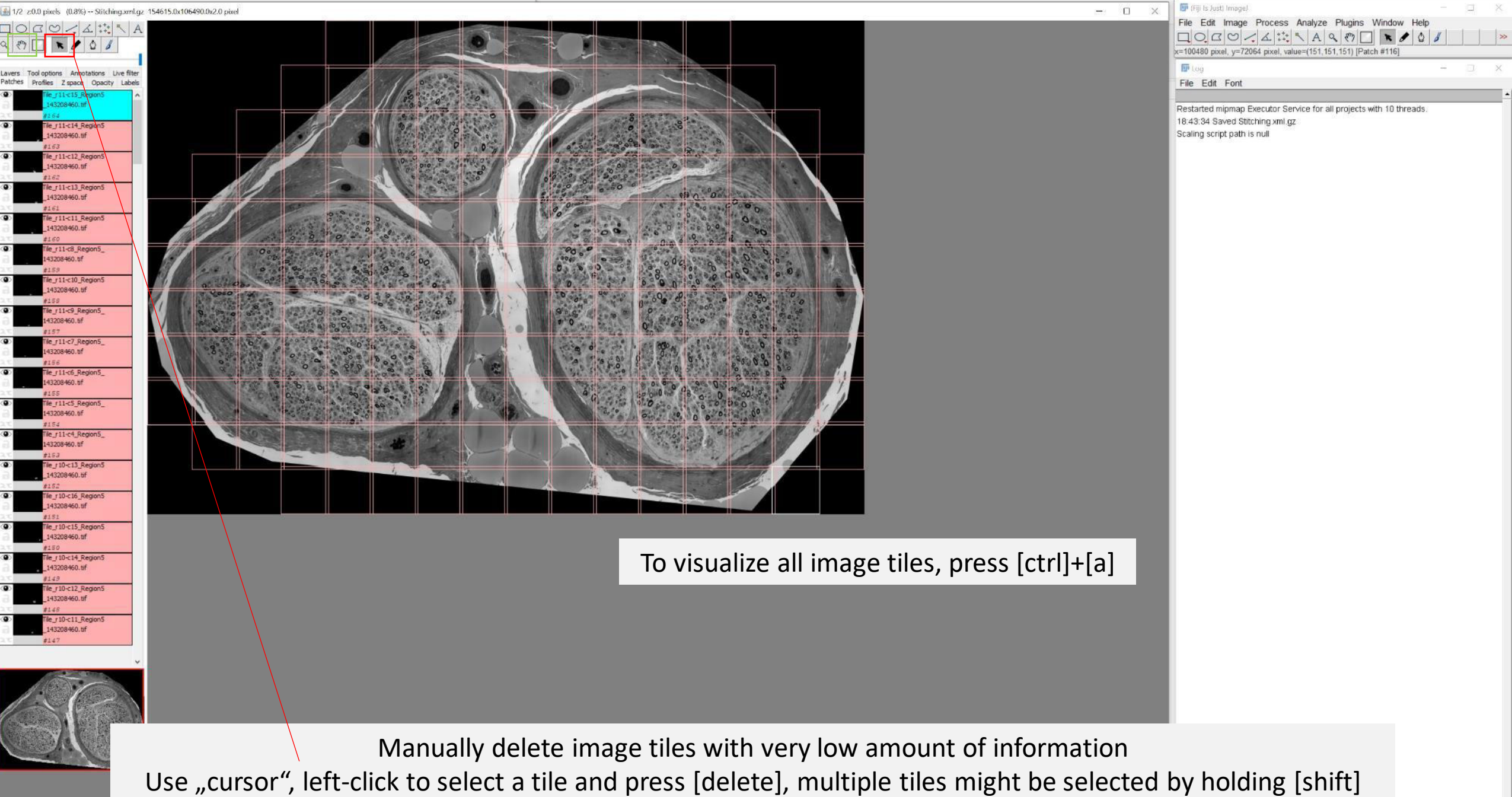

To avoid accidental deplacement of tiles while using the cursor afterwards, select the "hand" tool (green)

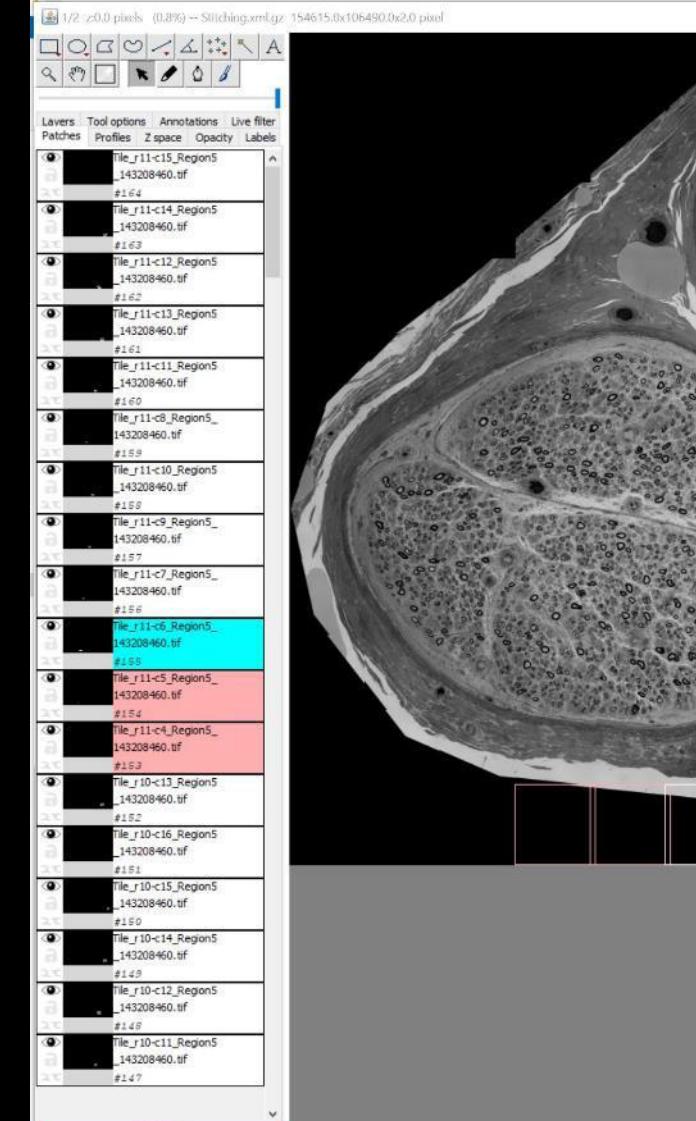

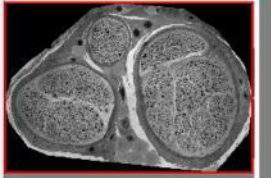

- 2

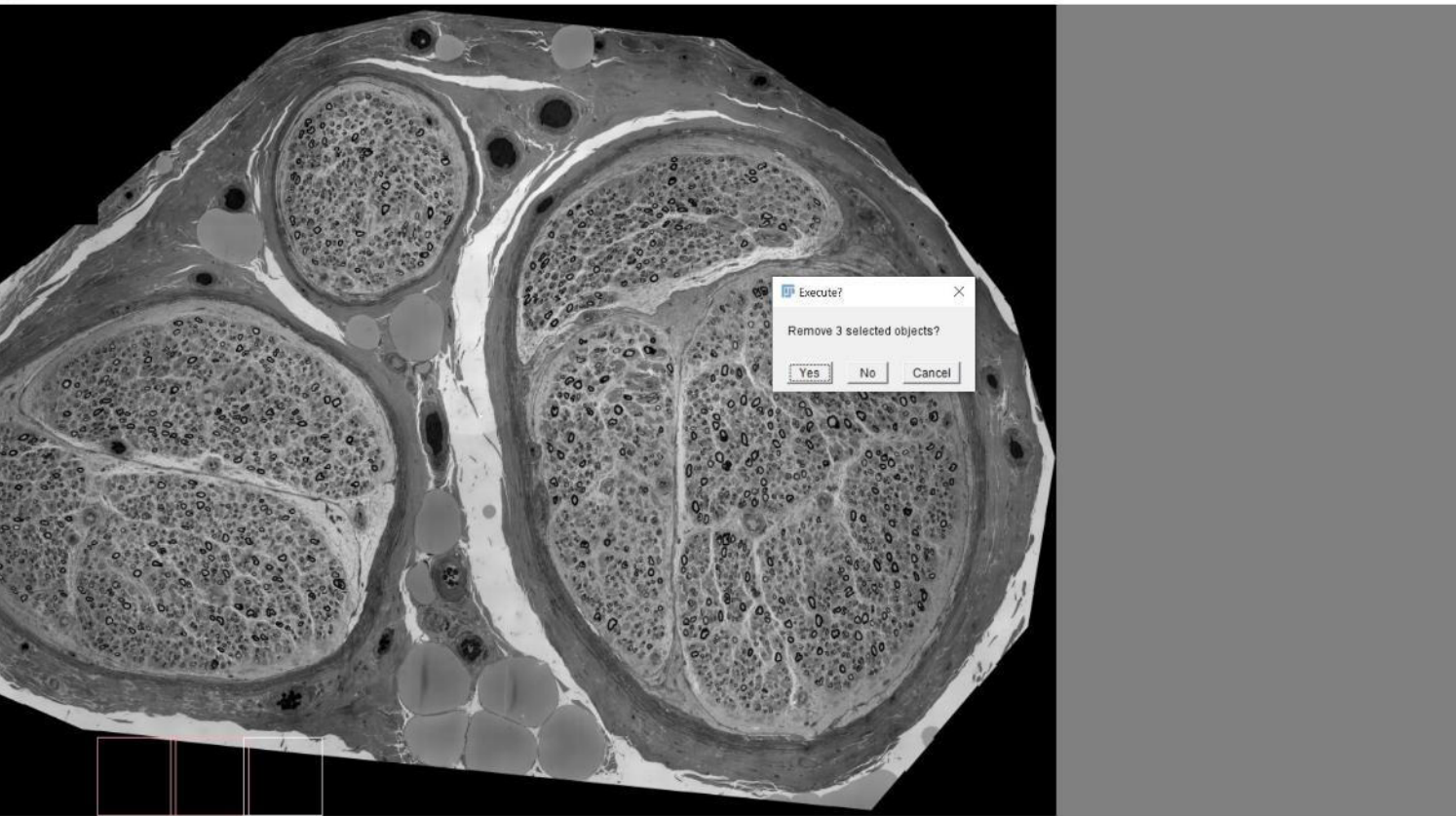

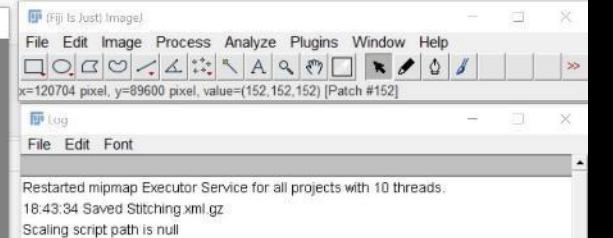

 $\Box$ 

**X** 

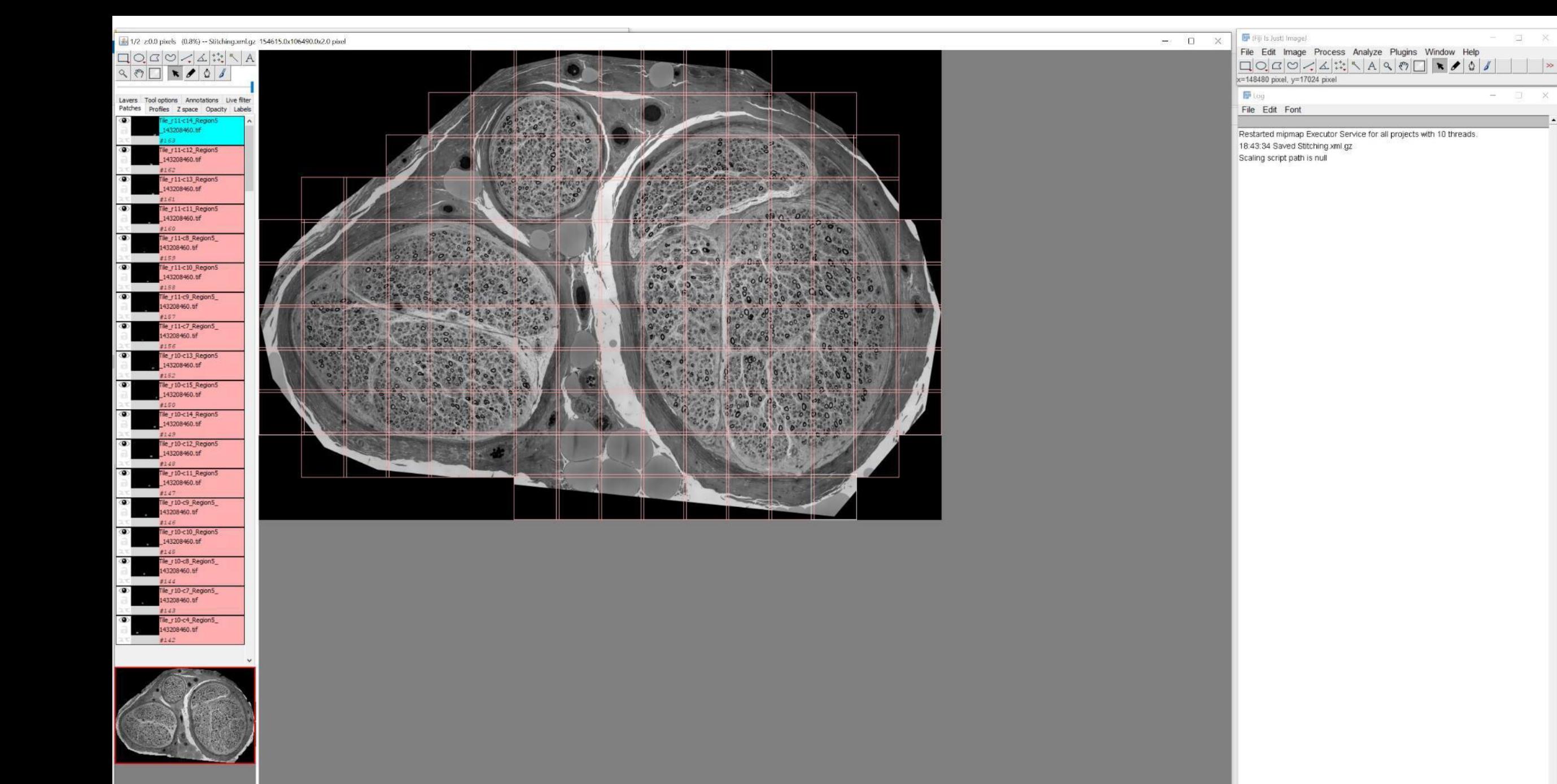

U X

FD.

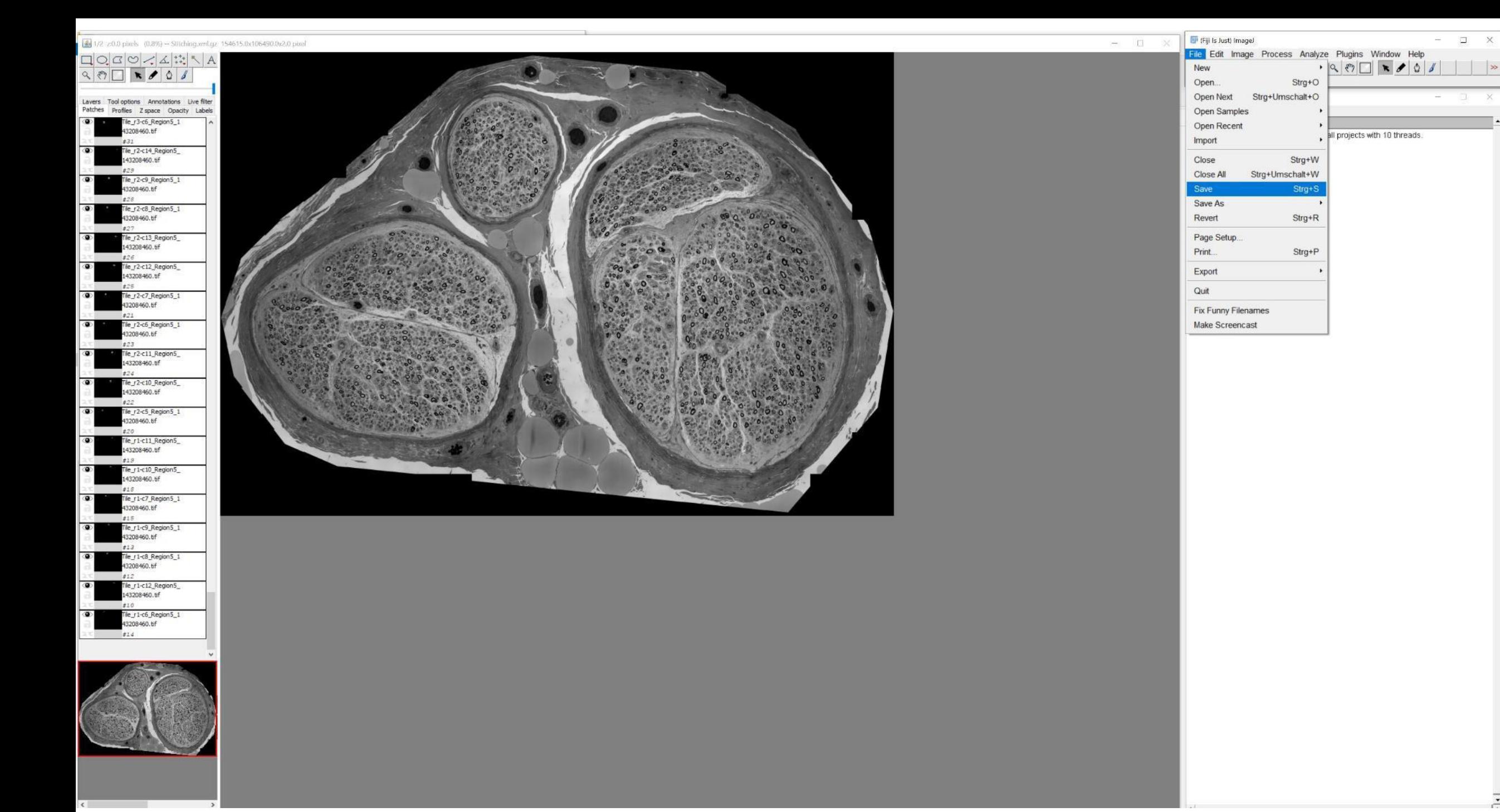

 $\times$ 

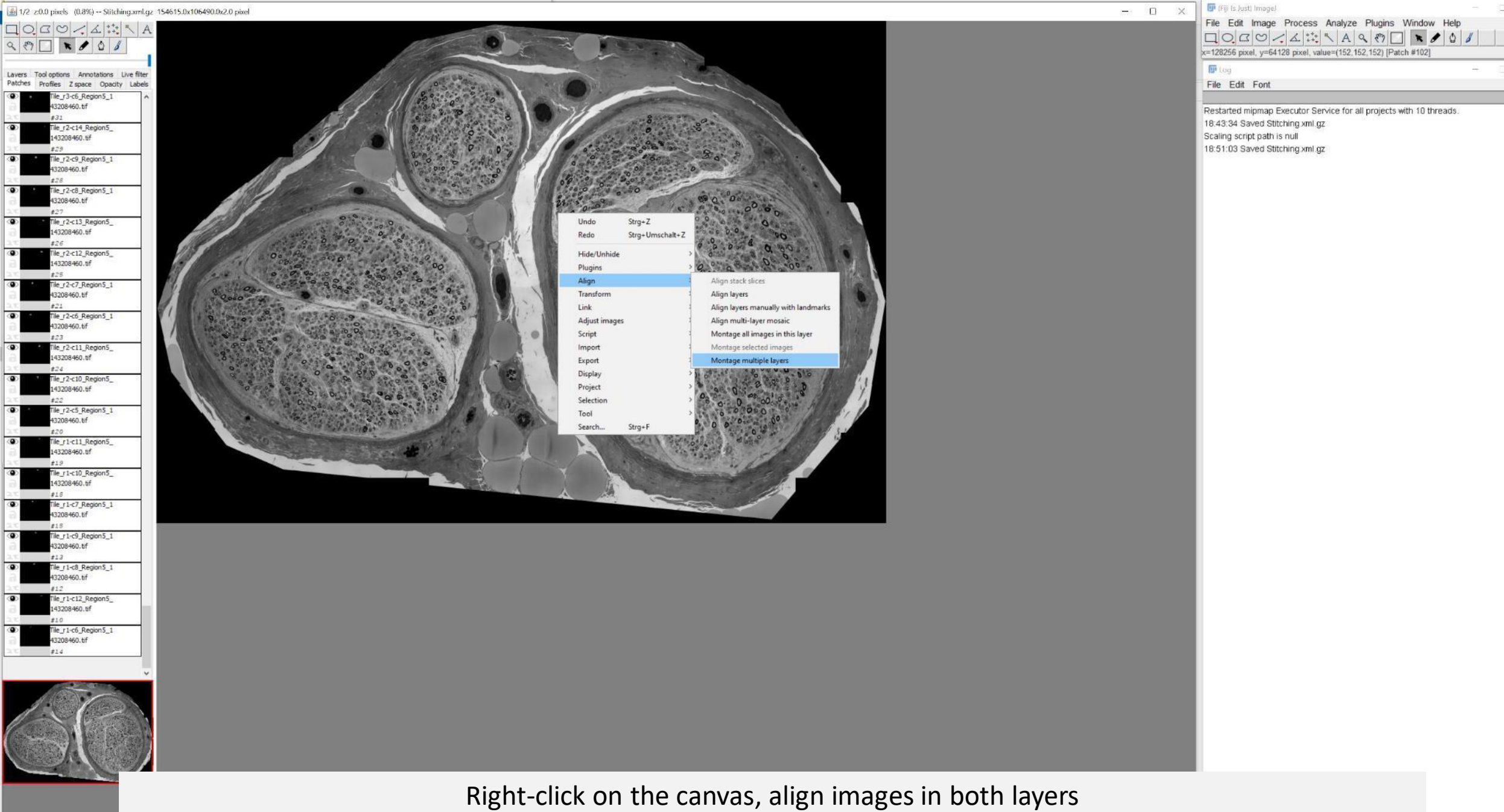

 $\rightarrow$ 

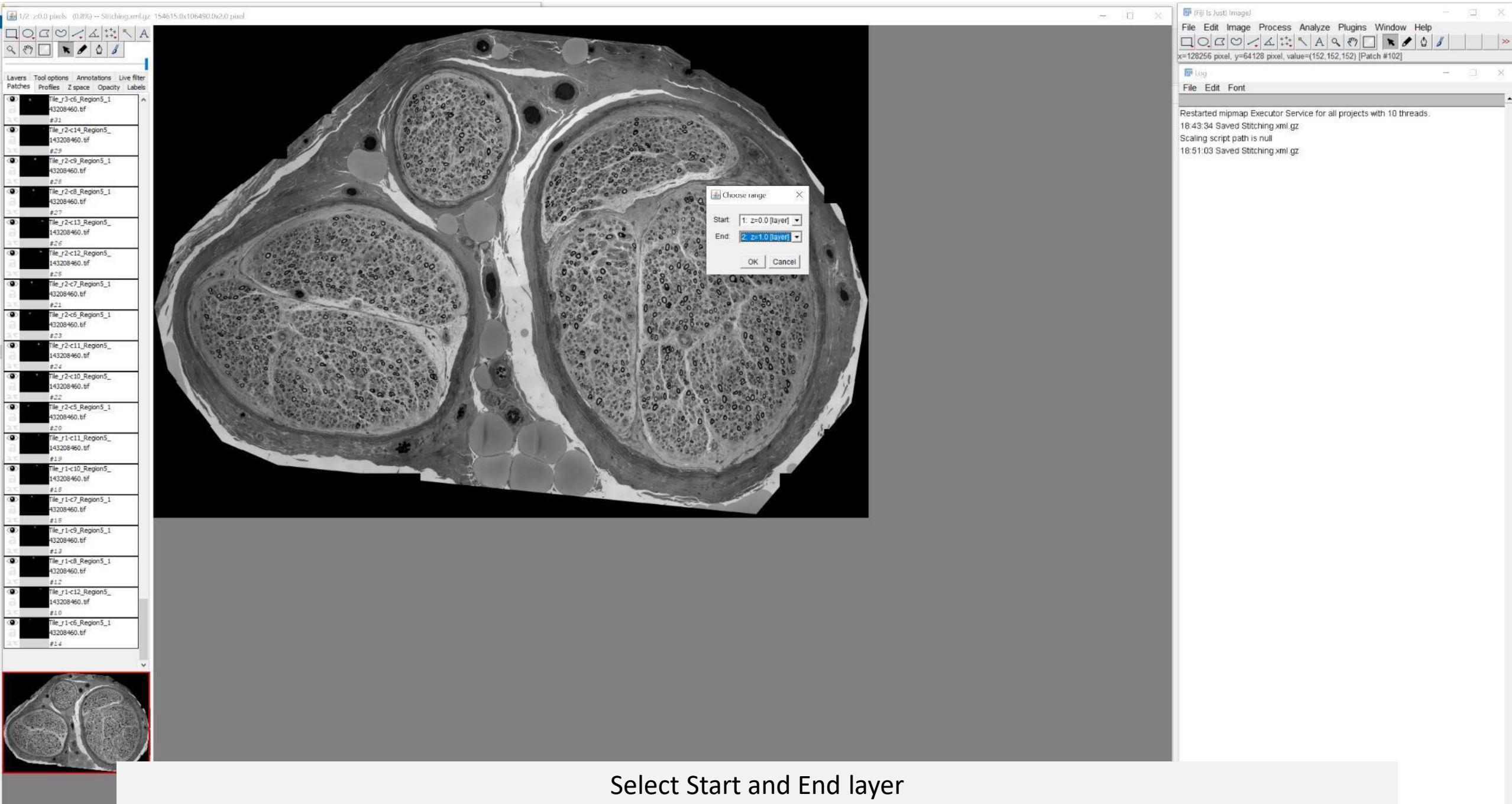

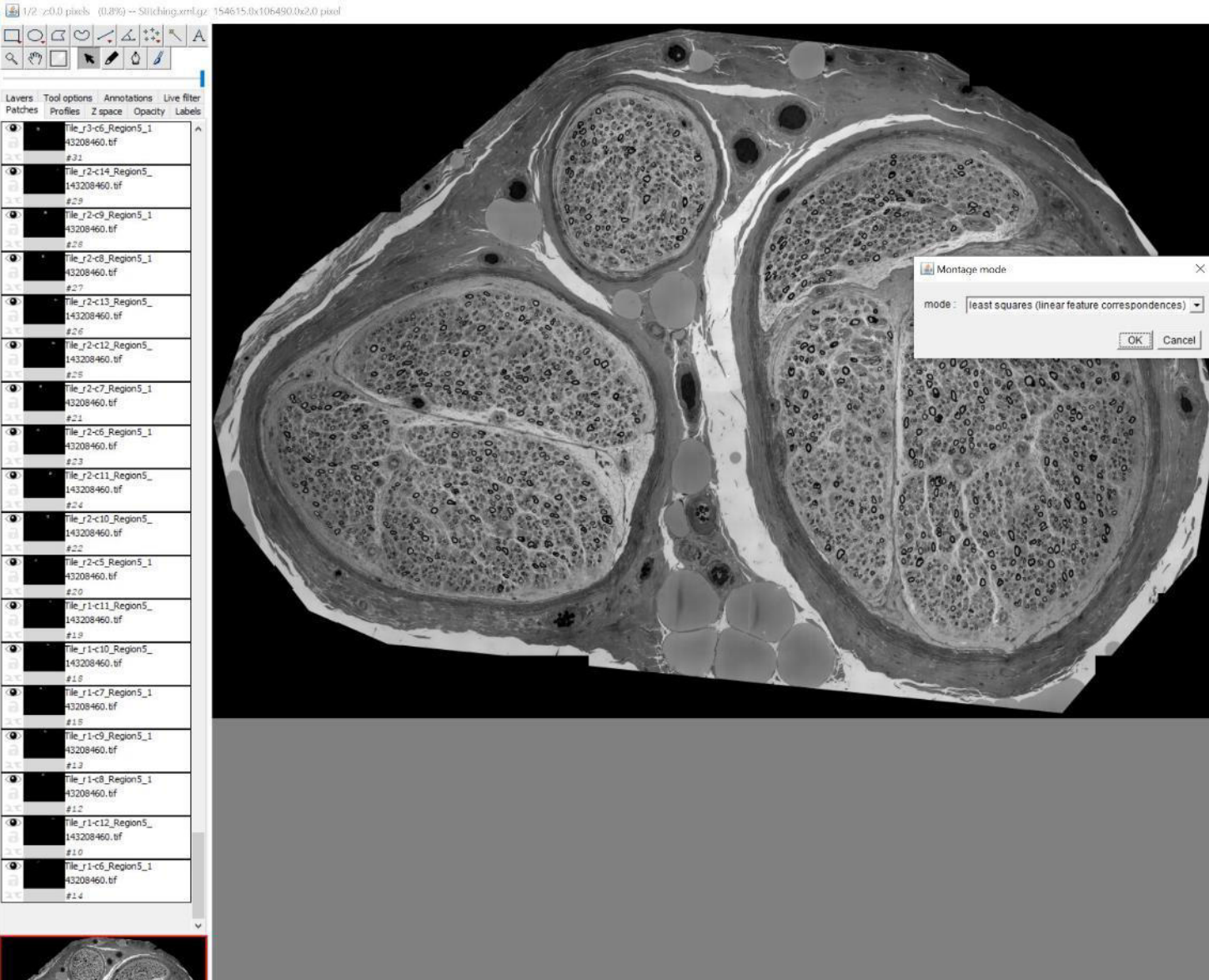

## (Fiji Is Just) Image)  $X$ File Edit Image Process Analyze Plugins Window Help<br>  $\Box \bigcirc \Box \bigcirc \bigcirc \bigcirc \exists$   $\sharp^*_{\star}$   $\Box \land \Box \land \Box \land \Diamond \bigcirc$   $\Box$   $\bullet$   $\Diamond \Box$   $\Box$   $\Diamond \Box$   $\Diamond \Box$   $\Diamond$  $\overline{\mathbf{H}^{\bullet}}$  tog  $\frac{1.5}{1.5}$ 同  $\times$ File Edit Font Restarted mipmap Executor Service for all projects with 10 threads. 18.43:34 Saved Stitching xml.gz<br>Scaling script path is null 18:51:03 Saved Stitching xml.gz

 $x$ 

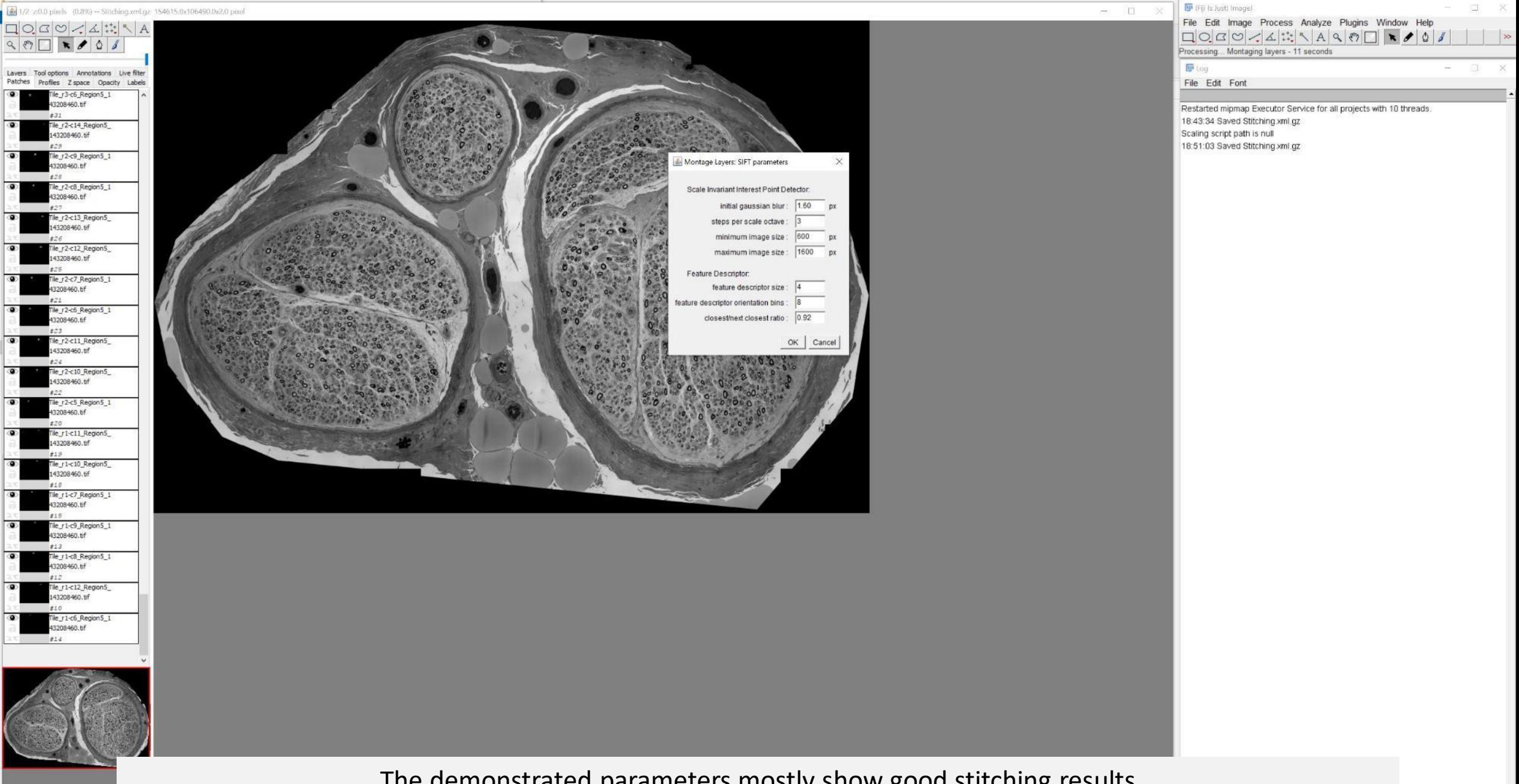

The demonstrated parameters mostly show good stitching results

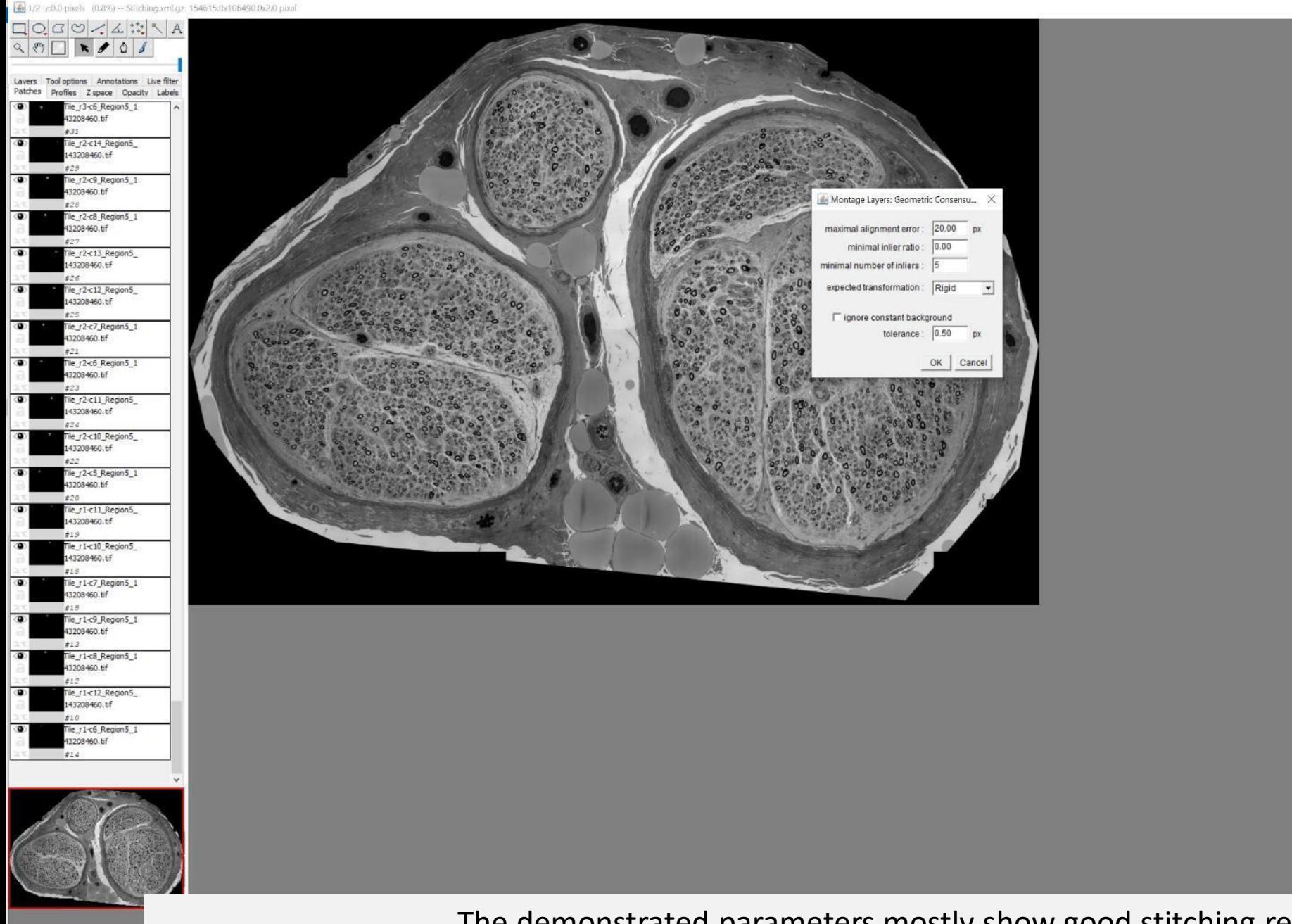

FF (Fiji Is Just) Image) File Edit Image Process Analyze Plugins Window Help  $\Box\bigcirc\Box\bigcirc\Box\bigcirc\bigcirc\bot\bot\bot\bot\bot\setminus\land\bigcirc\Box\bigcirc\Box\top\blacktriangleright\mathcal{O}\big\vert\mathcal{J}\big\vert$  $\rightarrow$ Processing... Montaging layers - 19 seconds **III** Log File Edit Font Restarted mipmap Executor Service for all projects with 10 threads. 18:43:34 Saved Stitching xml.gz Scaling script path is null 18:51:03 Saved Stitching xml.gz

 $\Box$ 

The demonstrated parameters mostly show good stitching results

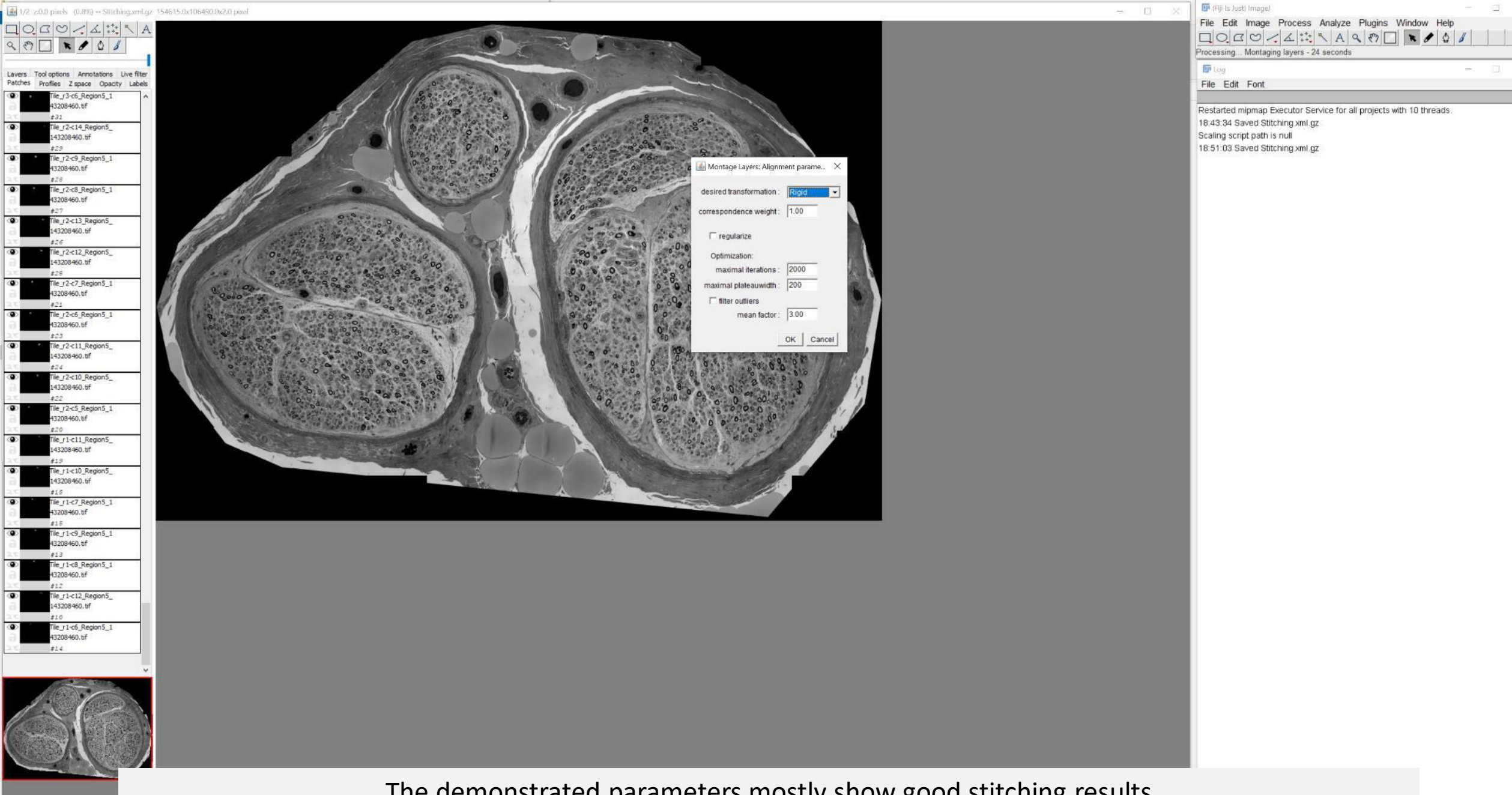

The demonstrated parameters mostly show good stitching results

 $\rightarrow$ 

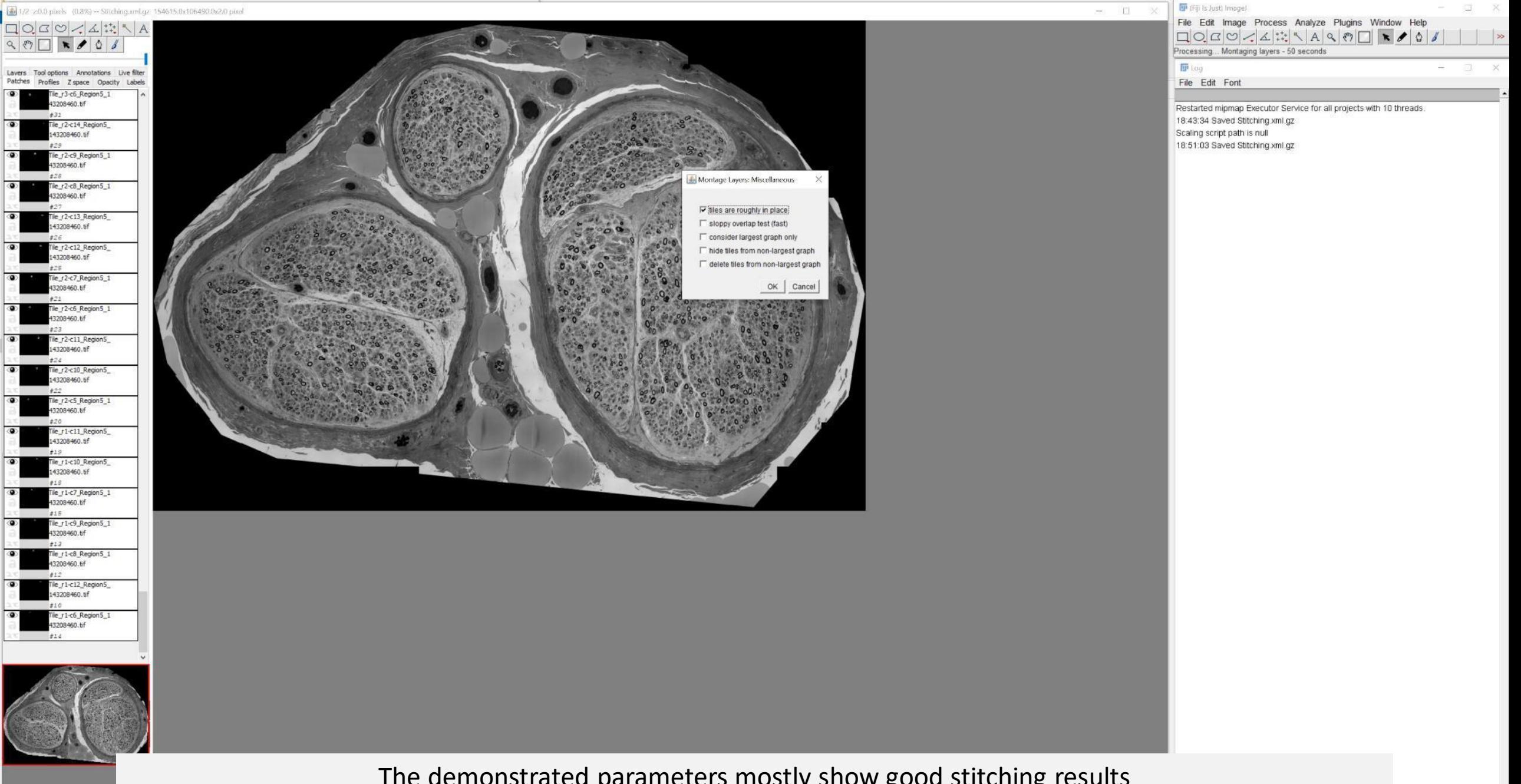

The demonstrated parameters mostly show good stitching results

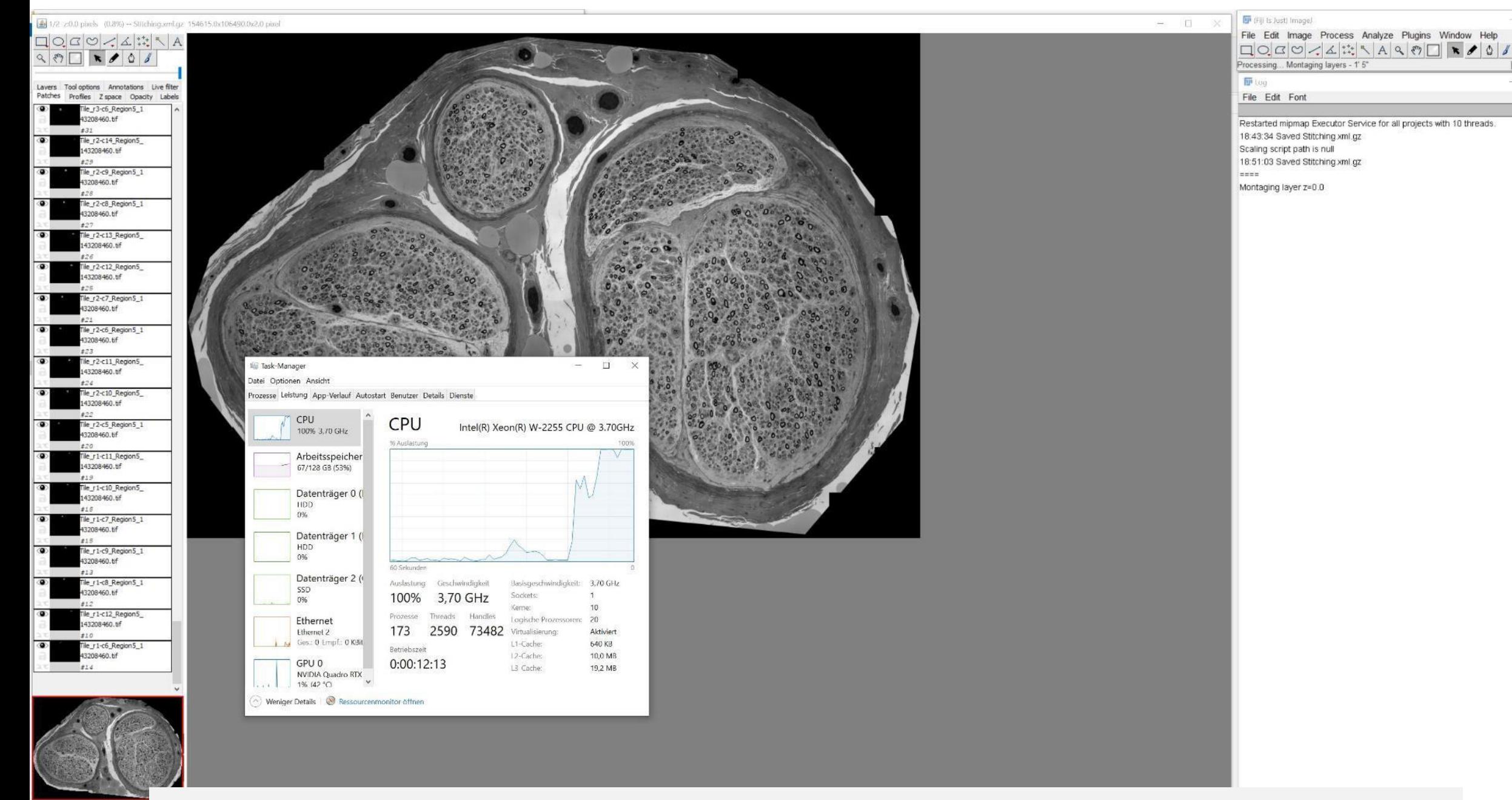

See information in Log

See Task Manager for workstation performance (multiple cores can be used for stitching)

 $QQGQZZHZR$ 

Lavers Tool options Annotations Live filter Patches Profiles Z space Opacity Labels le\_r3-c6\_Region5\_1 208460.bf  $+31$ Tile r2-c14\_Region5 43208460.tif  $8 - 9$ le r2-c9 Region5 1 DR460.10 Tile\_r2-c8\_Region5\_1 **H GABROSS** 

le\_r2-c13\_Region5\_

He r2-c12 Region5

le r2-c7 Region5 1

Tile r2-c6 Region5 1

le r2-c11 Region5

le r2-c10 Region5

Tile r2-c5 Region5 1

le\_r1-c11\_Region5 43208460.tif

ile r1-c10 Region5

le r1-c7 Region5 1 08460.6

lle r1-c9 Region5 1

le r1-c8 Region5 1

le r1-c12 Region5

Tile\_r1-c6\_Region5\_1

3208460.tif

3208460.69

3208460.tif

3208460.bf

 $+1.7$ 

43208460.tif

43208460.tif

43208460.tif

208460.tif

08460.6

43208460.tif

43208460.tif

208460.65

826

 $+21$ 

 $428$ 

 $H19$ 

 $\rightarrow$ 

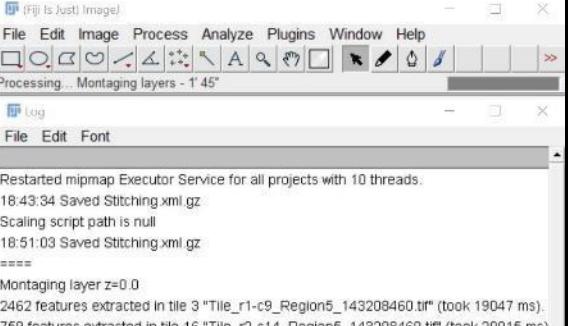

1880 features extracted in tile 5 "Tile\_r1-c10\_Region5\_143208460.tif" (took 20062 ms) 2163 features extracted in tile 0 "Tile\_r1-c6\_Region5\_143208460.tif" (took 20141 ms). 2088 features extracted in tile 1 "Tile r1-c12 Region5 143208460 tif" (took 20172 ms) 1947 features extracted in tile 6 "Tile\_r1-c11\_Region5\_143208460.til" (took 20937 ms) 3339 features extracted in tile 7 "Tile\_r2-c5\_Region5\_143208460.tif" (took 20969 ms). 3624 features extracted in tile 4 "Tile\_r1-c7\_Region5\_143208460.tif" (took 22843 ms). 3170 features extracted in tile 13 "Tile r2-c13 Region5 143208460.tif" (took 23468 ms 4090 features extracted in tile 2 "Tile r1-c8 Region5 143208460.tif" (took 23577 ms). 11524 features extracted in tile 11 'Tile r2-c7 Region5 143208460.til' (took 23890 ms 5084 features extracted in tile 12 "Tile\_r2-c12\_Region5\_143208460.tif" (took 24327 ms 8446 features extracted in tile 17 \*Tile r3-c6 Region5 143208460.til\* (took 24452 ms) 4673 features extracted in tile 15 "Tile\_r2-c9\_Region5\_143208460.tif" (took 25107 ms) 3996 features extracted in tile 8 "Tile r2-c10 Region5 143208460.tif" (took 25061 ms) 3906 features extracted in tile 9 "Tile\_r2-c11\_Region5\_143208460.til" (took 26139 ms) 6151 features extracted in tile 10 "Tile r2-c6 Region5 143208460 tif" (took 28685 ms) 9145 features extracted in tile 14 "Tile\_r2-c8\_Region5\_143208460.til" (took 28779 ms) 3759 features extracted in tile 18 "Tile r3-c5 Region5 143208460.tif" (took 29623 ms) 12196 features extracted in tile 19 "Tile r3-c7 Region5 143208460 tif" (took 30638 ms 5118 features extracted in tile 20 \*Tile\_r3-c9\_Region5\_143208460.tif" (took 18824 ms) 499 features extracted in tile 27 "Tile\_r3-c15\_Region5\_143208460.tif" (took 15528 ms) 7626 features extracted in tile 23 "Tile r3-c10 Region5 143208460.tif" (took 20370 ms 1527 features extracted in tile 29 "Tile r4-c2\_Region5\_143208460.tif" (took 16434 ms) 10453 features extracted in tile 22 \*Tile r3-c12 Region5 143208460.tif\* (took 20777 n 9525 features extracted in tile 21 "Tile\_r3-c13\_Region5\_143208460.tif" (took 21058 ms 11501 features extracted in tile 24 \*Tile\_r3-c8\_Region5\_143208460.tif\* (took 21558 ms 3691 features extracted in tile 26 "Tile\_r3-c4\_Region5\_143208460.tif" (took 19777 ms) 5738 features extracted in tile 28 "Tile\_r3-c14\_Region5\_143208460.tif" (took 18933 ms 10268 features extracted in tile 25 \*Tile\_r3-c11\_Region5\_143208460.tif\* (took 21698 n 3845 features extracted in tile 30 "Tile r4-c4 Region5 143208460.tif" (took 20089 ms) 4038 features extracted in tile 31 "Tile r4-c5\_Region5\_143208460.til" (took 19886 ms) 4539 features extracted in tile 32 "Tile\_r4-c3\_Region5\_143208460.tif" (took 20198 ms) 6027 features extracted in tile 35 "Tile\_r4-c6\_Region5\_143208460.tif" (took 18433 ms) 6965 features extracted in tile 34 \*Tile\_r4-c8\_Region5\_143208460.til\* (took 20308 ms) 11433 features extracted in tile 33 'Tile\_r4-c7\_Region5\_143208460.tif" (took 21088 ms 11163 features extracted in tile 36 'Tile\_r4-c10\_Region5\_143208460.tif' (took 19917 n 5236 features extracted in tile 37 "Tile r4-c9\_Region5\_143208460.tif" (took 20854 ms) 12034 features extracted in tile 39 "Tile\_r4-c11\_Region5\_143208460.tif" (took 19949 n 11377 features extracted in tile 38 "Tile\_r4-c12\_Region5\_143208460.tif" (took 22261 n

Task-Manager  $\Box$ Datei Optionen Ansicht Trozesse Leistung App-Verlauf Autostart Benutzer Details Dienste **MANY CPU** CPU Intel(R) Xeon(R) W-2255 CPU @ 3,70GHz 95% 3,70 GHz % Auslastune Arbeitsspeicher 68/128 GB (53%) Datenträger 0 (I HDD.  $0%$ Datenträger 1 ( HDD 0% 60 Selombe Datenträger 2 ( Auslastung Geschwindigkeit Basisquschwindigkeit: 3.70 GHz SSD Socients 95% 3.70 GHz 0%  $10$ Karnas Prozesse Threads Handles Ethernet Lagische Prozessoren: 20 2398 71908 Virtualisierung: 170 Ethernet<sub>2</sub> Aktiviert Sa Ges.: 0 Empf.: 0 KBR L1-Cache: 640 KB Betriebszeit 12-Cache: 10.0 MB  $0:00:12:53$ GPU 0 L3 Cache: 19.2 MB NVIDIA Quadro RTX 2% (41 °C) Weniger Details | @ Ressourcenmonitor offnen

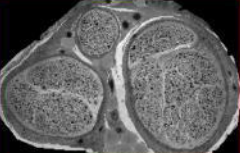

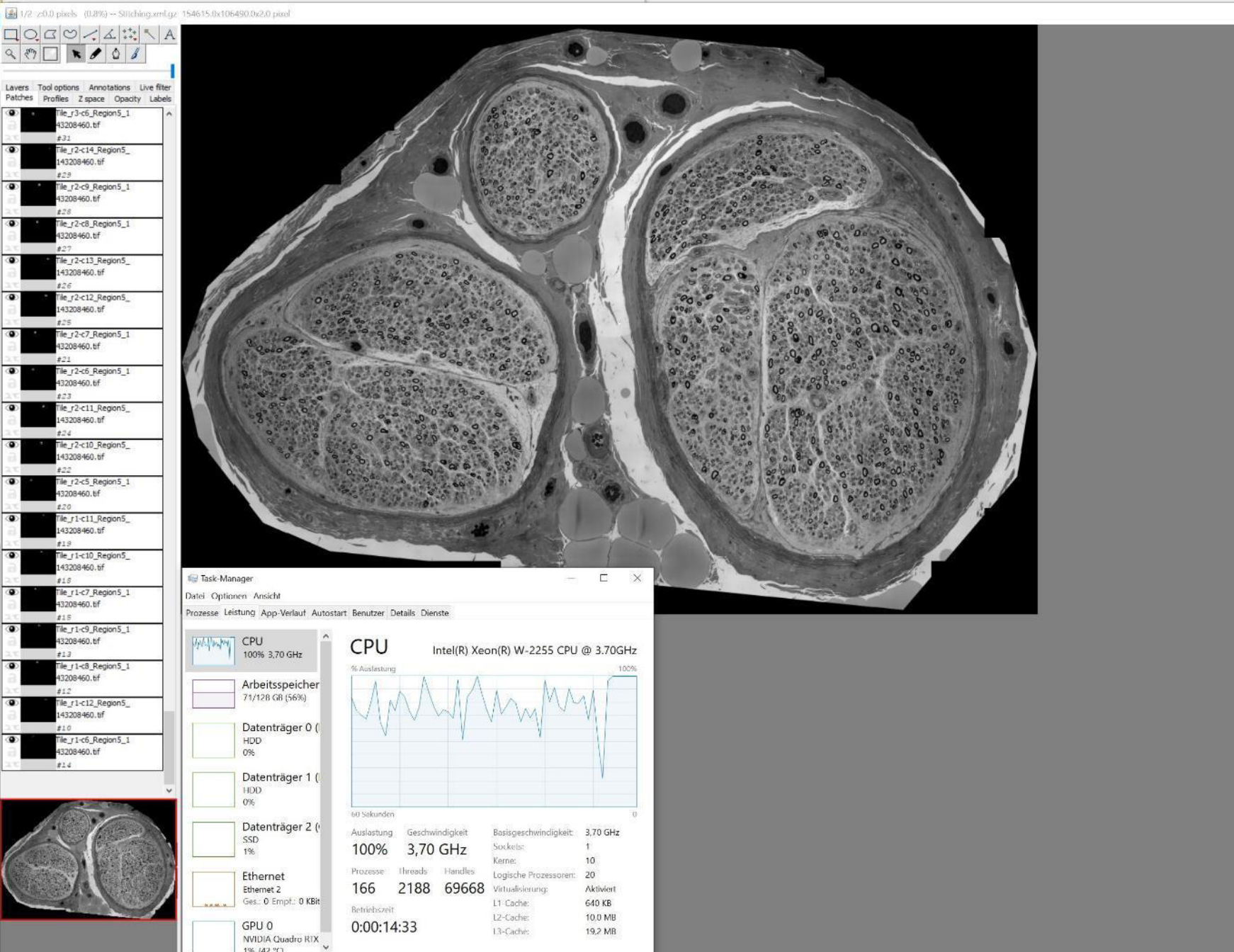

Weniger Details <sup>@</sup> Ressourcenmonitor öffnen

F (Fii) Is Just) Impgel U X File Edit Image Process Analyze Plugins Window Help  $\|$   $\|$   $\gg$ Processing... Montaging layers - 3' 25"  $\sim$ **III** log 同  $\rightarrow$ File Edit Font correspondences 10 of 215 average residual error 6.8234885920111825 px took 1609 ms Model found for tiles "Tile\_r1-c11\_Region5\_143208460.tif z=0.0 #19" and "Tile\_r2-c11\_ correspondences 55 of 217 average residual error 2.2997123246219515 px took 1530 ms No model found for tiles "Tile\_r1-c10\_Region5\_143208460.tif z=0.0 #18" and "Tile\_r2-c correspondence candidates 219 took 1827 ms Model found for tiles "Tile\_r1-c12\_Region5\_143208460.tif z=0.0 #10" and "Tile\_r2-c12 correspondences 77 of 260 average residual error 1.89530522766716 px took 3171 ms Model found for tiles \*Tile r1-c9 Region5 143208460.tif z=0.0 #13" and "Tile r2-c9 R correspondences 20 of 250 average residual error 2.4600337739593017 px took 3374 ms Model found for tiles \*Tile\_r1-c8\_Region5\_143208460.tif z=0.0 #12" and "Tile\_r1-c7\_R correspondences 124 of 432 average residual error 5.592857113660961 px took 3562 ms Model found for tiles \*Tile r1-c6 Region5 143208460 tif z=0.0 #14" and "Tile r2-c6 R correspondences 70 of 327 average residual error 2.2069614407939815 px took 3890 ms No model found for tiles "Tile\_r1-c11\_Region5\_143208460.tif z=0.0 #19" and "Tile\_r2-c correspondence candidates 196 took 2030 ms Model found for tiles \*Tile\_r2-c5\_Region5\_143208460.tif z=0.0 #20" and "Tile\_r3-c4\_R correspondences 13 of 295 average residual error 5.349802102324692 px took 2390 ms Model found for tiles \*Tile\_r2-c5\_Region5\_143208460.tif z=0.0 #20" and "Tile\_r3-c5\_R correspondences 136 of 391 average residual error 3.1414764537476674 px took 2515 ms No model found for tiles "Tile\_r1-c9\_Region5\_143208460.tif z=0.0 #13" and "Tile\_r2-c6 correspondence candidates 236 took 4983 ms Model found for tiles \*Tile\_r2-c10\_Region5\_143208460.tif z=0.0 #22" and "Tile\_r2-c11\_ correspondences 54 of 348 average residual error 5.392108535980283 px took 2937 ms No model found for tiles "Tile\_r1-c8\_Region5\_143208460.tif z=0.0 #12" and "Tile\_r2-c9 correspondence candidates 355 took 5296 ms No model found for tiles "Tile\_r1-c6\_Region5\_143208460.tif z=0.0 #14" and "Tile\_r2-c7 correspondence candidates 176 took 5561 ms Model found for tiles \*Tile\_r2-c10\_Region5\_143208460.tif z=0.0 #22" and "Tile\_r2-c9\_F correspondences 178 of 479 average residual error 5.255761647592299 px took 3624 ms No model found for tiles "Tile\_r2-c10\_Region5\_143208460.tif z=0.0 #22" and "Tile\_r3-c correspondence candidates 381 took 3859 ms

 $\Box$ 

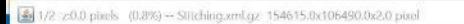

 $\Box Q G O \land \Delta \ddot{::} \land A$ 

 $±31$ 

 $0.70$ 

 $#27$ 

826

 $+21$ 

 $0.07$ 

 $428$ 

 $822$ 

 $0.70$ 

 $+19$ 

 $+18$ 

 $215$ 

 $H22$ 

 $212$ 

 $\pm 10$ 

 $#24$ 

 $\overline{a}$ 

 $\overline{a}$ 

 $\sigma$ 

 $\langle \bullet \rangle$ 

**O** 

 $\overline{a}$ 

 $\circ$ 

 $\overline{a}$ 

 $\overline{\bullet}$ 

 $\Box$ 

File Edit Image Process Analyze Plugins Window Help Processing... Montaging layers - 9' 39" **III** Log

 $\|$   $\|$   $\gg$ 

File Edit Font

753: 9.14395268043772 129.47646157981652 754; 9.137022737490877 129.47646157981652 755: 9.130111036498537 129.47646157981652 756: 9.12321756448203 129.47646157981652 757: 9.116342264841975 129.47646157981652 758: 9.109485034654783 129 47646157981652 759: 9.102645835427657 129.47646157981652 760: 9.09582456937219 129.47646157981652 761: 9.089021177904296 129.47646157981652 762 9.082235510604168 129.47646157981652 763: 9.075467686224886 129.47646157981652 764: 9.06871750459265 129.47646157981652 765: 9.061984939367148 129 47646157981652 766: 9.055269798797376 129 47646157981652 767. 9.048572130079714 129.47646157981652 768: 9.041891858403753 129 47646157981652 769: 9.035229001525176 129.47646157981652 770: 9.028583262748848 129 47646157981652 771: 9.021954796259372 129.47646157981652 772 9.015343451509368 129.47646157981652 773: 9.008749104256058 129 47646157981652 774: 9.00217177400558 129.47646157981652 775: 8.995611328577043 129.47646157981652 776 8 989067776818542 129 47646157981652 777. 8.98254106832488 129.47646157981652 778 8 976031130821504 129 47646157981652 779: 8.969537839554713 129.47646157981652 780: 8.963061170151727 129.47646157981652 781: 8.956601002624861 129.47646157981652 782: 8.950157326754162 129.47646157981652 783 8 943730086236405 129 47646157981652 784 8.937319132100093 129.47646157981652 785 8 93092446634623 129 47646157981652 786 8 924546200256087 129 47646157981652 787. 8.918183972403451 129.47646157981652 788: 8.91183790037709 129.47646157981652 789: 8.905507862579665 129.47646157981652 790: 8.899193807361314 129.47646157981652 791: 8.892895618696649 129.47646157981652 792 8 886613367953734 129 47646157981652 793: 8.880346856837088 129.47646157981652 794: 8.874096067466668 129.47646157981652 795 8.867861062791809 129.47646157981652 796: 8.861641658469178 129.47646157981652 797 8.855437869700943 129 47646157981652 798 8.849249605729952 129.47646157981652 799: 8.843076792039298 129 47646157981652 800: 8.8369193374077 129.47646157981652 801: 8.830777199467486 129.47646157981652 802: 8.824650372333208 129.47646157981652 803 8.818538822138208 129.47646157981652 804: 8.812442382984978 129.47646157981652 805 8.806361087485595 129.47646157981652 Successfully optimized configuration of 145 tiles after 806 iterations: average displacement: 3.911px minimal displacement: 2.686px maximal displacement: 9.377px

Lavers Tool options Annotations Live filter Patches Profiles Z space Opacity Labels Tile\_r3-c6\_Region5\_1 3208460.bf Tile r2-c14 Region5 143208460.tif lle r2-c9 Region5 1 208460.66 Tile\_r2-c8\_Region5\_1 43208460.tf le\_r2-c13\_Region5\_ 143208460.tif le\_r2-c12\_Region5 43208460.tif ile\_r2-c7\_Region5\_1 3208460.tf Tile r2-c6 Region5 1 208460.6f le r2-c11 Region5 43208460.tif Tile r2-c10 Region5 43208460.tif Tile r2-c5 Region5 1 3208460.6f le\_r1-c11\_Region5\_ 143208460.tif file r1-c10 Region5 143208460.tif Task-Manager  $\Box$  $\times$ Tile\_r1-c7\_Region5\_1 Datei Optionen Ansicht 3208460.6f Prozesse Leistung App-Verlauf Autostart Benutzer Details Dienste Tile\_r1-c9\_Region5\_1 3208460.tf CPU CPU Intel(R) Xeon(R) W-2255 CPU @ 3.70GHz 21% 3,70 GHz Tile r1-c8 Region5 1 % Auslastung 3208460.6f Arbeitsspeicher 71/128 GB (56%) le\_r1-c12\_Region5 43208460.tif Datenträger 0 ( Tile\_r1-c6\_Region5\_1 HDD 43208460.bf 1% Datenträger 1 ( HDD 1% 60 Sekunden Datenträger 2 ( Basisgeschwindigkeit 3,70 GHz Auslastung Geschwindigkeit SSD Sockets: 21% 3.70 GHz 2%  $10<sup>10</sup>$ Kerner Prozesse Threads Handles Ethernet Logische Prozessoren: 20 163 2273 69517 Virtualislerung: Ethernet 2 Aktiviert Ges.: 0 Empf.: 8,0 KE L1 Cache: 640 KB Betriebszeit L2-Cache: 10.0 MB GPU 0 0:00:20:48 13-Cache: 19.2 MB NVIDIA Quadro RTX  $-128.143$  °C1 Weniger Details <sup>@</sup> Ressourcemmunitor öffnen

 $\Box Q G O / \Delta 3$ 

Lavers Tool options Annotations Live filter Patches Profiles Z space Opacity Labels

> Tile\_r3-c6\_Region5\_1 3208460.bf

Tile r2-c14 Region5

Tile r2-c8 Region5 1

Tile\_r2-c12\_Region5

Tile\_r2-c7\_Region5\_1

Tile r2-c6 Region5 1

le r2-c11 Region5

Tile r2-c10 Region5 43208460.tif

Tile r2-c5 Region5 1

le\_r1-c11\_Region5\_ 143208460.tif

Tile r1-c10 Region5

Tile\_r1-c7\_Region5\_1

143208460.tif

3208460.6f

3208460.6f

143208460.tif

208460.tif

43208460.tf

143208460.tif

43208460.tif

3208460.tf

3208460.6f  $100 - 100$ 

43208460.tif

 $±31$ 

 $829$ lle r2-c9 Region5 1

#33 le\_r2-c13\_Region5\_

 $126$ 

 $\frac{1}{2}$ 

 $428$ 

 $822$ 

 $0.70$ 

 $+19$ 

 $+18$ 

 $\overline{a}$ 

 $\overline{a}$ 

 $\sigma$ 

 $\langle \bullet \rangle$ 

**O** 

 $\overline{a}$ 

 $\circ$ 

 $\overline{a}$ 

 $\overline{\bullet}$ 

 $\Box$ 

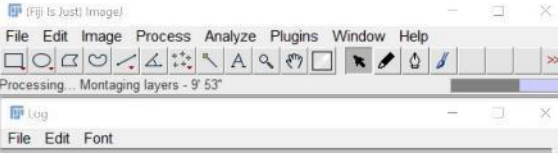

756: 9.12321756448203 129.47646157981652

757: 9.116342264841975 129.47646157981652

758 9.109485034654783 129 47646157981652

759: 9.102645835427657 129 47646157981652

760: 9.09582456937219 129.47646157981652

761: 9.089021177904296 129.47646157981652 762: 9.082235510604168 129.47646157981652

763 9.075467686224886 129.47646157981652

764: 9.06871750459265 129.47646157981652

765 9.061984939367148 129.47646157981652

766: 9.055269798797376 129 47646157981652

767. 9.048572130079714 129.47646157981652

768 9.041891858403753 129 47646157981652

769 9.035229001525176 129 47646157981652

770 9.028583262748848 129.47646157981652

771: 9.021954796259372 129 47646157981652

772 9:015343451509368 129:47646157981652

773: 9.008749104256058 129 47646157981652

774: 9.00217177400558 129.47646157981652

775 8 995611328577043 129 47646157981652

776: 8.989067776818542 129.47646157981652

777: 8.98254106832488 129.47646157981652

778 8.976031130821504 129.47646157981652

779 8 969537839554713 129 47646157981652

780: 8.963061170151727 129.47646157981652

781 8 956601002624861 129 47646157981652

782 8.950157326754162 129.47646157981652

783: 8.943730086236405 129.47646157981652

784: 8.937319132100093 129.47646157981652

785: 8.93092446634623 129.47646157981652

786: 8.924546200256087 129.47646157981652

787 8.918183972403451 129 47646157981652

788: 8 91183790037709 129.47646157981652

789 8 905507862579665 129 47646157981652

790: 8.899193807361314 129.47646157981652

791: 8.892895618696649 129.47646157981652

792 8 886613367953734 129 47646157981652

793: 8.880346856837088 129.47646157981652

794. 8.874096067466668 129.47646157981652

795: 8.867861062791809 129.47646157981652

796: 8.861641658469178 129.47646157981652

797: 8.855437869700943 129.47646157981652

798 8.849249605729952 129.47646157981652

799 8.843076792039298 129.47646157981652 800: 8.8369193374077 129.47646157981652 801: 8.830777199467486 129.47646157981652 802: 8.824650372333208 129 47646157981652

803: 8.818538822138208 129.47646157981652

804: 8.812442382984978 129.47646157981652

805: 8.806361087485595 129.47646157981652

average displacement: 3.911px

minimal displacement: 2.686px

maximal displacement: 9.377px

Montage done.

Successfully optimized configuration of 145 tiles after 806 iterations:

Task-Manager Datei Optionen Ansicht

 $215$ Tile\_r1-c9\_Region5\_1 3208460.tf  $H22$ Tile r1-c8 Region5 1 3208460.6f  $212$ le r1-c12 Region5 43208460.tif

> Tile\_r1-c6\_Region5\_1 43208460.bf

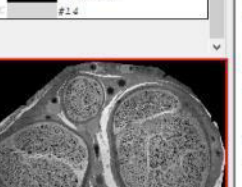

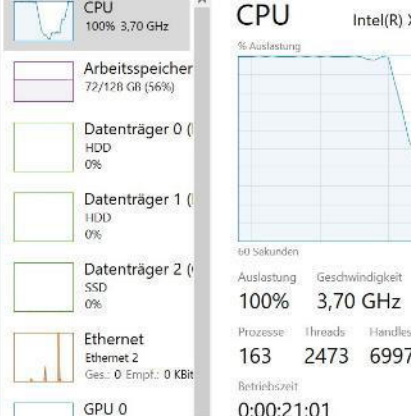

Prozesse Leistung App-Verlauf Autostart Benutzer Details Dienste

 $-$  100

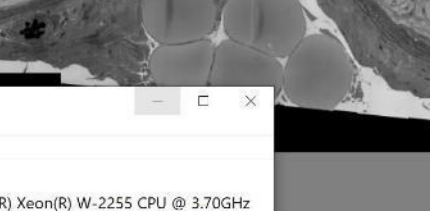

100% Basisgeschwindigkeit 3,70 GHz Sockets: Kerne:  $10<sup>10</sup>$ Logische Prozessoren: 20 71 Virtualisierung: Aktiviert L1 Cache: 640 KB L2-Cache: 10.0 MB 0:00:21:01 . 13-Cache: 19.2 MB NVIDIA Quadro RTX

Weniger Details <sup>@</sup> Ressourcemmunitor öffnen

 $-1\%$  (43 °C)

Montaging layer z=1.0

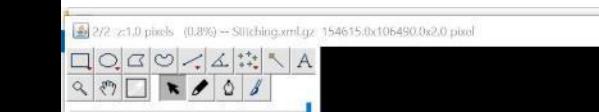

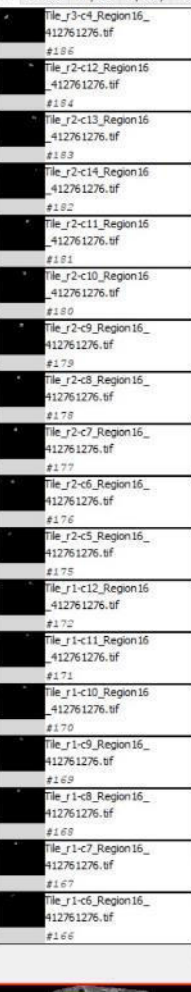

Lavers Tool options Annotations Live filter<br>Patches Profiles Z space Opacity Labels

 $\bullet$ 

 $\bullet$  $\circledast$  $\circledcirc$  $\circledcirc$  $\circledcirc$  $\overline{\bullet}$ 

 $\bullet$  $\circledcirc$  $\circ$  $\langle \bullet \rangle$  $\circledast$  $\circledcirc$  $\overline{ }$  $\circ$  $\circledcirc$  $\overline{\bullet}$  $\circledcirc$ 

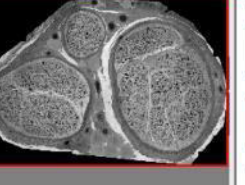

 $\rightarrow$ 

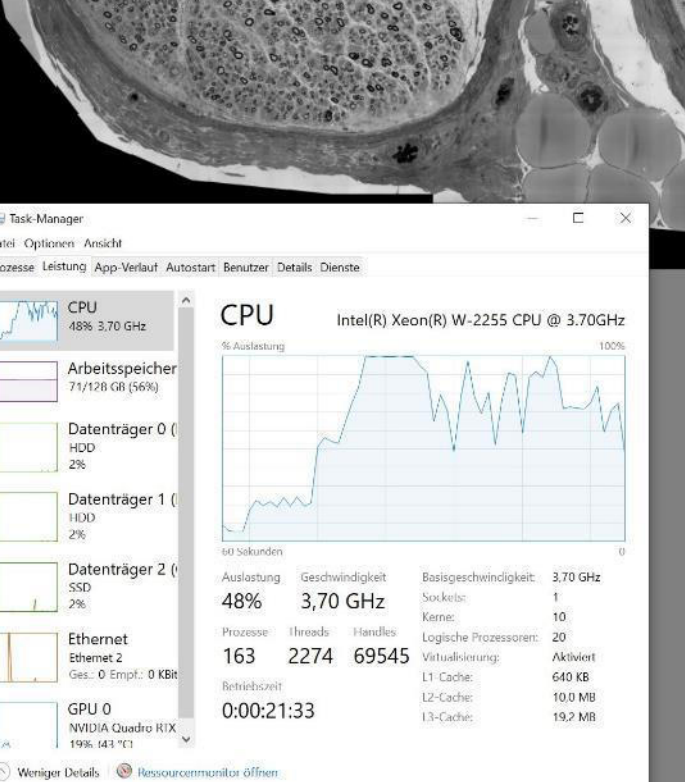

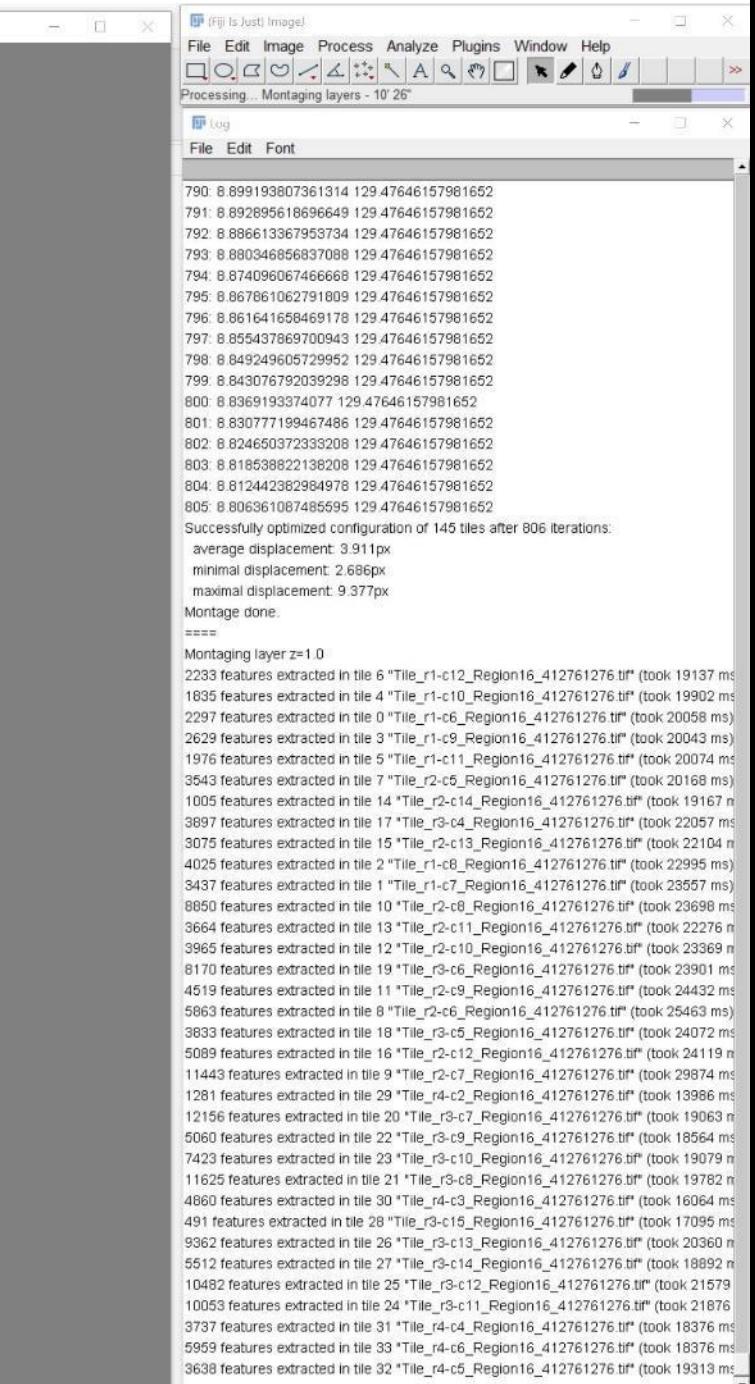

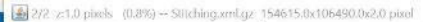

 $\overline{\bullet}$ 

 $\bullet$ 

 $\bigcirc$ 

 $\circ$ 

 $\overline{a}$ 

 $\langle \mathbf{a} \rangle$ 

 $\circ$ 

 $\bigcirc$ 

 $\overline{a}$ 

 $\circ$ 

 $\circledcirc$ 

 $\bigcirc$ 

 $#186$ 

 $8184$ 

 $7183$ 

 $4182$ 

#181

 $*180$ 

 $#179$ 

 $2178$ 

 $2177$ 

 $#176$ 

 $2175$ 

 $7272$ 

 $#171$ 

 $8170$ 

 $7169$ 

 $#169$ 

 $8167$ 

 $#166$ 

Weniger Details <sup>O</sup> Ressourcemmunitor öffnen

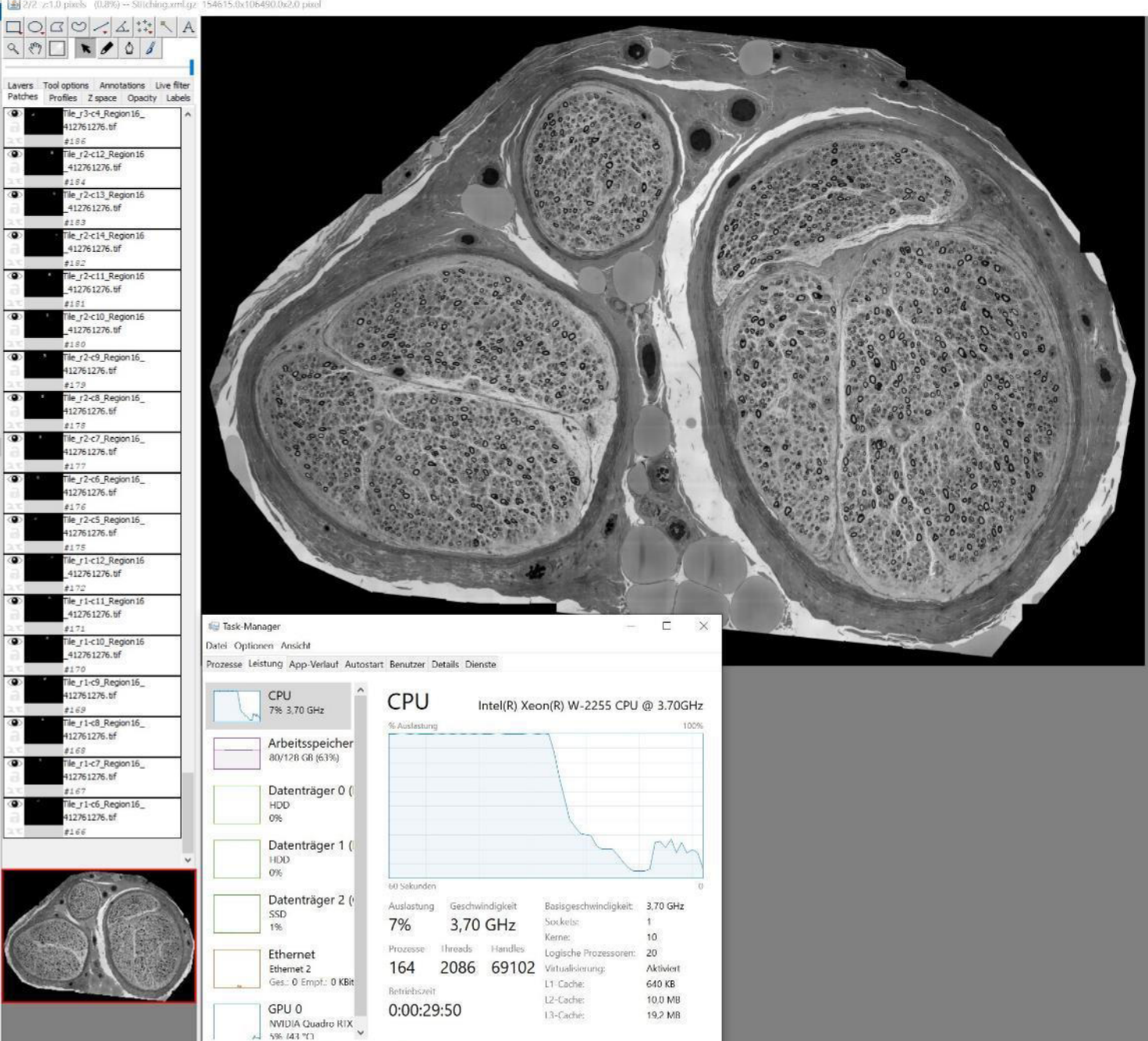

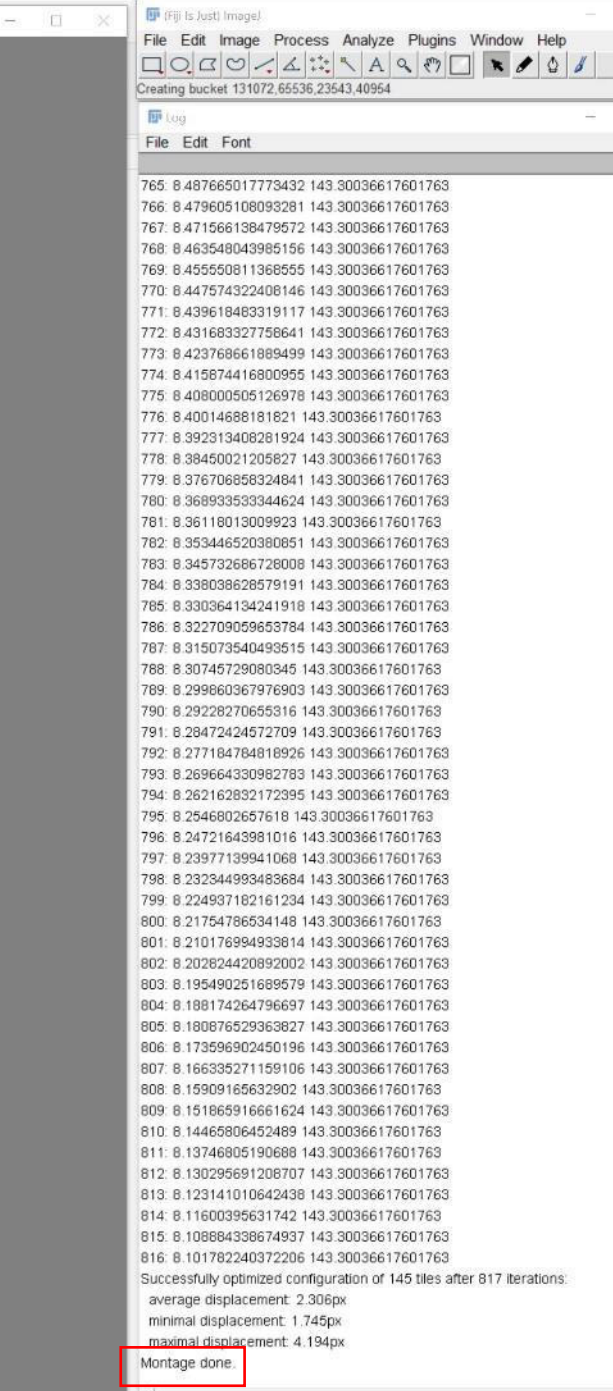

 $\Box$   $\times$ 

 $\begin{array}{|c|c|c|}\hline \quad & \\\hline \quad & \\\hline \end{array}$ 

 $\begin{array}{cc} \square & \times \end{array}$ 

٦×

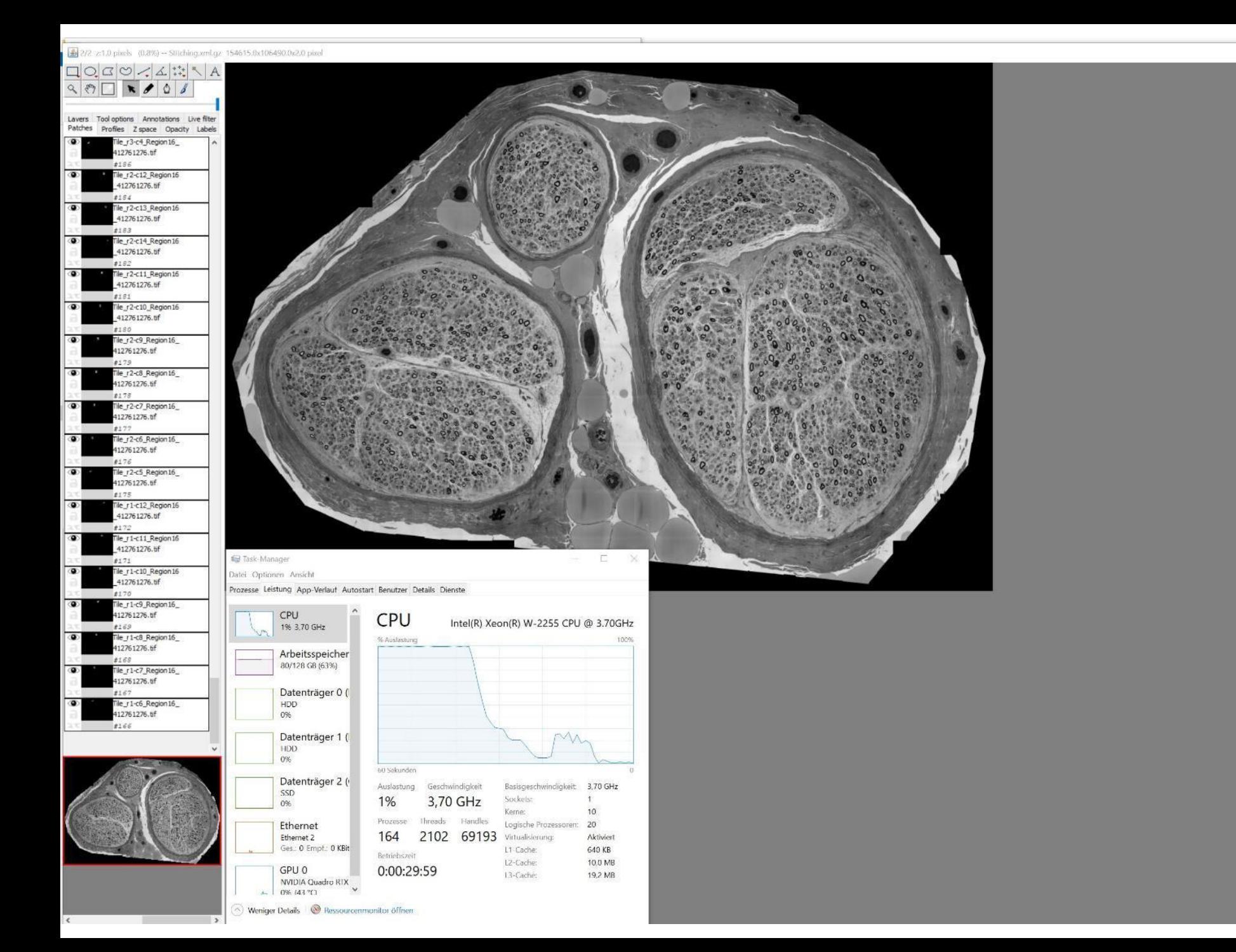

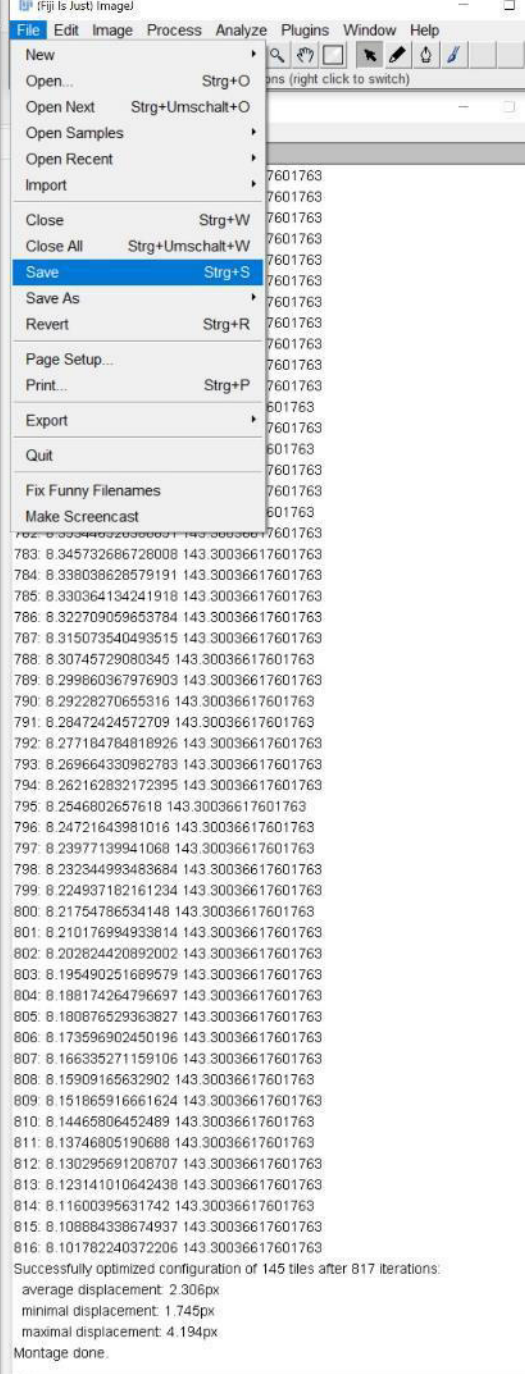

 $\Box$ 

 $\times$ 

 $\rightarrow$ 

 $\frac{1}{\sqrt{2}}$ 

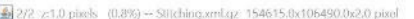

 $\overline{\bullet}$ 

 $\circ$ 

 $\bigcirc$ 

 $\circledcirc$ 

 $\langle \bullet \rangle$ 

 $\circledcirc$ 

 $\overline{a}$ 

 $\circledast$ 

 $\circledast$ 

 $\bigcirc$ 

 $\circledcirc$ 

 $\overline{a}$ 

 $\circ$ 

 $\circledcirc$ 

 $\overline{\bullet}$ 

 $\bigcirc$ 

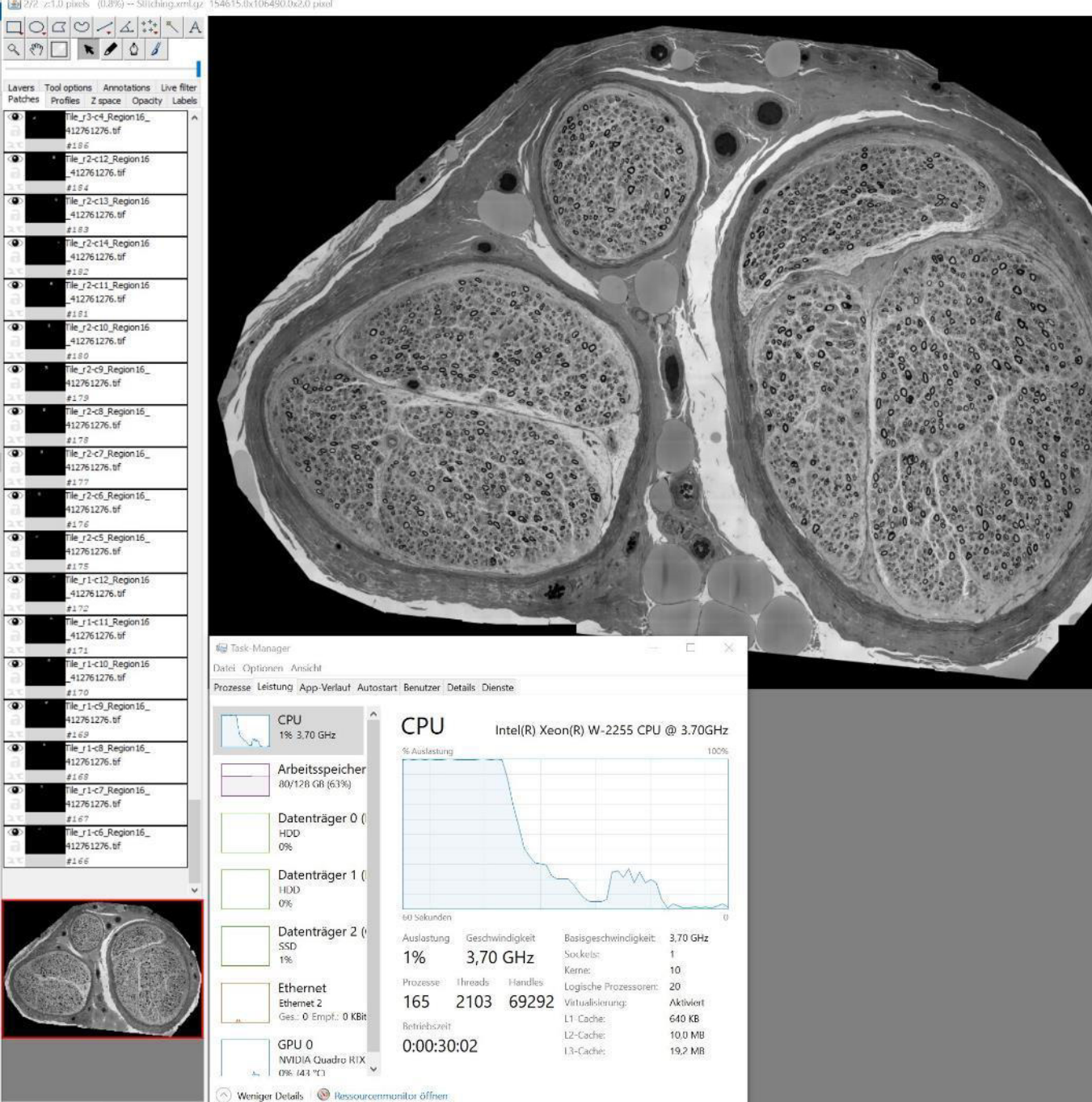

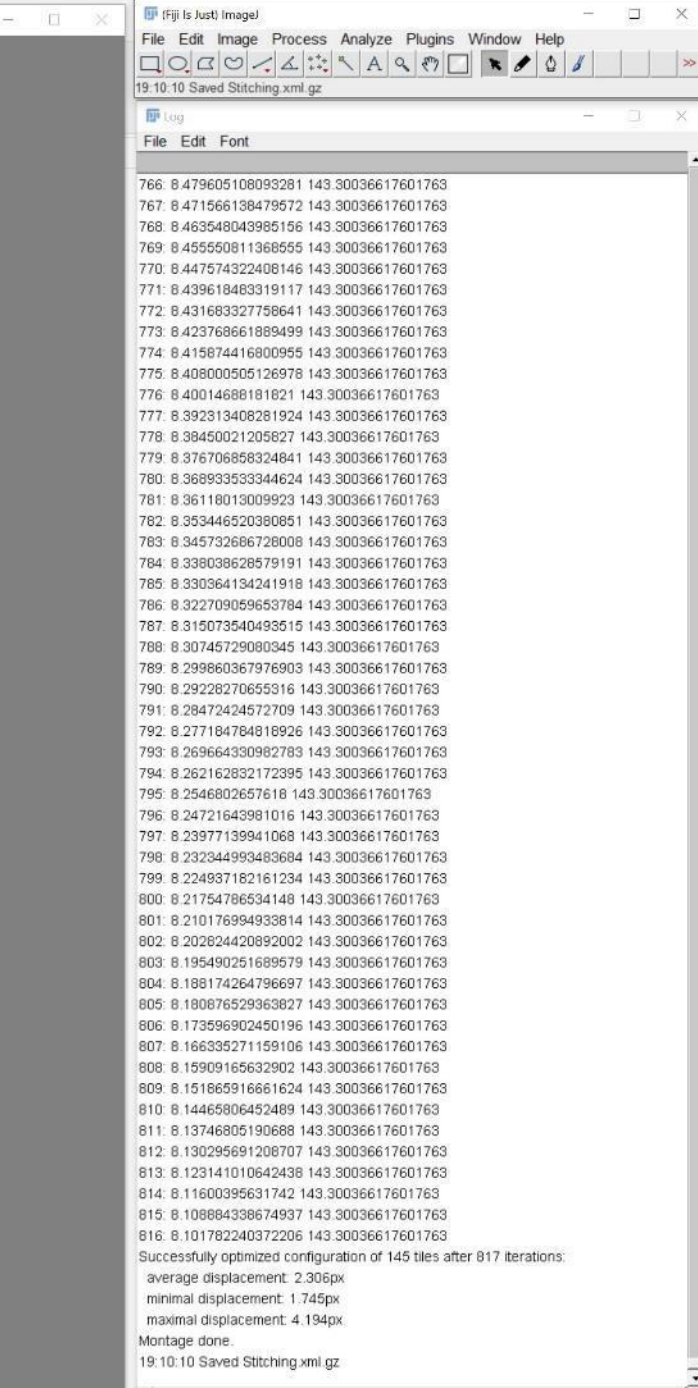

 $\vert \vert \rangle$ 

 $\overline{\phantom{a}}$ 

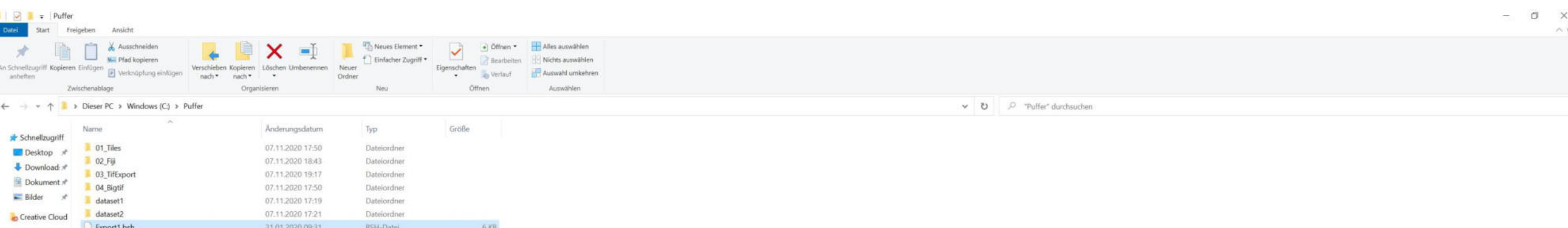

Prepare Export.bsh (macros; see online methods for source) for each dataset to be exported

**OneDrive** 

Dieser PC

Bilder Desktop Dokumente Downloads  $M$  Musik Videos E Windows (C) Volume (D:)  $\sim$  Volume (E:) Netzwerk

3D-Objekte

Export2.bsh

Tecno\_Dataset1\_and\_2

<sup>0</sup> Tecno\_SI\_ExcelTemplate

<sup>0</sup> Tecno\_SI\_Datasets1\_and\_2

31.01.2020.09:31

07.11.2020 17:49

07.11.2020 17:51

29.10.2020 08:11

BSH-Datei

Textdokument

Microsoft Excel-Arbei...

Microsoft Excel-Arbei...

6 KB

15 KB

95 KB

93 KB

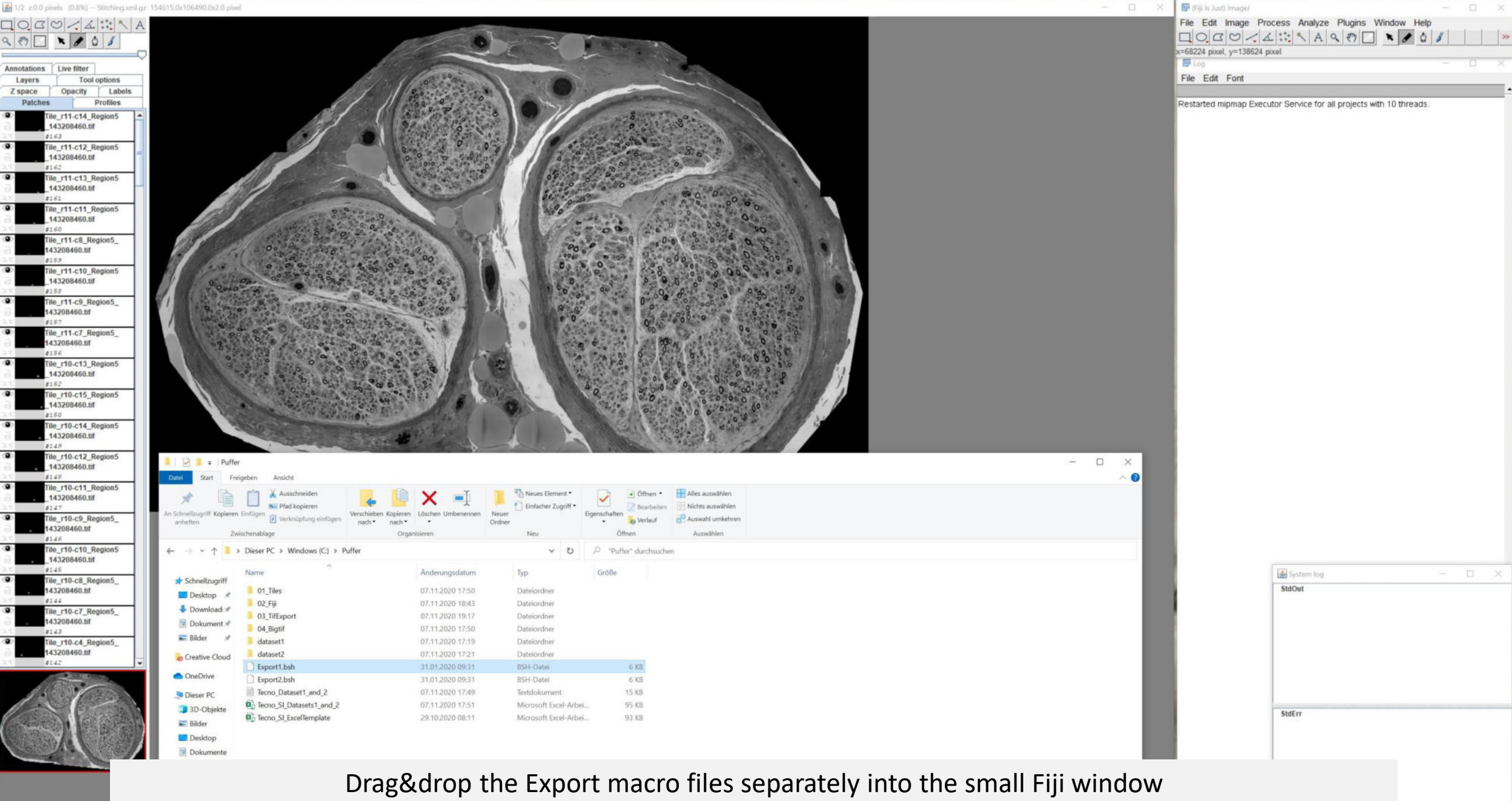

**C** Windows (C)<br> **Victor Communication (M)**<br> **Victor Communication (M)**<br> **Victor Communication (M)** 

**Contract Contract Contract** 

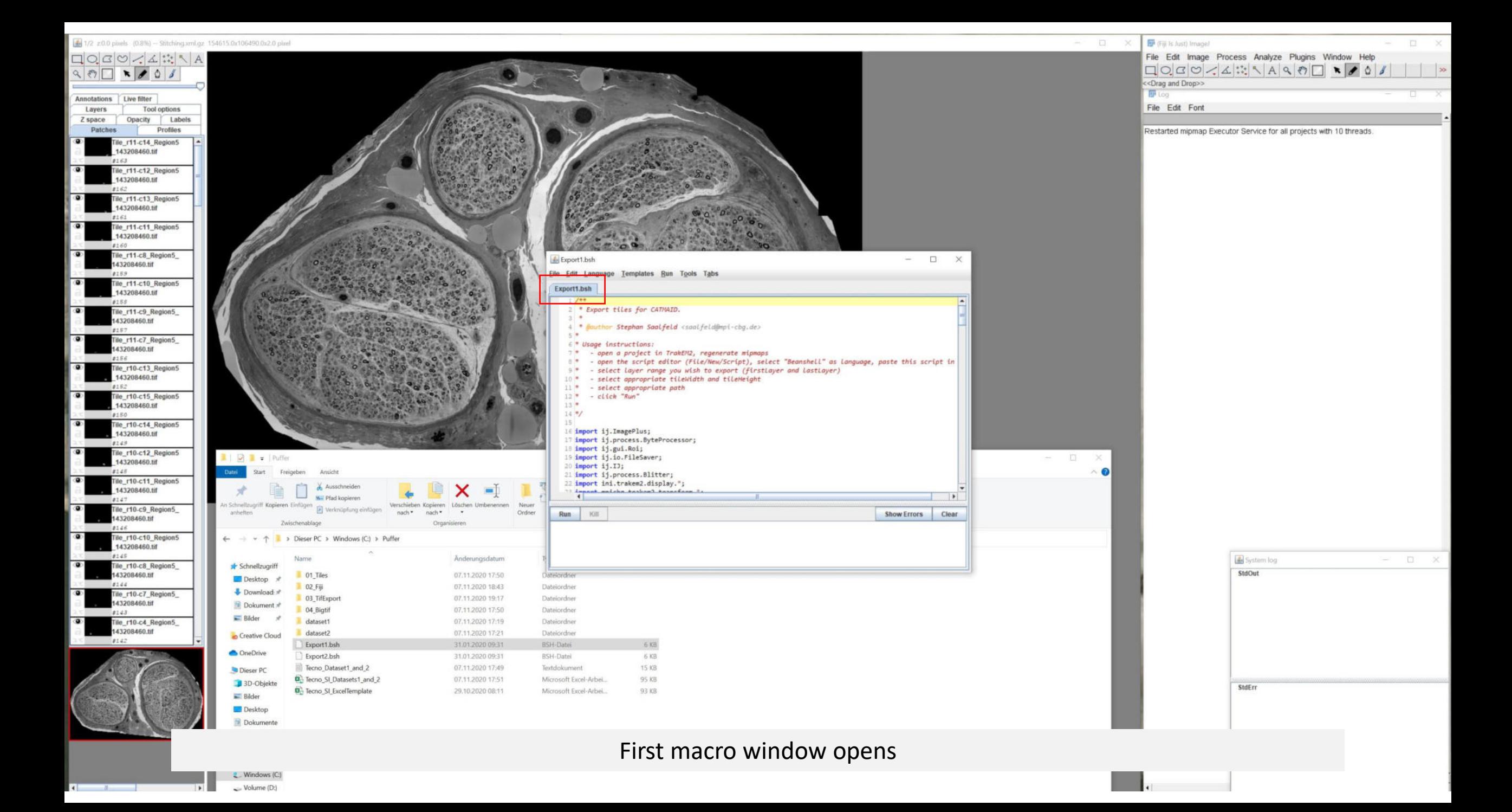

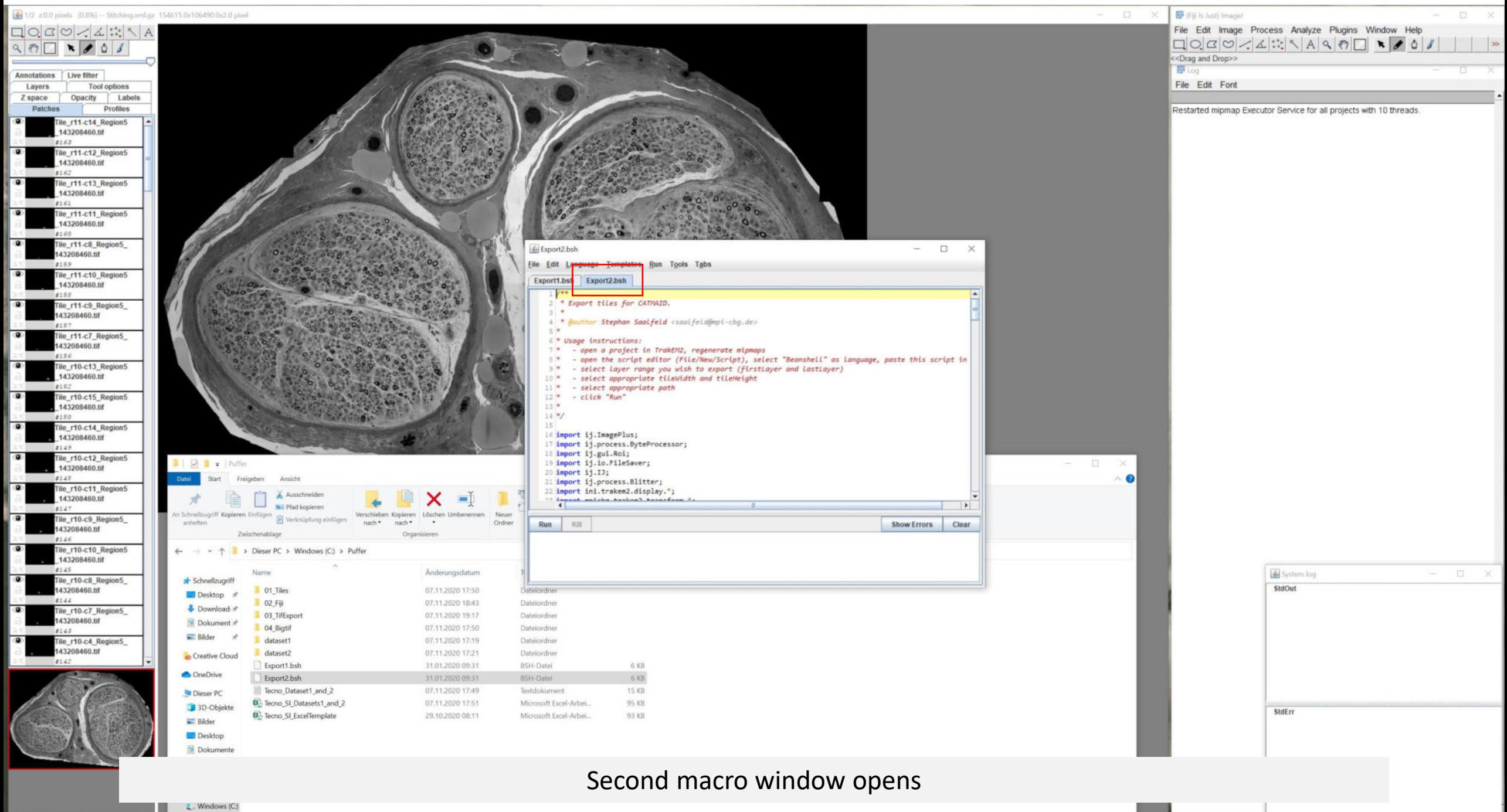

 $\sim$  Volume (D:)

 $\rightarrow$ 

 $\bullet$   $\bullet$   $\bullet$ 

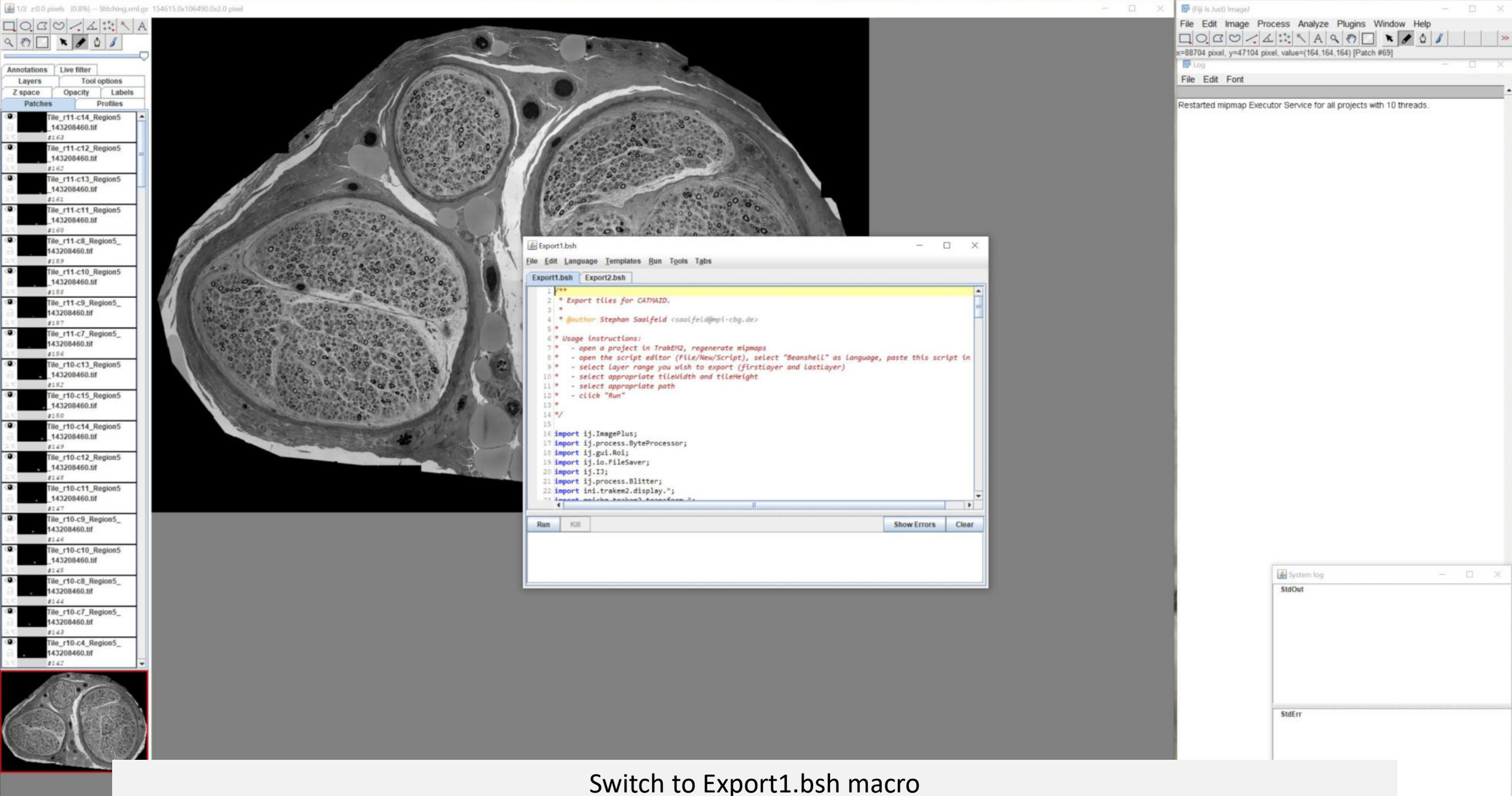

 $\overline{\phantom{a}}$ 

 $\left\vert \cdot \right\vert$ 

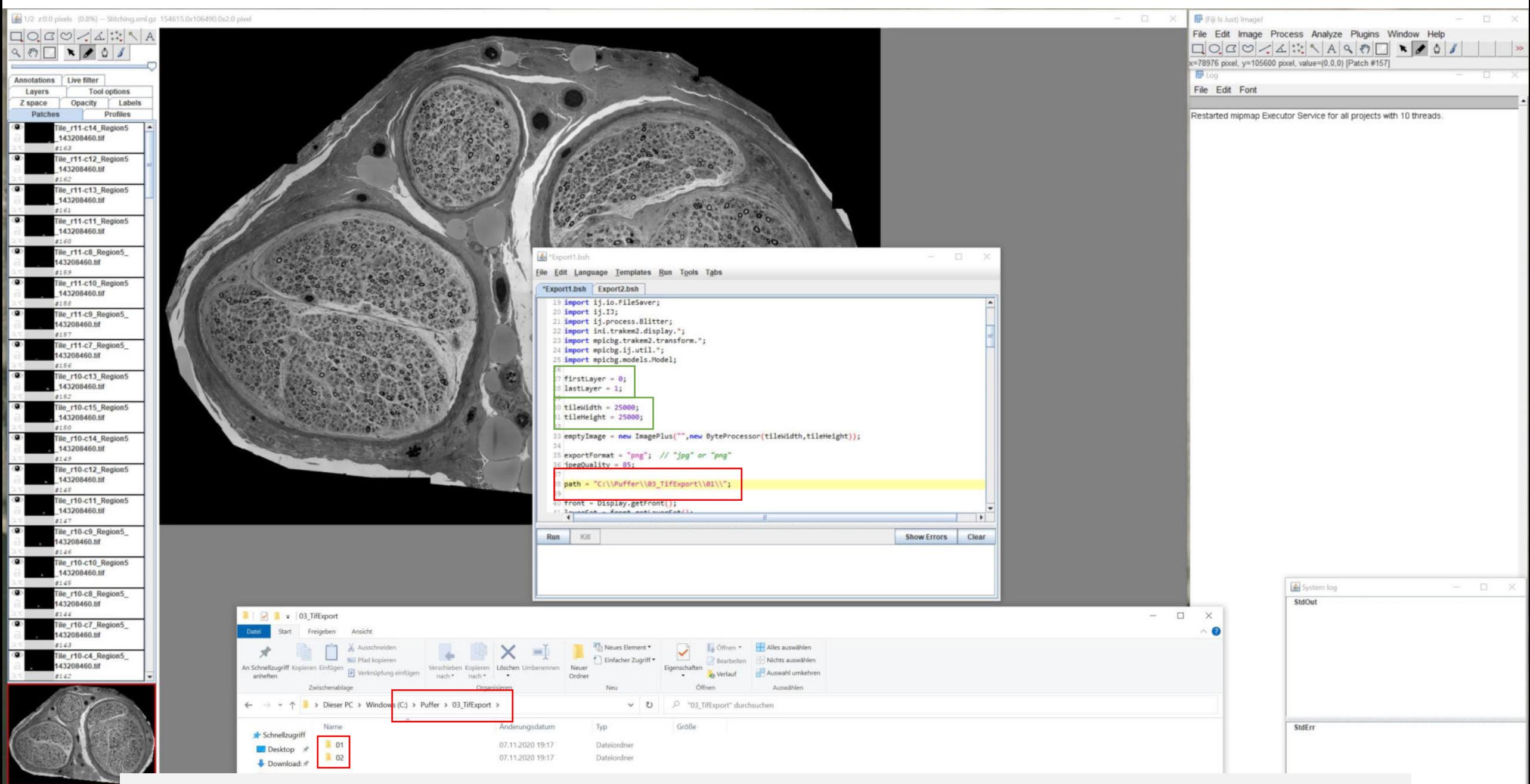

Prepare individual output folders for both datasets and select the respective path in the macros See details for export parameter (green; layer, tile dimensions)

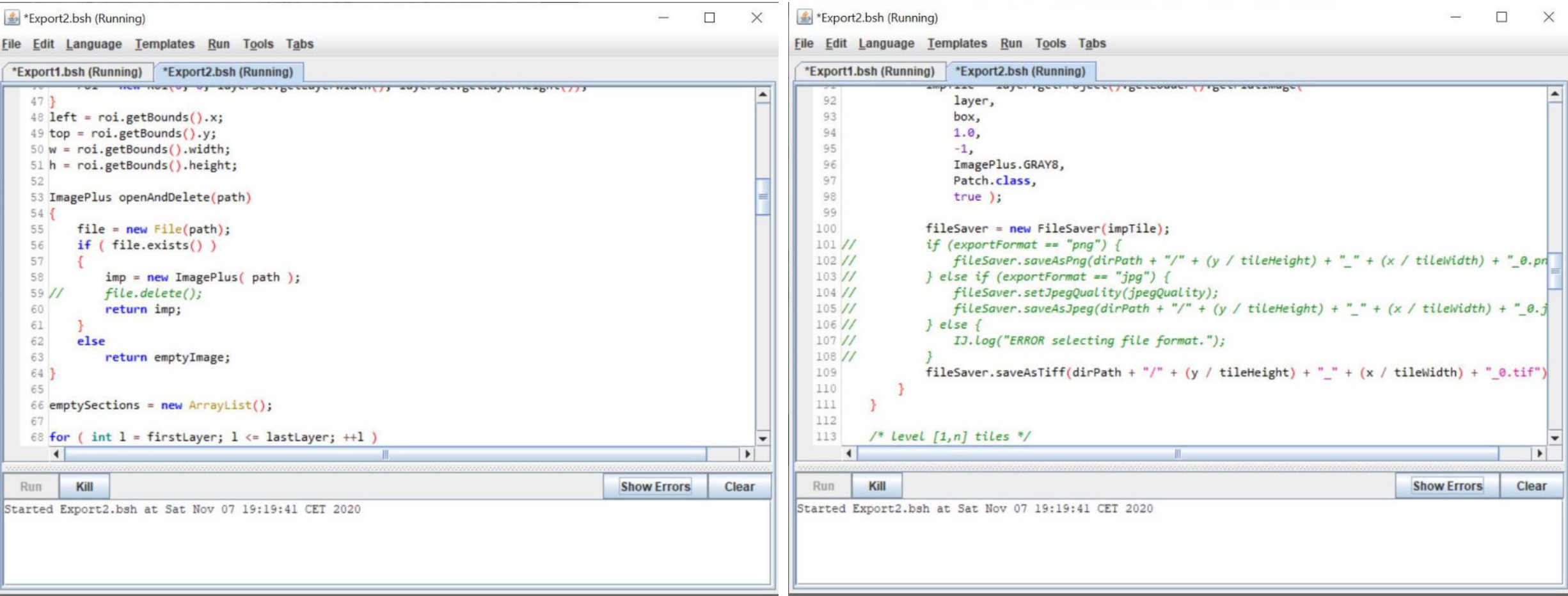

Modifications of the CATMAID macro to only export large tif tiles Left; line 59 commented to avoid that the large tiles are deleted Right; lines 101-108 commented to only export tif tiles

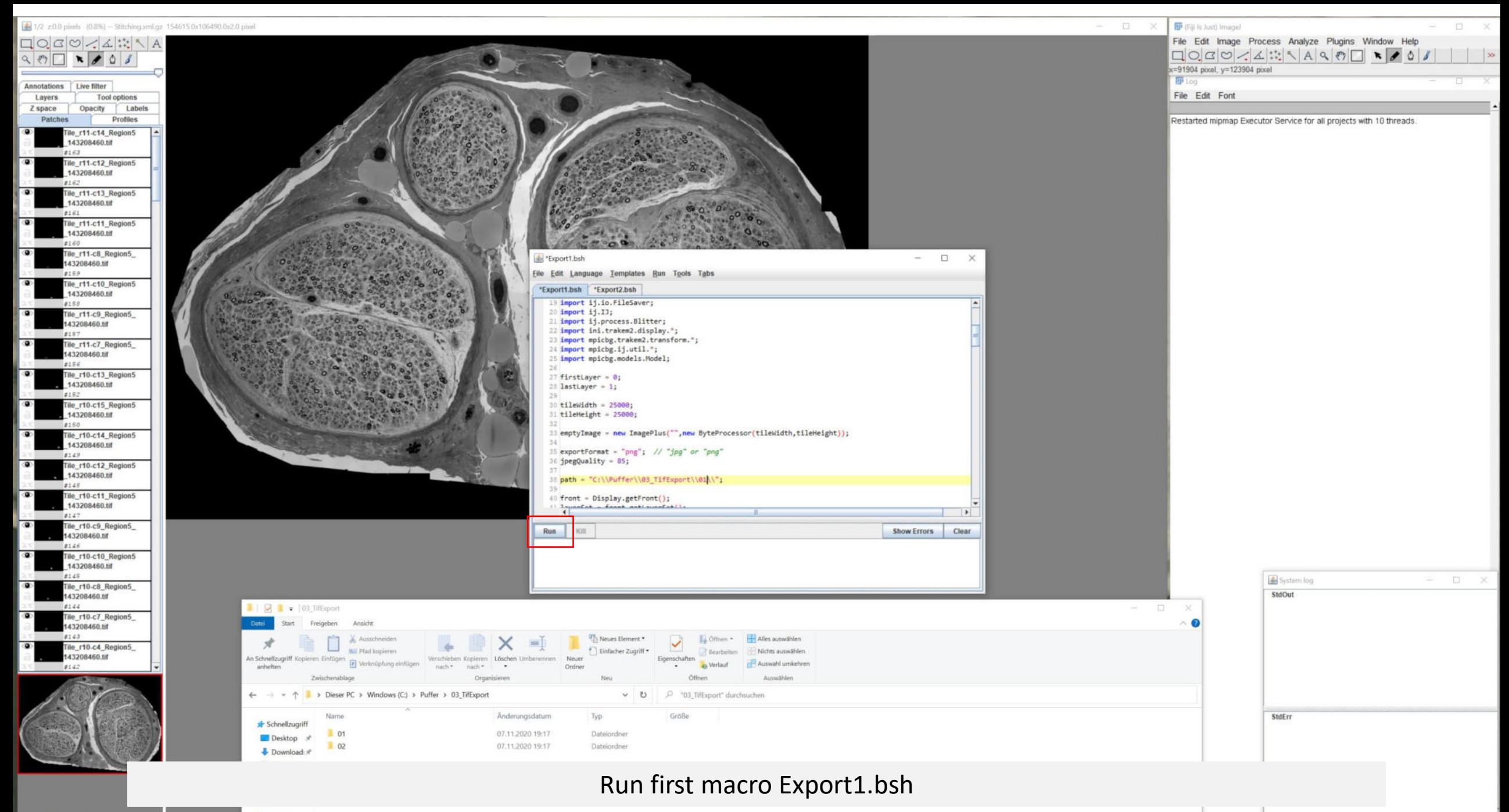

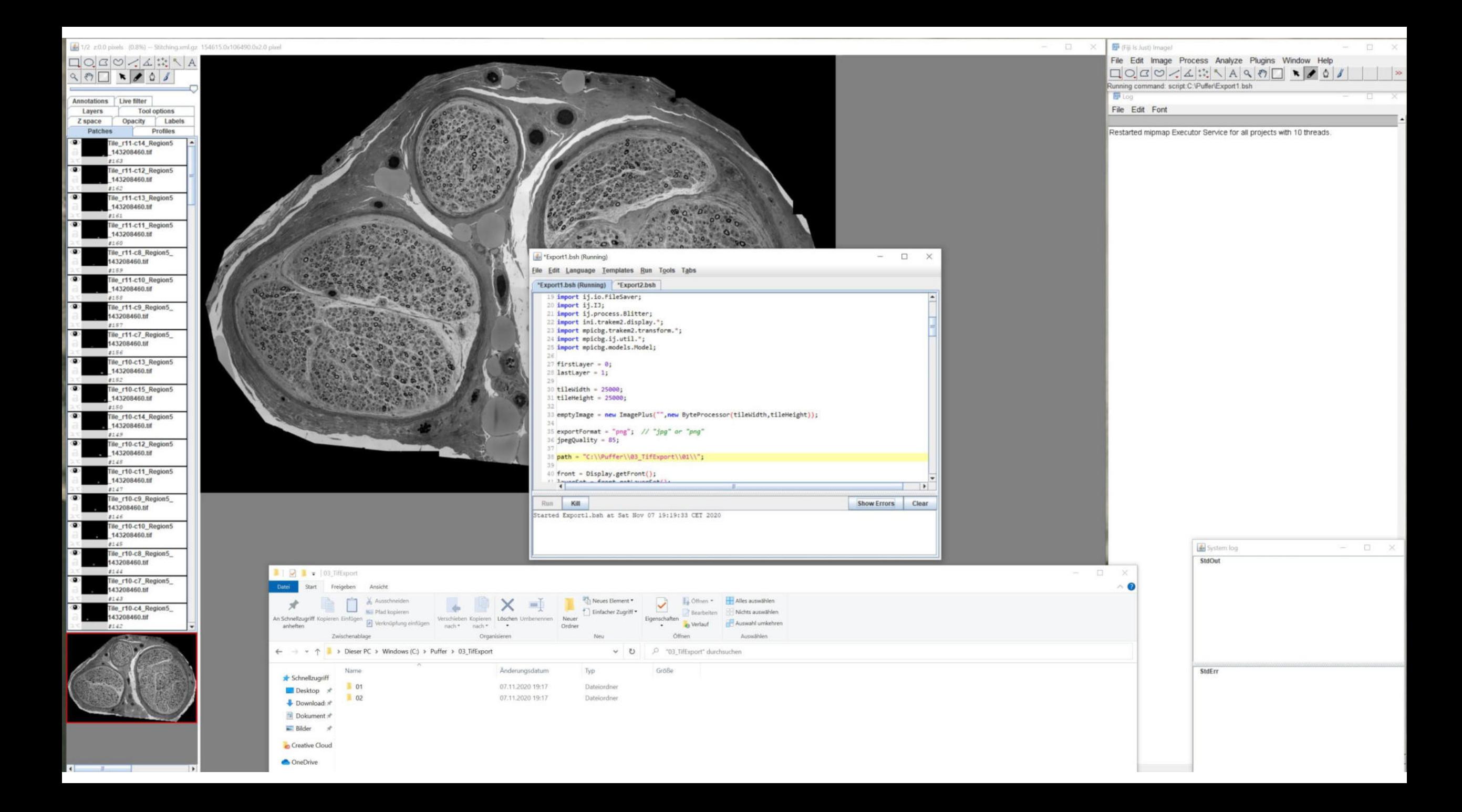

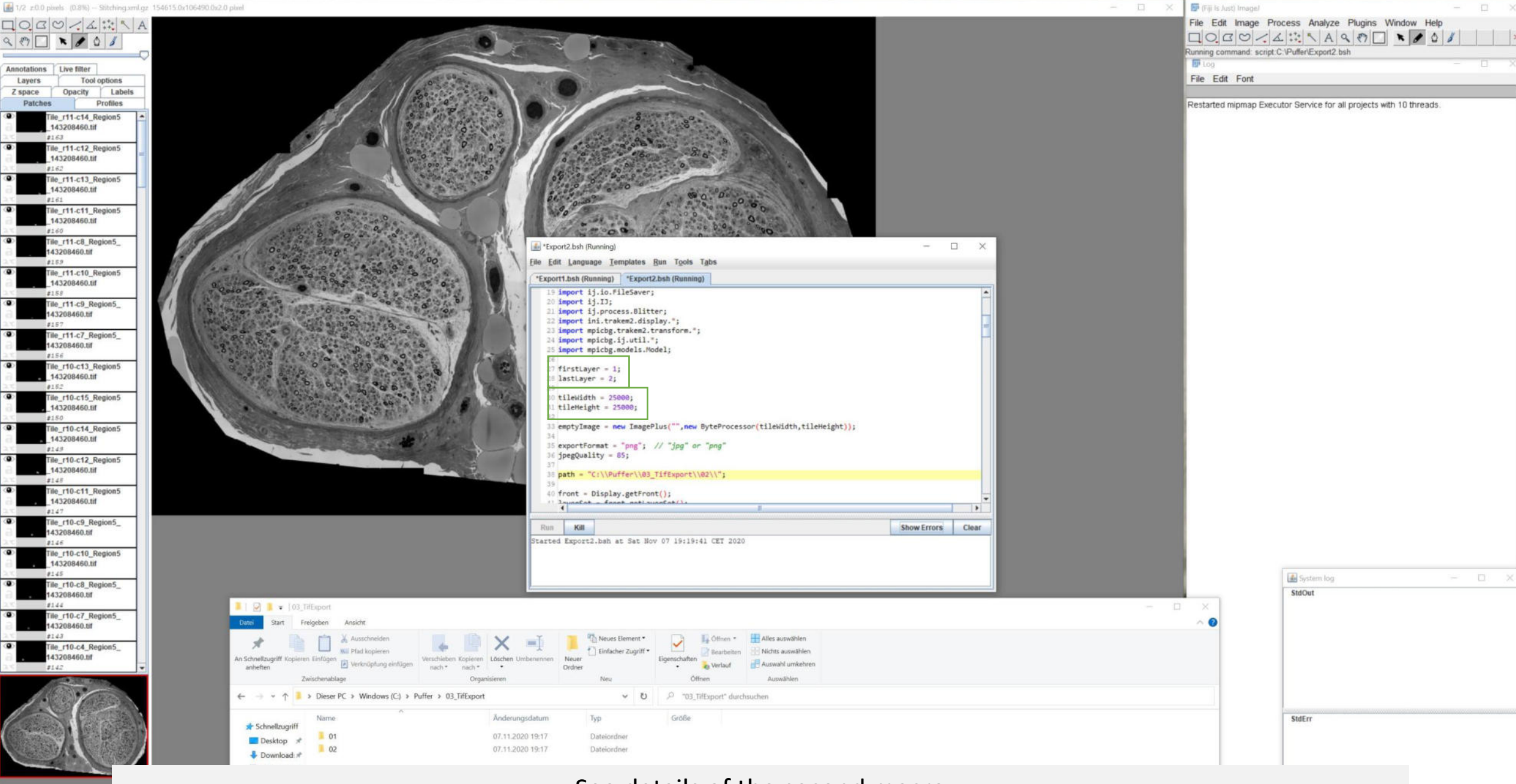

See details of the second macro Run second macro Export2.bsh

 $\bullet$   $\bullet$   $\bullet$   $\bullet$   $\bullet$   $\bullet$
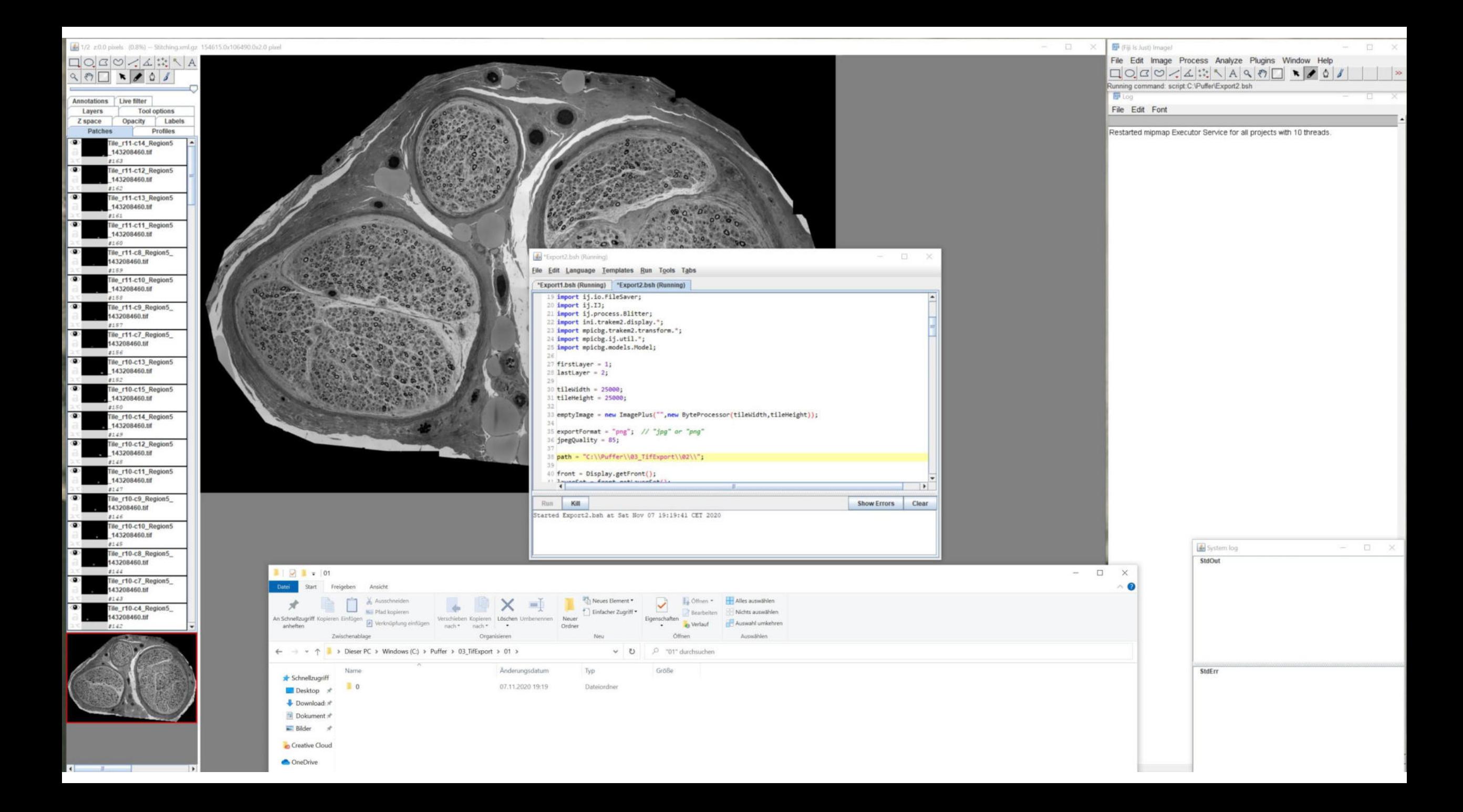

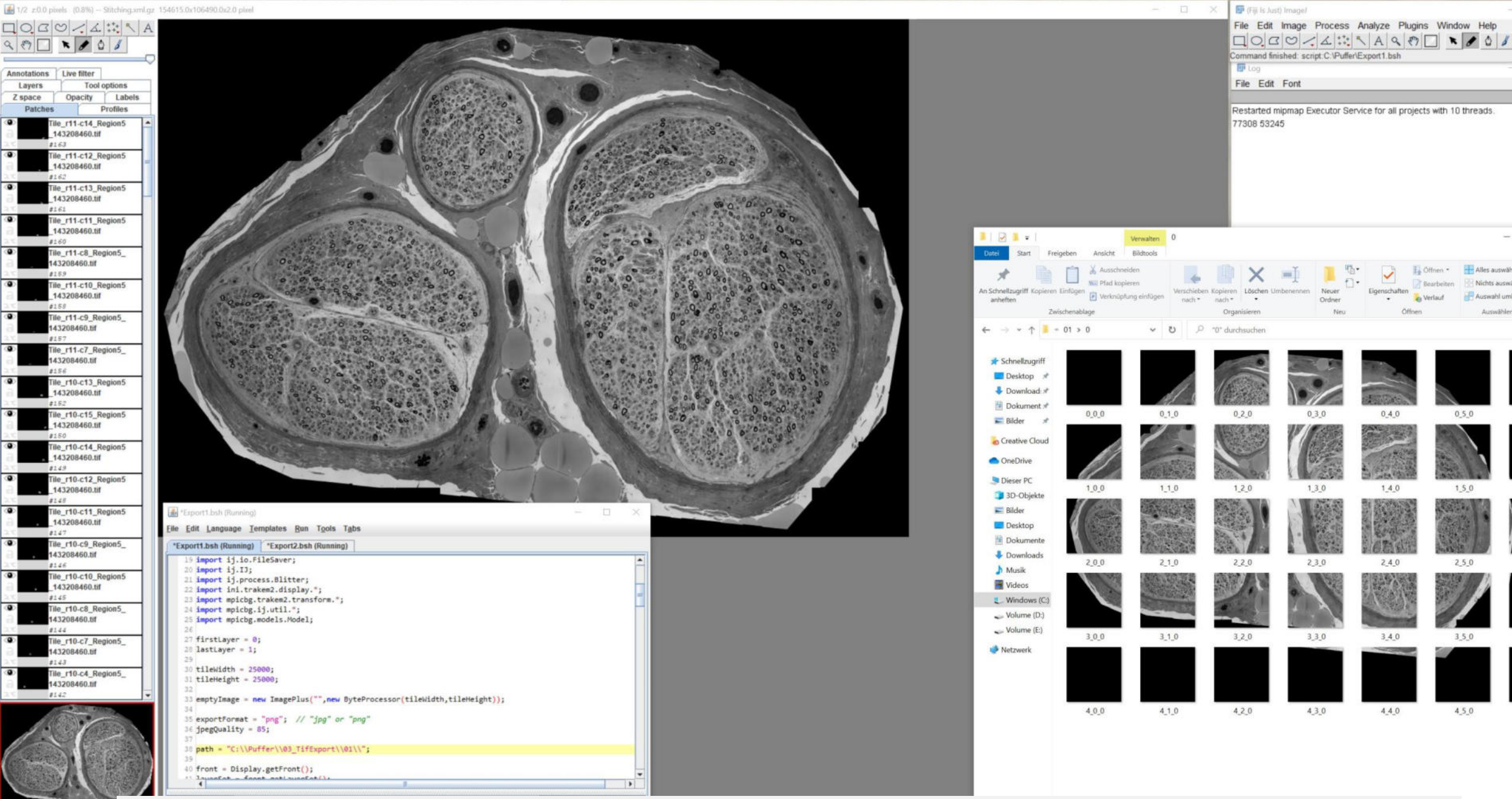

# Non-overlapping tif tiles of both datasets were exported

 $\Box$ 

 $0,6,0$ 

 $1,6,0$ 

 $2,6,0$ 

 $3,6,0$ 

 $460$ 

Alles auswählen

Nichts auswählen

Auswahl umkehrer

 $0,5,0$ 

 $1,5,0$ 

 $2,5,0$ 

350

 $4,5,0$ 

LL Öffnen

Process Analyze Plugins Window Help

ъ.

 $\overline{r}$ .

 $0.4.0$ 

 $1,4,0$ 

 $2.4.0$ 

 $3.4.0$ 

 $4,4,0$ 

Neuer

Ordner

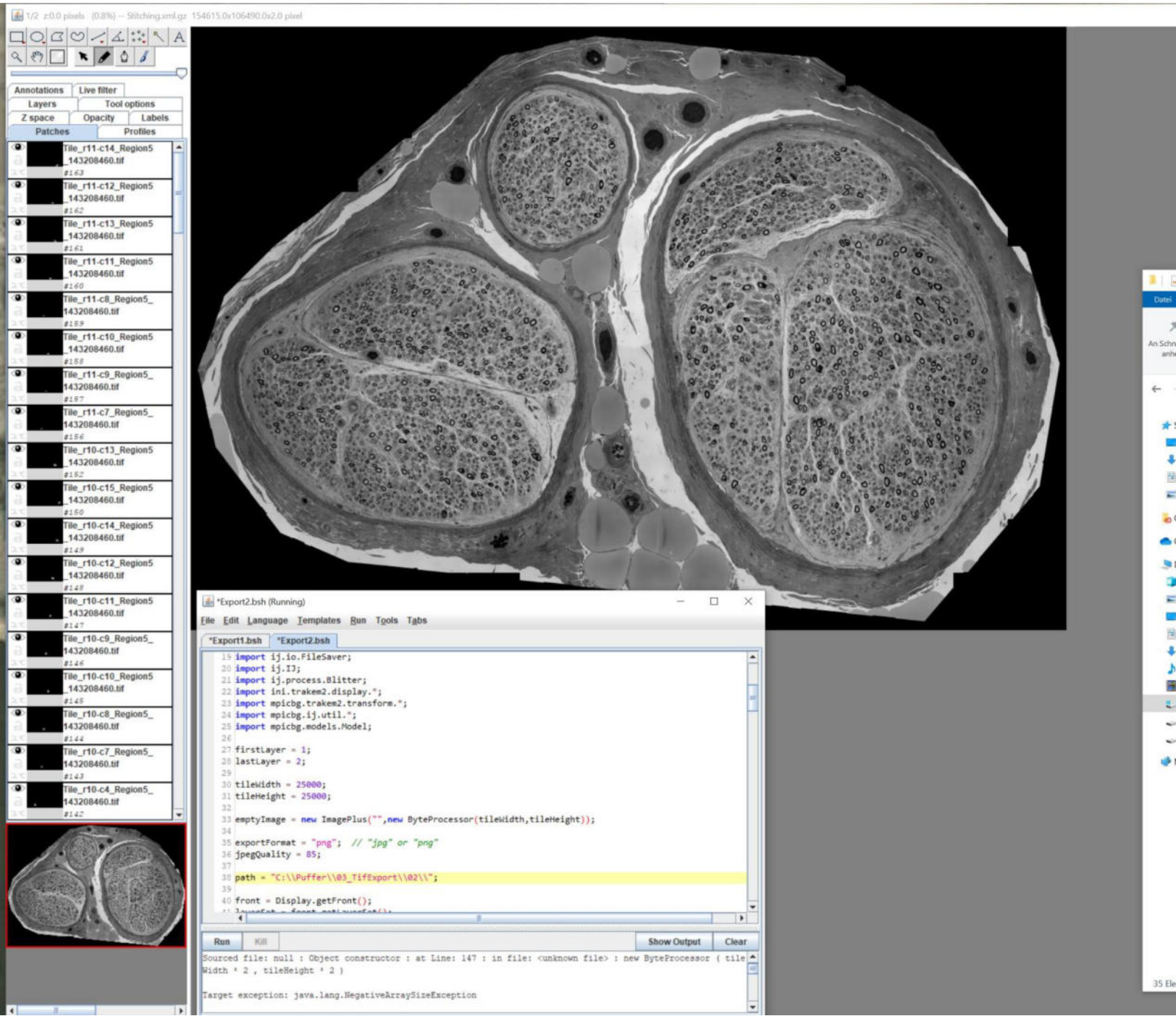

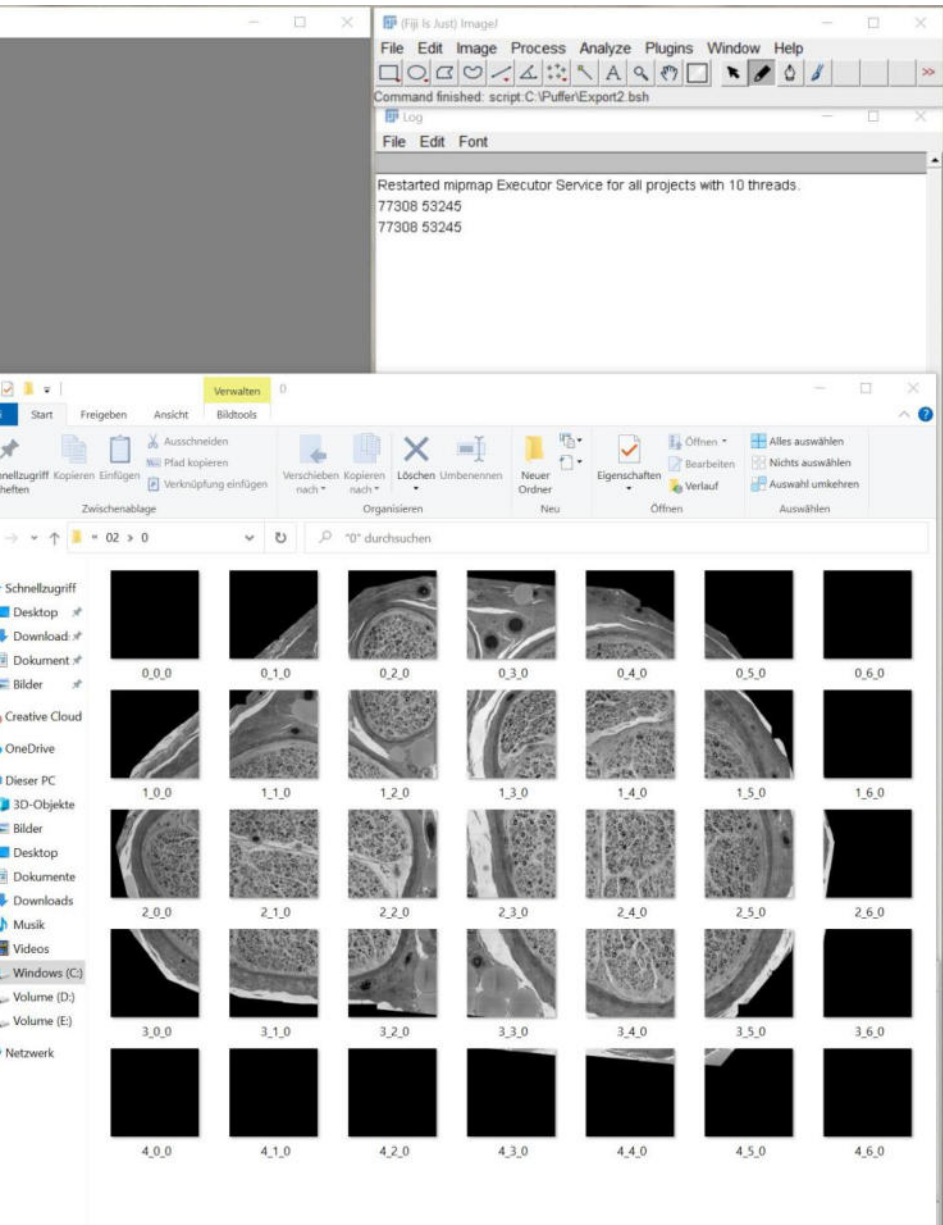

旧目

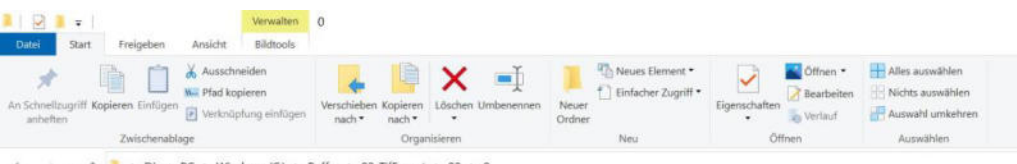

← → v ↑ 1 > Dieser PC > Windows (C:) > Puffer > 03\_TifExport > 02 > 0

 $\vee$  0  $\heartsuit$  or durchsuchen

4.0.0 4.1.0 4.2.0 4.3.0 4.4.0

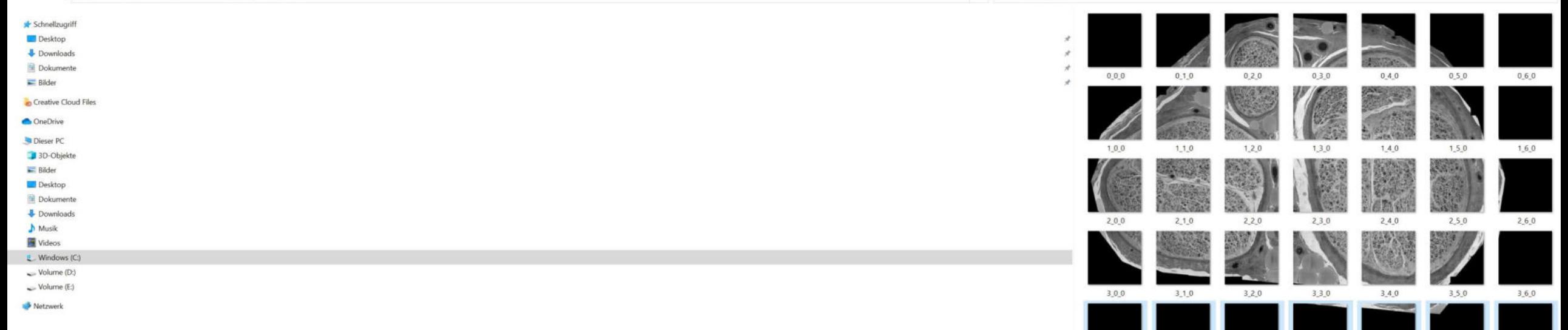

# Tiles with low amounts of structural details might be deleted

 $\Box$   $\times$ 

×

 $\sim$ 

4.5.0 4.6.0

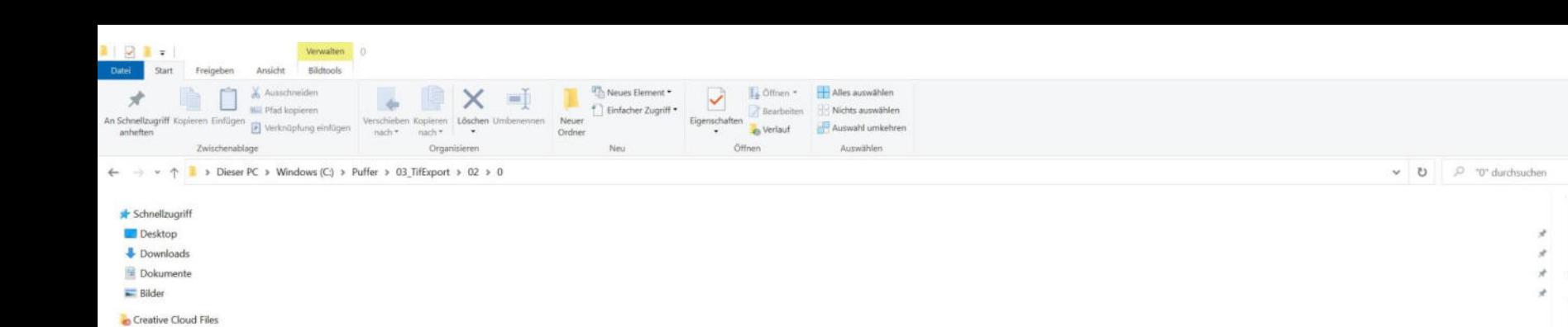

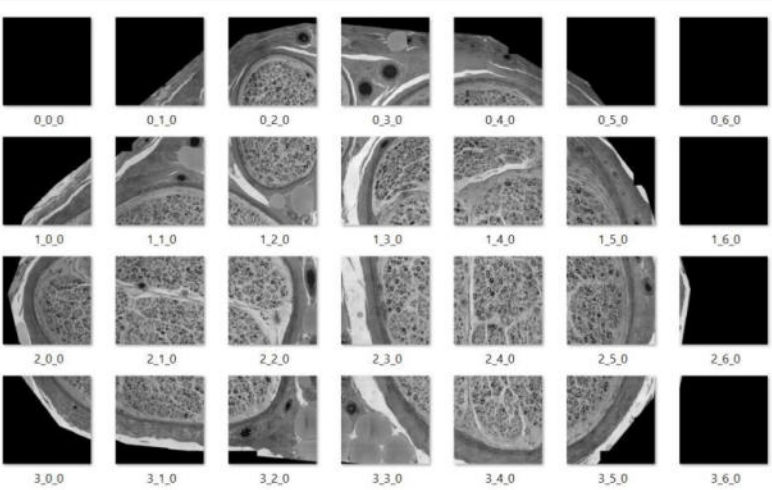

Tiles with low amounts of structural details might be deleted

**OneDrive** Dieser PC

3D-Objekte Bilder Desktop Dokumente

Downloads

 $M$  Musik Videos E\_Windows (C) Volume (D:)  $\sim$  Volume (E:)

Netzwerk

 $\sigma$   $\times$ 

 $\bullet$ 

 $\lambda$ 

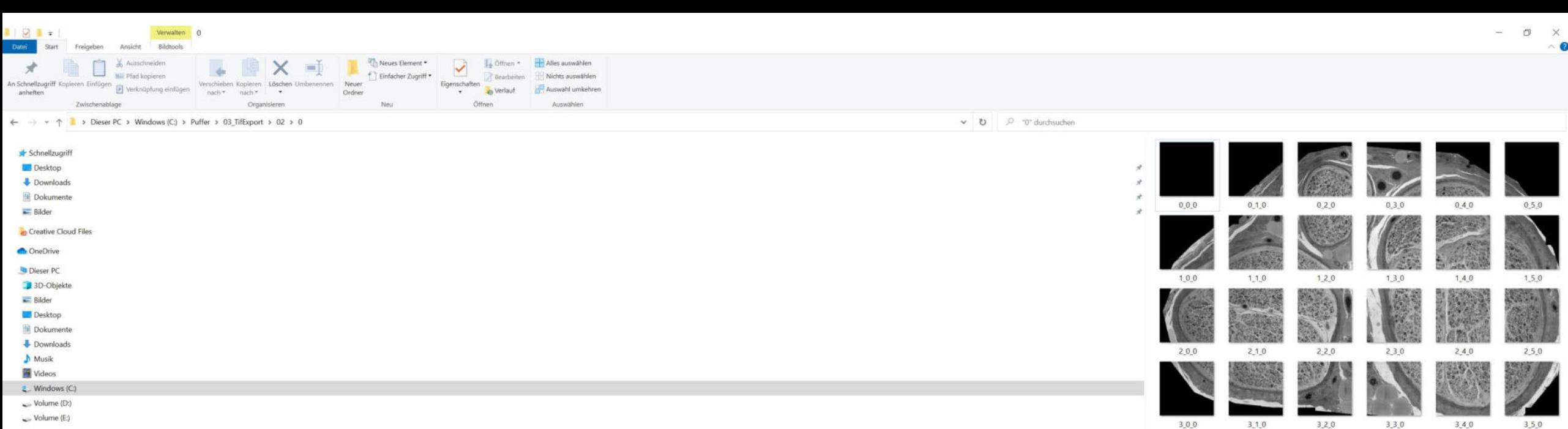

Netzwerk

# Tiles with low amounts of structural details might be deleted

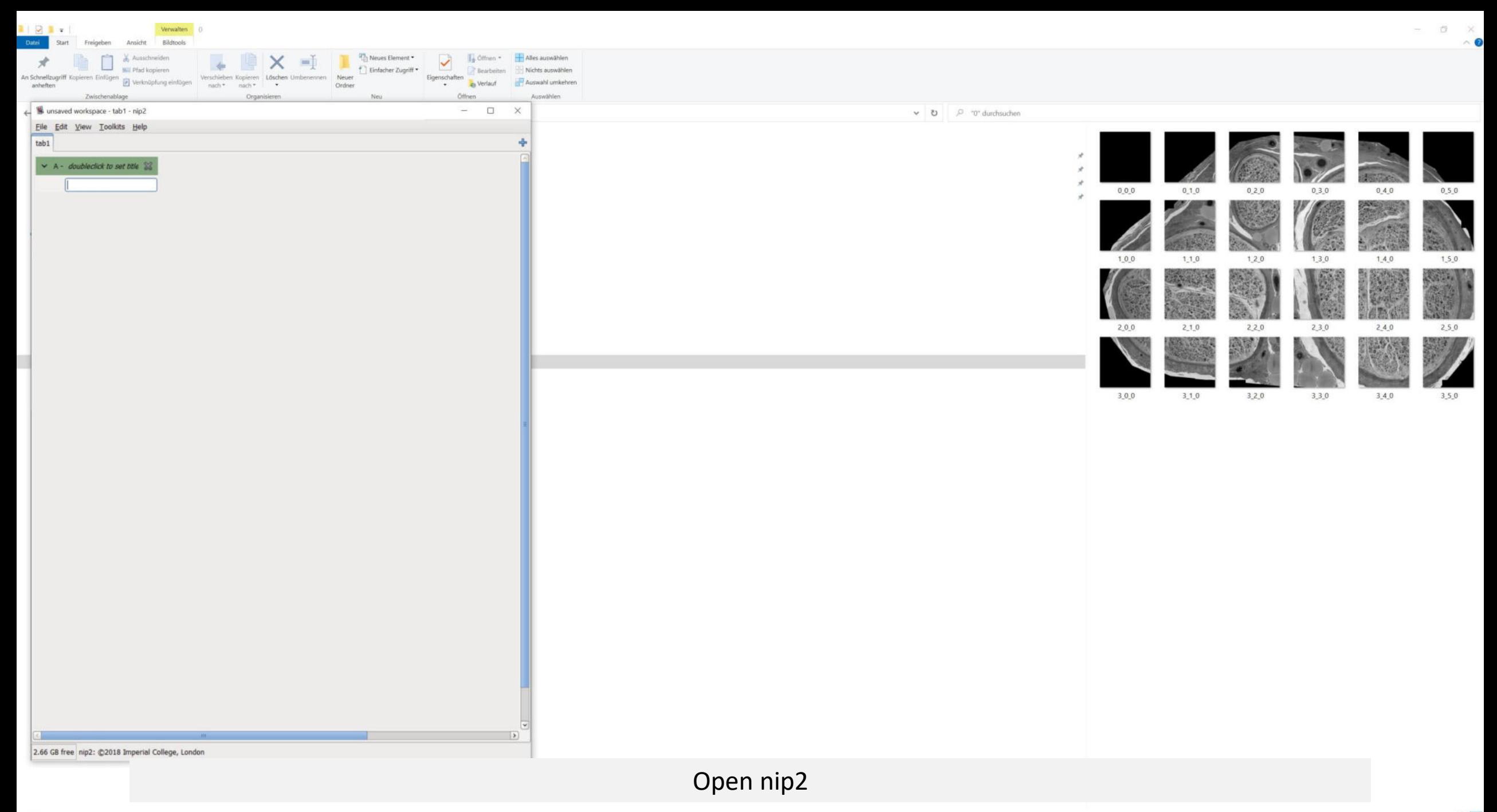

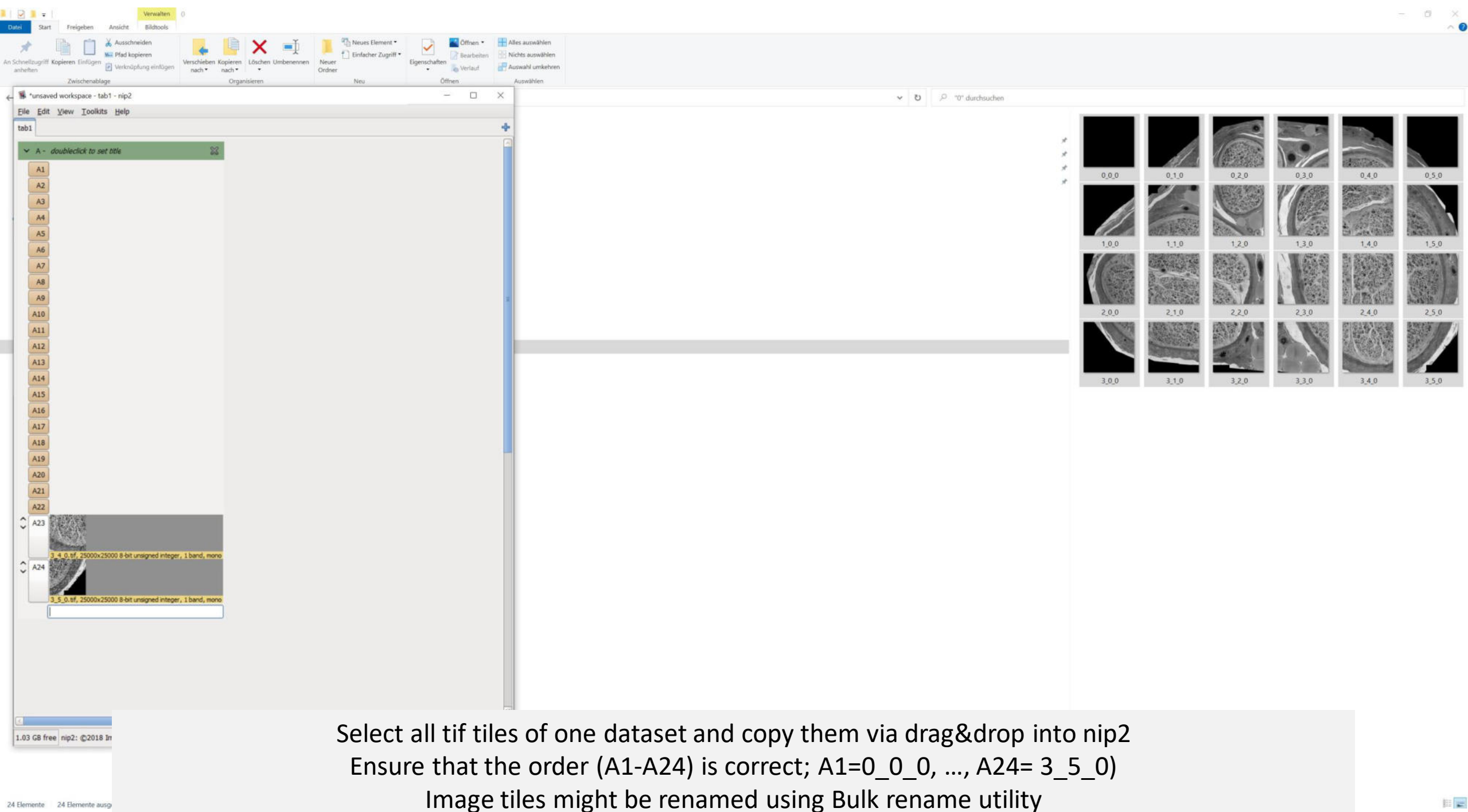

24 Elemente 24 Elemente ausge

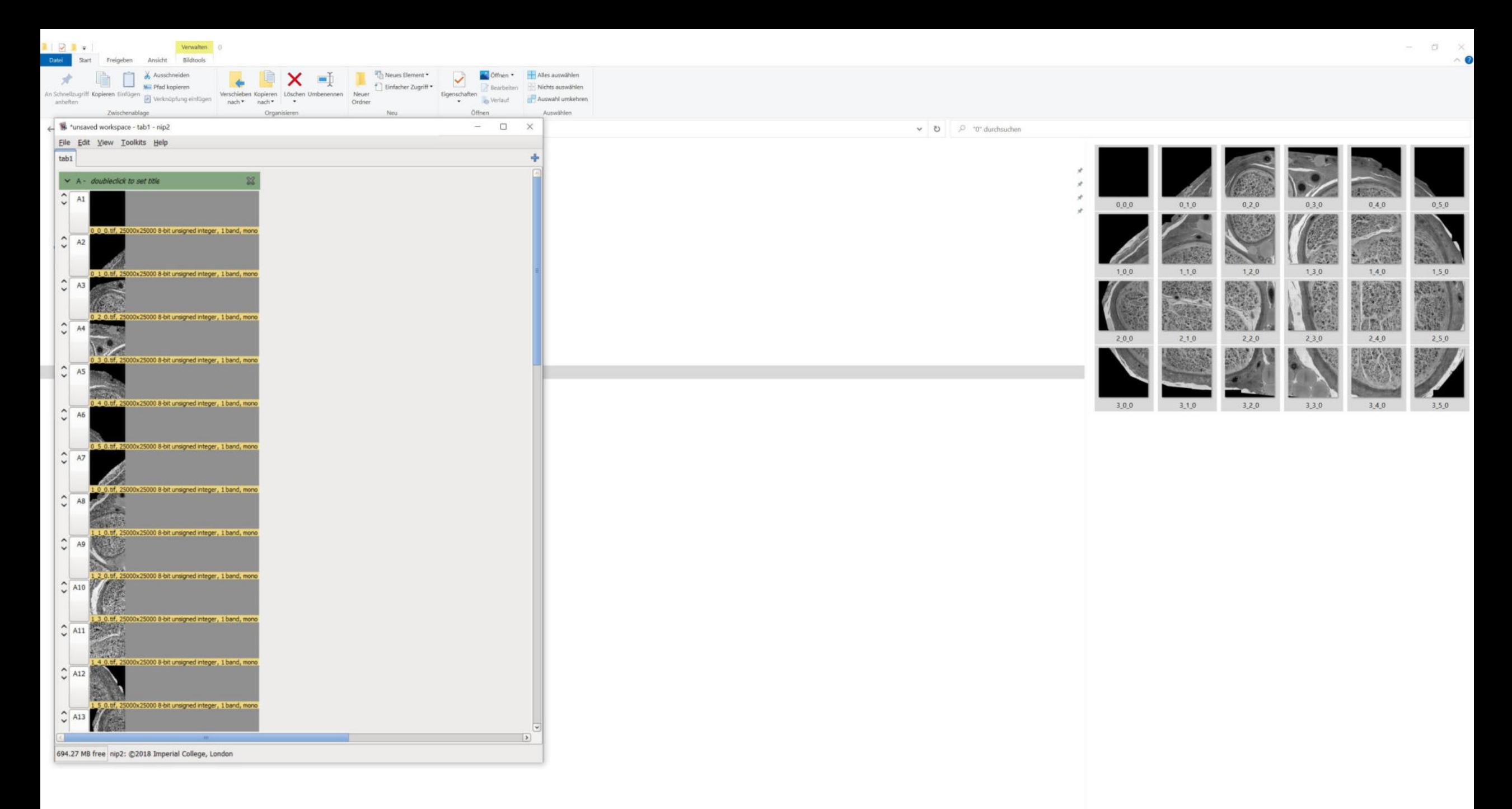

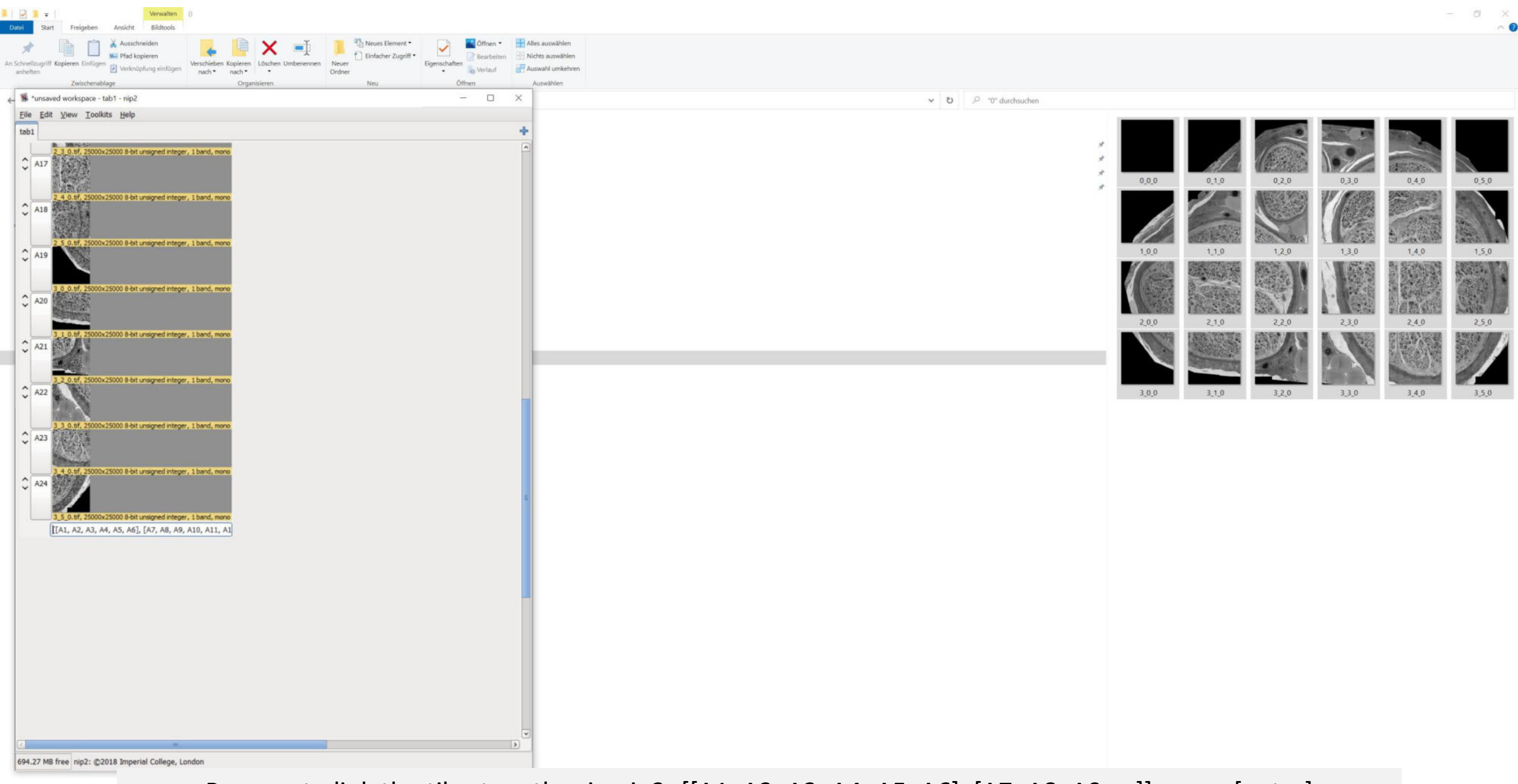

Prepare to link the tiles together in nip2; [[A1, A2, A3, A4, A5, A6], [A7, A8, A9, …]], press [enter]

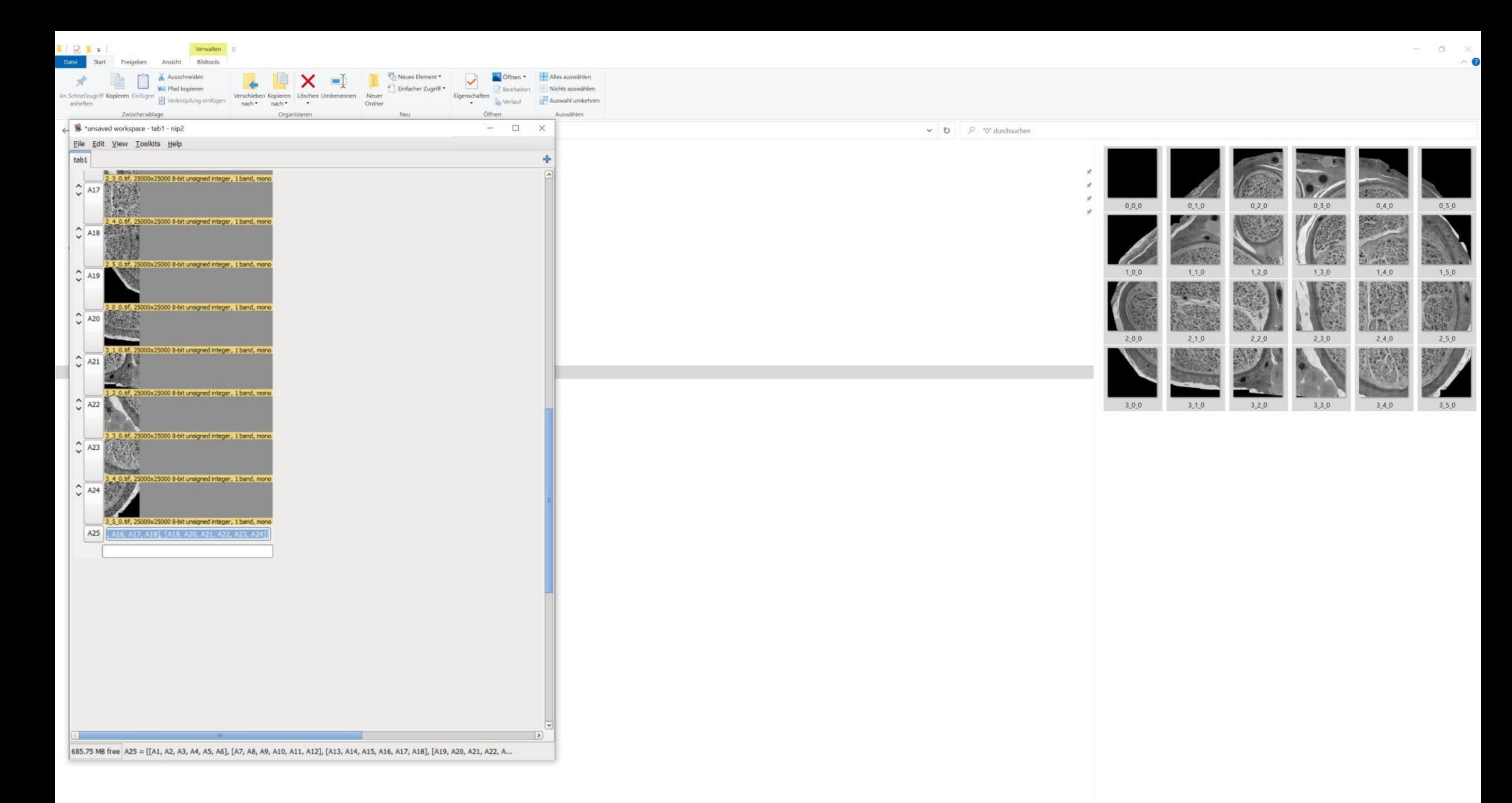

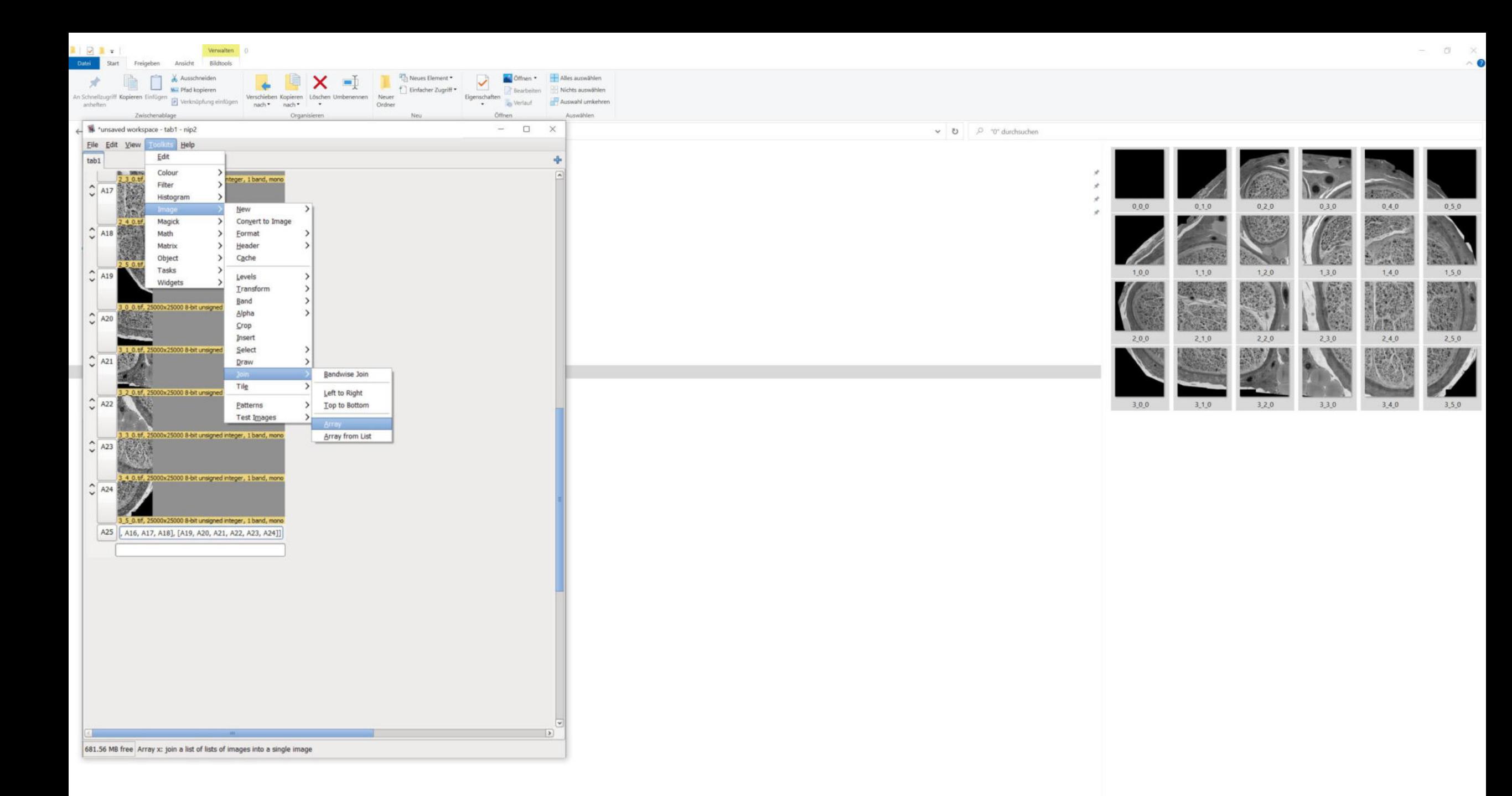

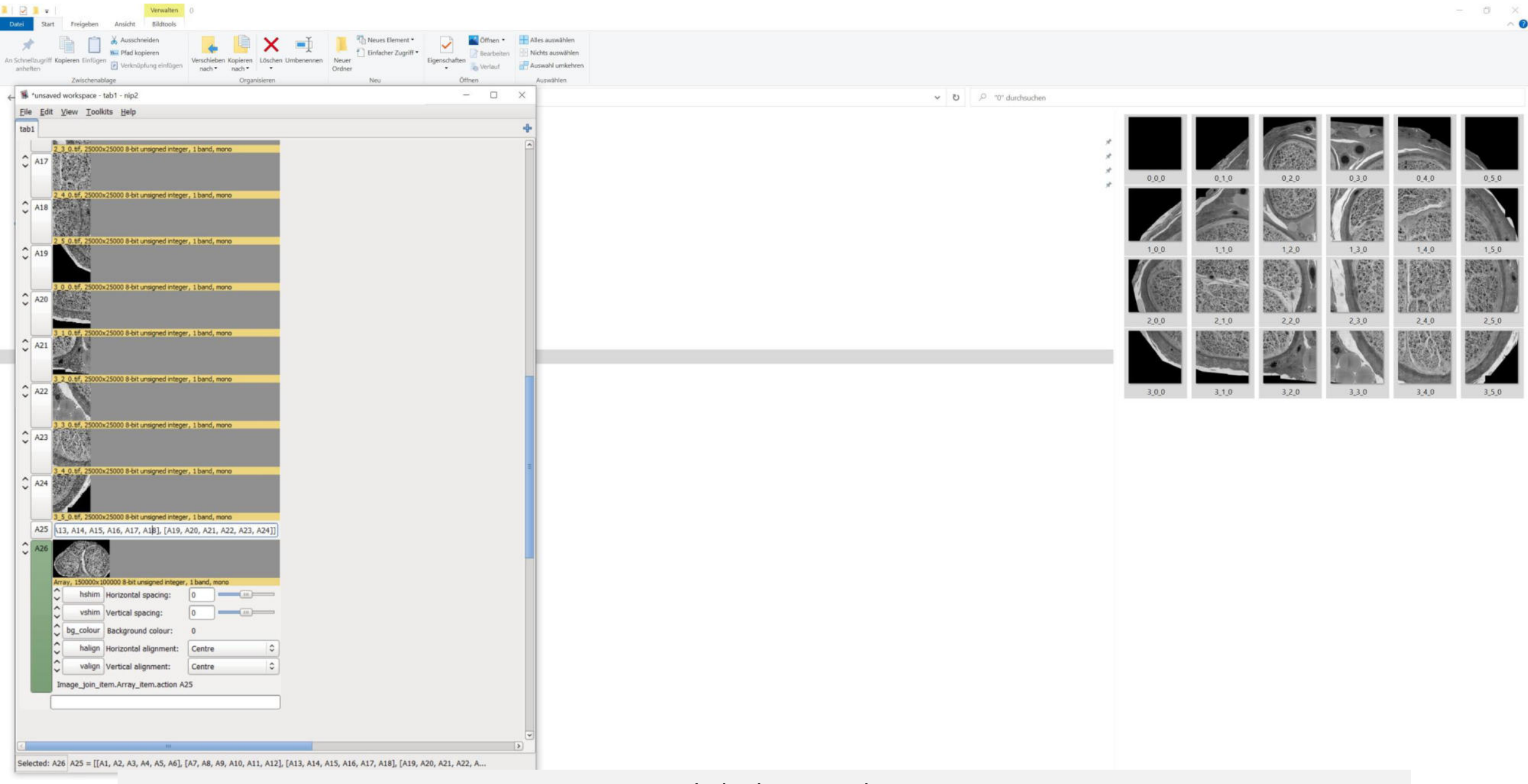

A26; linked image tiles

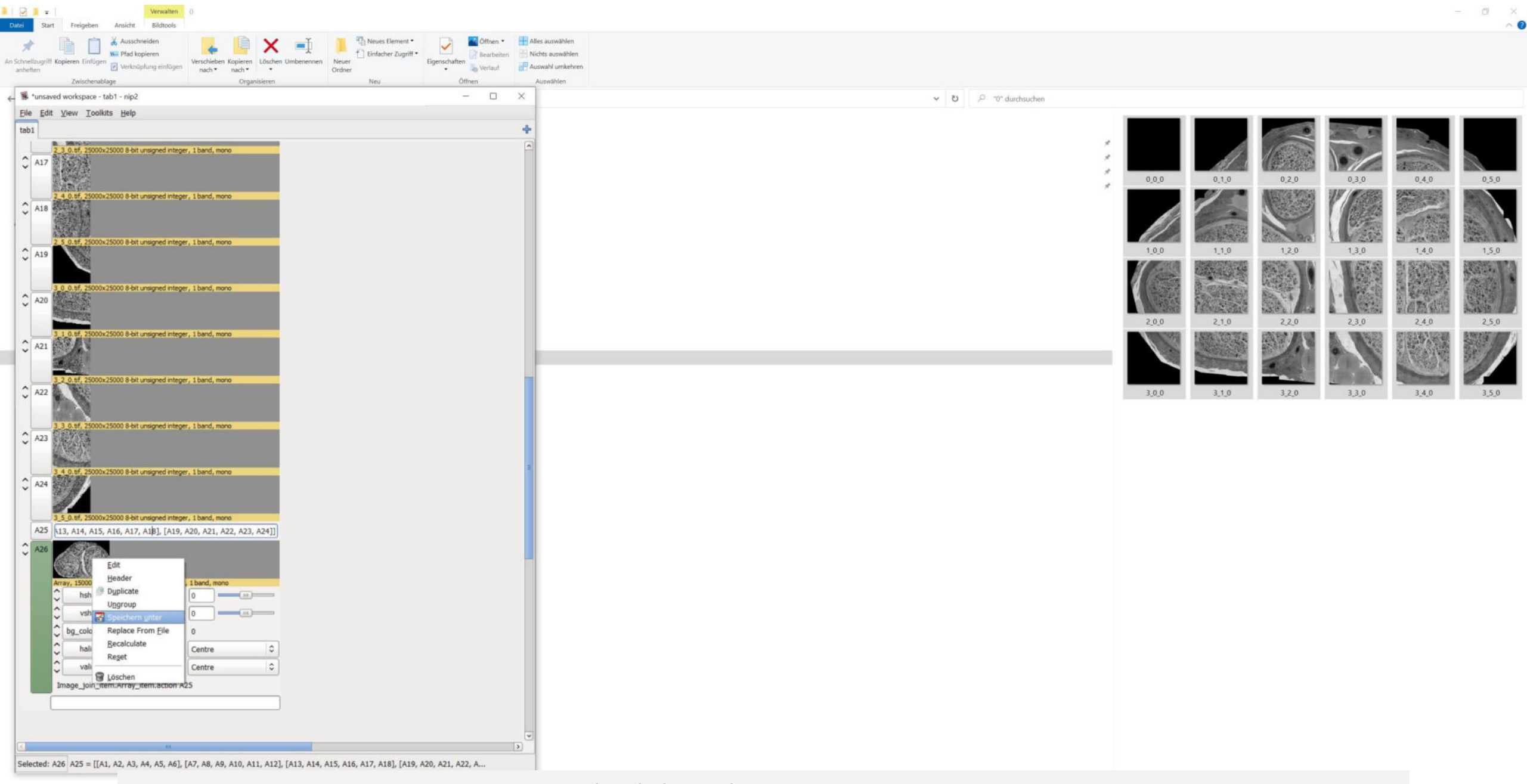

### Right click on the preview-> save as

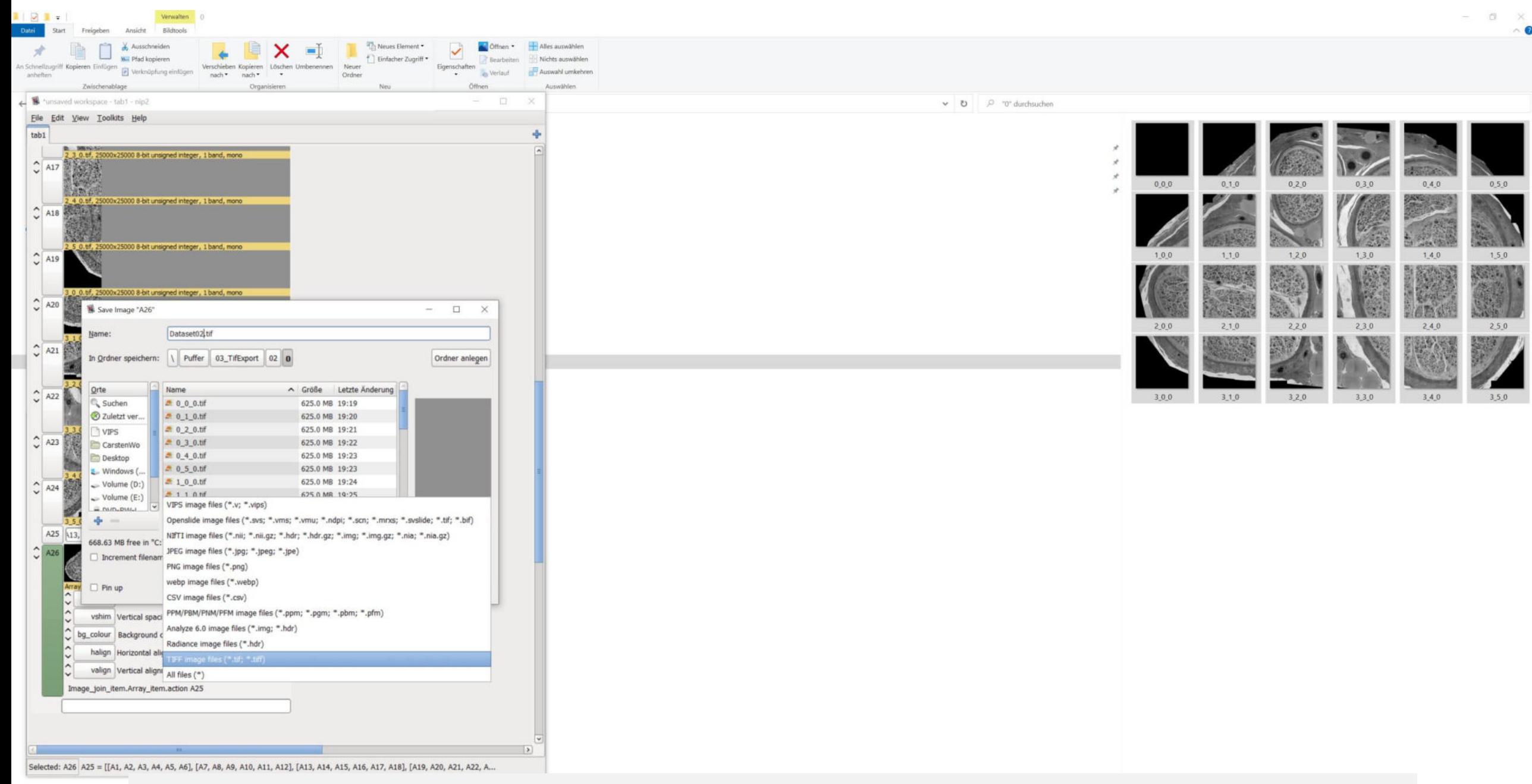

#### Save as TIFF

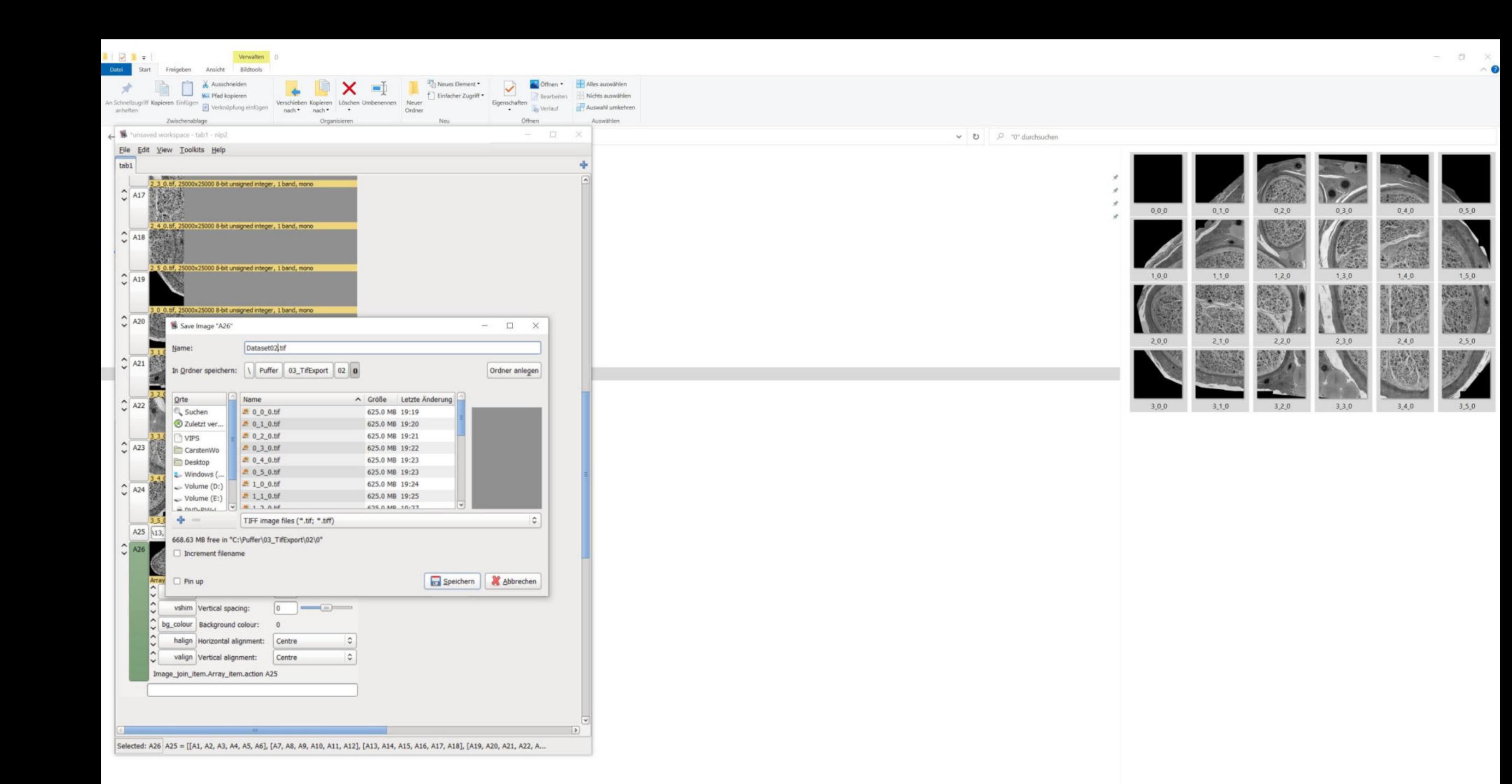

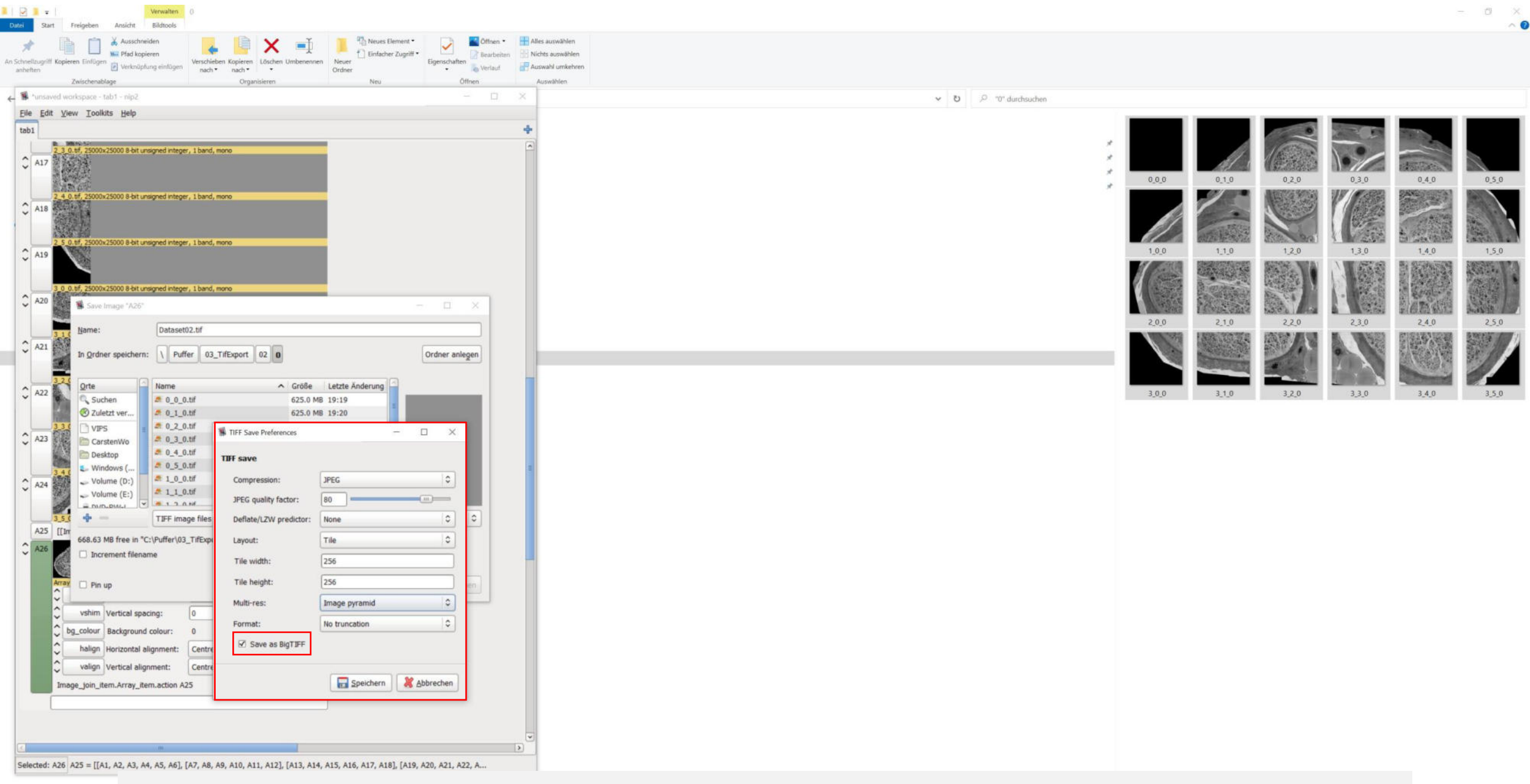

See "TIFF Save Preferences" for detailed export parameters

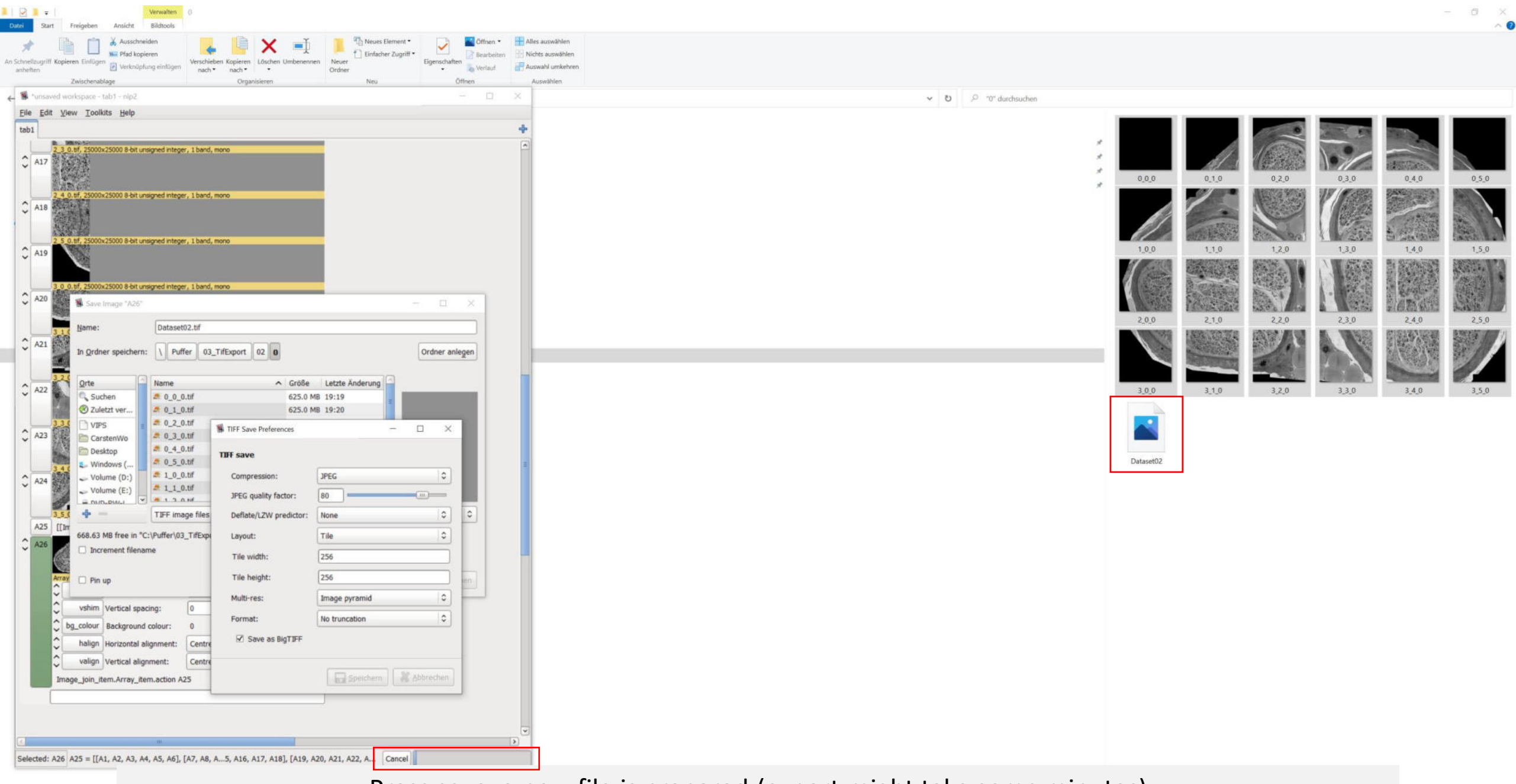

Press save; a new file is prepared (export might take some minutes)

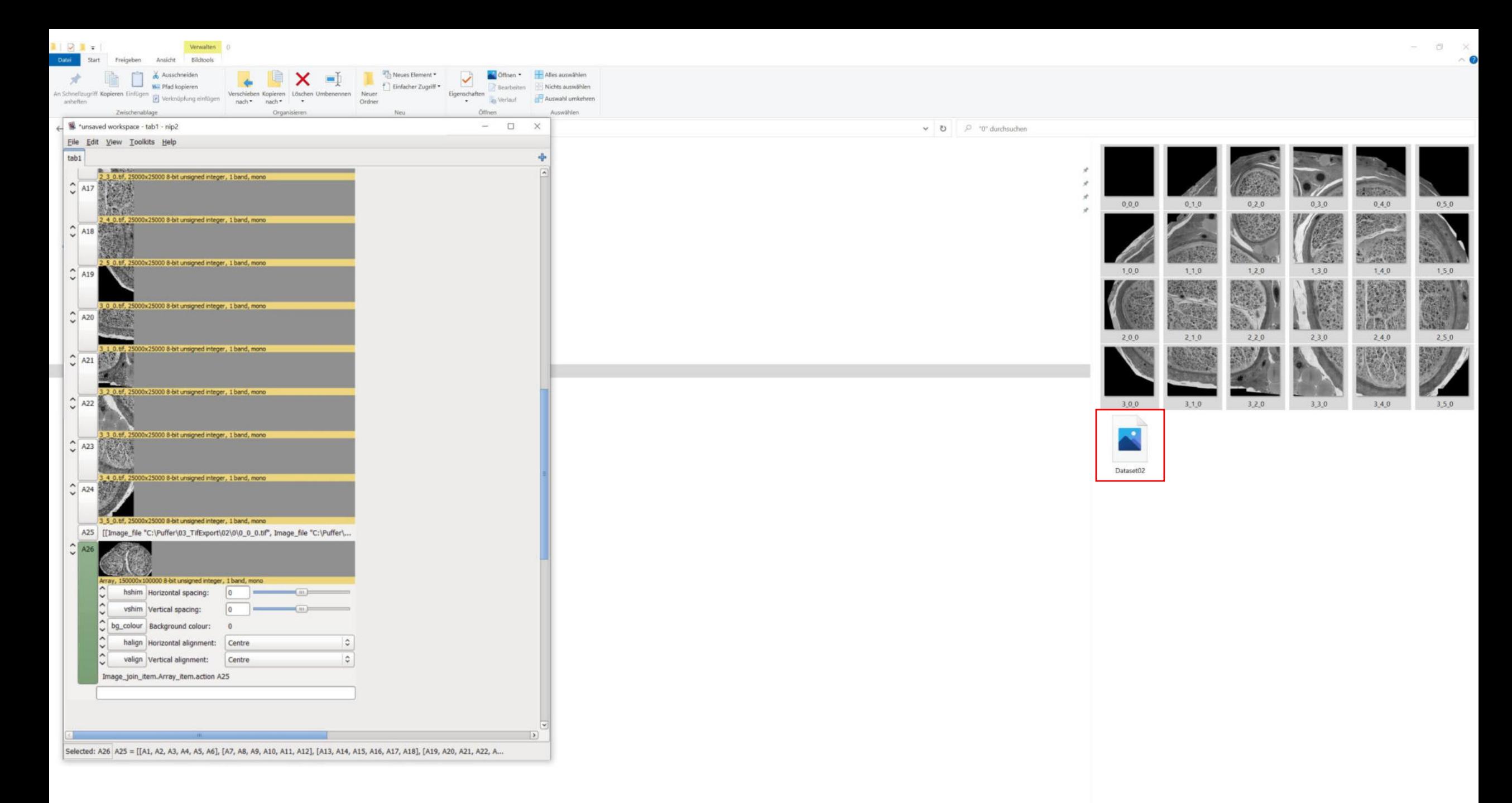

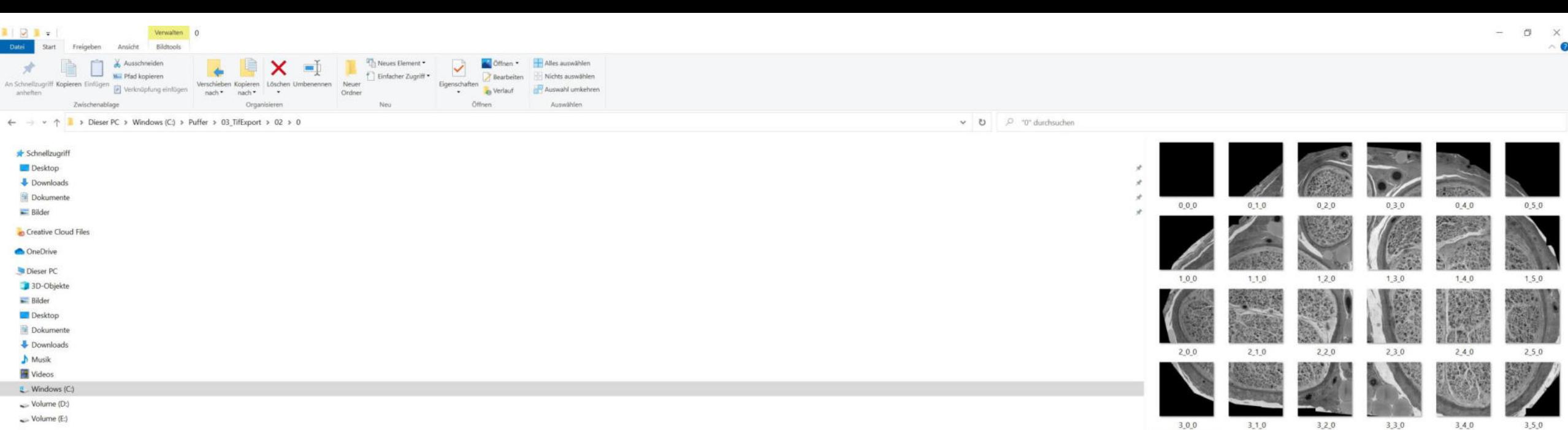

Netzwerk

### Size of the bigtif file; 3.35 GB

 $\blacktriangle$ 

Dataset02

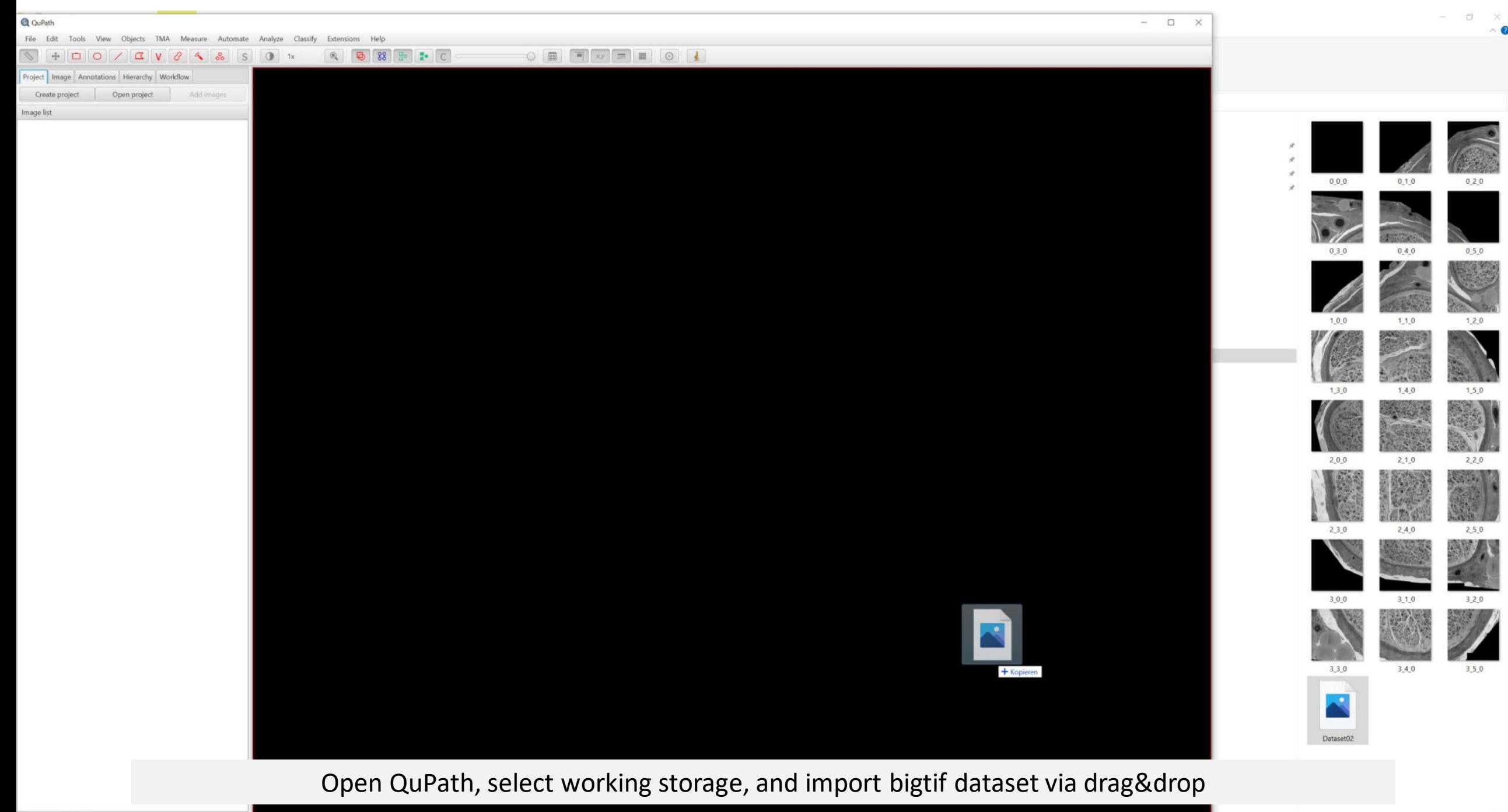

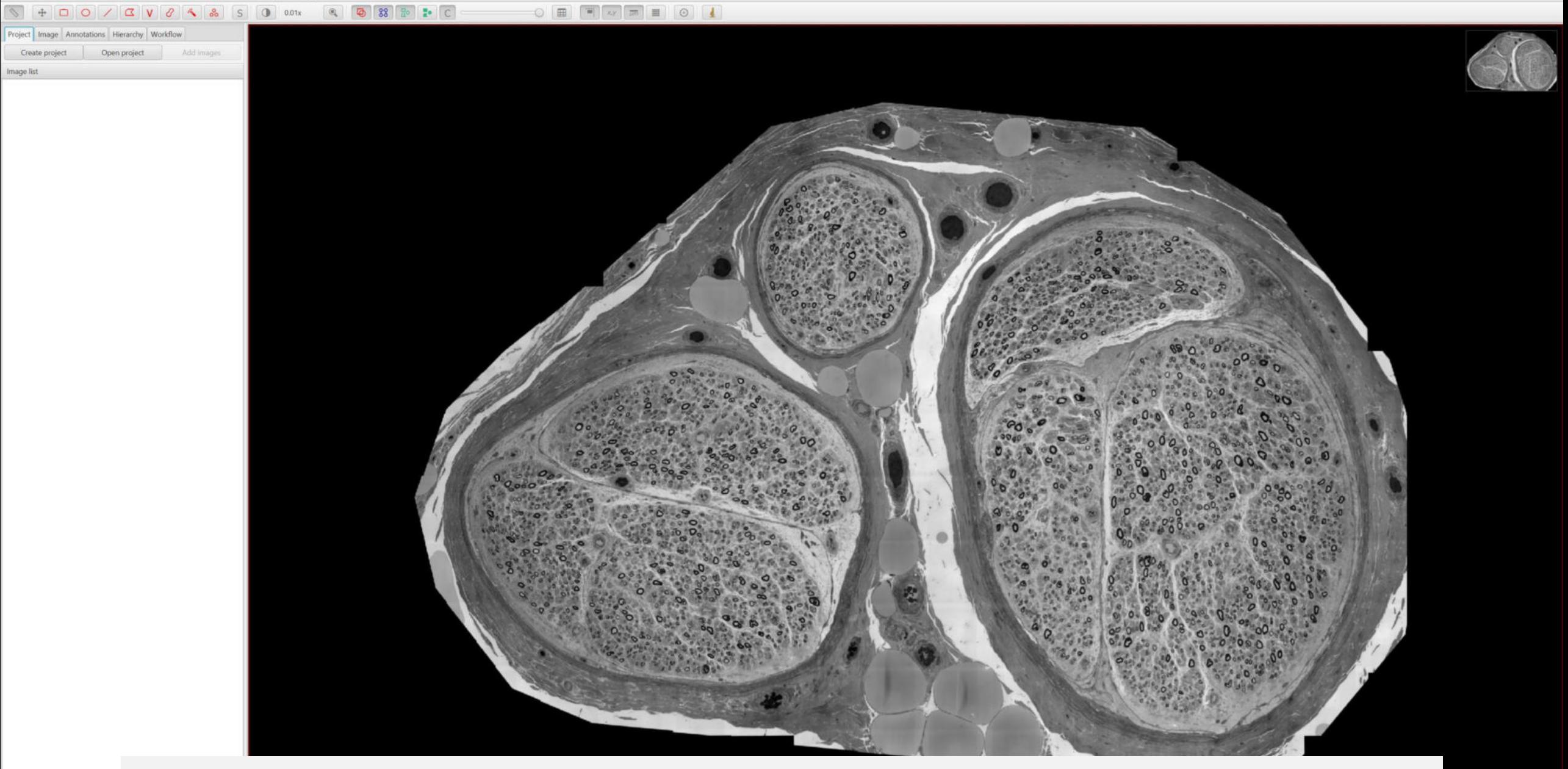

Pan-and-zoom analysis via mouse wheel

10000px

Image list

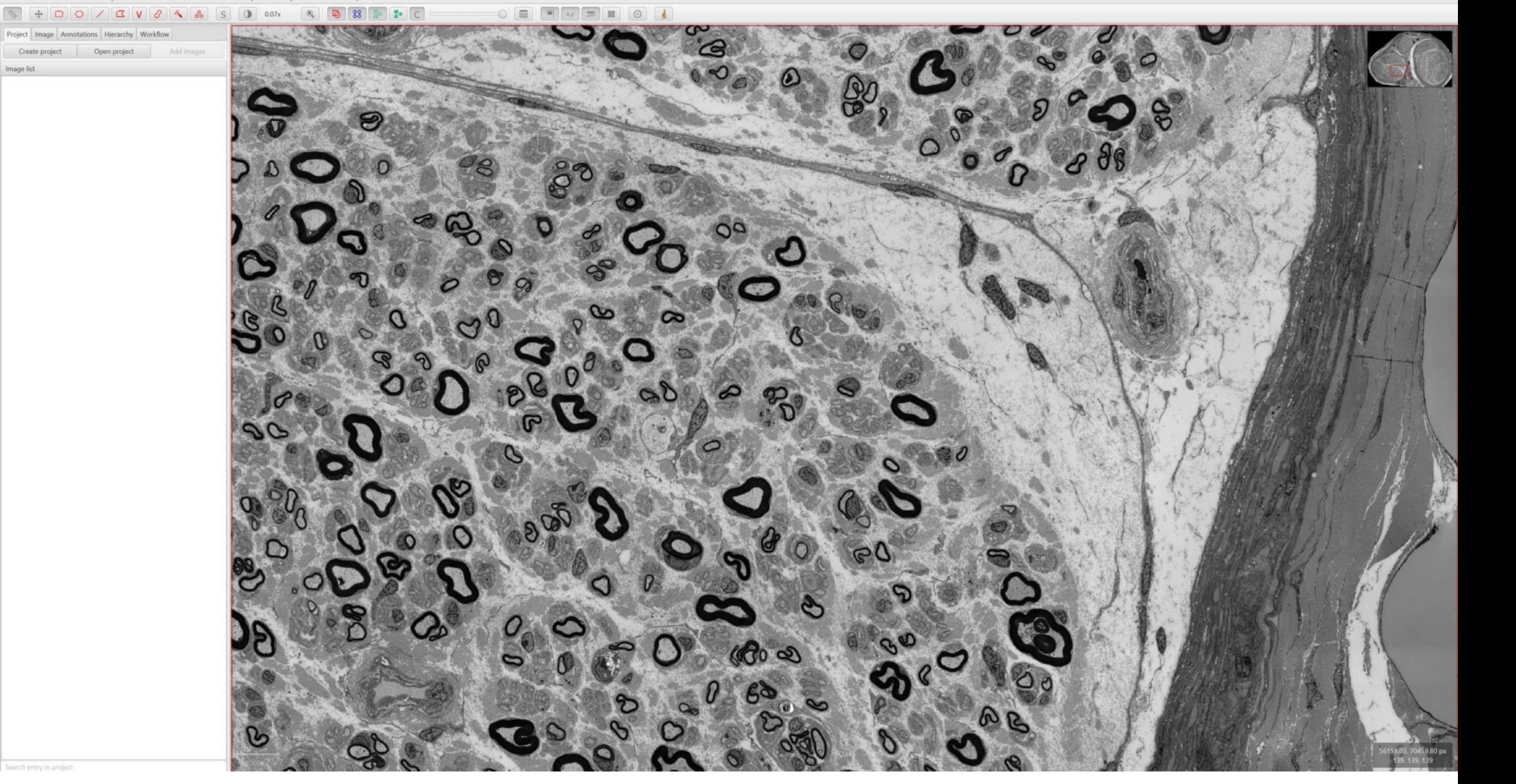

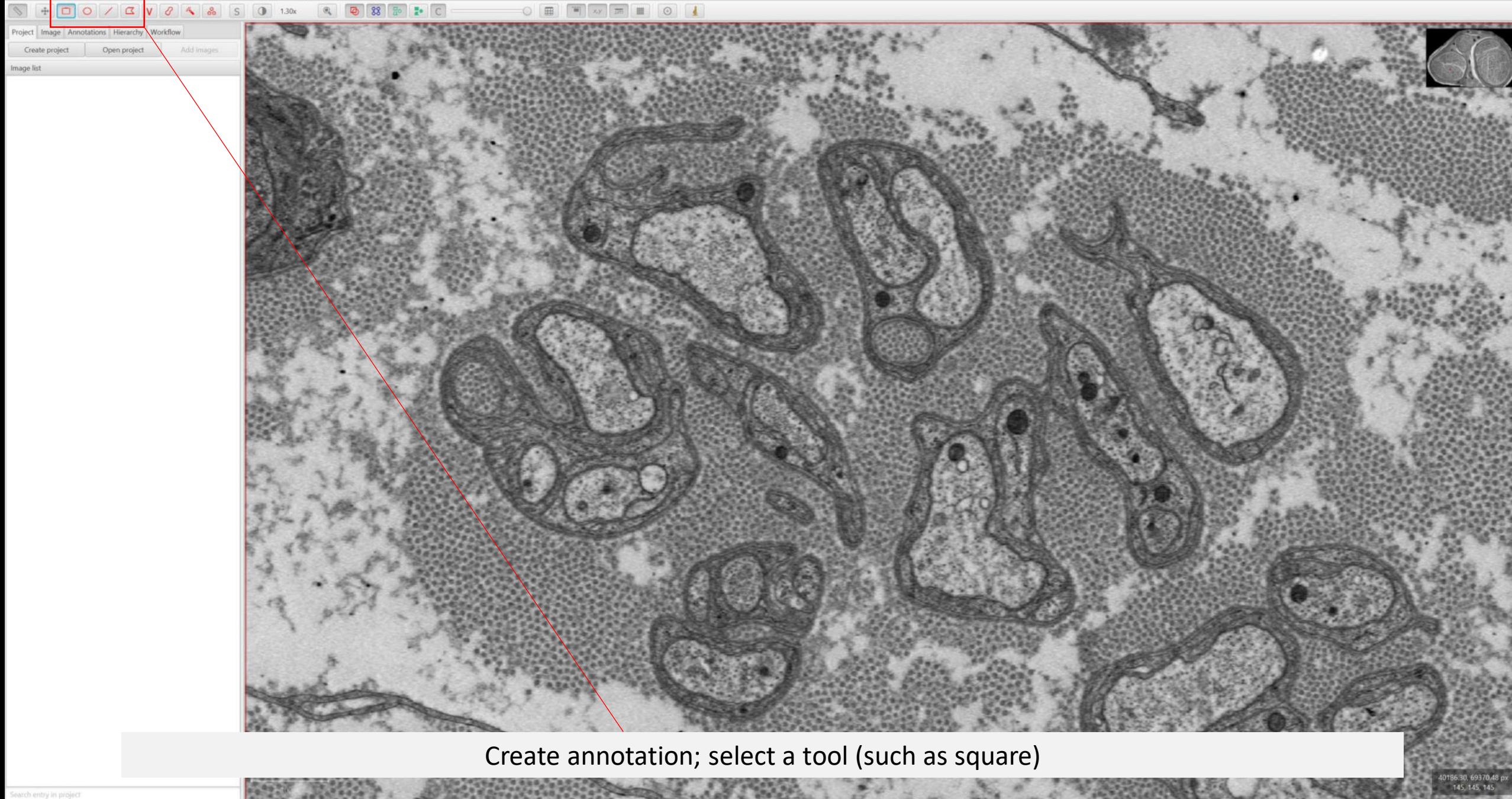

改变

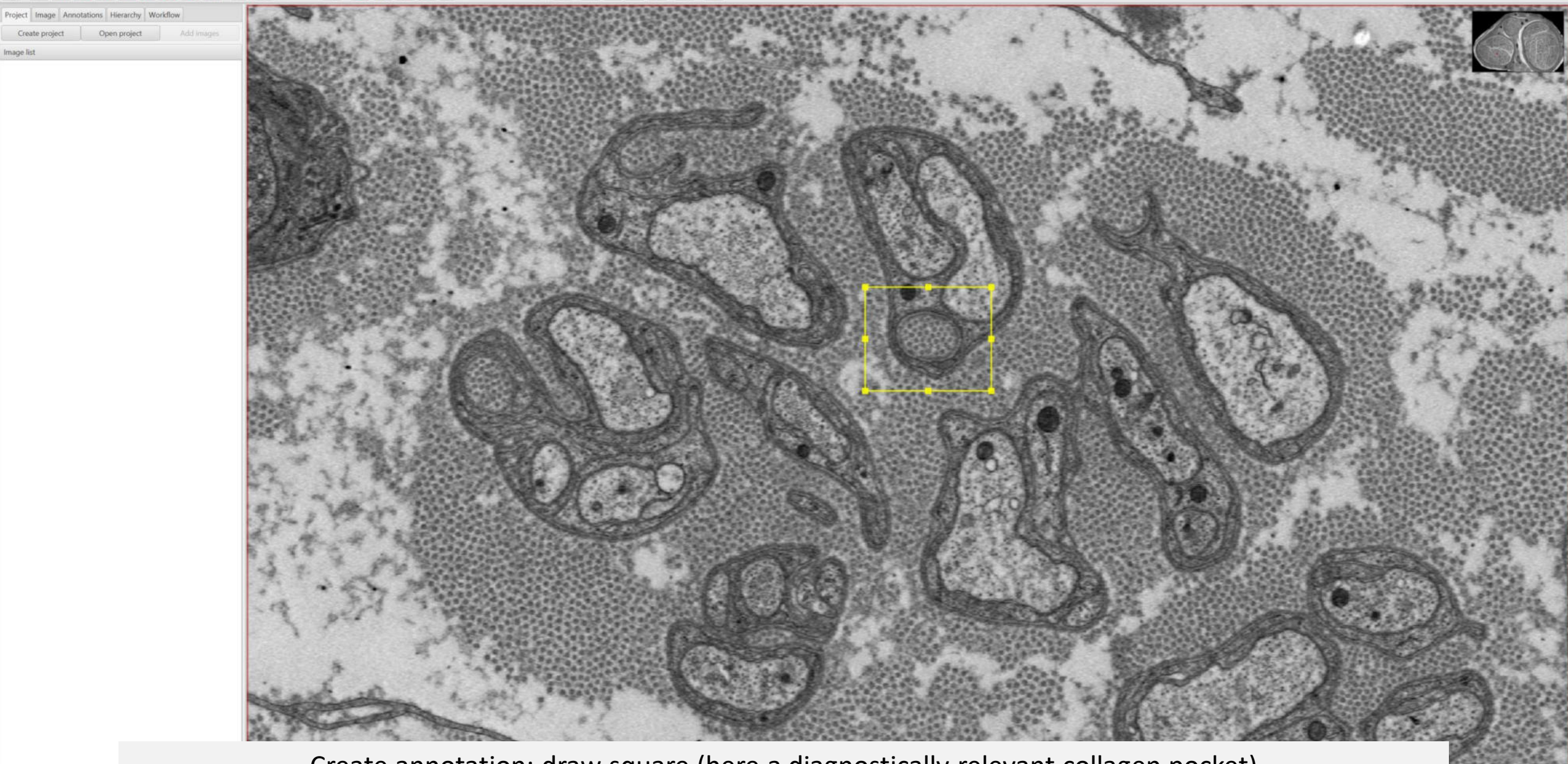

 $x$   $\pi$   $\pi$   $\theta$   $\theta$ 

Create annotation; draw square (here a diagnostically relevant collagen pocket)

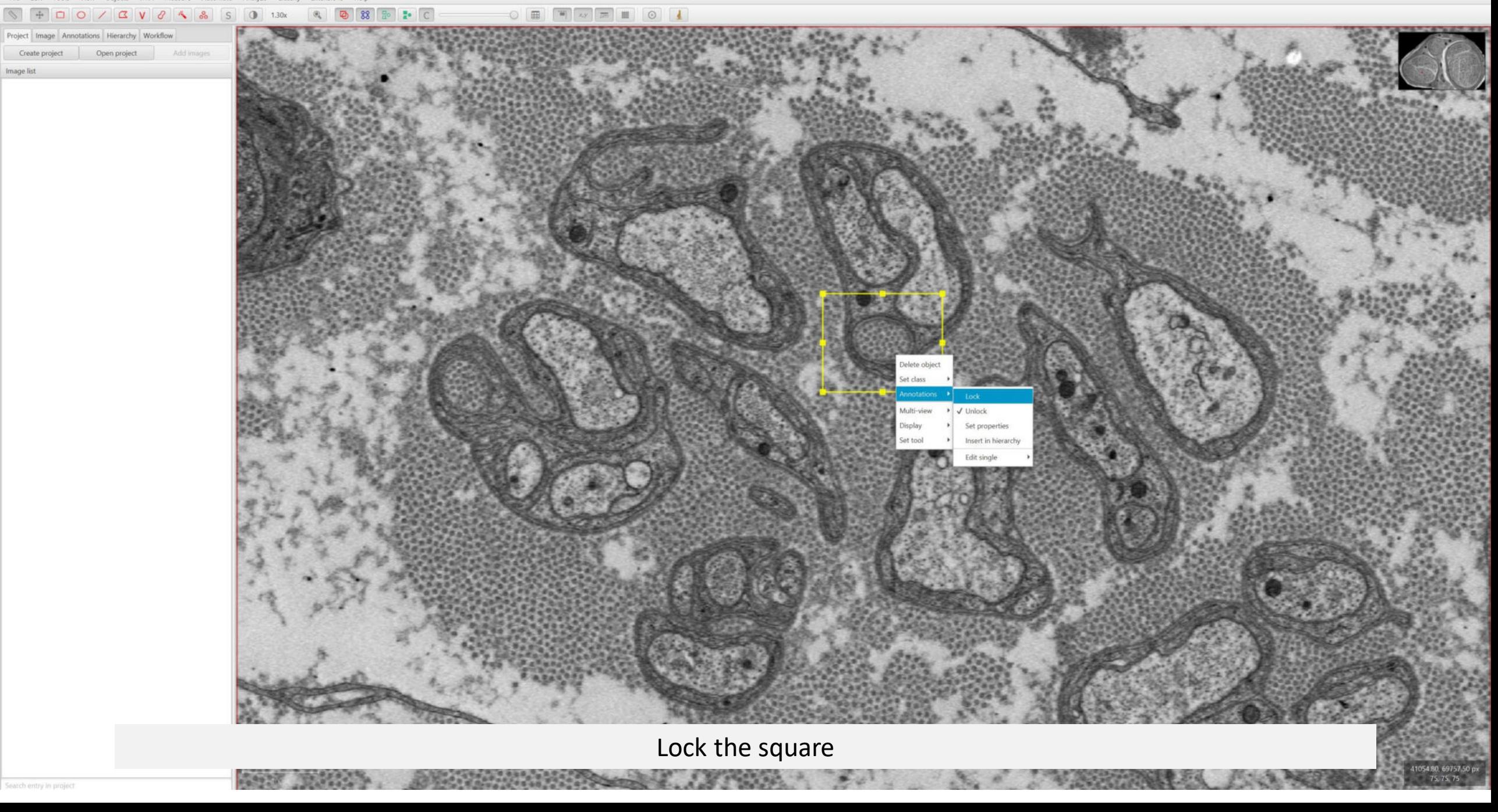

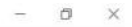

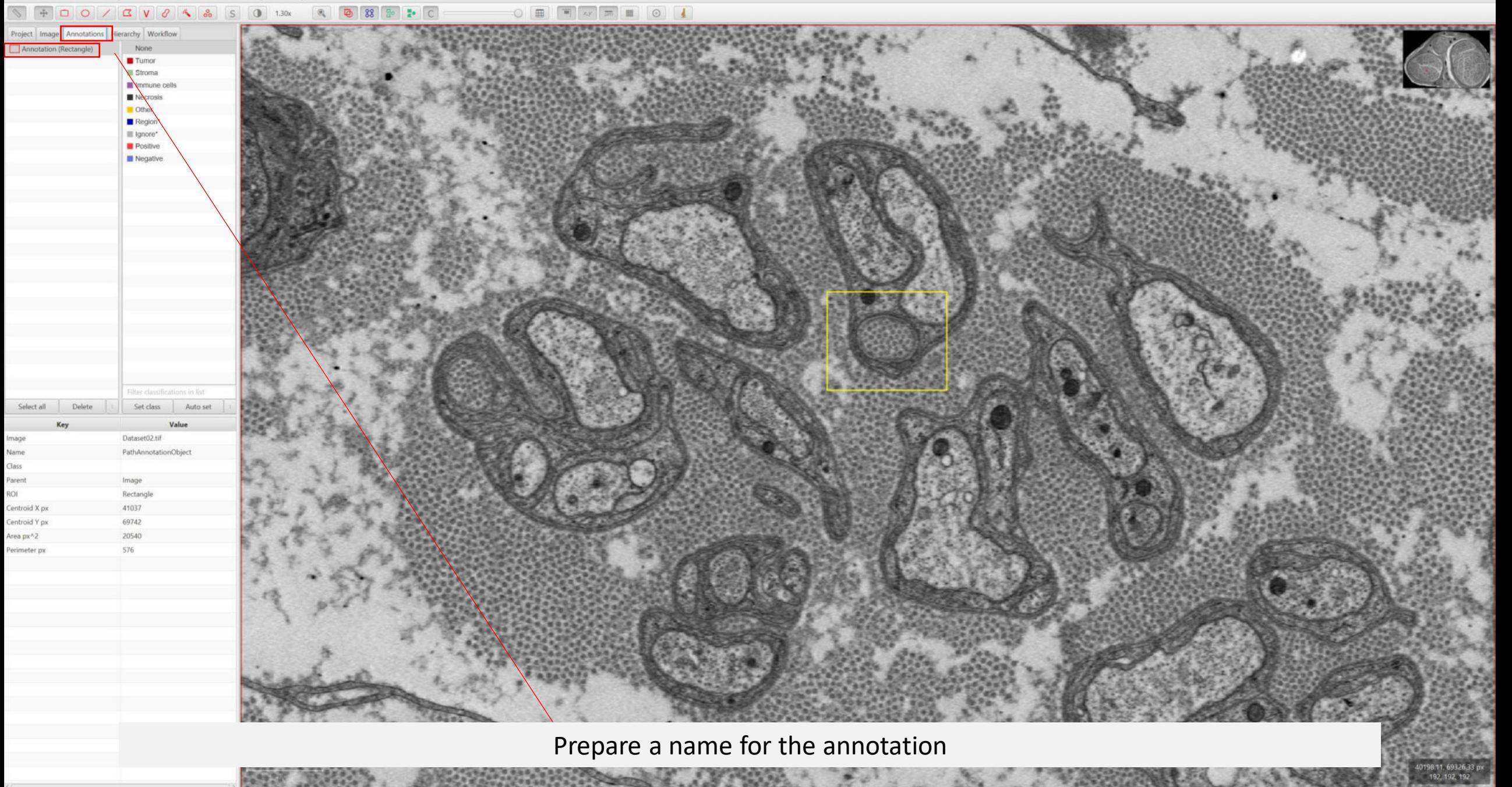

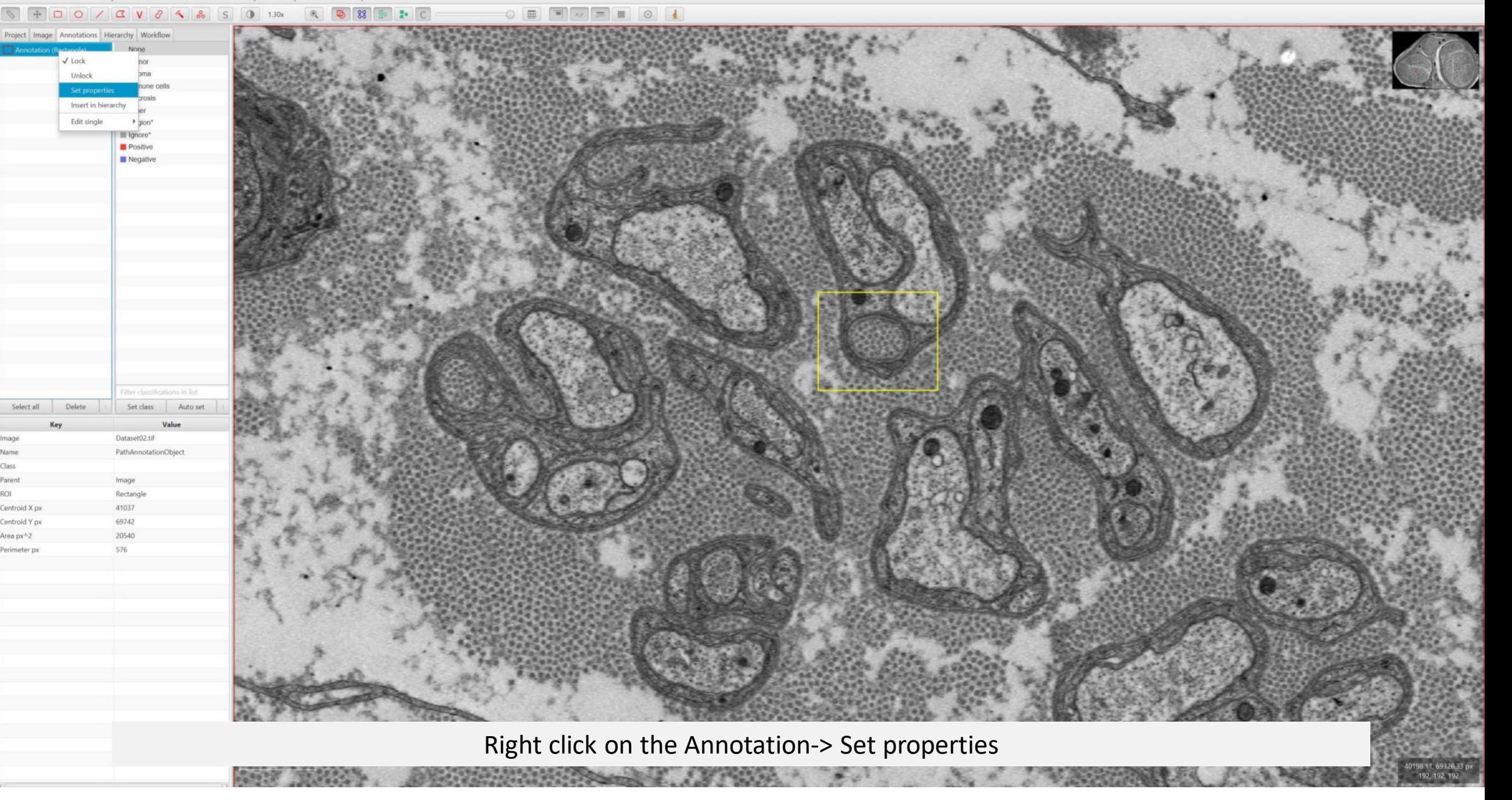

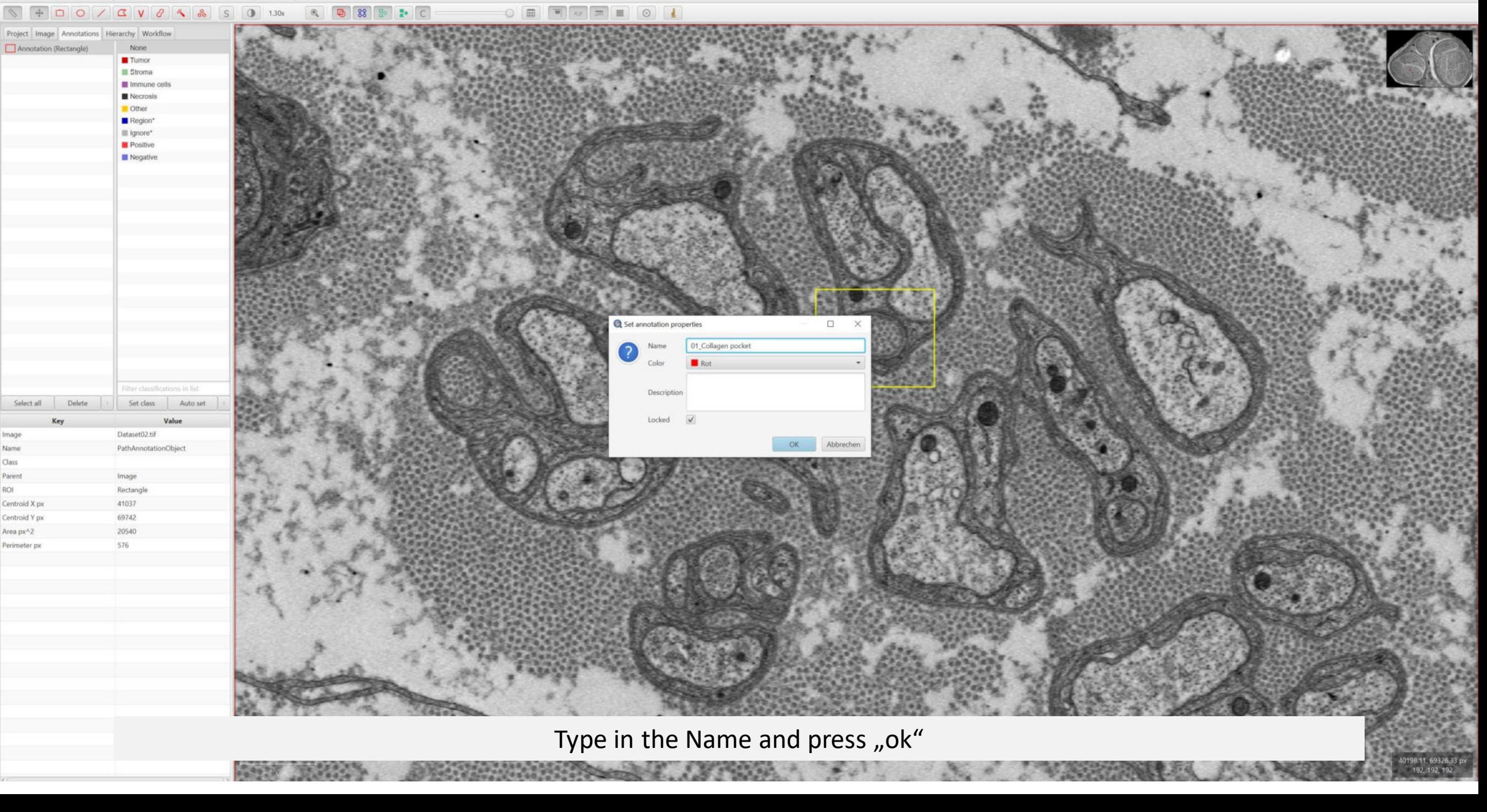

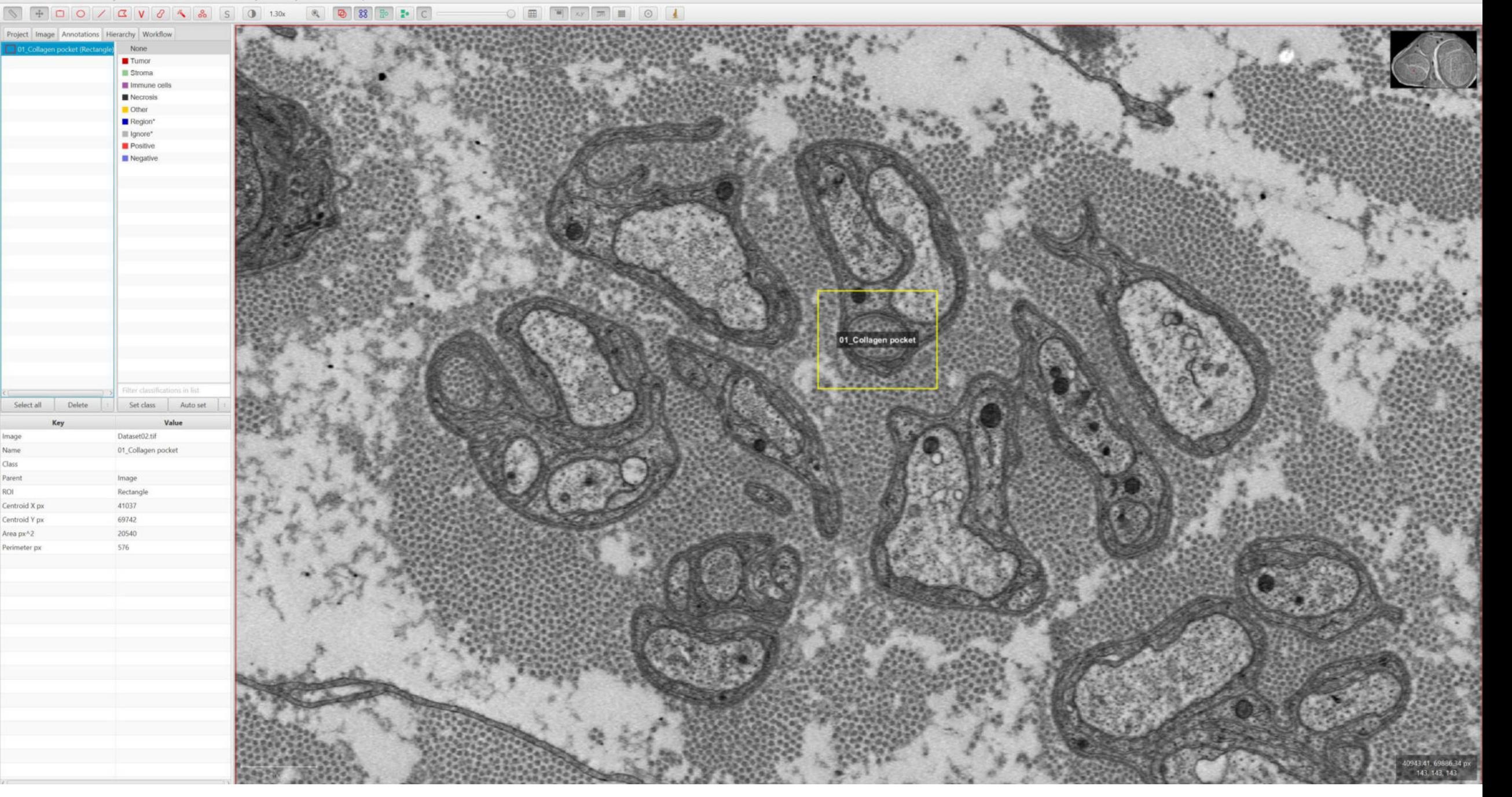

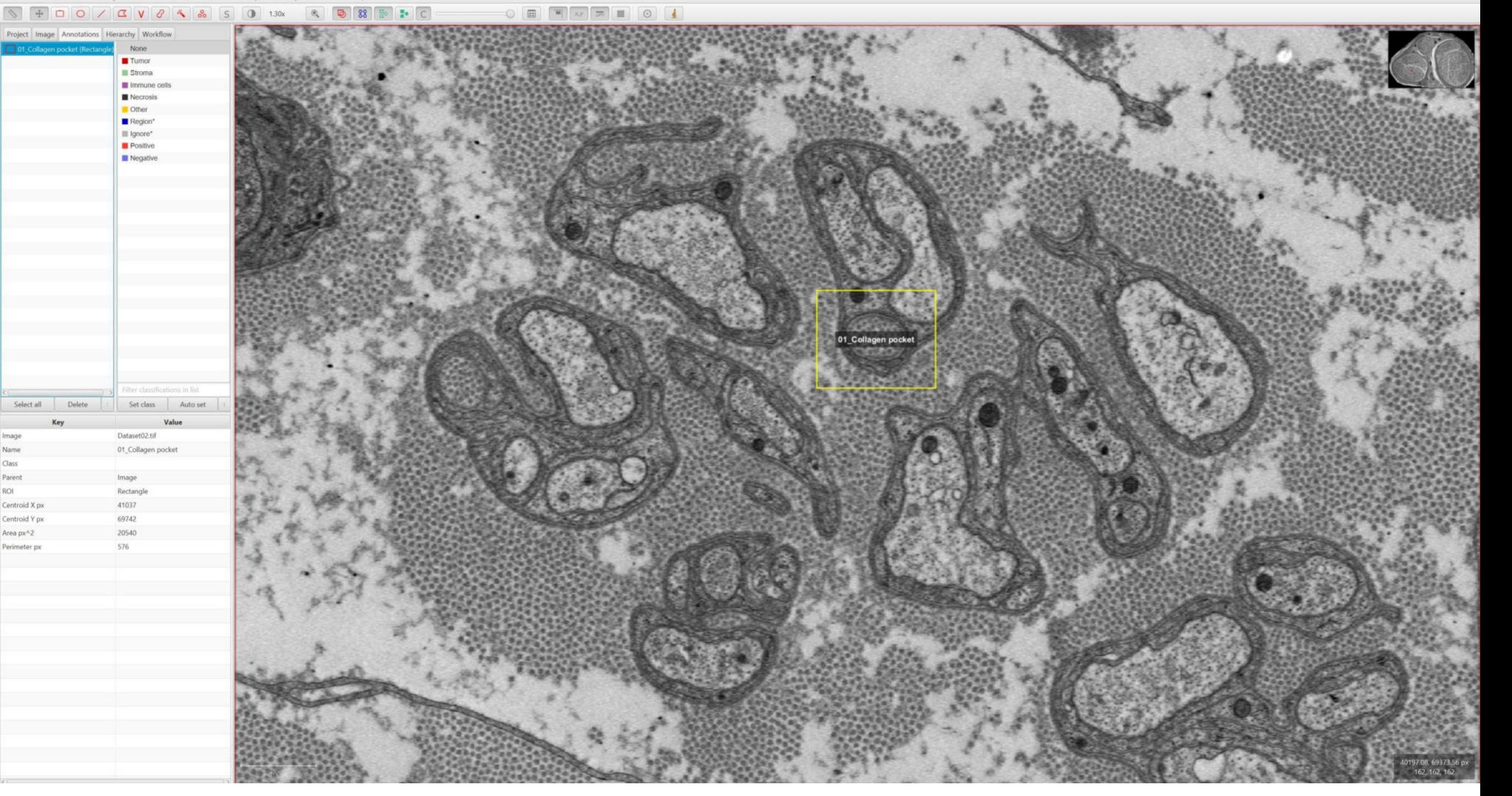

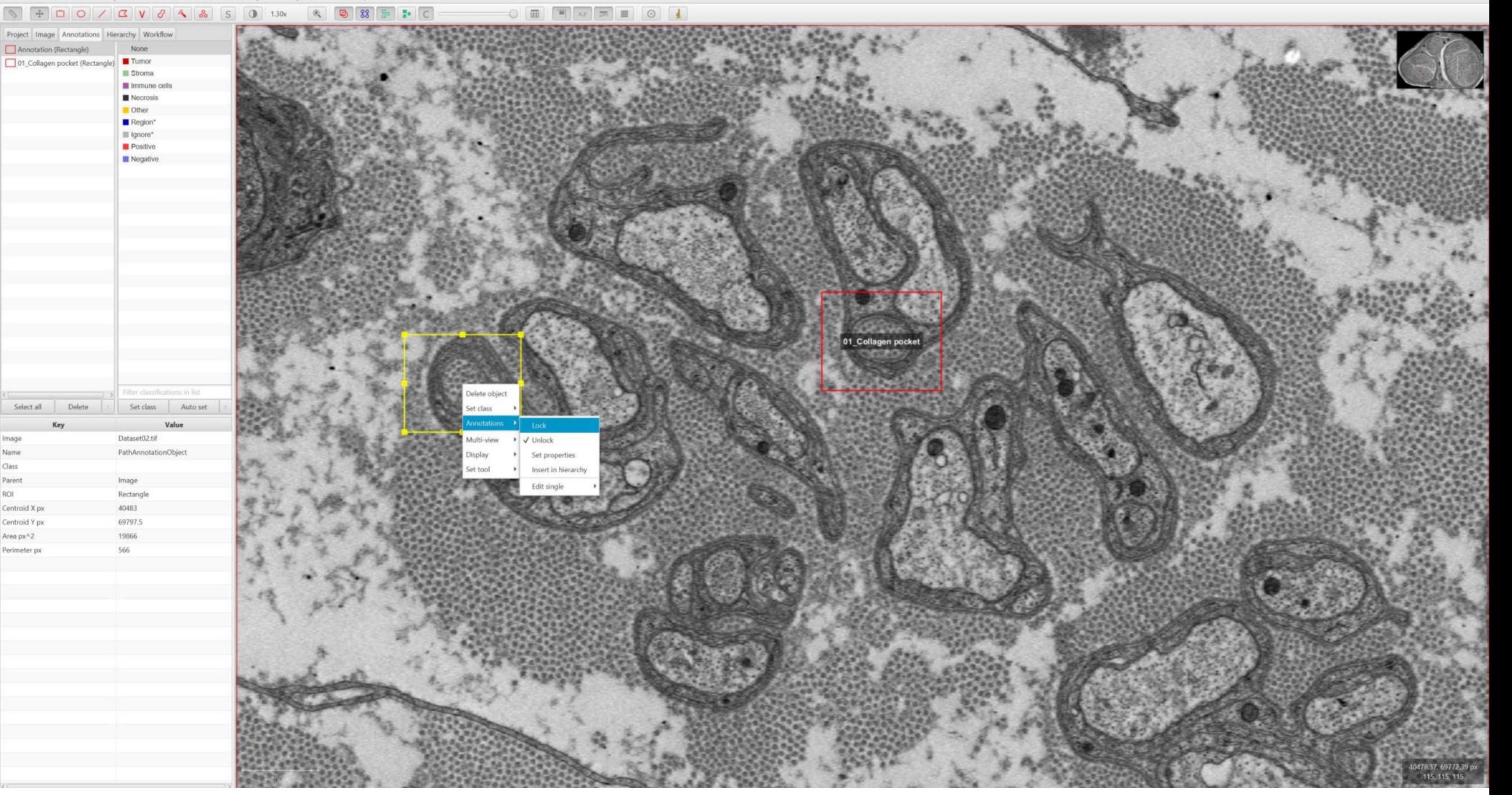

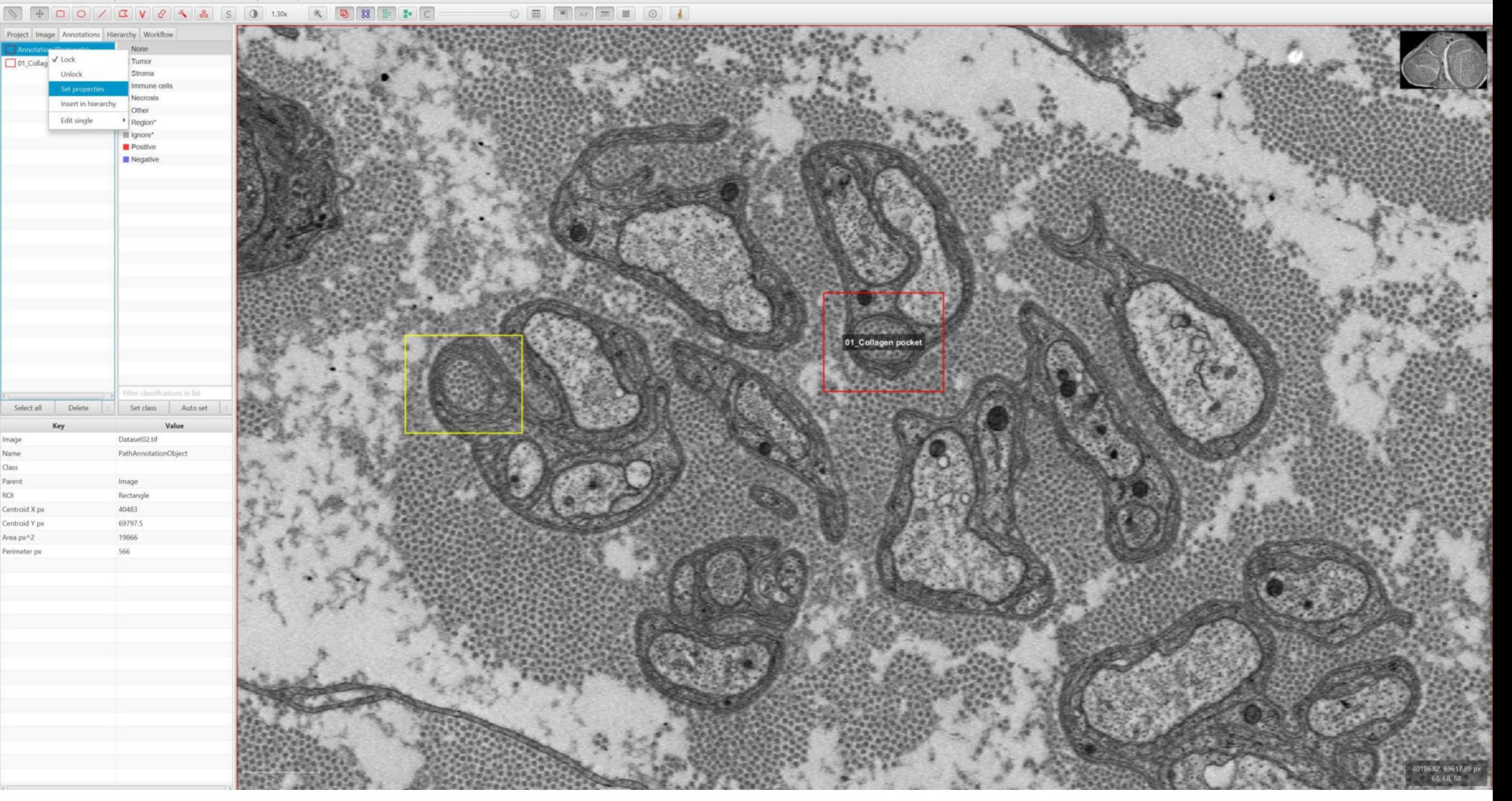

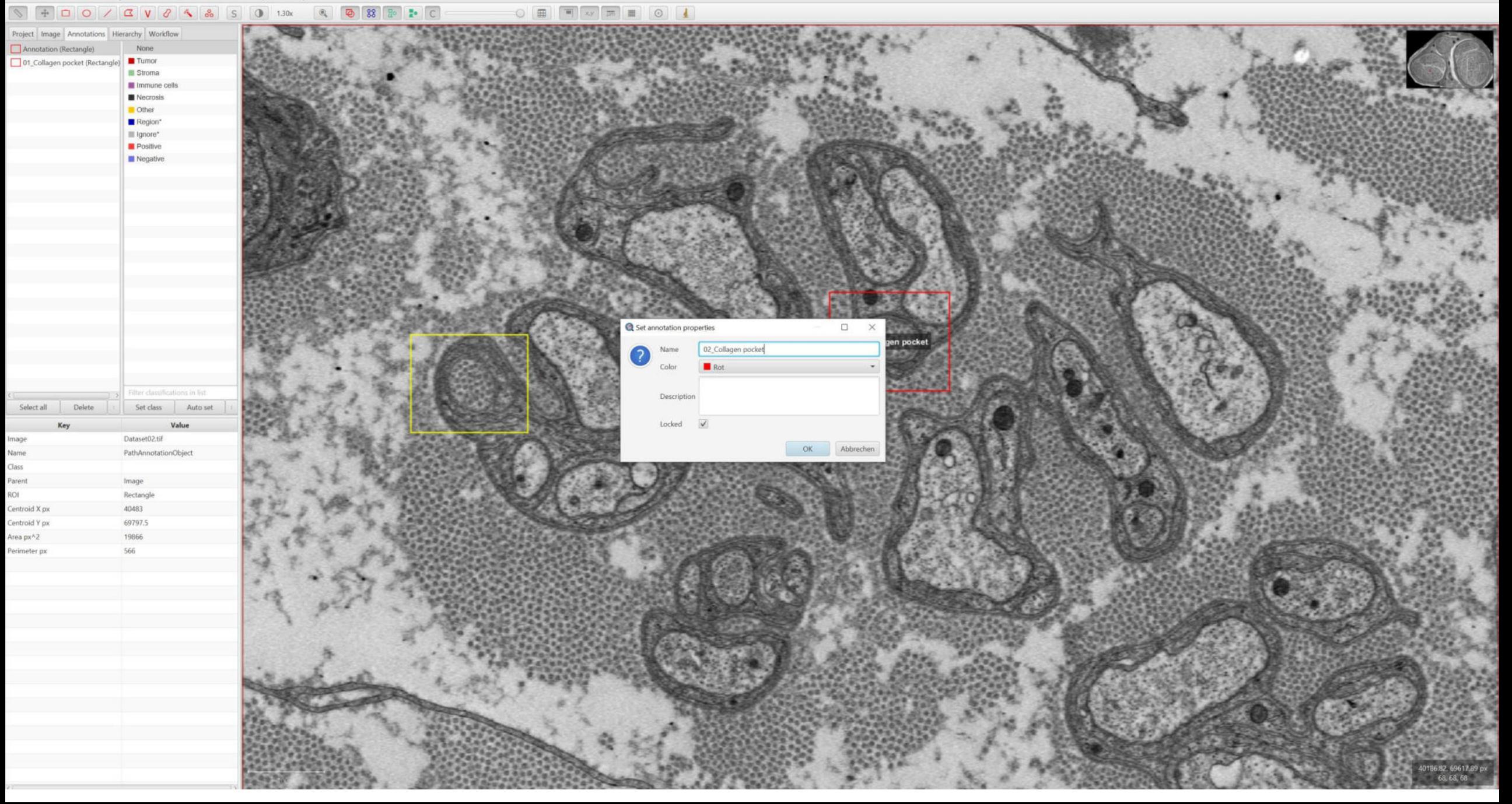

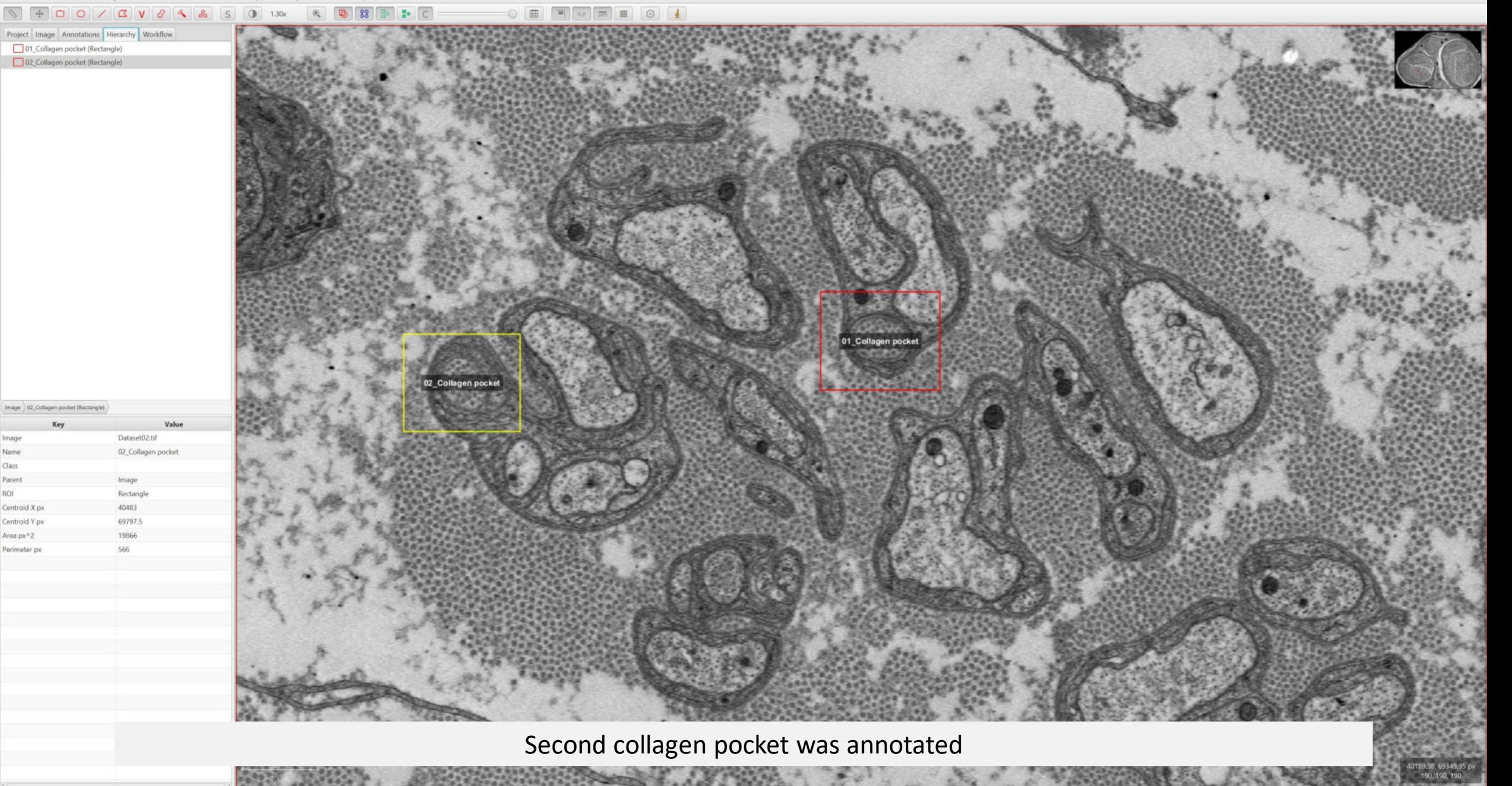

ROI

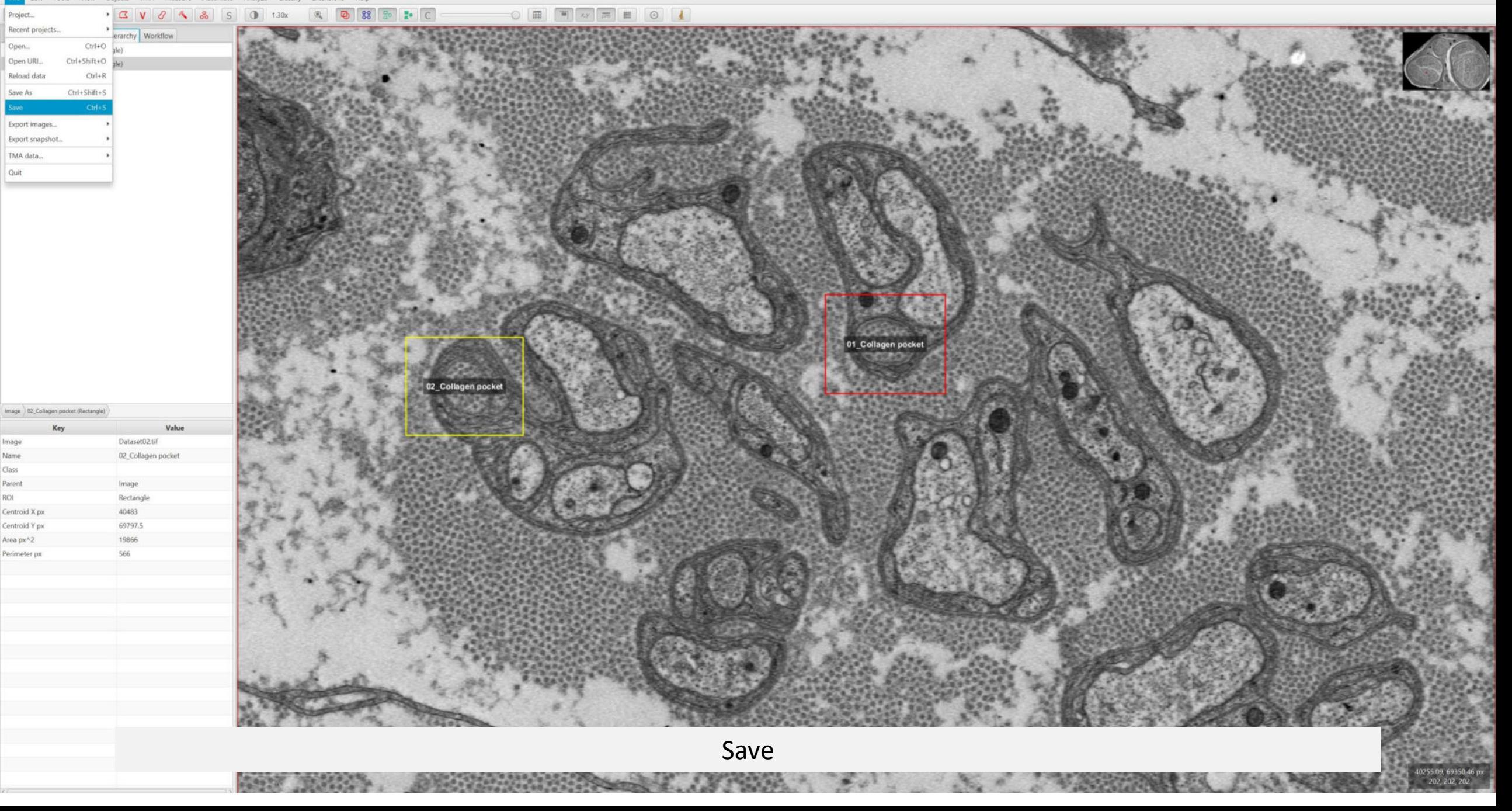
Q QuPath - Dataset02.tif

 $\leftarrow$   $\rightarrow$   $\sim$   $\uparrow$  **1** > Dieser PC > Windows (C:) > Puffer > 04\_Bigtif

 $\vee$  0

**RESIDENCE** 

0 \*04 Bigtif\* durchsuchen

**Q** Save

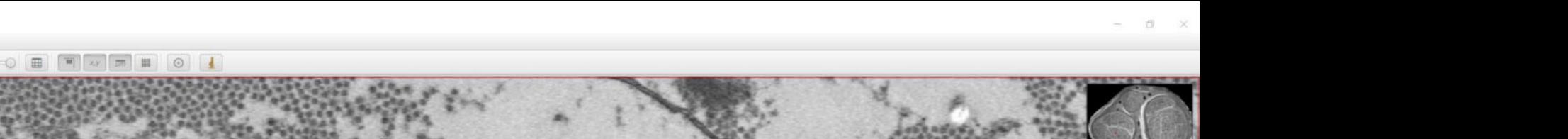

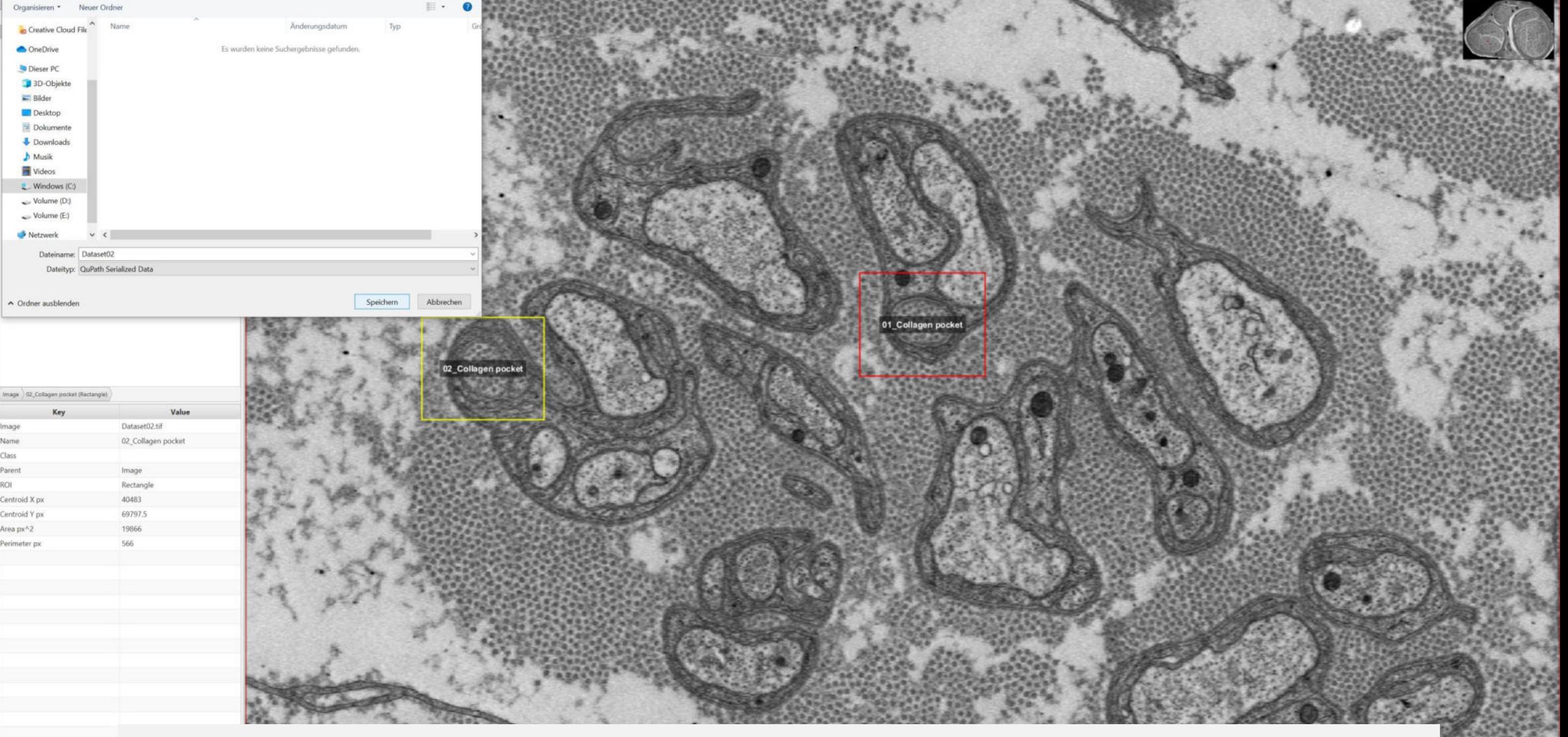

A small QuPath (qpdata) file that includes the annotation and measurements will be created

Class

ROI

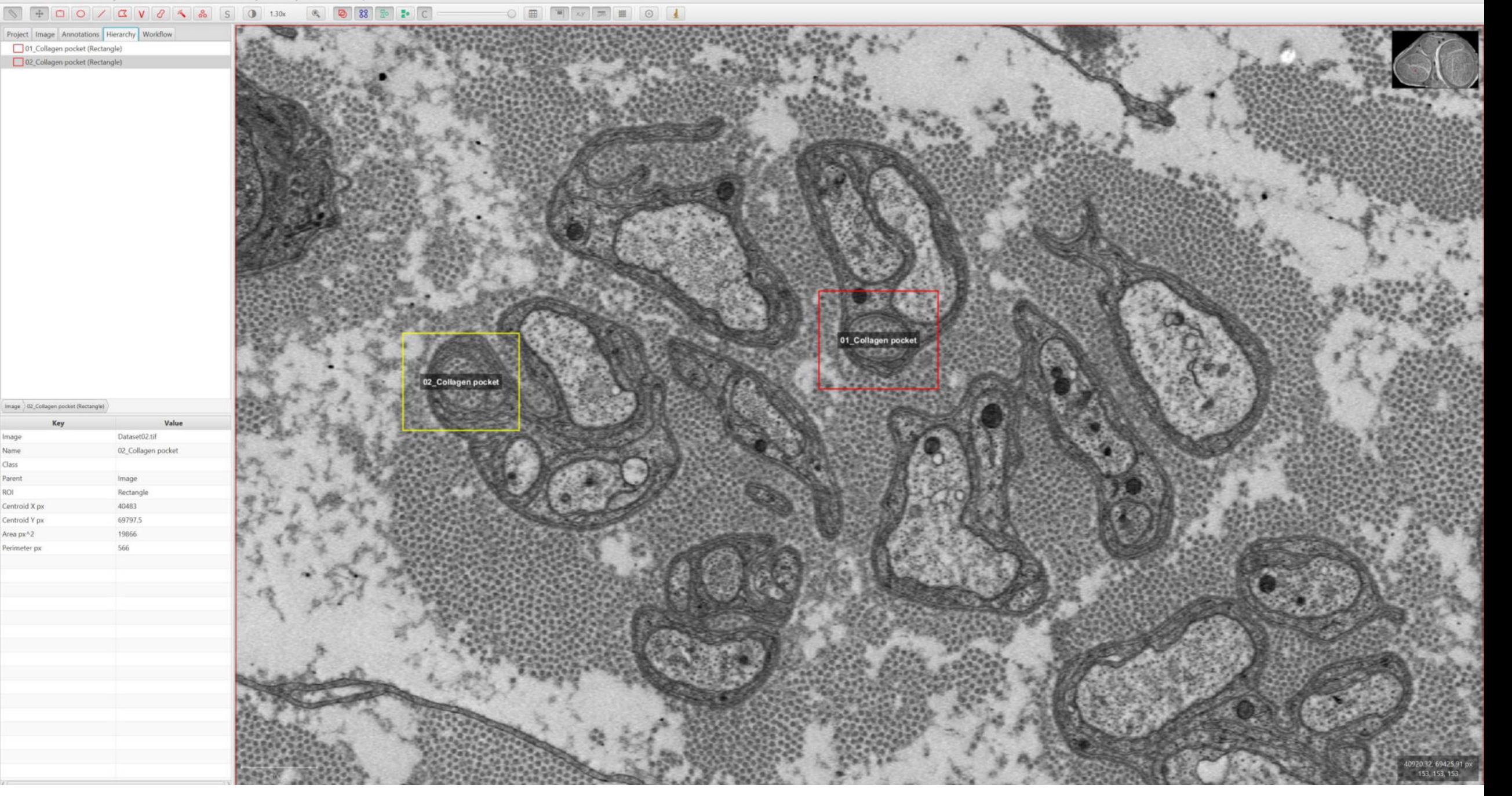

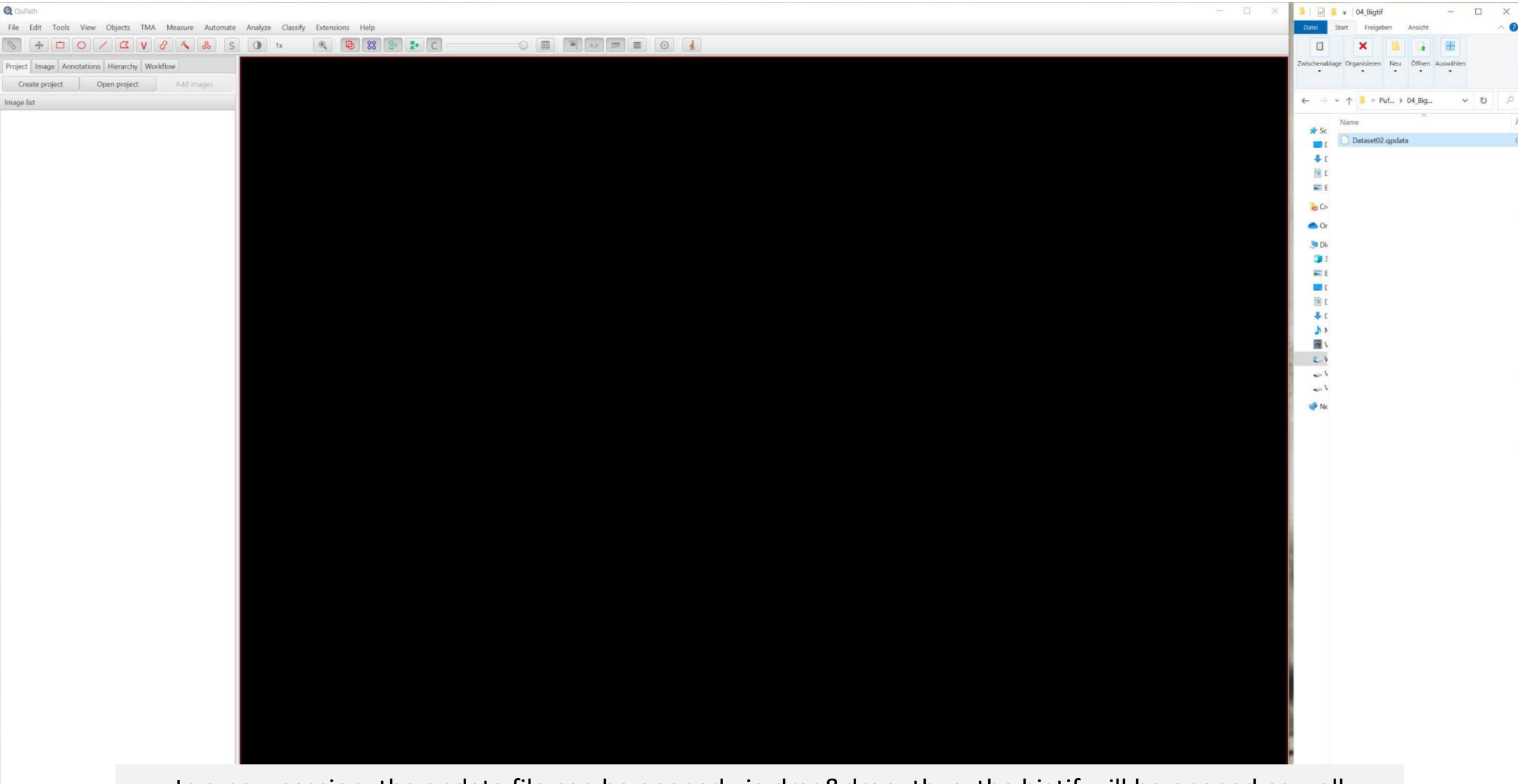

In a new session, the qpdata file can be opened via drag&drop, thus, the bigtif will be opened as well It might be required to update the path of the bigtif file

EE

ahlt (1,25 KB)

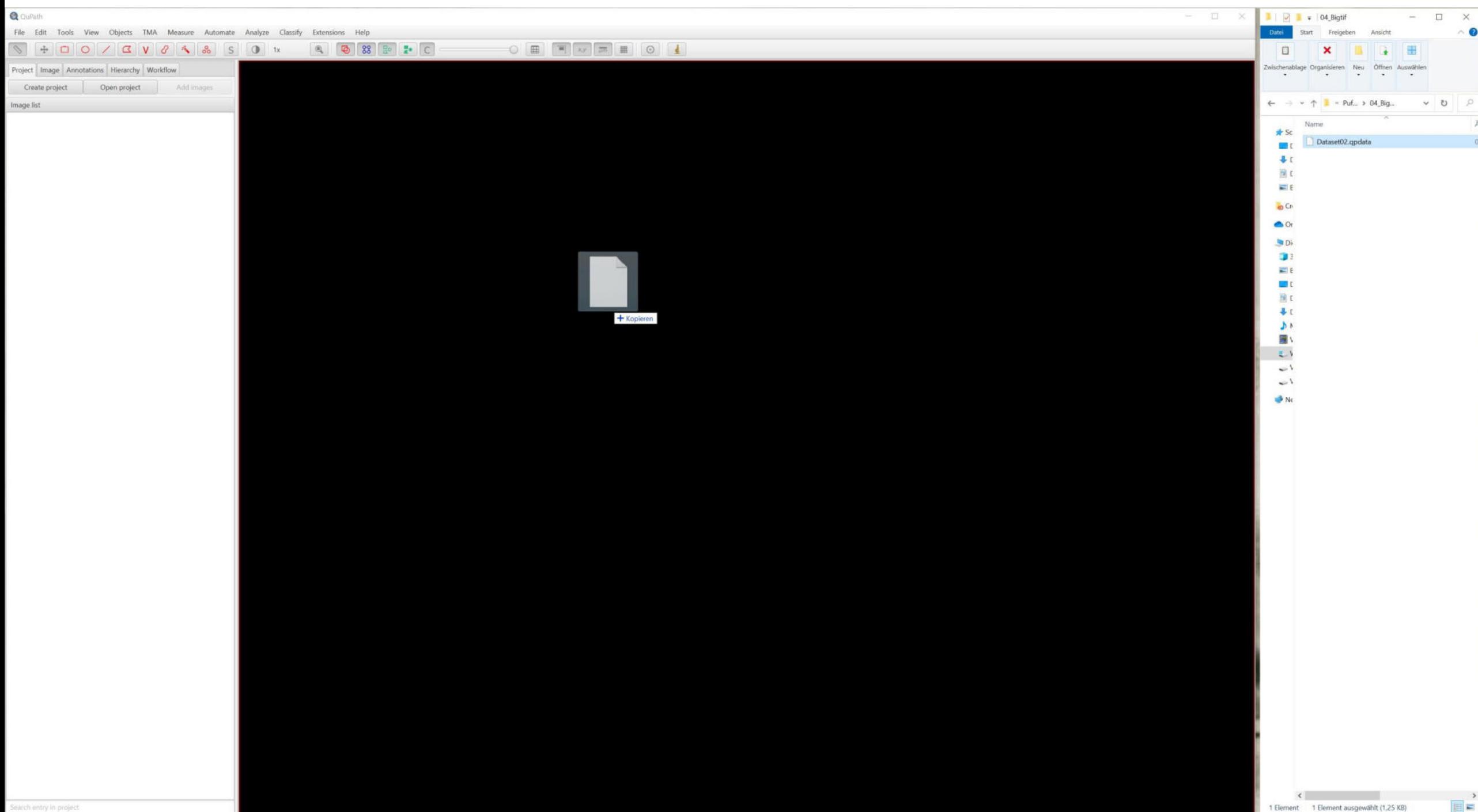

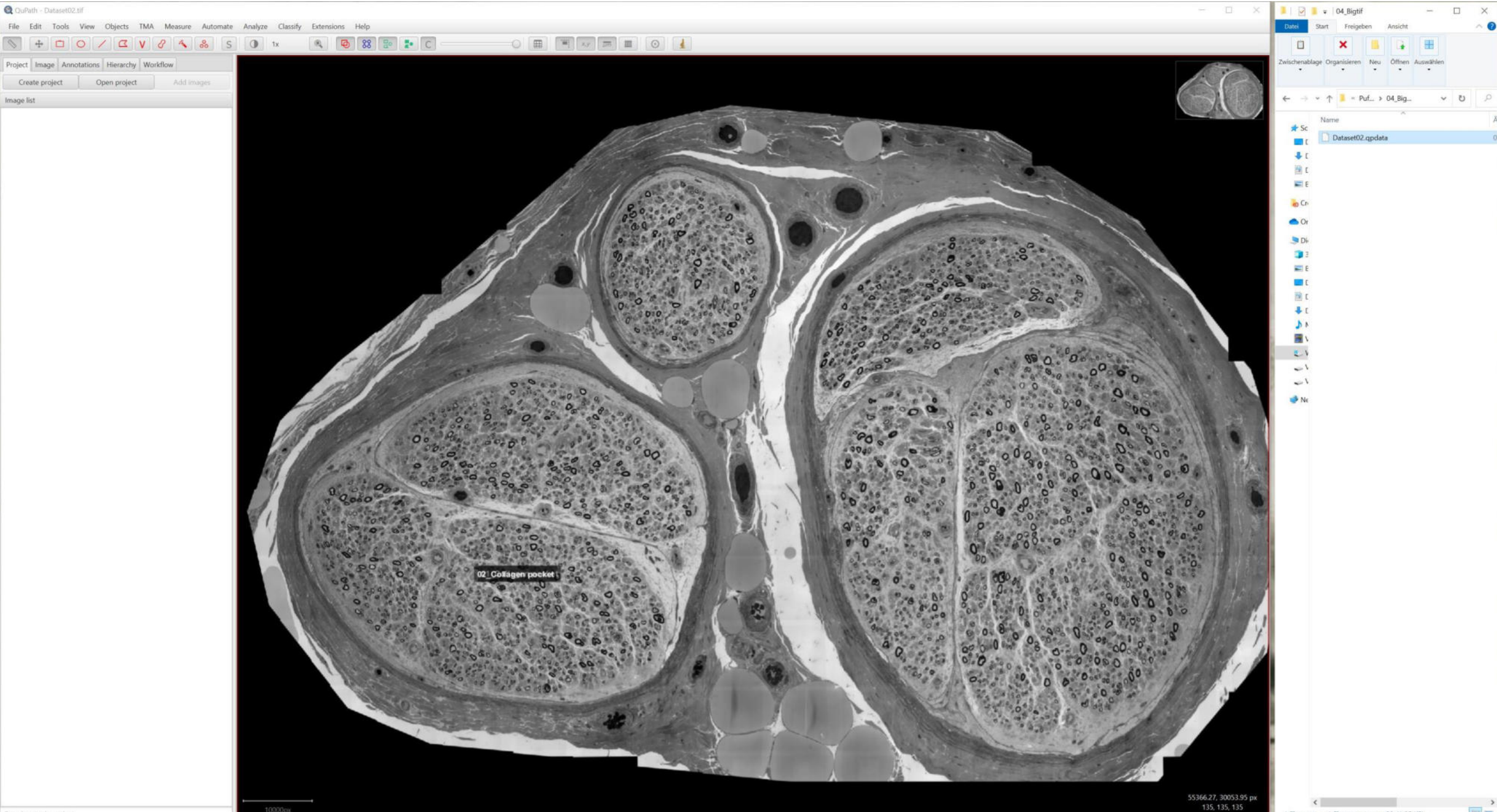

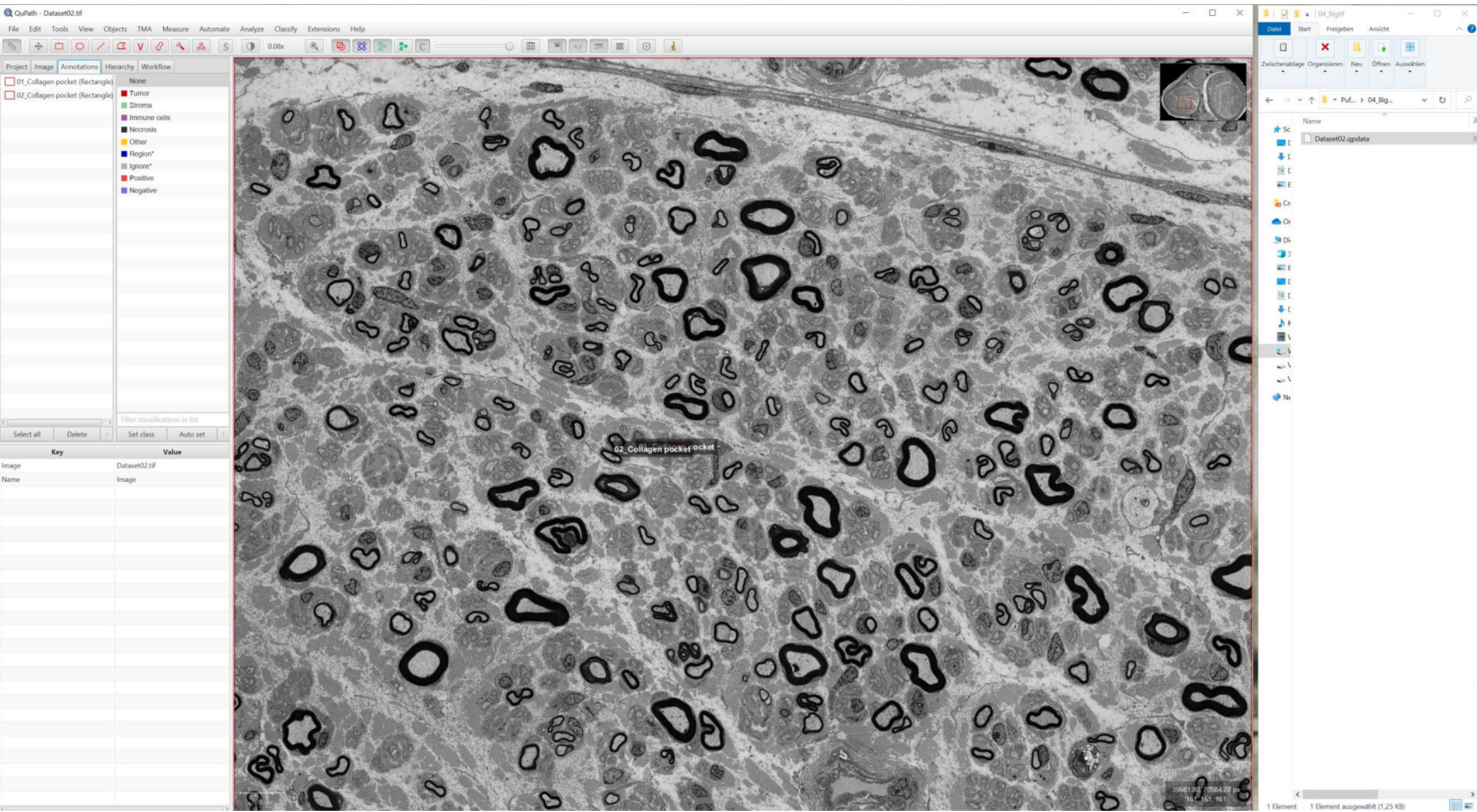

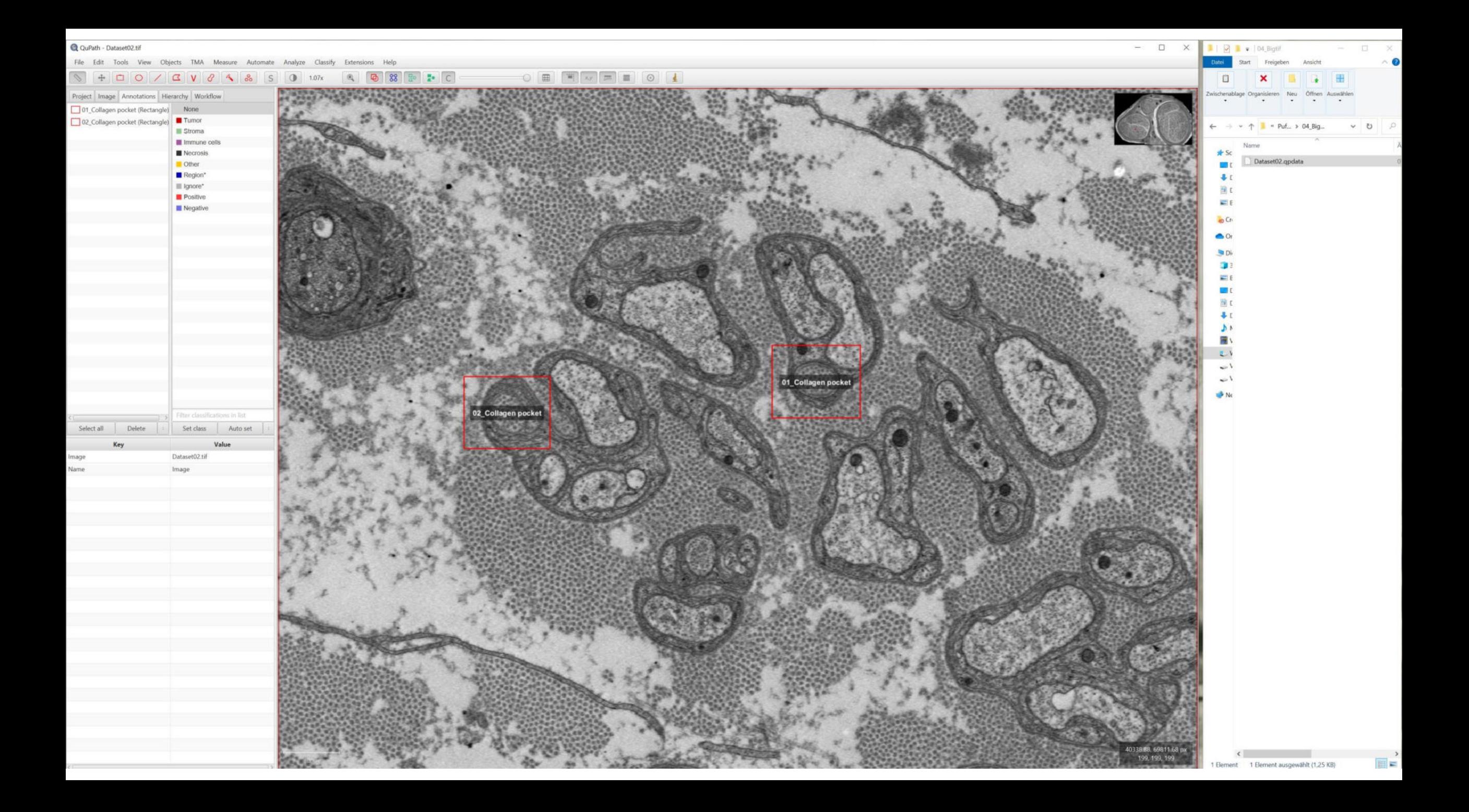

 $\sqrt{40}$ 

3 V O 4 8 5 0 0 0 0 4 2 3 2 5 C

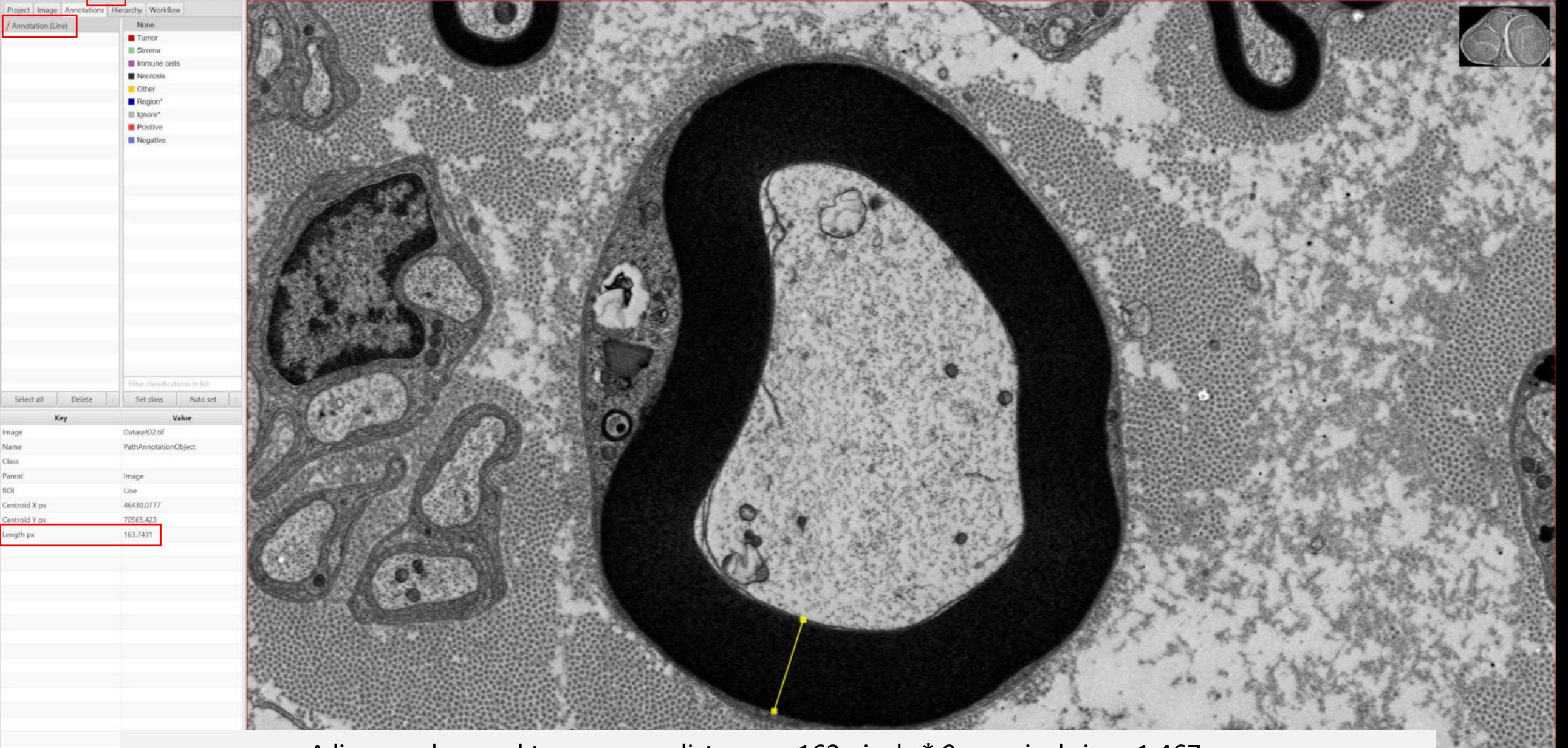

A line can be used to measure distances; 163 pixels \* 9 nm pixel size= 1,467 nm

Select all

Centroid X px

Centroid Y px

ength px

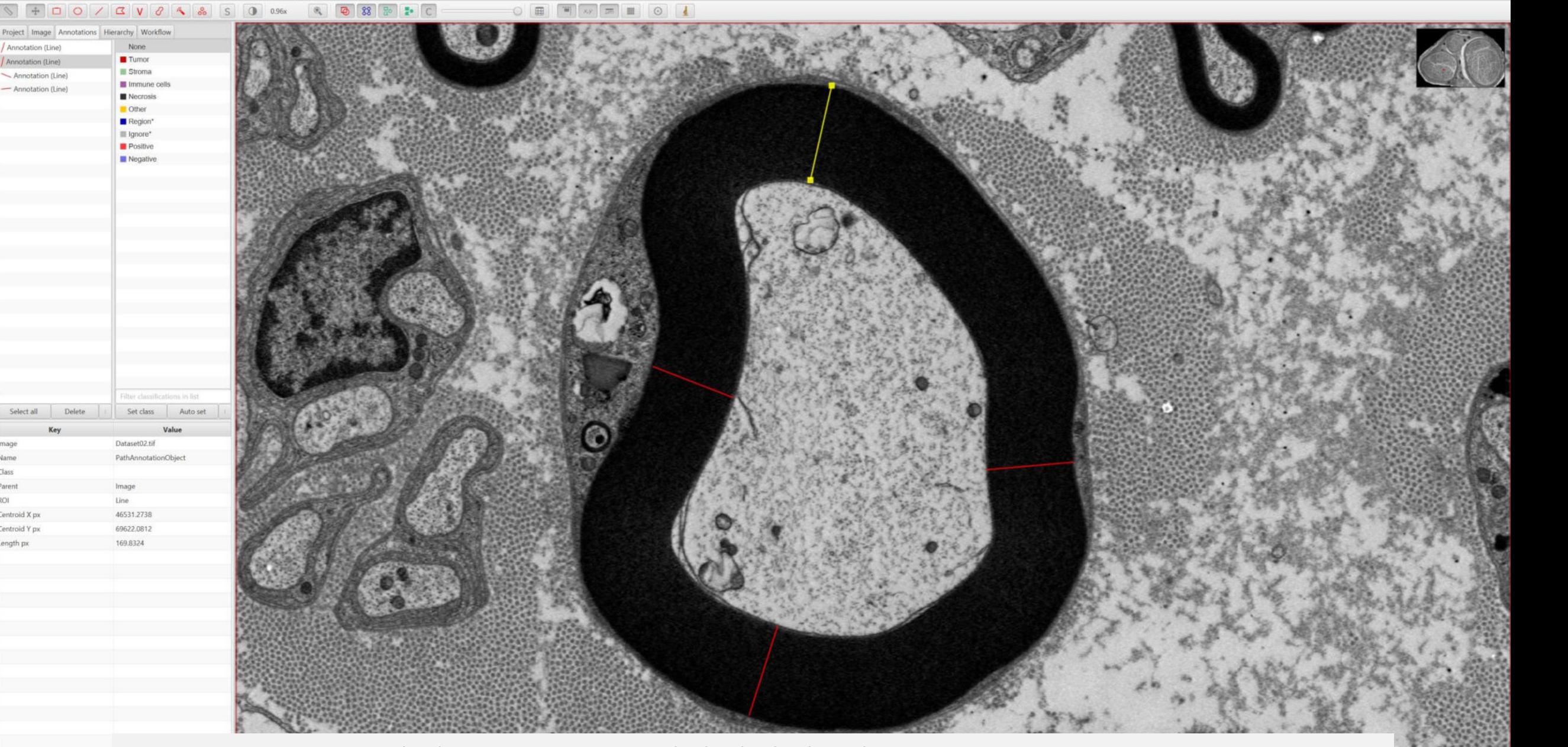

The line annotations might be locked as the square annotations

X.

 $\mathcal{F}$  ,  $\mathcal{F}$ 

## Q QuPath - Dataset02.tif

File Edit Tools View Objects TMA Measure Automate Analyze Classify Extensions Help

583

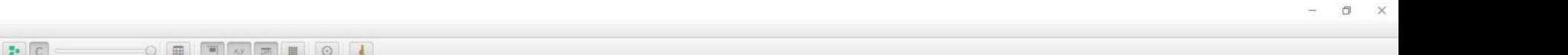

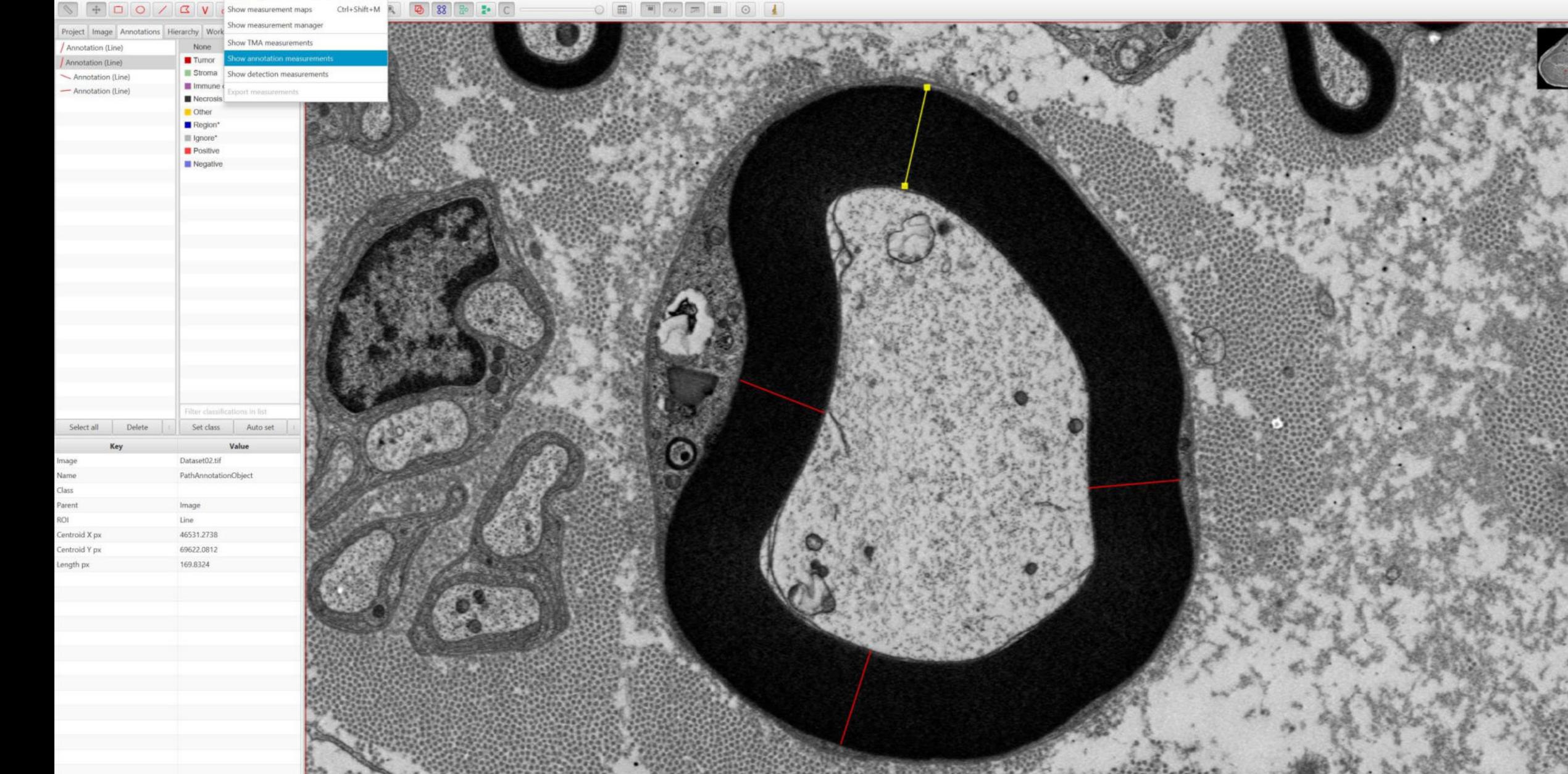

Image

Name Class

ROI

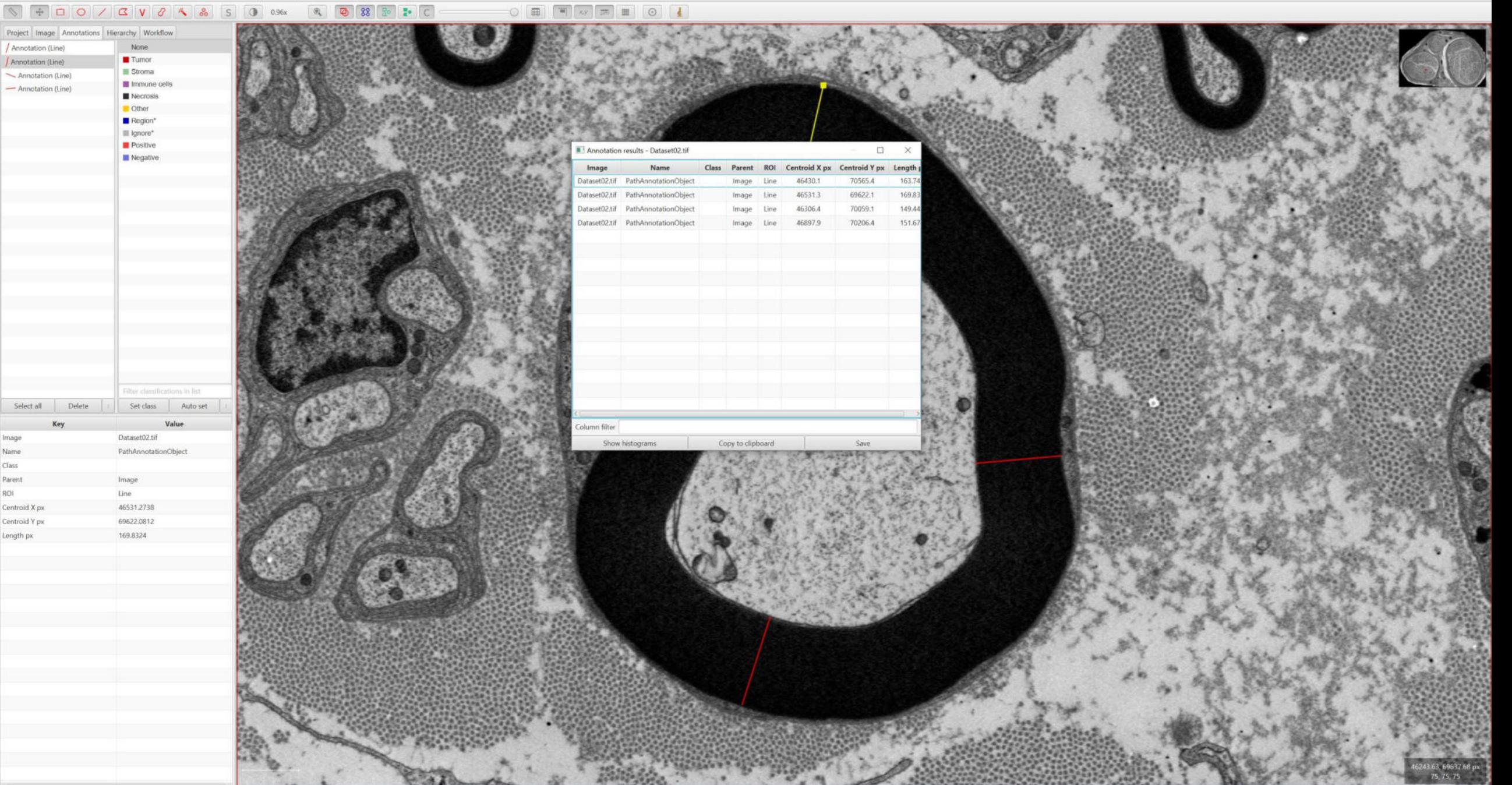

 $\Box$ 

 $\equiv$ 

ゴゴゴゴ ゴゴド 尾尾尾尾 ゆやゆ 鼻鼻 尾尾属

 $\times$ 

 $\land$ 

 $\rightarrow$ 

File Edit View Insert Debug Help

具民尾

## Macro Name : carsten\_SK\_III\_30s\_02

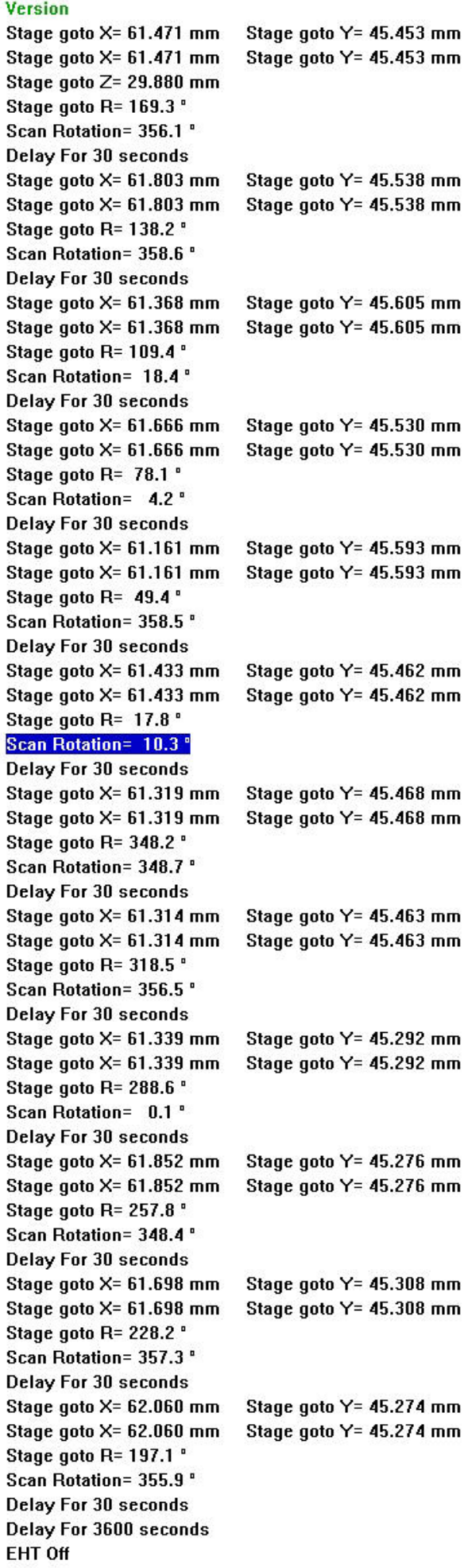

 $\langle$